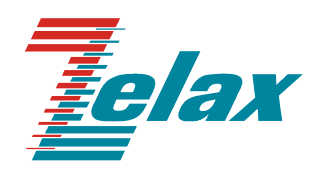

# **ЗЕЛАКС ММ**

# **МОДУЛЬНЫЙ МАРШРУТИЗАТОР**

**Справочник команд**

**СИСТЕМА СЕРТИФИКАЦИИ В ОБЛАСТИ СВЯЗИ СЕРТИФИКАТ СООТВЕТСТВИЯ РЕГИСТРАЦИОННЫЙ НОМЕР: ОС-1-СПД-0018**

© 1998-2006 Зелакс. Все права защищены.

Редакция 03 (1.2.2) MM-2xx 03.03.2006 г.

Россия, 124365 Москва, г. Зеленоград, ул. Заводская, дом 1Б, строение 2 Телефон: +7 (495) 748-71-78 (многоканальный) <http://www.zelax.ru> Техническая поддержка: [tech@zelax.ru](mailto:tech@zelax.ru) Отдел продаж: [sales@zelax.ru](mailto:sales@zelax.ru)

# **Оглавление**

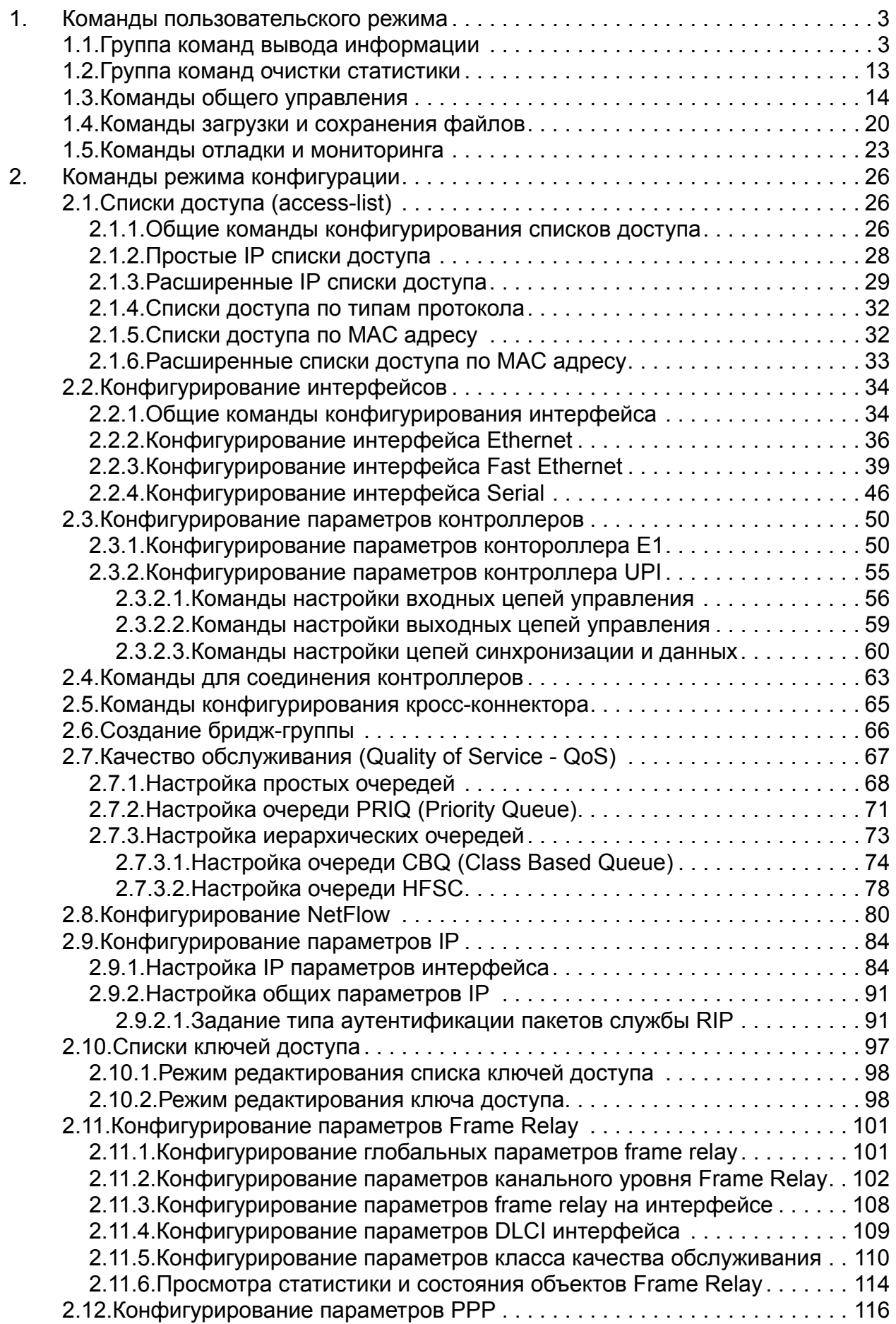

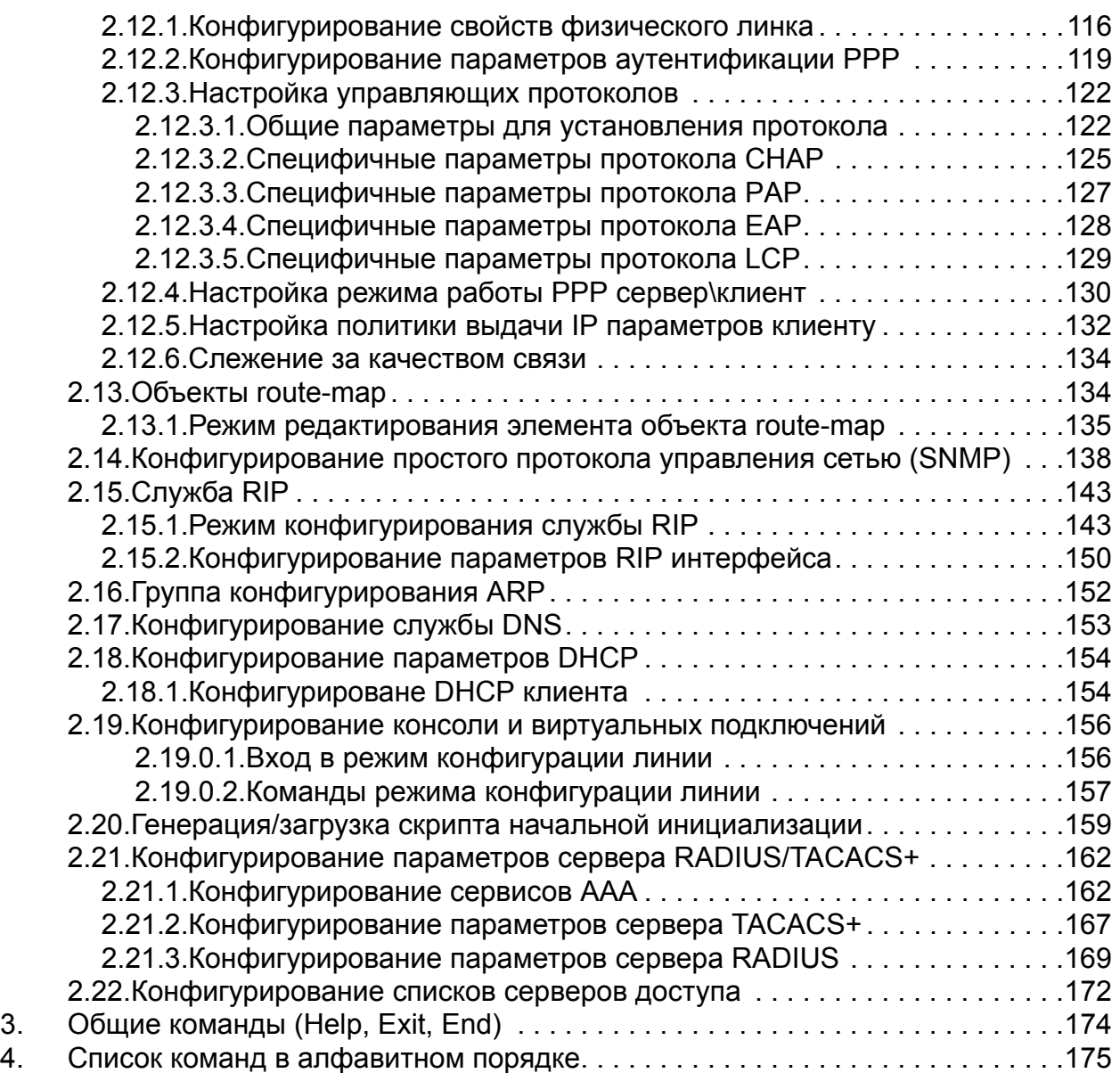

# <span id="page-4-0"></span>**1. Команды пользовательского режима**

В этом разделе представлено описание команд пользовательского режима. К командам пользовательского режима относятся следующие группы команд:

- команды вывода информации;
- команды очистки статистики;
- команды общего управления;
- команды загрузки и сохранения файлов исполняемого кода;
- команды отладки и мониторинга.

# <span id="page-4-1"></span>*1.1. Группа команд вывода информации*

Команды вывода информации находятся на самом верхнем уровне дерева команд.

#### **show access-lists**

#### **Назначение команды:**

Вывод информации о списках доступа.

#### **Синтаксис команды:**

**show access-lists** [номер-списка-доступа**]**

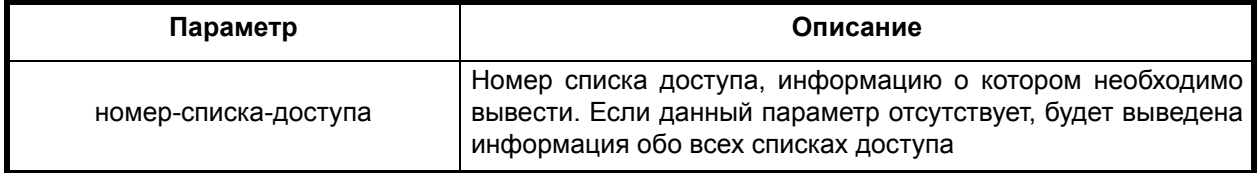

#### **Режим конфигурации:**

Команда доступна в привилегированном режиме.

router#

#### **Описание команды:**

Команда выводит информацию по выбранному списку доступа, либо непосредственно обо всех списках.

#### **show buffers all**

#### **Назначение команды:**

Вывод информации о системных сетевых буферах (m-буферах)

#### **Синтаксис команды:**

**show buffers all**

# **Режим конфигурации:**

Команда доступна в привилегированном режиме.

router#

#### **Описание команды:**

Команда выводит статистику о системных сетевых буферах.

#### **show hosts**

#### **Назначение команды:**

Вывод локальной таблицы имен (hostnames), серверов DNS, имени домена, правила поиска имен.

#### **Синтаксис команды:**

**show hosts**

#### **Режим конфигурации:**

Команда доступна в пользовательском и в привилегированном режимах.

router> router#

#### **Описание команды:**

Команда выводит имя домена, имена DNS серверов, порядок поиска имен, статической таблицы имен.

#### **show icmp statistics**

#### **Назначение команды:**

Вывод статистики ICMP

#### **Синтаксис команды:**

**show icmp statistics**

#### **Режим конфигурации:**

Команда доступна в пользовательском и в привилегированном режимах.

router> router#

## **Описание команды:**

Команда выводит статистику протокола управляющих сообщений в сети Internet (Internet Control Message Protocol - ICMP). Описание полей выводимой информации см. ПРИЛОЖЕНИЕ А "Вывод статистики".

# **show interface**

#### **Назначение команды:**

Вывод статистики интерфейсов.

# **Синтаксис команды:**

**show interface** [имя-интерфейса] [номер-интерфейса]

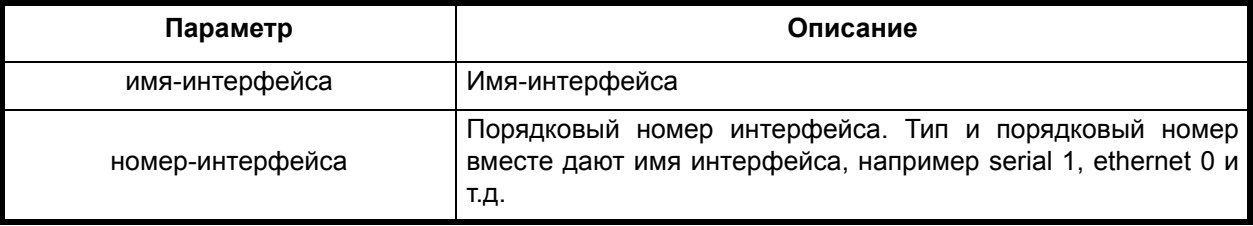

# **Режим конфигурации:**

Команда доступна в привилегированном режиме.

Команда выводит статистику по выбранному интерфейсу. Описание полей выводимой информации см. ПРИЛОЖЕНИЕ А "Вывод статистики".

#### **show queue**

#### **Назначение команды:**

Вывод статистики очереди.

#### **Синтаксис команды:**

**show queue** [имя-интерфейса] [номер-интерфейса]

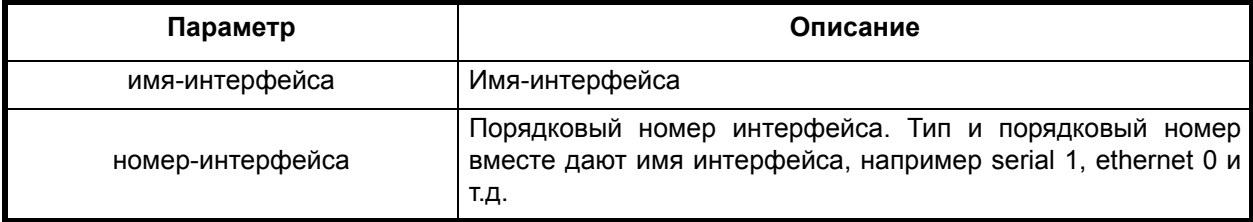

#### **Режим конфигурации:**

Команда доступна в привилегированном режиме.

router#

#### **Описание команды:**

Команда выводит статистику исходящей очереди по выбранному интерфейсу. Описание полей выводимой информации см. ПРИЛОЖЕНИЕ А "Вывод статистики".

Примечание.В зависимости от типа изделия порядковый номер интерфейса может состоять из нескольких цифр, разделенных специальными символами. В общем случае номер интерфейса состоит из номера модуля, номера порта и номера подинтерфейса. После номера модуля следует символ "/", перед номером порта должен стоять символ "." или ":". Например, serial 1/2.3, означает интерфейс серийный порт с номером модуля 1, номером порта 2 и номером подинтерфейса 3.

#### **show ip policy**

#### **Назначение команды:**

Вывод информации о правилах маршрутизации.

#### **Синтаксис команды:**

#### **show ip policy** [имя-интерфейса] [номер-интерфейса]]

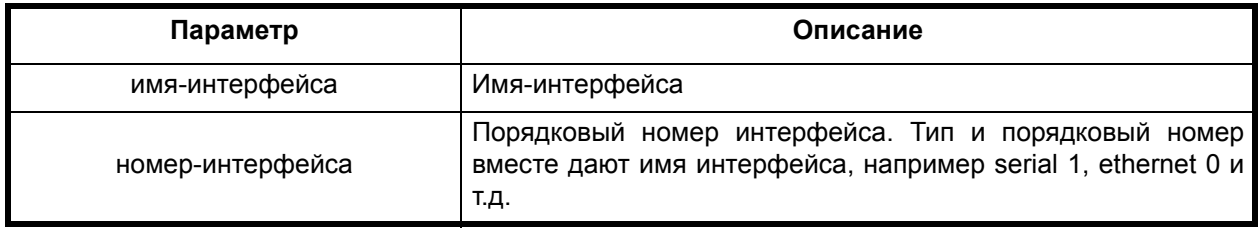

# **Режим конфигурации:**

# Команда доступна в режиме глобальной конфигурации

router(config)#

Команда выводит информацию о правилах обработки IP пакетов на интерфейсах, включая коммутацию (switching), фильтрацию, и т.д.

# **show ip protocols**

#### **Назначение команды:**

Вывод информации о протоколах маршрутизации.

#### **Синтаксис команды:**

**show ip protocols**

#### **Режим конфигурации:**

Команда доступна в пользовательском и в привилегированном режимах.

router> router#

#### **Описание команды:**

Команда выводит информацию о настройках протоколов динамической маршрутизации. Описание полей выводимой информации см. ПРИЛОЖЕНИЕ А "Вывод статистики".

# **show ip rip**

#### **Назначение команды:**

Вывод таблицы маршрутов службы RIP.

# **Синтаксис команды:**

**show ip rip**

#### **Режим конфигурации:**

Команда доступна в пользовательском и в привилегированном режимах.

router> router#

#### **Описание команды:**

Команда выводит таблицу маршрутизации службы RIP. Данная таблица передается другим маршрутизаторам средствами протокола RIP. Описание полей выводимой информации см. ПРИЛОЖЕНИЕ А "Вывод статистики"

#### **show ip routes**

# **Назначение команды:**

Вывод таблицы маршрутизации.

#### **Синтаксис команды:**

### **show ip routes** [**all** | **kernel** | **supernets**]

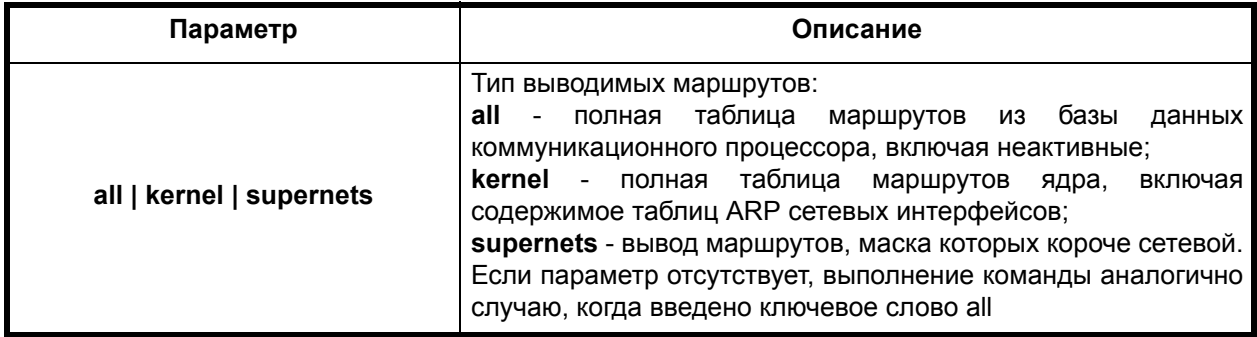

#### **Режим конфигурации:**

Команда доступна в пользовательском и в привилегированном режимах.

router> router#

#### **Описание команды:**

Команда выводит полную таблицу маршрутизации из базы данных коммуникационного процессора. Описание полей выводимой информации см. ПРИЛОЖЕНИЕ А "Вывод статистики". Варианты команды **show ip routes** и **show ip routes all** идентичны.

#### **show ip statistics**

#### **Назначение команды:**

Вывод статистики IP.

#### **Синтаксис команды:**

**show ip statistics**

#### **Режим конфигурации:**

Команда доступна в пользовательском и в привилегированном режимах.

router> router#

## **Описание команды:**

Команда выводит общую статистику по Internet протоколу. Описание полей выводимой информации см. ПРИЛОЖЕНИЕ А "Вывод статистики".

#### **show key-chain**

#### **Назначение команды:**

Вывод информации о списках ключей доступа.

#### **Синтаксис команды:**

**show key-chain** [имя-списка-ключей-доступа]

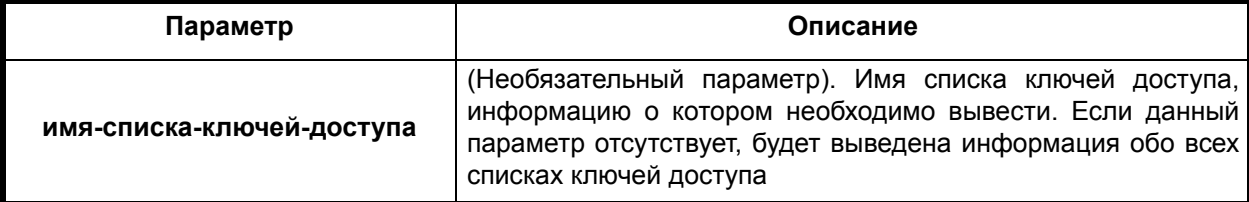

# **Режим конфигурации:**

Команда доступна в режиме глобальной конфигурации

router(config)#

# **Описание команды:**

Команда выводит информацию о списках ключей доступа

# **show memory**

# **Назначение команды:**

Вывод информации об используемых ресурсах памяти.

# Синтаксис команды:

show memory [ aaa | device | dhcp | ethernet | firewall | frame-relay | flash | hdlc | histogram | history | i2c | meant | netdev | pool | ppp | pty | queue | readline | router | script | shell | snmp | spi | summary | telnet | uart | unknown]

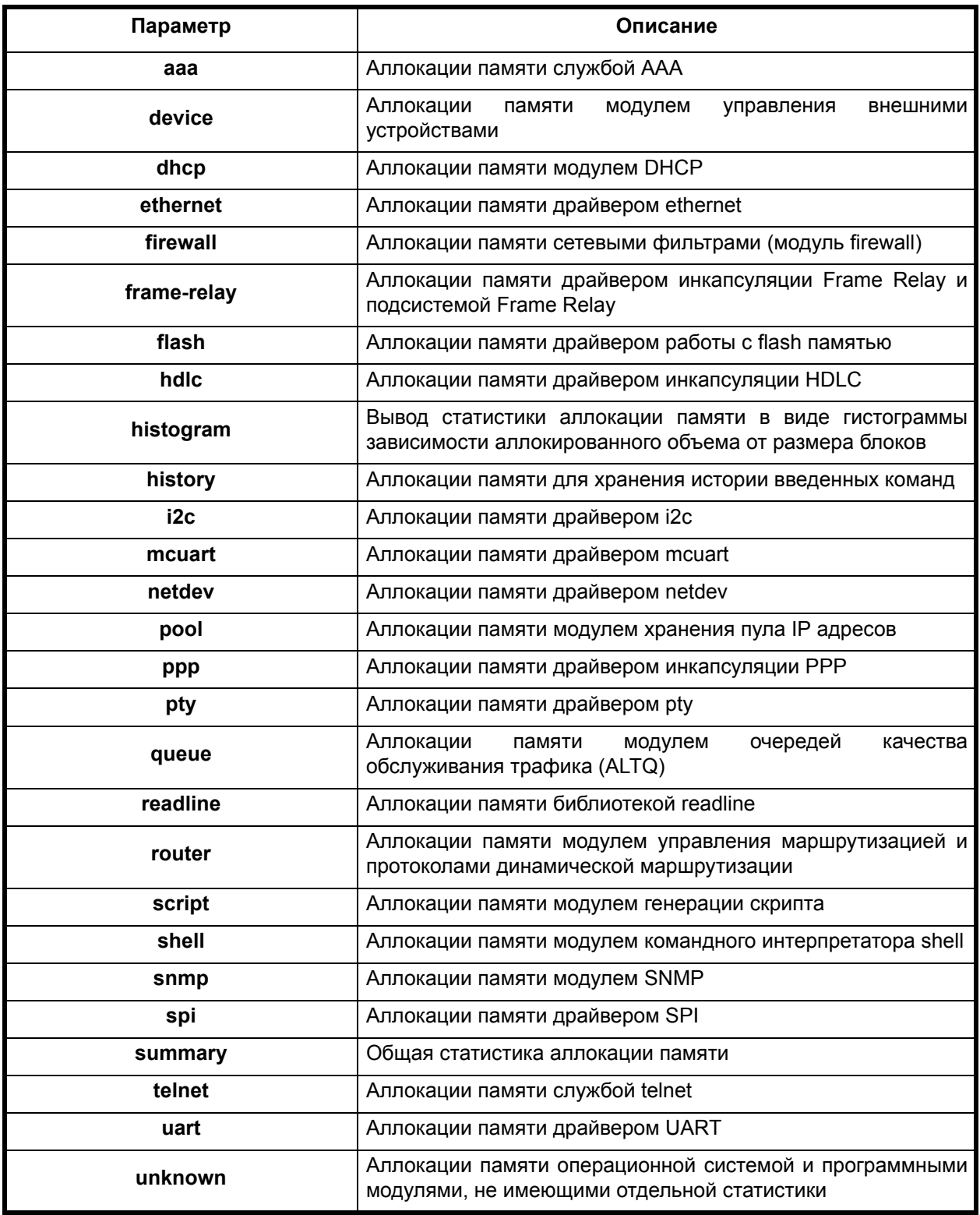

# Режим конфигурации:

Команда доступна в привилегированном режиме.

Перечисленная группа команд выводит информацию об использовании памяти различными модулями. В зависимости от состава программного обеспечения некоторые из описанных ключевых слов команды могут отсутствовать в связи с отсутствием указанных программных модулей

#### **show ns-cache**

#### **Назначение команды:**

Вывод содержимого таблиц DNS.

#### **Синтаксис команды:**

**show ns-cache**

# **Режим конфигурации:**

Команда доступна в привилегированном режиме.

router#

#### **Описание команды:**

Команда выводит информацию о таблице адресов, содержащихся в DNS кэше

#### **show route-map**

#### **Назначение команды:**

Вывод информации об объектах **route-map**.

## **Синтаксис команды:**

#### **show route-map** [имя-объекта-route-map]

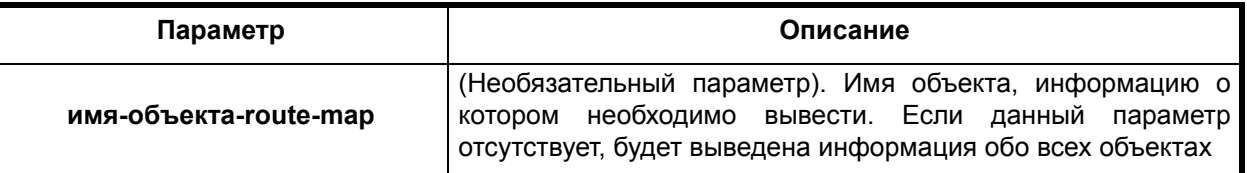

#### **Режим конфигурации:**

Команда доступна в привилегированном режиме.

router#

# **Описание команды:**

Команда выводит информацию об объектах **route-map**

#### **show startup-config**

#### **Назначение команды:**

Вывод скрипта начальной загрузки.

# **Синтаксис команды:**

**show startup-config**

#### **Режим конфигурации:**

Команда доступна в привилегированном режиме.

Команда выводит скрипт начальной загрузки

#### **show running-config**

#### **Назначение команды:**

Вывод скрипта текущей конфигурации.

#### **Синтаксис команды:**

**show running-config**

#### **Режим конфигурации:**

Команда доступна в привилегированном режиме.

router#

# **Описание команды:**

Команда выводит скрипт текущей конфигурации.

#### **show tcp statistics**

#### **Назначение команды:**

Вывод статистики TCP.

#### **Синтаксис команды:**

**show tcp statistics**

#### **Режим конфигурации:**

Команда доступна в пользовательском и в привилегированном режимах.

router> router#

#### **Описание команды:**

Команда выводит общую статистику по TCP протоколу. Описание полей выводимой информации см. ПРИЛОЖЕНИЕ А "Вывод статистики".

#### **show telnet**

#### **Назначение команды:**

Вывод информации по службе telnet.

#### **Синтаксис команды:**

# **show telnet** {**connections** | **status**}

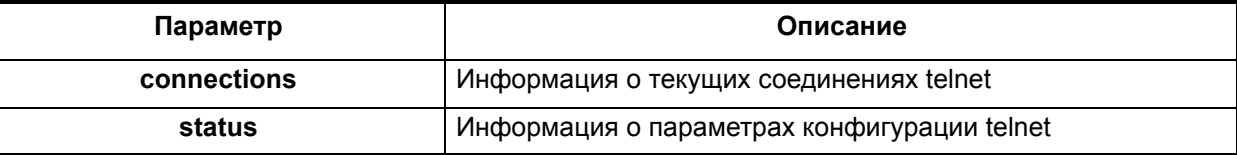

# **Режим конфигурации:**

Команда доступна в привилегированном режиме.

Команда выводит информацию о текущих telnet соединениях и о параметрах конфигурации telnet

## **show udp statistics**

#### **Назначение команды:**

Вывод статистики UDP.

#### **Синтаксис команды:**

**show udp statistics**

#### **Режим конфигурации:**

Команда доступна в пользовательском и в привилегированном режимах.

router> router#

#### **Описание команды:**

Команда выводит общую статистику по UDP протоколу. Описание полей выводимой информации см. ПРИЛОЖЕНИЕ А "Вывод статистики".

#### **show aaa**

#### **Назначение команды:**

Просмотр установок сервиса AAA.

# **Синтаксис команды:**

# **show aaa** {**groups** | **mlists** | **radius** | **tacacs+**}

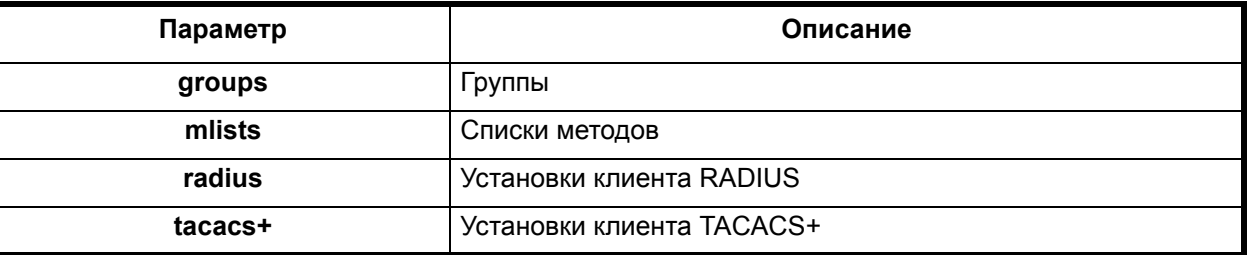

#### **Режим конфигурации:**

Команда доступна в привилегированном режиме.

router#

#### **Описание команды:**

Команда выводит информацию о настройках сервиса AAA, клиентов RADIUS и TACACS+ серверов

**Пример.** Вывод информации о AAA группах.

Router # show aaa groups

#### <span id="page-14-0"></span>**clear counters**

#### **Назначение команды:**

Очистка статистики интерфейса.

#### **Синтаксис команды:**

**clear counters** [имя-интерфейса] [номер-интерфейса]

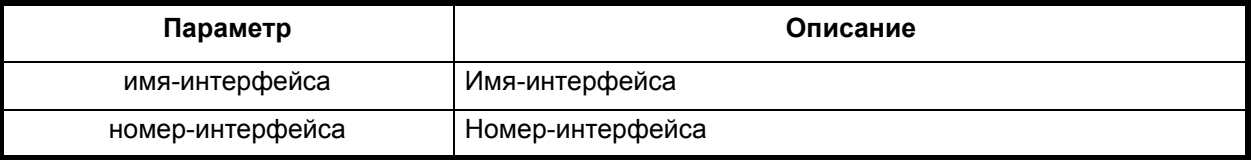

#### **Режим конфигурации:**

Команда доступна в привилегированном режиме.

router#

# **Описание команды:**

Команда используется для очистки счетчиков интерфейсов.

#### **clear icmp statistics**

# **Назначение команды:**

Очистка статистики ICMP.

#### **Синтаксис команды:**

**clear icmp statistics**

#### **Режим конфигурации:**

Команда доступна в привилегированном режиме.

router#

#### **Описание команды:**

Команда используется для очистки ICMP статистики.

#### **clear ip statistics**

#### **Назначение команды:**

Очистка статистики IP.

# **Синтаксис команды:**

**clear ip statistics**

# **Режим конфигурации:**

Команда доступна в режиме глобальной конфигурации.

router(config)#

# **Описание команды:**

Команда используется для очистки IP статистики.

#### **clear tcp statistics**

#### **Назначение команды:**

Очистка статистики TCP.

#### **Синтаксис команды:**

**clear tcp statistics** 

#### **Режим конфигурации:**

Команда доступна в привилегированном режиме.

router#

#### **Описание команды:**

Команда используется для очистки TCP статистики.

# **clear udp statistics**

#### **Назначение команды:**

Очистка статистики UDP.

# **Синтаксис команды:**

**clear udp statistics** 

## **Режим конфигурации:**

Команда доступна в привилегированном режиме.

router#

#### **Описание команды:**

Команда используется для очистки UDP статистики.

# <span id="page-15-0"></span>*1.3. Команды общего управления*

#### **hostname**

#### **Назначение команды:**

Создание сетевого имени коммуникационного процессора.

#### **Синтаксис команды:**

**hostname** [сетевое-имя]

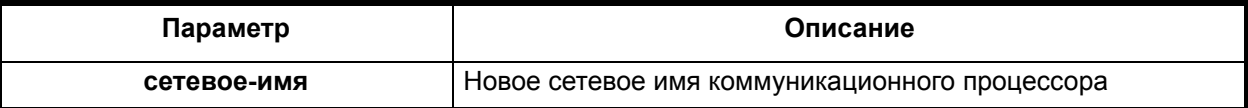

#### **Отключение команды:**

**no hostname**

# **Режим конфигурации:**

Команда доступна в режиме глобальной конфигурации.

```
router(config)#
```
Конфигурационная команда hostname используется для задания или модификации сетевого имени коммуникационного процессора. Используйте по-форму этой команды для удаления сетевого имени коммуникационного процессора

#### logout

#### Назначение команды:

Закрытие активной терминальной сессии командного интерпретатора.

#### Синтаксис команды:

logout

#### Режим конфигурации:

Команда доступна в пользовательском и в привилегированном режимах.

router> router#

#### Описание команды:

Команда закрывает активную терминальную сессию командного интерпретатора. При работе через последовательный порт консоли появляется приглашение. При работе через телнет закрывается соединение.

#### pina

#### Назначение команды:

Проверка доступности адресата.

#### Синтаксис команды:

ping [host]

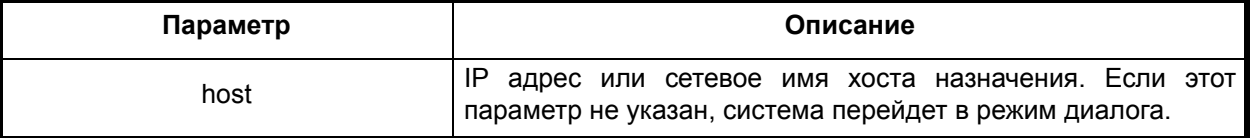

#### Режим конфигурации:

Команда доступна в пользовательском и в привилегированном режимах.

router> router#

#### Установка по умолчанию:

- количество попыток 5;
- длина пакета 60 или 100 байт (стандартный или расширенный формат);
- тайм-аут 2 секунды;
- поле То $S 0$ ;
- DF бит не установлен;
- шаблон передаваемых данных 0хАВСD.

#### Описание команды:

Посылает ICMP пакеты по указанному сетевому адресу. Выполнение команды может быть остановлено нажатием клавишей <Ctrl-C>.

Каждый полученный ответ от удаленного хоста отображается в окне терминала восклицательным знаком. Если на ICMP запрос ответ не получен от удаленного хоста в окне терминала отображается точка.

Доступна в двух форматах: стандартном и расширенном. Стандартный формат подразумевает указания параметра host. В этом случае, ICMP пакеты посылаются на заданный адрес с параметрами по умолчанию. Для использования расширенного формата, команду следует ввести без параметра. В этом случает система предложит задать следующие параметры:

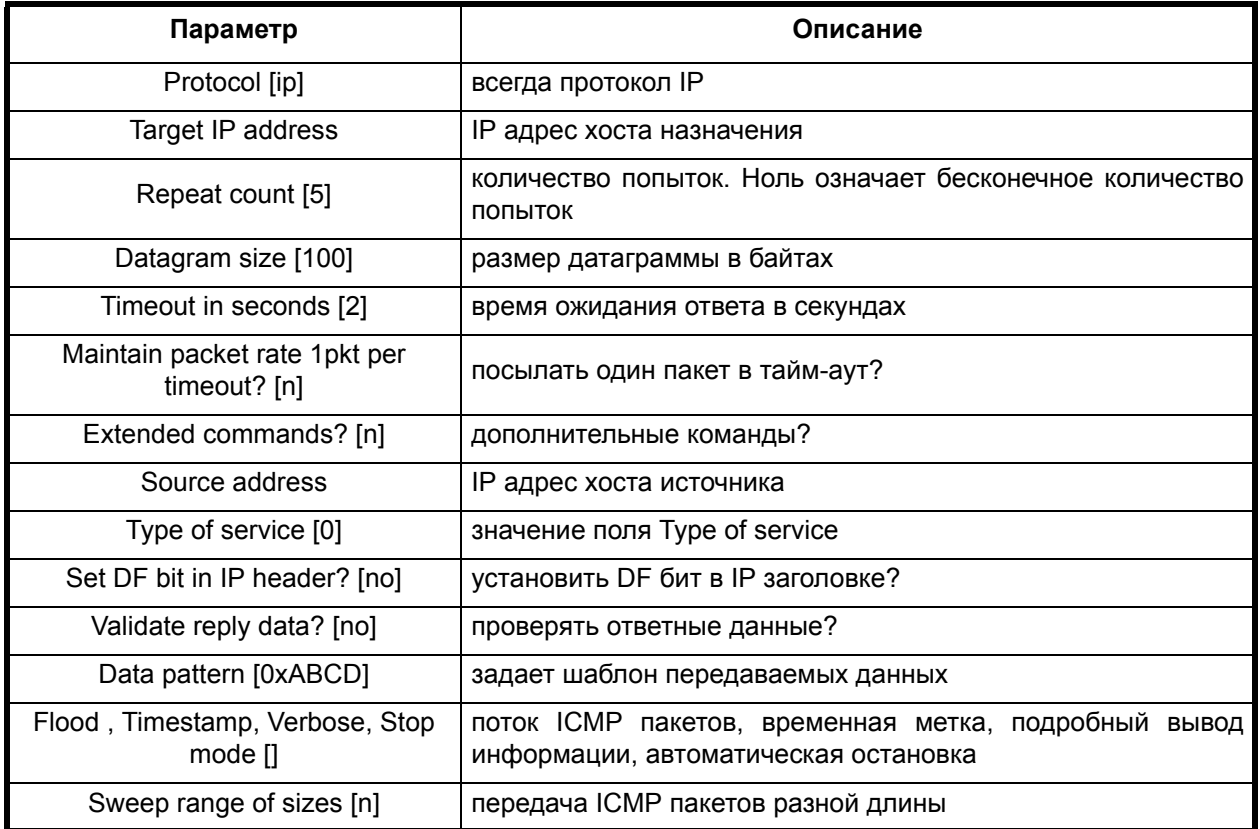

Команда ping использует только протокол IP. Возможность использования другого протокола отсутствует. Адрес хоста назначения указывается в формате A.B.C.D. или можно указать его имя. Количество попыток - это число ICMP пакетов, которое необходимо отправить. Если ввести значение ноль, пакеты будут посылаться бесконечное число раз. Длина ICMP пакета при использовании стандартного формата команды равна 60 байтам, а время ожидания ответа 2 секундам.

По умолчанию, ICMP пакет отправляется сразу, как только был получен ответ на предыдущий запрос или истекло время ожидания. В случае положительного ответа на вопрос "Maintain packet rate 1pkt per timeout?", запросы будут отправляться с периодом равным времени тайм-аута, вне зависимости от того, получен ответ на предыдущий запрос или нет.

Параметр Extended commands определяет показывать ли серию дополнительных параметров в расширенном формате.

Обычно, в качестве адреса источника ICMP запроса указывается IP адрес исходящего интерфейса, но можно указывать и произвольный.

В заголовке ICMP пакета можно задать поле Type of Service. Указанный ToS будет добавлен во все пакеты. При этом нужно учитывать, что все маршрутизаторы через которые будут проходить эти пакеты должны поддерживать ToS.

Установленный бит DF указывает маршрутизаторам, что данный пакет должен передаваться без фрагментации. Это можно, например, использовать для определения максимального MTU пути. Отравив ICMP пакет в пункт назначения с установленным DF битом (Don't Fragment - "не фрагментировать"), источник получит ICMP ответ или ICMP сообщение "Can't Fragment", уведомляющее о том, что датаграмма такого размера не может быть передана без фрагментации.

Различные шаблоны передаваемых в ICMP пакете данных используются для выявления ошибок кадрирования или проблем с синхронизацией на последовательных каналах передачи данных.

Параметр flood позволяет отправлять ICMP пакеты не последовательно друг за другом, а одновременно одним потоком, заставляя удаленную систему одновременно отвечать на несколько ICMP запросов. Большое количество одновременных ICMP запросов может перегрузить сеть, поэтому использовать этот параметр следует с большой осторожностью. Параметр timestamp устанавливать специальную временную метку, позволяющую определить время прохождения туда и обратно ICMP пакета до некоторых специфических хостов. Параметр verbose позволяет получать вывод информации о процессе работы команды в подробной форме. Параметр stop mode устанавливает режим при котором передача ICMP пакетов прекращается при первой же неудаче, т.е. до момента, когда в течение времени тайм-аута не получен ответ на очередной ICMP запрос.

С помощью параметра Sweep range of sizes можно организовать передачу ICMP пакетов разной длины. Для этого надо указать минимальный и максимальный размер датаграммы, а также интервал изменения размера длины пакета. Количество пакетов отсылаемых с одним и тем же размером определяется параметром Repeat count.

Пример. Отправляет 10 ICMP пакетов на IP адрес 192.168.111.15 с установленным DF битом и с тайм-аутом 3 секунды. Адрес источника без изменения. Данные в пакете - все единицы. Включены режимы подробного вывода информации и установки временной метки.

router#ping Protocol [ip]: ip Target IP address: 192.168.111.15 Repeat count [5]: 10 Datagram size [100]: 1000 Timeout in seconds [2]: 3 Maintain packet rate 1pkt per timeout? [n]: Extended commands? [n]: yes Source address : Type of service [0] : Set DF bit in IP header? [no] : yes Validate reply data? [no] : yes Data pattern [OxABCD] : OxFFFF Flood, Timestamp, Verbose, Stop mode []: verbose Verbose output enabled Flood, Timestamp, Verbose, Stop mode [V]:timestamp Timestamps enabled Flood, Timestamp, Verbose, Stop mode [TV]: Sweep range of sizes [n] : Sending 10 packets of size 1000 to 192.168.111.15 address. Echo reply from  $192.168.111.15$ ; seq = 0; TTL = 128; time = 3 msec Echo reply from  $192.168.111.15$ ; seq = 1; TTL = 128; time = 3 msec Echo reply from  $192.168.111.15$ ; seq = 2; TTL = 128; time = 3 msec Echo reply from  $192.168.111.15$ ; seq = 3; TTL = 128; time = 3 msec Echo reply from  $192.168.111.15$ ; seq = 4; TTL = 128; time = 3 msec Echo reply from  $192.168.111.15$ ; seq = 5; TTL = 128; time = 3 msec Echo reply from  $192.168.111.15$ ; seq = 6; TTL = 128; time = 3 msec Echo reply from  $192.168.111.15$ ; seq = 7; TTL = 128; time = 3 msec Echo reply from  $192.168.111.15$ ; seq = 8; TTL = 128; time = 3 msec Echo reply from  $192.168.111.15$ ; seq = 9; TTL = 128; time = 3 msec

 $3/3/3$ 

См. также:

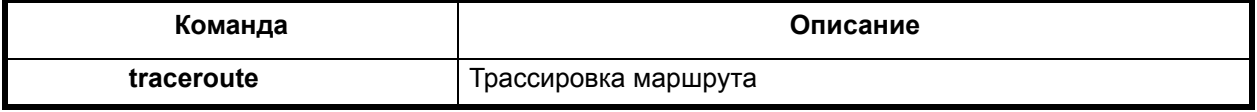

Packets sent: 10, received: 10, loss 0%, round-trip delay (min/max/avg)

#### **reload**

#### **Назначение команды:**

Перезагрузка коммуникационного процессора.

#### **Синтаксис команды:**

#### **reload**

## **Режим конфигурации:**

Команда доступна в привилегированном режиме.

router#

#### **Описание команды:**

Команда осуществляет перезагрузку устройства.

# **resolve**

#### **Назначение команды:**

Получение соответствия между сетевым именем и IP адресом.

#### **Синтаксис команды:**

**resolve** {сетевое-имя-компьютера | IP-адрес}

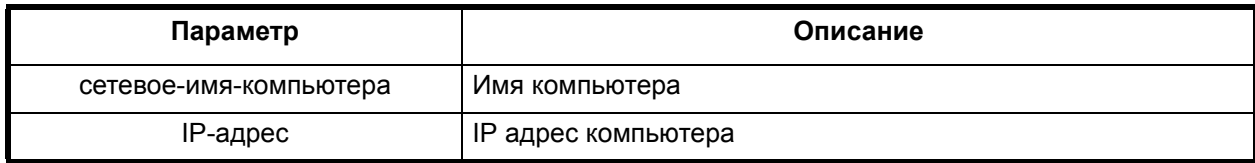

#### **Режим конфигурации:**

Команда доступна в пользовательском и в привилегированном режимах:

router> router#

Команда позволяет получить сетевое имя компьютера по введенному IP адресу, и наоборот. Если не настроена служба DNS, то просматривается только локальная таблица. Команда доступна в модах простого и привилегированного пользователей.

# **traceroute**

**Назначение команды:**

Вызов процедуры **traceroute**.

#### **Синтаксис команды:**

**traceroute** {IP-адрес-назначения | сетевое-имя-компьютера}

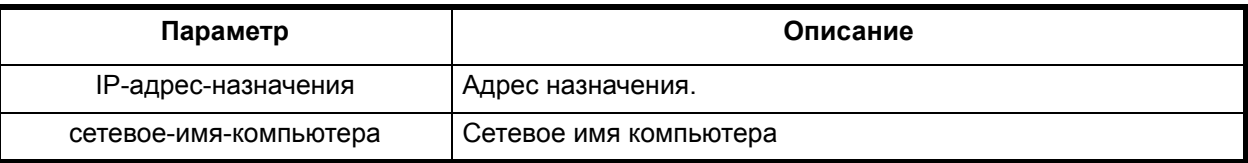

# **Режим конфигурации:**

Команда доступна в пользовательском и в привилегированном режимах:

router> router#

Команда показывает путь следования пакета до адреса назначения в сети, выводя адреса промежуточных сетевых маршрутизаторов и их количество. Команда доступна в модах простого и привилегированного пользователей.

#### **configure terminal**

#### **Назначение команды:**

Переход в режим конфигурирования.

#### **Синтаксис команды:**

**configure terminal**

#### **Режим конфигурации:**

Команда доступна в привилегированном режиме.

router#

#### **Описание команды:**

Команда осуществляет переход из моды привилегированного пользователя в моду глобального конфигурирования.

# **disable**

# **Назначение команды:**

Выход из моды привилегированного пользователя.

## **Синтаксис команды:**

**disable**

#### **Режим конфигурации:**

Команда доступна в привилегированном режиме.

router#

#### **Описание команды:**

Команда позволяет перейти из моды привилегированного пользователя в моду простого пользователя.

#### **enable**

#### **Назначение команды:**

Вход в моду привилегированного пользователя.

# **Синтаксис команды:**

**enable**

#### **Режим конфигурации:**

Команда доступна в пользовательском режиме.

router>

#### **Описание команды:**

Команда позволяет перейти из моды простого пользователя в моду привилегированного пользователя. Команда доступна в моде простого пользователя.

# <span id="page-21-0"></span>*1.4. Команды загрузки и сохранения файлов*

# **copy startup - config running - config**

#### **Назначение команды:**

Выполнение скрипта стартовой конфигурации.

#### **Синтаксис команды:**

**copy startup - config running - config**

#### **Режим конфигурации:**

Команда доступна в привилегированном режиме.

router#

#### **Описание команды:**

Данная команда исполняет скрипт стартовой конфигурации коммуникационного процессора.

# **copy running-config startup-config**

#### **Назначение команды:**

Сохранение скрипта текущей конфигурации во FlashROM.

#### **Синтаксис команды:**

# **copy running-config startup-config**

#### **Режим конфигурации:**

Команда доступна в привилегированном режиме.

router#

#### **Описание команды:**

Данная команда копирует скрипт текущей конфигурации в скрипт стартовой конфигурации. Сохранение скрипта стартовой конфигурации на сервере tftp или ftp и загрузка скрипта стартовой конфигурации с сервера tftp или ftp с последующим сохранением во FlashROM.

# **copy [ftp | tftp] startup-config [ftp | tftp]**

#### **Назначение команды:**

Сохранение скрипта стартовой конфигурации на сервере tftp или ftp и загрузка скрипта стартовой конфигурации с сервера tftp или ftp с последующим сохранением во FlashROM.

#### **Синтаксис команды:**

**copy startup-config tftp** [IP-адрес] [имя-файла] **copy startup-config ftp** [IP-адрес] [имя-файла] [имя-пользователя [пароль]] **copy tftp startup-config** [IP-адрес] [имя-файла]

**copy ftp startup-config** [IP-адрес] [имя-файла] [имя-пользователя [пароль]]

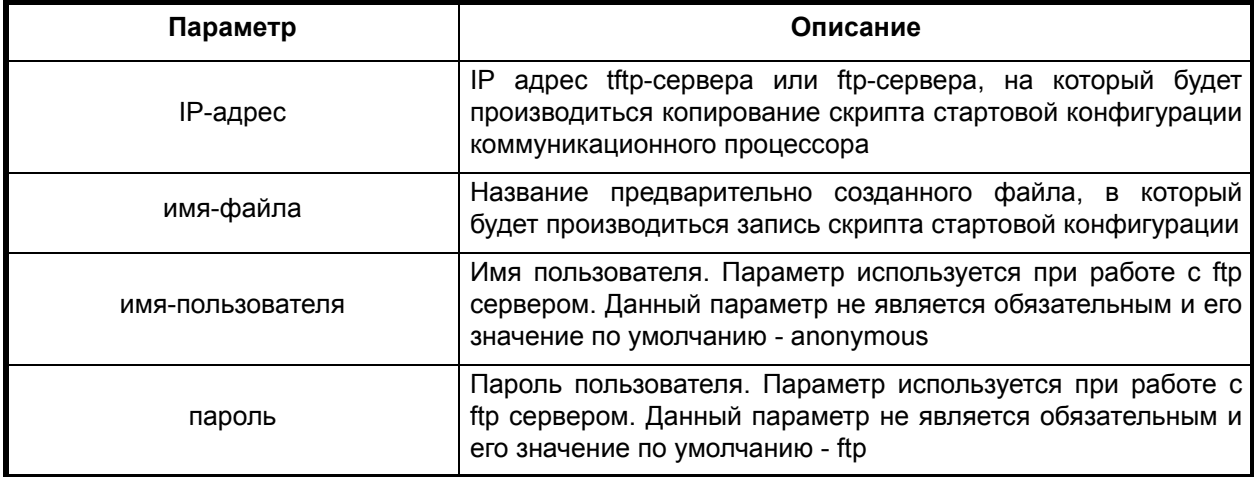

#### **Режим конфигурации:**

Команда доступна в привилегированном режиме.

router#

#### **Описание команды:**

Команды **copy startup-config tftp** и **copy startup-config ftp** производят запись скрипта стартовой конфигурации на сервер tftp или ftp. Команды **copy tftp startup-config** и **copy ftp startupconfig** загружают файл скрипта стартовой конфигурации с указанного сервера tftp или ftp и сохраняют его во flash-память коммуникационного процессора. При следующей перезагрузке данный скрипт будет исполнен. Все указанные выше команды доступны в модах простого и привилегированного пользователей.

Для сохранения файла стартовой конфигурации с использованием протокола tftp, указанный файл с заданным именем должен быть предварительно создан на сервере.

#### **copy {ftp | tftp} boot-image**

#### **Назначение команды:**

Загрузка бинарного исполняемого файла коммуникационного процессора и сохранение его во FlashROM.

#### **Синтаксис команды:**

**copy tftp boot-image** [IP-адрес] [имя-файла-прошивки]

**copy ftp boot-image** [IP-адрес] [имя-файла] [имя-пользователя [пароль]]

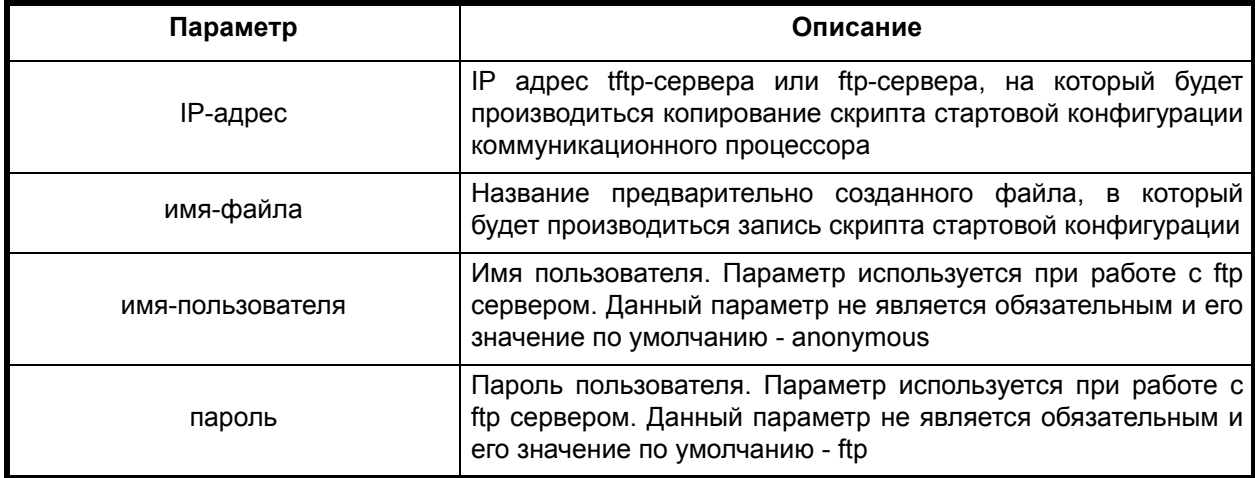

### **Режим конфигурации:**

Команда доступна в привилегированном режиме.

router#

#### **Описание команды:**

Команда производит загрузку файла прошивки во flash-память коммуникационного процессора. Она используется для обновления версии программного обеспечения. Команда доступна в модах простого и привилегированного пользователей.

Загрузка скрипта конфигурации с сервера tftp или ftp с последующим его исполнением и сохранение скрипта текущей конфигурации на сервере tftp или ftp:

# **copy [ftp | tftp] running-config [ftp | tftp]**

#### **Назначение команды:**

Загрузка скрипта конфигурации с сервера tftp или ftp с последующим его исполнением и сохранение скрипта текущей конфигурации на сервере tftp или ftp.

#### **Синтаксис команды:**

**copy tftp running-config** [IP-адрес] [ имя-файла]

**copy ftp running-config** [IP-адрес] [имя-файла] [имя-пользователя [пароль]]

**copy running-config tftp** [IP-адрес] [имя-файла]

**copy running-config ftp** [IP-адрес] [имя-файла] [имя-пользователя [пароль]]

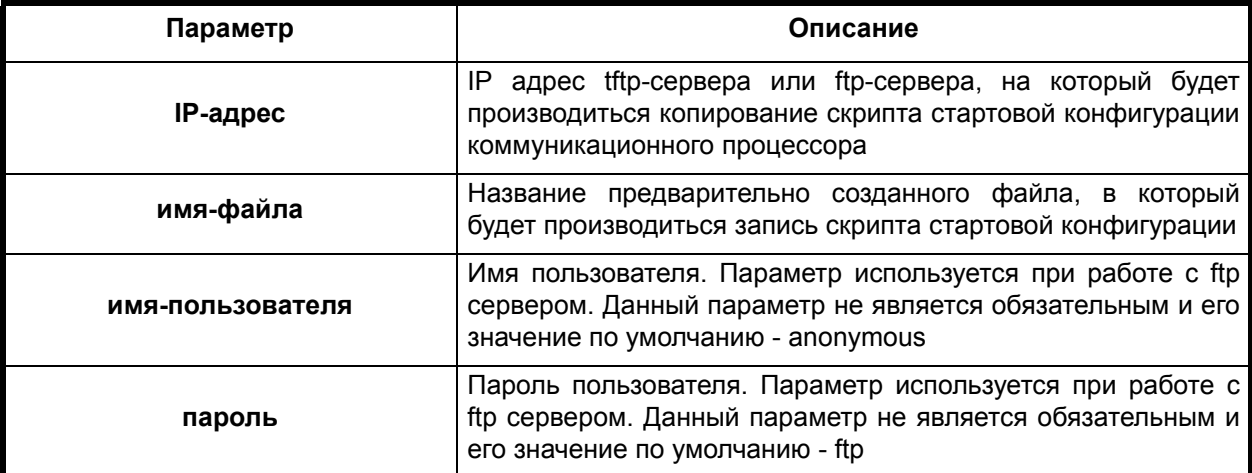

#### **Режим конфигурации:**

Команда доступна в привилегированном режиме:

router#

# **Описание команды:**

Команды **copy tftp running-config** и **copy ftp running-config** загружают файл скрипта конфигурации с указанного сервера **tftp** или **ftp** и исполняют его. Команды **copy running-config tftp** и **copy running-config ftp** сохраняют скрипт текущей конфигурации на указанном сервере **tftp** или **ftp**. Все перечисленные команды доступны в модах простого и привилегированного пользователей.

# **clear startup-config**

#### **Назначение команды:**

Удаление скрипта стартовой конфигурации во FlashROM коммуникационного процессора.

#### **Синтаксис команды:**

**clear startup-config**

# **Режим конфигурации:**

Команда доступна в привилегированном режиме.

router#

#### **Описание команды:**

Команда удаляет скрипт стартовой конфигурации из flash-памяти коммуникационного процессора.

#### **clear running-config**

#### **Назначение команды:**

Сброс текущей конфигурации.

#### **Синтаксис команды:**

**clear running-config**

#### **Режим конфигурации:**

Команда доступна в привилегированном режиме.

router#

#### **Описание команды:**

Команда осуществляет остановку всех служб и сброс всех настроек исполняемой конфигурации.

# <span id="page-24-0"></span>*1.5. Команды отладки и мониторинга*

# **debug icmp**

**Назначение команды:**

Мониторинг ICMP пакетов.

#### **Синтаксис команды:**

**debug icmp**

# **Отключение команды:**

**no debug icmp**

#### **Режим конфигурации:**

Команда доступна в привилегированном режиме:

router#

# **Описание команды:**

Команда включает/выключает вывод информации о пакетах ICMP на консоль. Для запрещения вывода отладочной информации используется **no**-форма этой команды.

# **debug ip**

#### **Назначение команды:**

Мониторинг IP пакетов.

# **Синтаксис команды:**

**debug ip**

#### **Отключение команды:**

**no debug ip**

# **Режим конфигурации:**

Команда доступна в привилегированном режиме:

router#

# **Описание команды:**

Команда включает/выключает вывод информации о пакетах IP на консоль.

# **debug packet-filter**

# **Назначение команды:**

Мониторинг фильтра пакетов.

# **Синтаксис команды:**

**debug packet-filter**

# **Отключение команды:**

**no debug packet-filter**

# **Режим конфигурации:**

Команда доступна в привилегированном режиме:

router#

# **Описание команды:**

Команда включает/выключает вывод информации о фильтруемых пакетах на консоль. Для запрещения вывода отладочной информации используется **no**-форма этой команды.

# **debug rip**

#### **Назначение команды:**

Мониторинг службы RIP.

# **Синтаксис команды:**

**debug rip**

# **Отключение команды:**

**no debug rip**

# **Режим конфигурации:**

Команда доступна в привилегированном режиме:

router#

#### **Описание команды:**

Команда включает/выключает вывод информации службы RIP на консоль. Для запрещения вывода отладочной информации используется **no**-форма этой команды.

# **debug switch**

#### **Назначение команды:**

Мониторинг коммутации пакетов.

**debug switch**

# **Отключение команды:**

**no debug switch**

# **Режим конфигурации:**

Команда доступна в привилегированном режиме:

router#

# **Описание команды:**

Команда включает/выключает вывод информации о коммутируемых пакетах на консоль. Для запрещения вывода отладочной информации используется **no**-форма этой команды.

# <span id="page-27-0"></span>**2. Команды режима конфигурации**

В этом разделе описаны команды режима конфигурации, которые представлены в следующих группах:

- списки доступа;
- конфигурирование интерфейсов;
- конфигурирование очередей;
- конфигурирование параметров IP;
- списки ключей доступа;
- конфигурирование параметров Frame Relay;
- конфигурирование параметров PPP;
- объекты route-map;
- конфигурирование простого протокола управления сетью (SNMP);
- служба RIP;
- конфигурирование ARP;
- конфигурирование службы DNS;
- конфигурирование параметров DHCP;
- конфигурирование режима генерации\загрузки скрипта начальной инициализации (startup script);
- конфигурирование консоли и виртуальных подключений;
- конфигурирование сервисов ААА и параметров сервера RADIUS/TACACS+;
- конфигурирование списков серверов доступа.

# <span id="page-27-1"></span>*2.1. Списки доступа (access-list)*

Списки доступа представляют собой общий механизм классификации сетевых пакетов уровней IP и Ethernet по тем или иным признакам и содержанию, например, по MAC адресу в кадре ethernet или по номеру порта в TCP пакете. Также списки доступа могут выделять группу пакетов, количество которых в единицу времени превышает определенный порог.

Список доступа представляет собой цепочку фильтров, которые должен пройти исследуемый пакет или часть его. Если пакет прошёл все фильтры, т.е. не был отброшен ни одним фильтром в цепочке, то результатом реакции списка доступа на такой пакет будет реакция по умолчанию, которая состоит в отрицательном ответе всего списка (уничтожение пакета, блокирование доступа и т.п.). Реакция по умолчанию может быть изменена. Если пакет не был пропущен хотя бы одним фильтром, то реакцией всего списка будет реакция сработавшего фильтра, которая задаётся пользователем.

Списки доступа используются в первую очередь межсетевым экраном (firewall) для ограничения входящего\исходящего и транзитного трафика маршрутизатора. Помимо этого, возможно использование списков доступа некоторыми сервисами для ограничения доступа к предоставляемым сервисом ресурсам, например, сервером telnet, а также другими механизмами, оперирующими с проходящим трафиком - механизмами route-map и пр. Сам по себе вновь созданный список доступа не оказывает никакого влияния на функционирование маршрутизатора и его сервисов до тех пор, пока указанный список доступа не будет применен к тому или иному сервису (если в логике работы сервиса предусмотрена такая возможность), см., например, команду **ip access-group**.

# <span id="page-27-2"></span>*2.1.1. Общие команды конфигурирования списков доступа*

#### **access-list (действие по умолчанию)**

#### **Назначение команды:**

Задание действия по умолчанию.

#### **Синтаксис команды:**

# **access-list** [номер-списка-доступа] **default-action {deny | permit}**

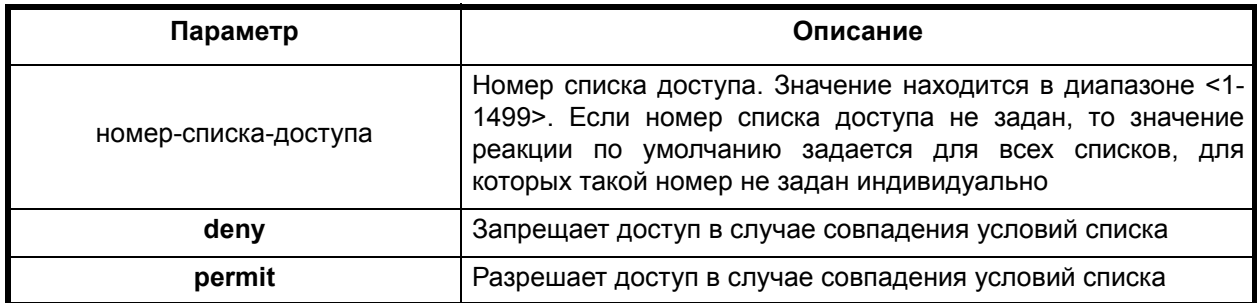

## **Отключение команды:**

**no access-list** [номер-списка-доступа] **default-action**

# **Режим конфигурации:**

Команда доступна в режиме глобальной конфигурации

router(config)#

# **Описание команды:**

Команда используется для задания реакции по умолчанию. Наличие ключевого слова **no** означает, что значение по умолчанию будет восстановлено (установлено в **deny**).

# **access-list (создание комментария)**

#### **Назначение команды:**

Задание/удаление комментария к создаваемому списку.

#### **Синтаксис команды:**

#### **access-list** [номер-списка-доступа] **remark LINE**

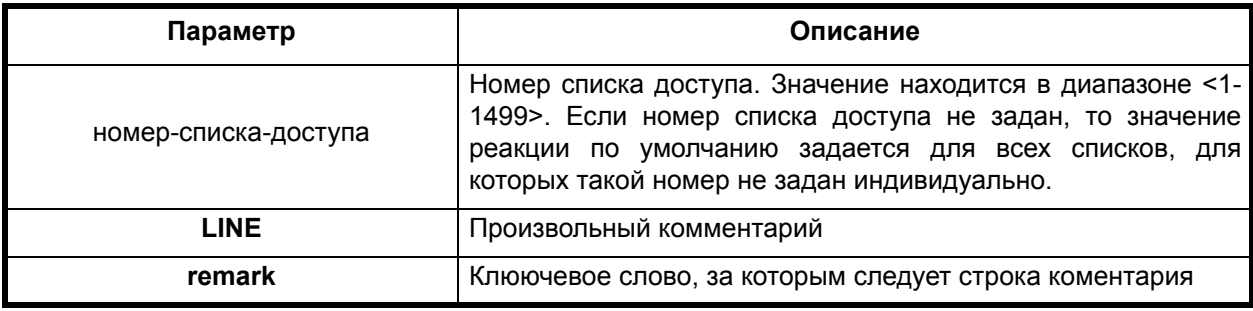

#### **Отключение команды:**

**no access-list** [номер-списка-доступа] **remark**

#### **Режим конфигурации:**

Команда доступна в режиме глобальной конфигурации

router(config)#

#### **Описание команды:**

Данная команда используется для задания произвольного комментария к созданному списку доступа. Этот комментарий будет виден при просмотре списка доступа по соответствующей команде show. **No**-форма этой команды удаляет комментарий.

# <span id="page-29-0"></span>*2.1.2. Простые IP списки доступа*

# **access-list (простые)**

#### **Назначение команды:**

Добавление/удаление элемента списка доступа.

## **Синтаксис команды:**

**access-list [**номер-списка-доступа**] {deny | permit} [**адрес-маска**] [exact-match]**

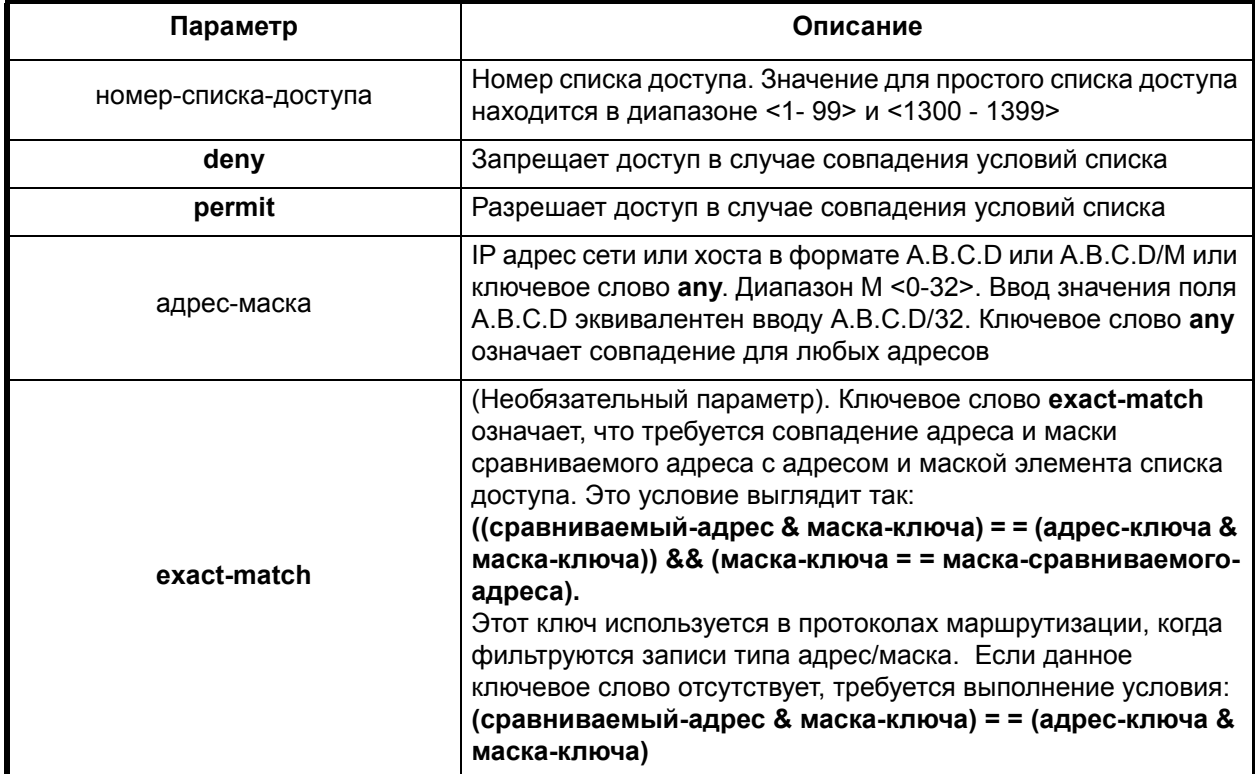

# **Отключение команды:**

**no access-list [**номер-списка-доступа**] {deny | permit} [**адрес-маска**] [exact-match]**

# **Режим конфигурации:**

Команда доступна в режиме глобальной конфигурации.

router(config)#

#### **Описание команды:**

Данная команда используется для определения стандартного IP списка доступа и располагается в группе команд глобального конфигурирования. Для удаления требуемого элемента из списка доступа используется no-форма этой команды.

#### **no access-list**

#### **Назначение команды:**

Удаление списка доступа.

#### **Синтаксис команды:**

**no access-list** [номер-списка-доступа]

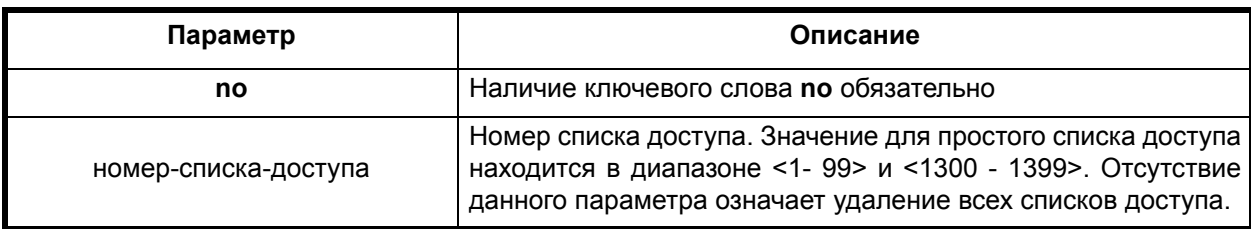

#### **Режим конфигурации:**

Команда доступна в режиме глобальной конфигурации.

router(config)#

#### **Описание команды:**

Данная команда используется для удаление списка доступа.

# <span id="page-30-0"></span>*2.1.3. Расширенные IP списки доступа*

# **access-list (расширенные**

#### **Назначение команды:**

Создание/удаление расширенного IP списка доступа.

# **Синтаксис команды:**

**access-list** [номер-списка-доступа] **{deny | permit}** [тип-протокола] [адрес-отправителя] [маска-адреса-отправителя] [адрес-назначения] [маска-адреса-назначения] {[**precedence** приоритет] | [**tos** тип-сервиса] | [**dscp DiffServ**] | **[fragments**]}

**access-list** [номер-списка-доступа] {**deny** | **permit**} **[icmp** адрес-отправителя] [маскаадреса-отправителя] [адрес-назначения] [маска-адреса-назначения] {[icmp-тип [icmp-код] | icmpсообщение]| [**precedence** приоритет]| [**tos** тип-сервиса] | [**dscp DiffServ**] | [**fragments**]}

**access-list** [номер-списка-доступа {**deny** | **permit**} **tcp** адрес-отправителя маска-адресаотправителя [оператор порт [порт]] адрес-назначения маска-адреса-назначения {[оператор порт [порт]] | [**precedence** приоритет] | [**tos** тип-сервиса] | [**dscp DiffServ**] | **fragments** | **ack** | **established** | **fin** | **psh** | **rst** | **syn** | **urg** }

**access-list** [номер-списка-доступа] {**deny** | **permit**} **udp** [адрес-отправителя маска-адресаотправителя] [оператор порт [порт]] [адрес-назначения] [маска-адреса-назначения] {[оператор порт [порт]] | [**precedence** приоритет] | [**tos** тип-сервиса] | [**dscp DiffServ**] | **fragments** }]

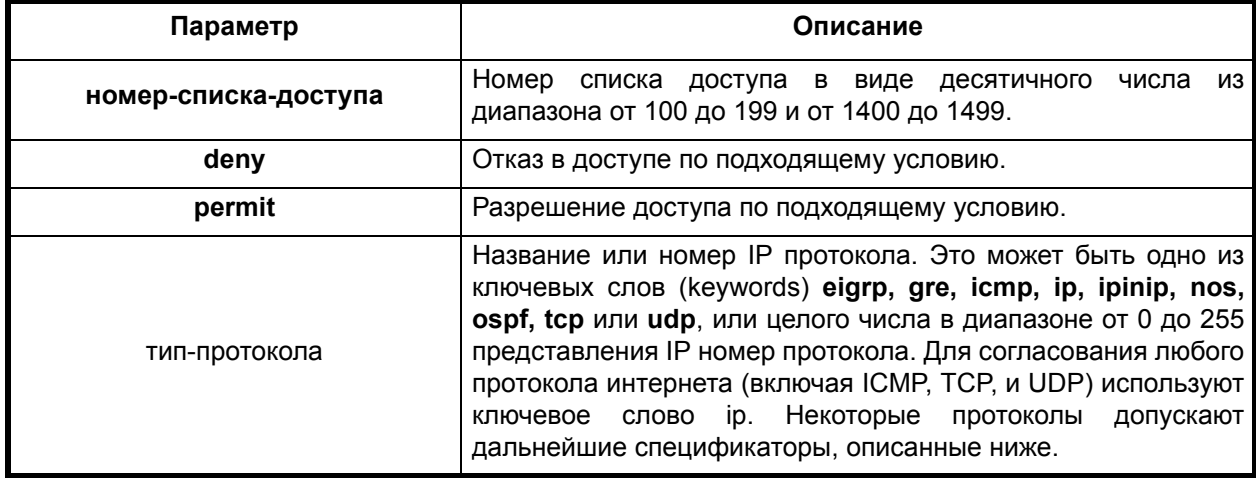

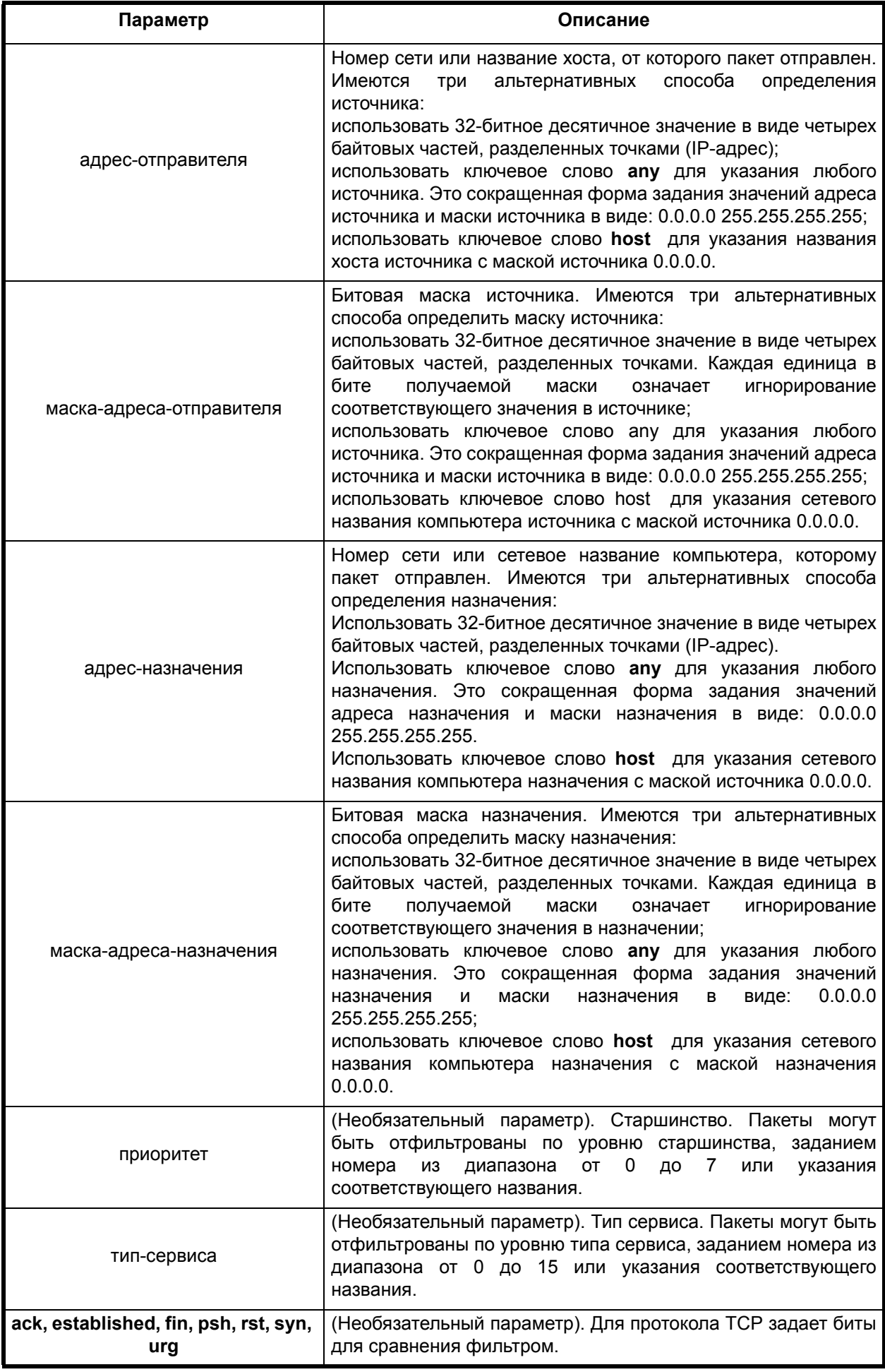

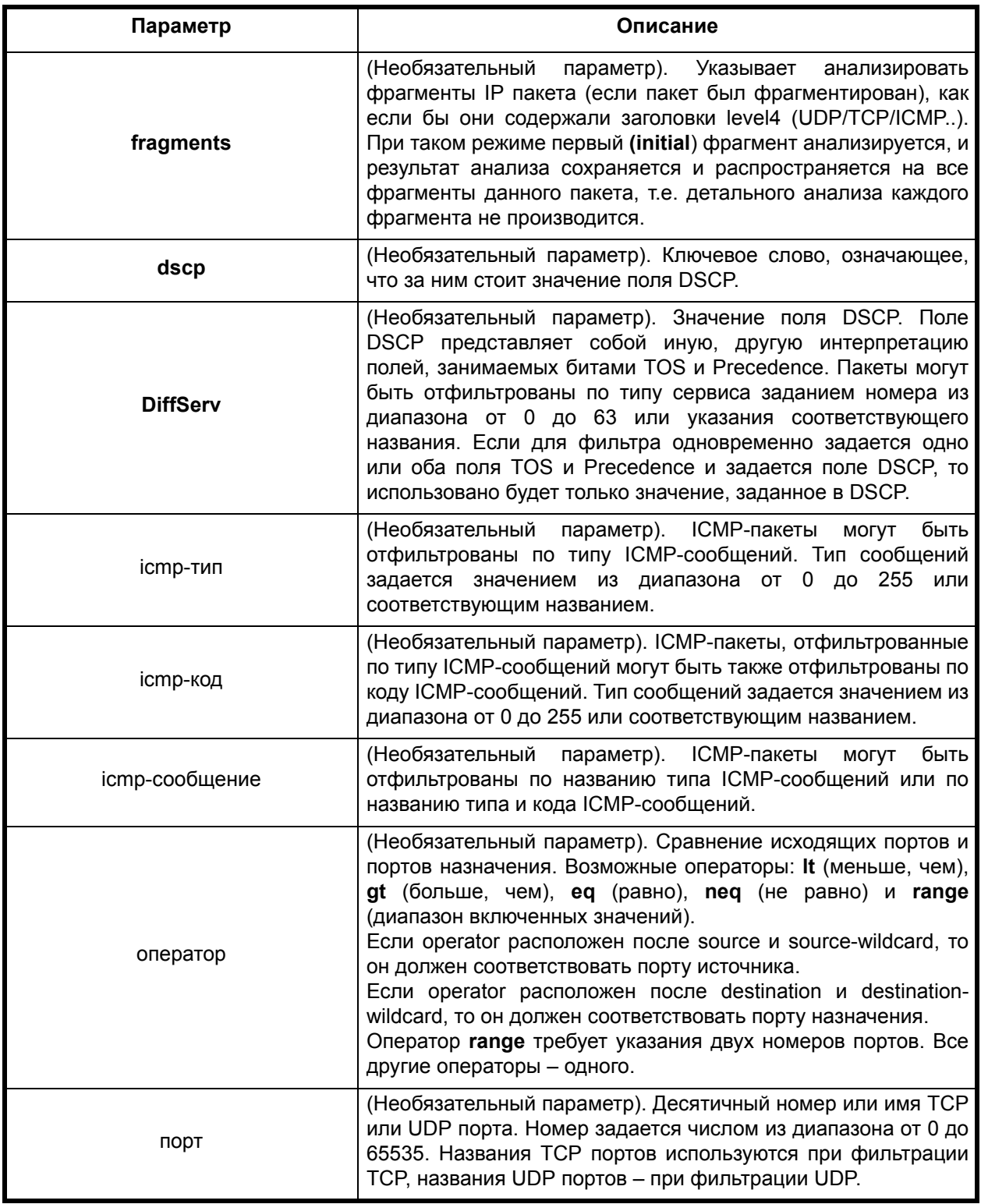

# Отключение команды:

no access-list [номер-списка-доступа]

# Режим конфигурации:

Команда доступна в режиме глобальной конфигурации.

router (config) #

# Описание команды:

Данная команда используется для определения расширенного IP списка доступа и располагается в группе команд глобального конфигурирования. Для удаления требуемого элемента из списка доступа используется по-форма этой команды.

 $\overline{31}$ 

# <span id="page-33-0"></span>*2.1.4. Списки доступа по типам протокола*

# **access-list (по типу протокола)**

#### **Назначение команды:**

Создание/удаление списка доступа по типам протокола.

#### **Синтаксис команды:**

**access-list** [номер-списка-доступа] {**permit | deny**} [тип-протокола маска-протокола]

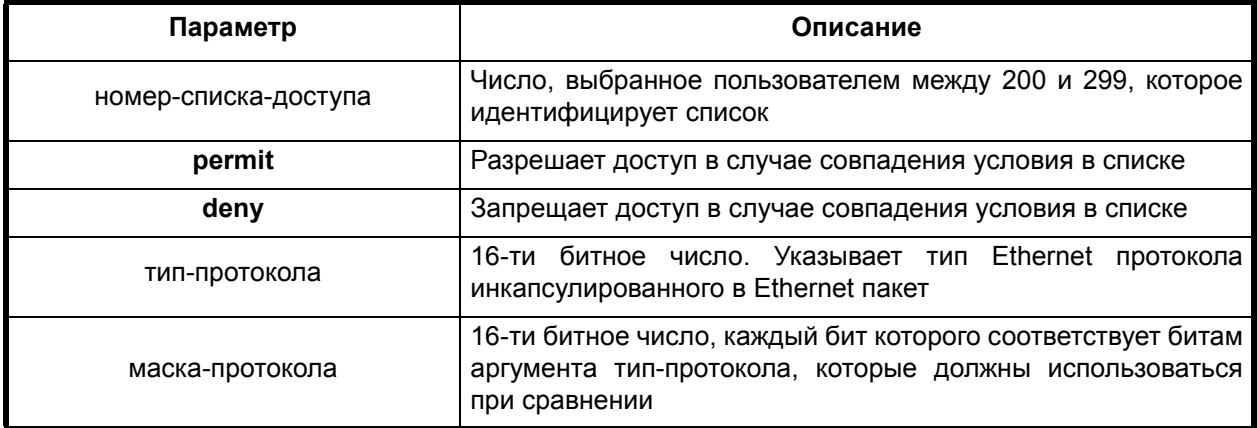

#### **Отключение команды:**

**no access-list** [номер-списка-доступа] {**permit | deny**} [тип-протокола маска-протокола]

#### **Режим конфигурации:**

Команда доступна в режиме глобальной конфигурации.

router(config)#

#### **Описание команды:**

Конфигурационная команда access-list используется для создания списков доступа по типам протокола. Используйте no-форму этой команды для удаления одной записи в списке доступа.

# <span id="page-33-1"></span>*2.1.5. Списки доступа по MAC адресу*

# **access-list (простые по MAC адресу)**

#### **Назначение команды:**

Создание/удаление списка доступа по MAC адресу.

#### **Синтаксис команды:**

**access-list** [номер-списка-доступа] **{permit | deny**} [адрес маска]]

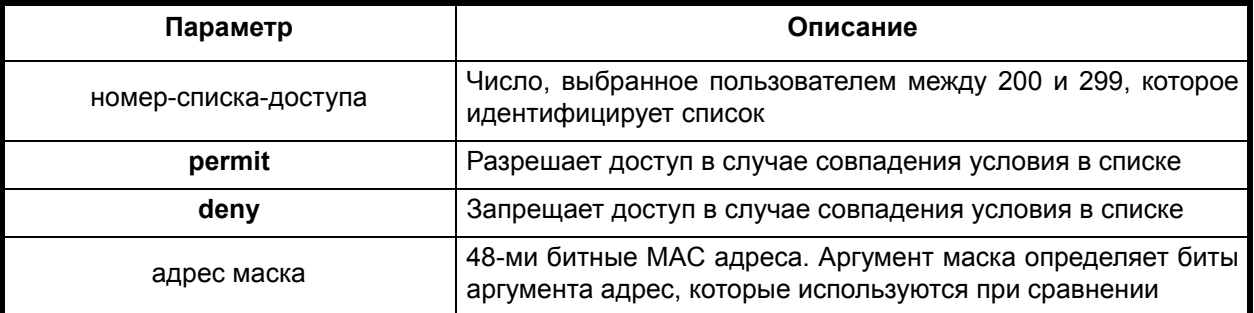

#### **Отключение команды:**

**no access-list** [номер-списка-доступа] {**permit | deny**} [адрес маска]]

# **Режим конфигурации:**

Команда доступна в режиме глобальной конфигурации.

router(config)#

#### **Описание команды:**

Конфигурационная команда access-list используется для создания списков доступа по MAC адресам. Используйте **no**-форму этой команды для удаления одной записи в списке доступа.

# <span id="page-34-0"></span>*2.1.6. Расширенные списки доступа по MAC адресу*

#### **access-list (расширенные по MAC адресу)**

#### **Назначение команды:**

Создание/удаление расширенного списка доступа по MAC адресу.

#### **Синтаксис команды:**

**access-list** [номер-списка-доступа] {**permit | deny**} [источник маска-источника] [адресат] [маска-адресата] [смещение] [размер] [оператор] [операнд]

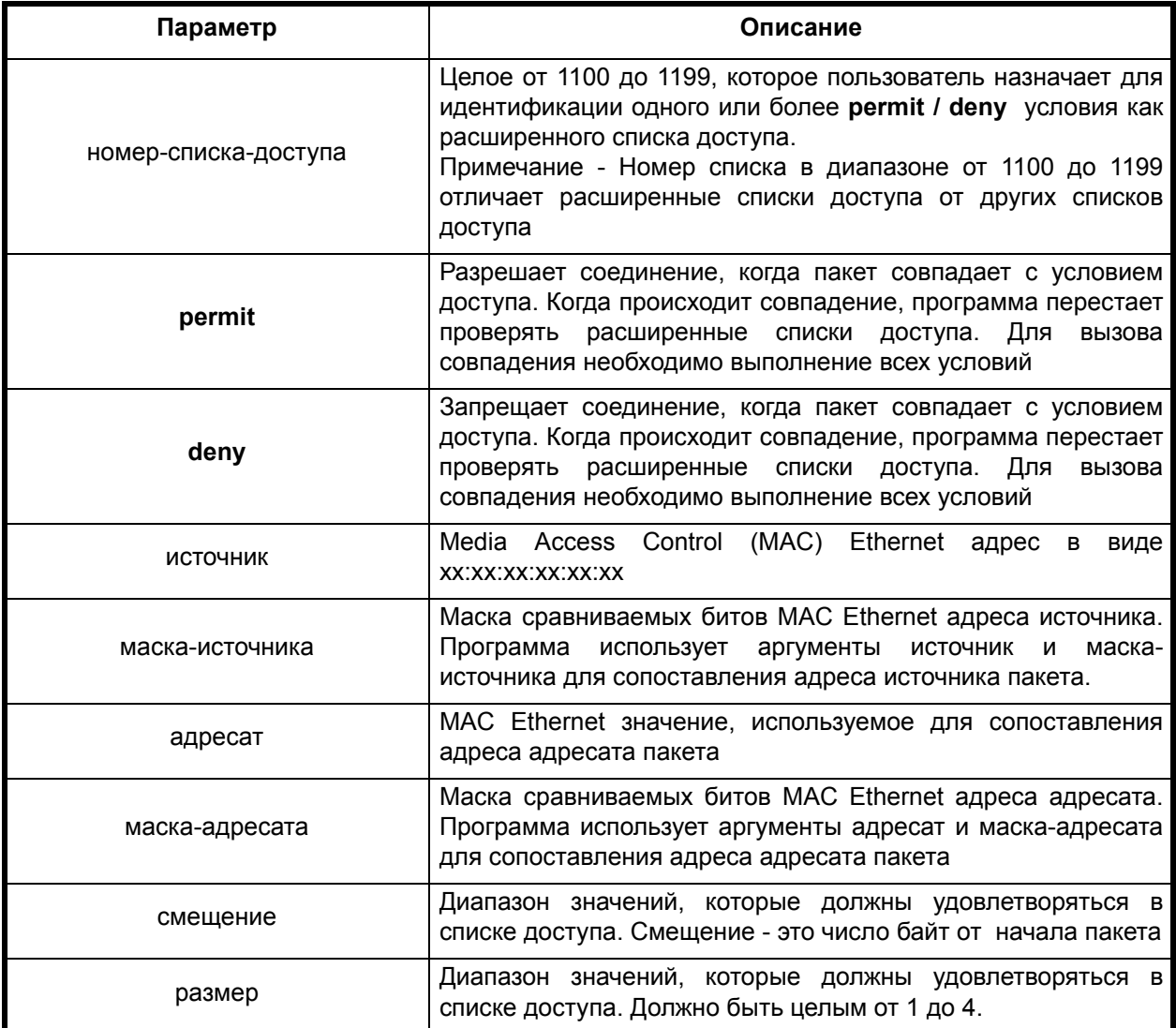

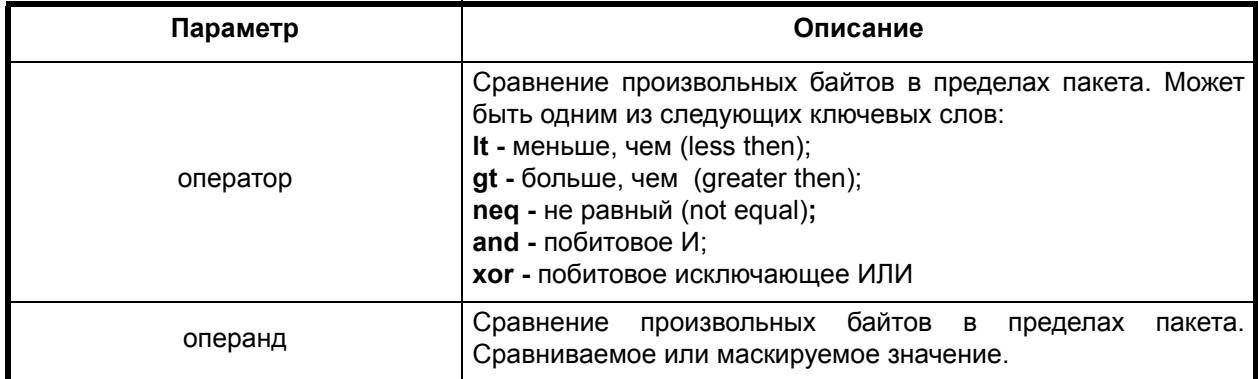

# Отключение команды:

no access-list [номер-списка-доступа] {permit | deny} [источник маска-источника] [адресат] [маска-адресата] [смещение] [размер] [оператор] [операнд]

#### Режим конфигурации:

Команда доступна в режиме глобальной конфигурации.

router (config) #

#### Описание команды:

Конфигурационную команду access-list можно использовать для обеспечения расширенных списков доступа по МАС адресу, которые позволяют создавать более детальные списки доступа. Эти списки дают возможность устанавливать оба адреса источника и адресата и определять произвольные байты в пакете.

#### <span id="page-35-0"></span> $2.2.$ Конфигурирование интерфейсов

# <span id="page-35-1"></span>2.2.1. Общие команды конфигурирования интерфейса

#### **interface**

#### Назначение команды:

Создание/удаление интерфейса.

# Синтаксис команды:

interface [имя-интерфейса] [номер-интерфейса]

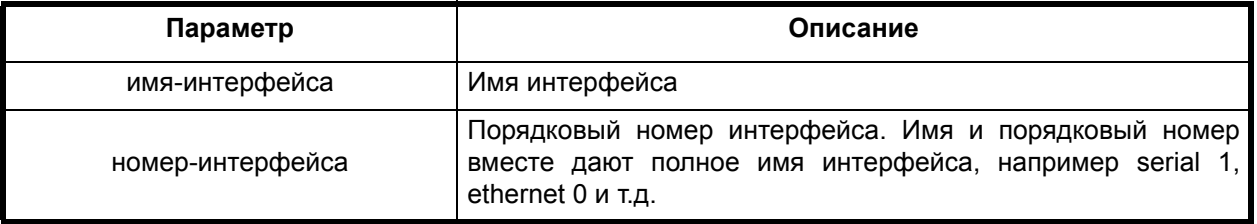

#### Отключение команды:

по interface [имя-интерфейса] [номер-интерфейса]

#### Режим конфигурации:

Команда доступна в режиме интерфейса.

router(config-if)#

#### Описание команды:

Команда создает интерфейс, если он отсутствует, и осуществляет переход в режим конфигурирования указанного интерфейса. Вариант команды **no interface** удаляет указанный интерфейс.
В зависимости от типа изделия порядковый номер интерфейса может состоять из нескольких цифр, разделенных специальными символами. В общем случае номер интерфейса состоит из номера модуля, номера порта и номера подинтерфейса. После номера модуля следует символ "/", перед номером порта должен стоять символ "." или ":". Например, **serial** 1/2.3, означает интерфейс серийный порт с номером модуля 1, номером порта 2 и номером подинтерфейса 3.

# **mtu**

#### **Назначение команды:**

Установка максимального размера пакета.

#### **Синтаксис команды:**

**mtu** [размер-пакета]

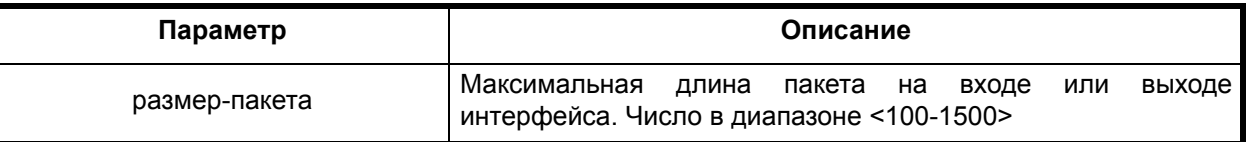

#### **Режим конфигурации:**

Команда доступна в режиме интерфейса.

router(config-if)#

#### **Описание команды:**

Команда устанавливает максимальный размер пакета текущего интерфейса.

# **shutdown**

#### **Назначение команды:**

Остановка/возобновление работы интерфейса.

#### **Синтаксис команды:**

**shutdown**

# **Режим конфигурации:**

Команда доступна в режиме интерфейса.

router(config-if)#

#### **Описание команды:**

Команда останавливает текущий интерфейс. **No**-форма этой команды возобновляет работу текущего интерфейса.

# **description**

#### **Назначение команды:**

Добавление описания к настройке интерфейса.

# **Синтаксис команды:**

**description** [string]

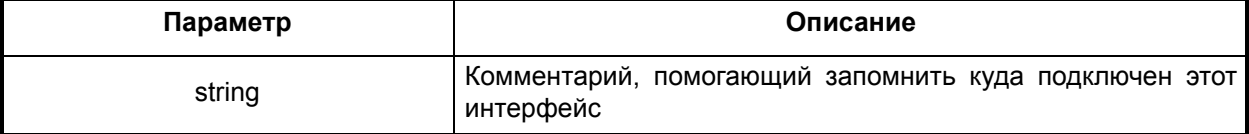

# Отключение команды:

# no description

# Режим конфигурации:

Команда доступна в режиме интерфейса.

router (config-if)  $#$ 

#### Описание команды:

Эта команда добавляет в настройку интерфейса комментарий, который помогает определить для чего этот интерфейс используется, какие его характеристики, куда он подключён и т.п. Описание отображается в текущей/стартовой конфигурации.

Пример. Создание описания для интерфейса.

router (config-if) #description to ISP, 5Mbps

См. также:

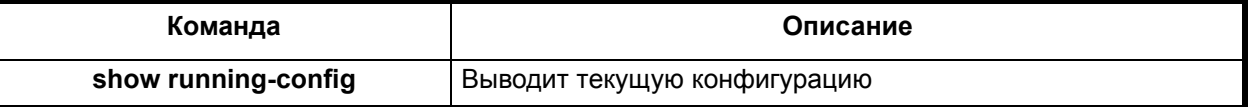

#### $2.2.2.$ Конфигурирование интерфейса Ethernet

# access-expression

# Назначение команды:

Установка/удаление списка доступа на интерфейс.

#### Синтаксис команды:

# access-expression {both | input | output}

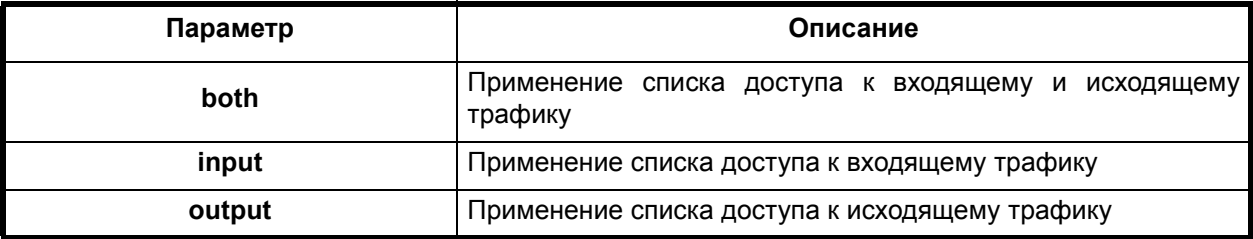

#### Отключение команды:

no access-expression {both | input | output}

#### Режим конфигурации:

Команда доступна в режиме интерфейса.

router(config-if)#

#### Описание команды:

Используется вместе с командой access-list, создающей список доступа, для применения стандартных и расширенных списков доступа на основе МАС адресов ко входящему и/или исходящему трафику на интерфейсе.

Пример. Применяет стандартный список доступа по МАС адресу на интерфейсе к входящему трафику.

router (config-if) #access-expression input 701

 $\overline{36}$ 

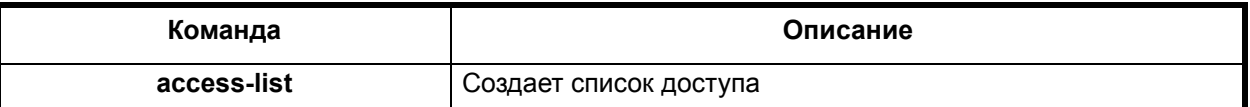

# **bandwidth**

# **Назначение команды:**

Установка информационного параметра о пропускной способности интерфейса.

#### **Синтаксис команды:**

**bandwidth** [kpbs]

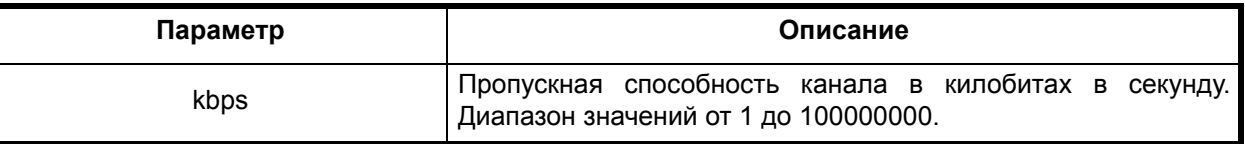

**Отключение команды:**

**no bandwidth**

#### **Режим конфигурации:**

Команда доступна в режиме конфигурации интерфейса.

router(config-if)#

# **Описание команды:**

Устанавливает значение пропускной способности интерфейса, которое является только информационным параметром.

**Пример.** Задание информационного значения пропускной способности интерфейса равного 10 Мбит/с.

router(config-if)#bandwidth 10000

См. также:

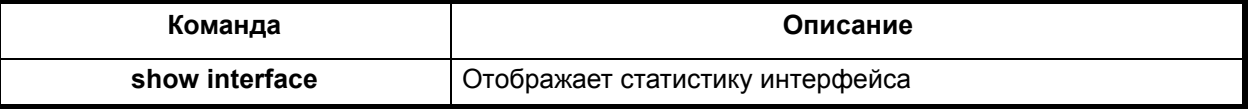

# **loopback (Ethernet)**

#### **Назначение команды:**

Устанавка интерфейса в режим тестирования.

#### **Синтаксис команды:**

**loopback** {**local**}

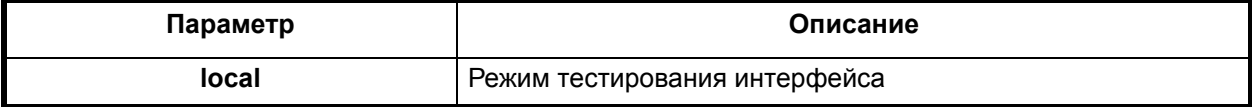

#### **Отключение команды:**

**no loopback**

#### **Режим конфигурации:**

Команда доступна в режиме конфигурации интерфейса.

router(config-if)#

#### **Описание команды:**

Команда устанавливает интерфейс в режим тестирования. Данные в режиме **local,** приходящие на выход интерфейса, перенаправляются на его вход.

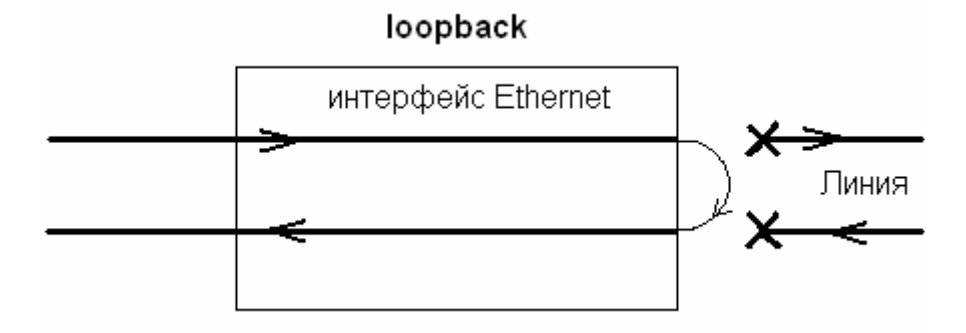

#### **Пример.** Установка шлейфа для тестирования интерфейса.

```
router(config-cntr)#loopback local
router(config-cntr)#
```
См. также:

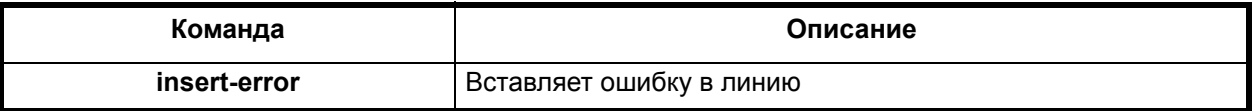

#### **mac-address**

#### **Назначение команды:**

Установка MAC адреса интерфейса.

#### **Синтаксис команды:**

**mac-address** [адрес]

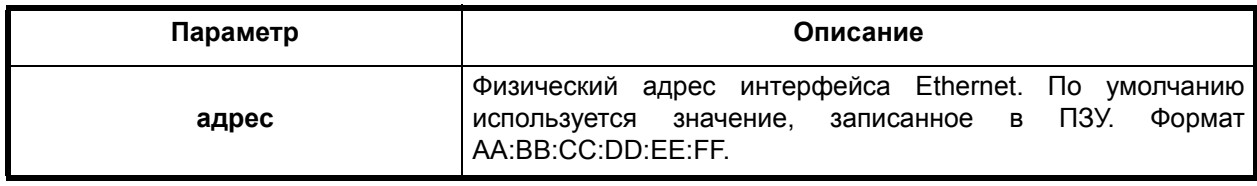

#### **Режим конфигурации:**

Команда доступна в режиме интерфейса.

```
router(config-if)#
```
#### **Описание команды:**

Команда устанавливает MAC адрес текущего интерфейса.

## **proxy-arp**

# **Назначение команды:**

Разрешение/запрет ответа на ARP запросы к чужим адресам.

#### **Синтаксис команды:**

**proxy-arp**

# **Режим конфигурации:**

Команда доступна в режиме интерфейса.

router(config-if)#

#### **Установка по умолчанию:**

Ответ на ARP запросы к чужим адресам запрещен.

#### **Описание команды:**

Позволяет кэшировать ARP ответы и отвечать на них при следующих запросах к нелокальным адресам.

**Пример.** Разрешение ответа на ARP запросы к нелокальным адресам.

router(config-if)#proxy-arp

# *2.2.3. Конфигурирование интерфейса Fast Ethernet*

# **show interface fastEthernet**

#### **Назначение команды:**

Вывод статистики интерфейса fastEthernet.

#### **Синтаксис команды:**

**show interface fastEthernet** [module | port]

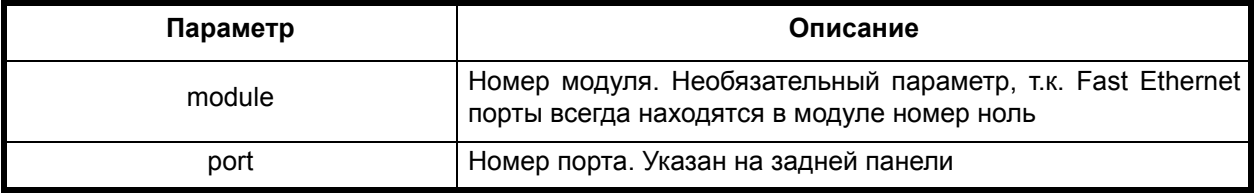

# **Режим конфигурации:**

Команда доступна в привилегированном режиме.

router#

#### **Описание команды:**

Выводит в окно терминала информацию об указанном Fast Ethernet интерфейсе.

Описание полей:

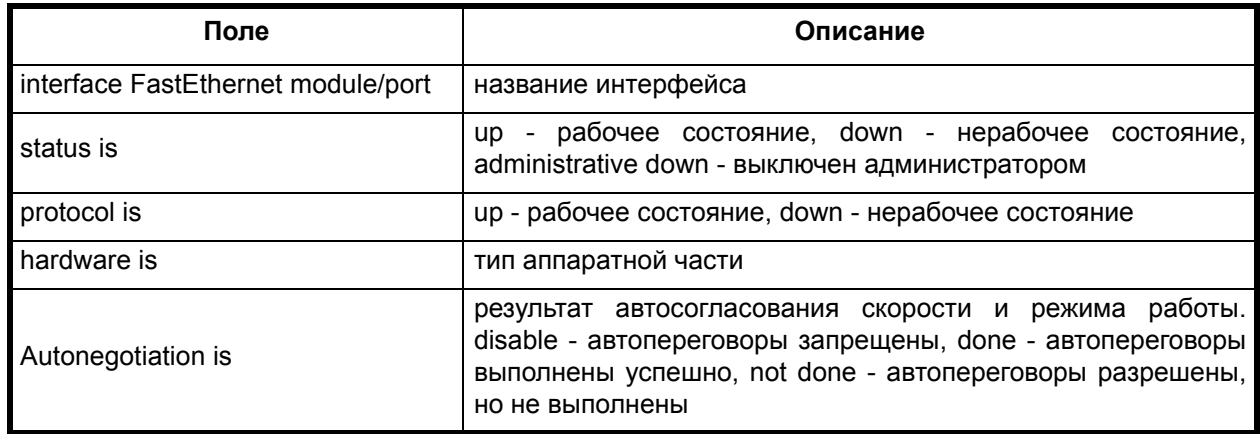

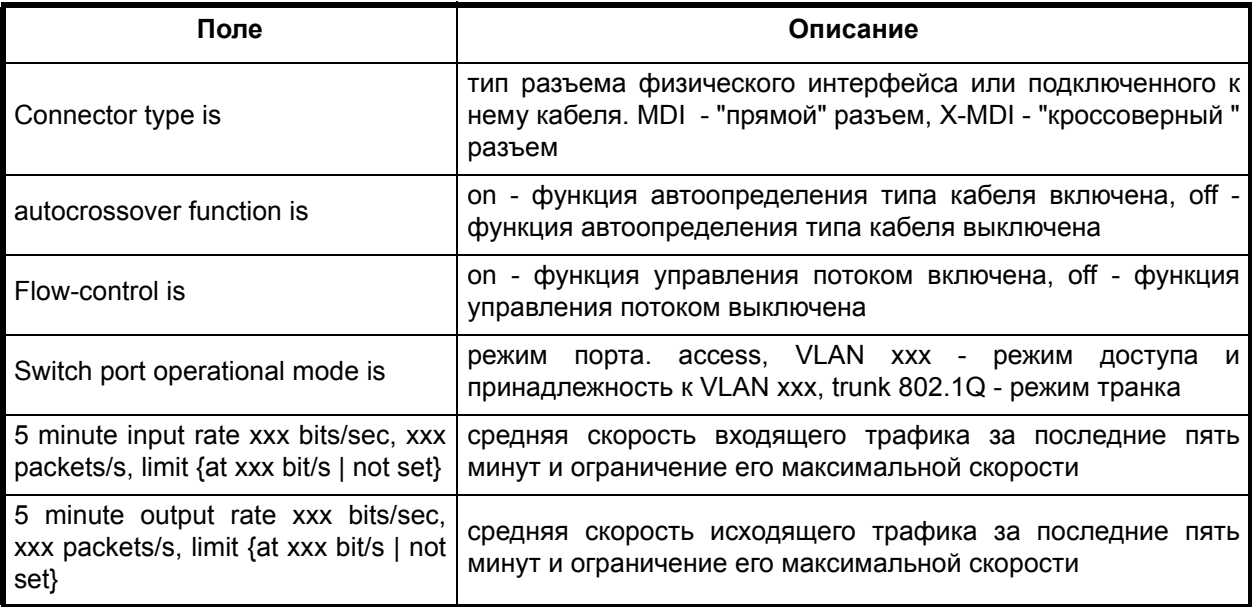

**Пример.** Отображение информации о Fast Ethernet интерфейсе 0/0.

router#show interface fastEthernet 0/0 Interface FastEthernet 0/0. Status is up, line protocol is up. Hardware is KS8995MA, revision 3. Autonegotiation is done, speed 10Mb/s, duplex half. Connector type is MDI, autocrossover function is on. Flow-control is off Switch port operational mode is access, VLAN 1 . 5 minute input rate 15 bits/sec, 0 packets/s, limit not set. 5 minute output rate 0 bits/sec, 0 packets/s, limit not set. 6 packets input, 576 bytes, 0 no buffer. Received 6 broadcasts, 0 multicasts, 0 unicasts, 0 MAC controls. 0 runts, 0 giants. 0 input errors, 0 CRC, 0 alignment, 0 symbol. 0 packets output, 0 bytes, 0 underruns. Transmited 0 broadcasts, 0 multicasts, 0 unicasts, 0 MAC con- 0 collisions, 0 deferred. 0 output errors, 0 late collisions, 0 exclusive collisions. 0 lost carrier.

# **connector**

trols.

#### **Назначение команды:**

Определение типа разъема физического интерфейса.

#### **Синтаксис команды:**

**connector** {**auto** | **mdi** | **x-mdi**}

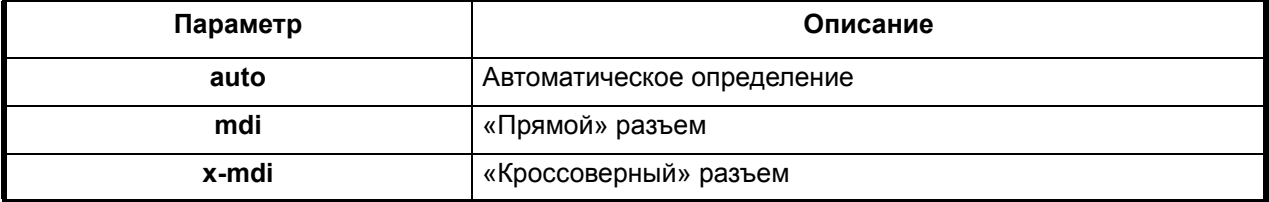

#### **Режим конфигурации:**

Команда доступна в режиме интерфейса.

router(config-if)#

#### **Установка по умолчанию:**

Автоопределение.

#### **Описание команды:**

Определяет тип подключенного к порту кабеля. **Mdi** устанавливает "прямой" разъем, т.е. соединение прямоточным кабелем с компьютером, маршрутизатором и т.п., а кроссоверным с концентратором, коммутатором и т.п. **X-mdi** устанавливает "кроссоверный" разъем, т.е. соединение кроссоверным кабелем с компьютером, маршрутизатором и т.п., а прямоточным с концентратором, коммутатором и т.п. **Auto** устанавливает режим автоматического определения типа подключаемого кабеля.

**Пример.** Подключение к коммутатору с помощью "прямого" кабеля.

```
router(config-if)#connector x-mdi
```
См. также:

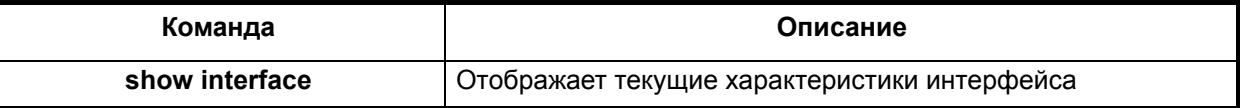

#### **duplex**

#### **Назначение команды:**

Устанавливает режим обмена на интерфейсе.

#### **Синтаксис команды:**

#### **duplex** {**auto| full| half**}

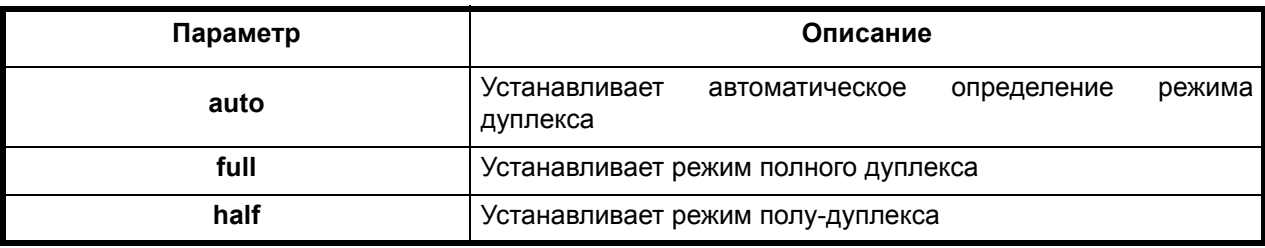

## **Режим конфигурации:**

Команда доступна в режиме интерфейса.

router(config-if)#

#### **Установка по умолчанию:**

Автоматическое определения режима обмена.

#### **Описание команды:**

С помощью команды **duplex** можно вручную установить режим обмена интерфейса Ethernet, либо установить автоматическое определение режима.

**Пример.** Установка режима полу-дуплекса на Fast Ethernet интерфейсе.

```
router(config)#interface fastEthernet 0
router(config-if)#duplex half
```
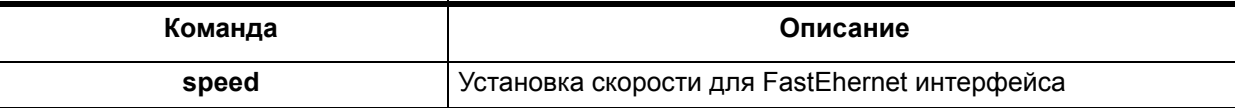

# flowcontrol

#### Назначение команды:

Управление потоком.

#### Синтаксис команды:

# flowcontrol  $\{$  desired  $|$  off  $|$  on $\}$

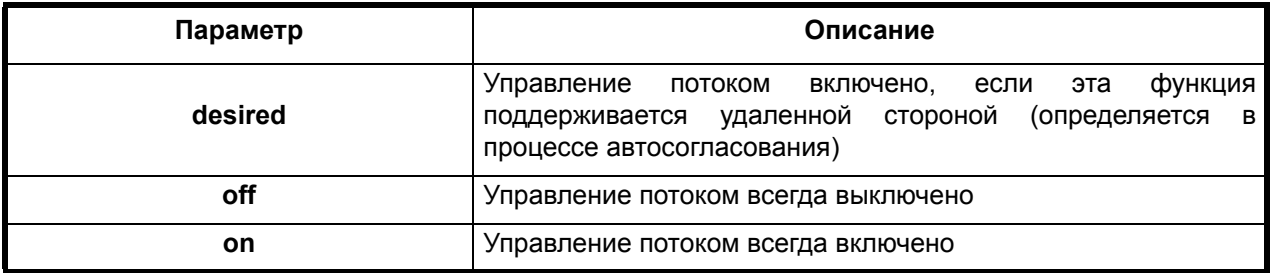

#### Режим конфигурации:

Команда доступна в режиме интерфейса.

router(config-if)#

# Установка по умолчанию:

Управление потоком выключено.

#### Описание команды:

Управляет включением управления потоком в режиме Full Duplex согласно IEEE802.3, с использованием управляющих кадров "пауза".

Пример. Включение управлениея потоком на порту Fast Ethernet.

```
router (config)#interface fastEthernet 0
router(config-if)#flowcontrol on
```
См. также:

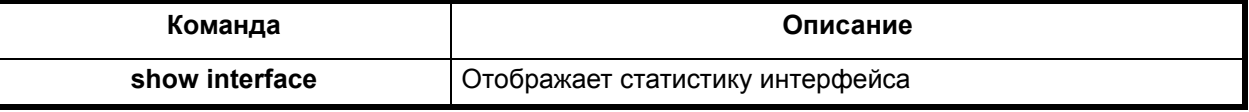

# rate-limit

Назначение команды:

Ограничение скорости передачи через интерфейс.

#### Синтаксис команды:

rate-limit {input | output} {bps}

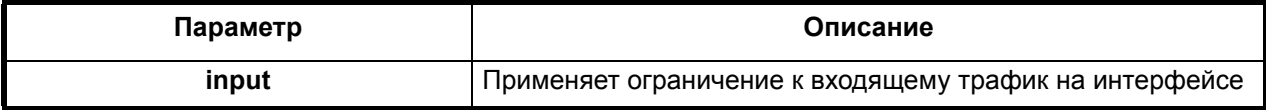

 $\overline{42}$ 

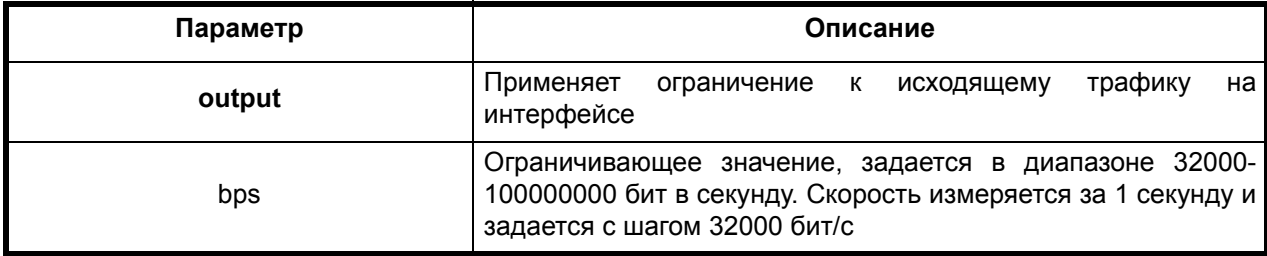

#### **Отключение команды:**

**no rate-limit**

# **Режим конфигурации:**

Команда доступна в режиме интерфейса.

router(config-if)#

# **Установка по умолчанию:**

Ограничения на входящий и исходящий трафик не установлены.

#### **Описание команды:**

Ограничивает скорость передачи входящих и/или исходящий трафик с шагом 32 кбит/с. Значение лимита задается в битах в секунду.

**Пример.** Установка ограничения скорости для исходящего трафика равной 64 кбит/с и для входящего - 1,024 Мбит/с.

```
router(config-if)#rate-limit output 64000
router(config-if)#rate-limit input 1024000
```
См. также:

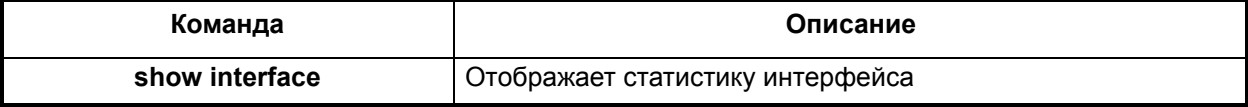

#### **speed**

#### **Назначение команды:**

Установка скорости передачи данных на интерфейсе.

#### **Синтаксис команды:**

**speed** {**10** | **100** | **auto**}

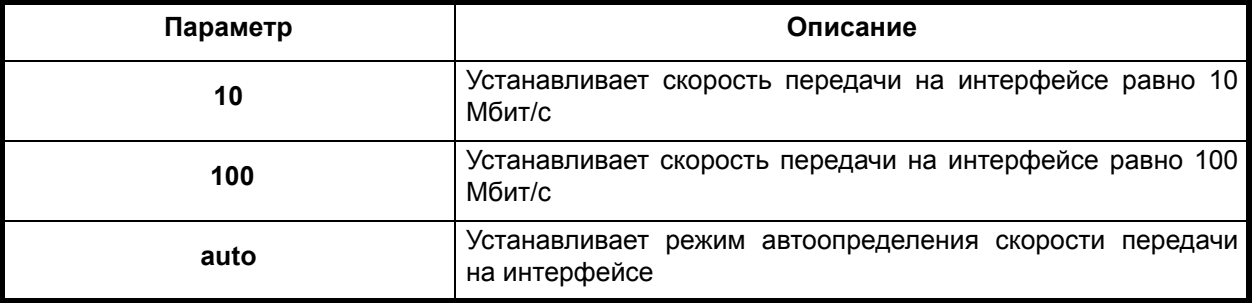

# **Режим конфигурации:**

Команда доступна в режиме интерфейса.

```
router(config-if)#
```
#### **Установка по умолчанию:**

Автоматическое определение скорости.

#### **Описание команды:**

С помощью команды speed можно вручную установить скорость работы интерфейса Ethernet, либо установить автоматическое определение скорости.

**Пример.** Установка скорости передачи равной 10Мбит/с на Fast Ethernet интерфейсе.

router(config)#interface fastEthernet 0 router(config-if)#speed 10

См. также:

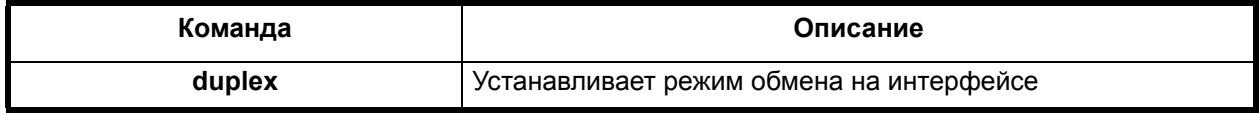

#### **switchport access**

#### **Назначение команды:**

Установка характеристик порта в режиме доступа.

#### **Синтаксис команды:**

# **switchport access** {vlan vlan\_id}

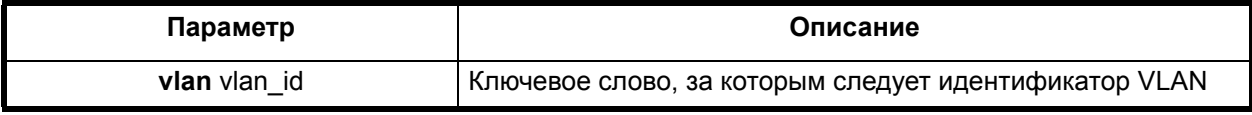

#### **Режим конфигурации:**

Команда доступна в режиме интерфейса.

router(config-if)#

#### **Установка по умолчанию:**

Все порты относятся к VLAN с идентификатором равным единицы.

#### **Описание команды:**

Определяет к какой VLAN относится порт. Заданная командой метка VLAN добавляется всем входящих нетегированных кадрам. Кадры с тэгами отбрасываются, за исключением тех, метка VLAN которых совпадает с установленным на данном порту.

**Пример.** Устанавливает принадлежность порта 0 Fast Ethernet к VLAN 10.

router(config-if)#switchport access vlan 10

См. также:

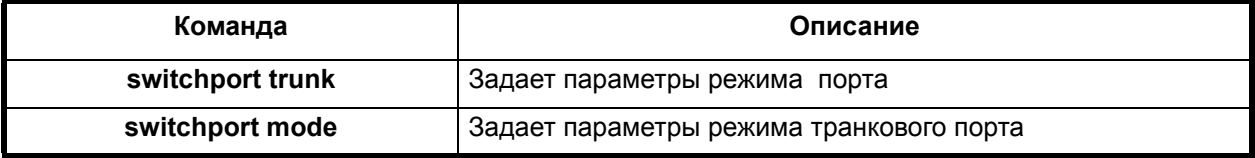

#### **switchport mode**

# **Назначение команды:**

Устанавливает режим работы порта.

#### **Синтаксис команды:**

#### **switchport mode** {**access** | **trunk**}

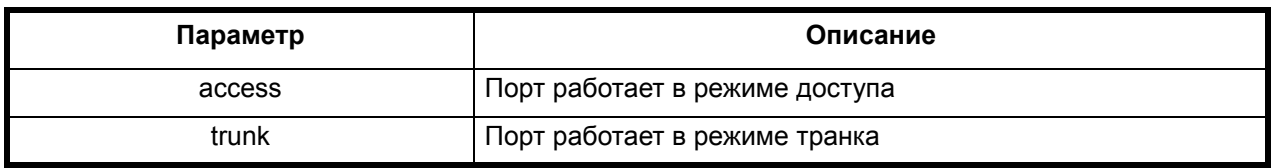

#### **Режим конфигурации:**

Команда доступна в режиме конфигурации интерфейса.

router(config-if)#

#### **Установка по умолчанию:**

Порт работает в режиме доступа.

#### **Описание команды:**

По умолчанию порт работает в режиме доступа. К порту могут подключаться оконечные станции, концентраторы и коммутаторы, не поддерживающие VLAN тэги. Порт принимает кадры без VLAN тэгов, при этом добавляет им в соответствие идентификатор VLAN (vlan\_id), заданный командой **switchport access** {vlan vlan\_id}.

Порт отбрасывает тегированные кадры, т.е. имеющие VLAN метку, за исключением кадров, у которых идентификатор VLAN равен vlan\_id порта. Исходящие кадры порт передает без VLAN тэгов.

Режим **trunk** используется для связи с коммутатором, поддерживающим VLAN тэги, или маршрутизатором. Входящие кадры должны быть с VLAN тэгами, кадры без тэгов отбрасываются. Список принимаемых портом VLAN задается при помощи команды **switchport trunk allowed vlan** {vlan-list}.

**Пример.** Установка порта в транковый режим.

router(config-if)#switchport mode trunk

См. также:

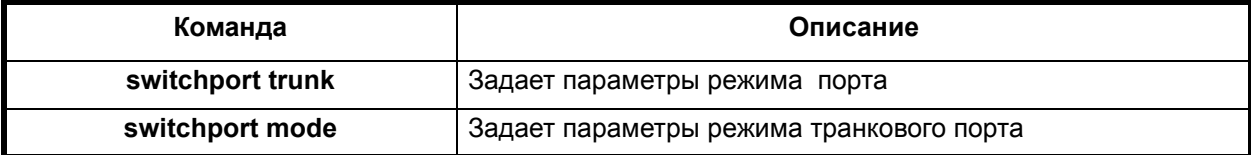

#### **switchport trunk allowed vlan**

#### **Назначение команды:**

Установка характеристик порта в режиме транка.

# **Синтаксис команды:**

**switchport trunk allowed vlan** {vlan-list}

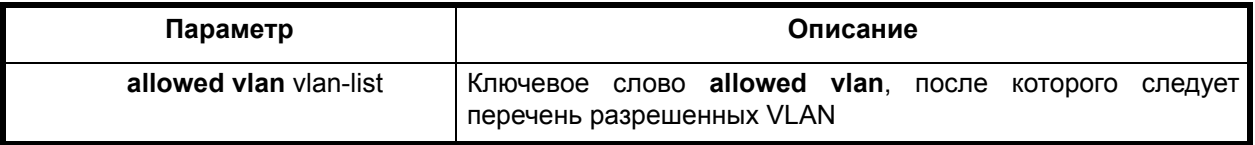

# **Режим конфигурации:**

Команда доступна в режиме конфигурации интерфейса.

```
router(config-if)#
```
# Установка по умолчанию:

Разрешены все VLAN.

# Описание команды:

Определяет список VLAN, которые могут передаваться через транковый порт. Обрабатываются и пересылаются между портами только активные VLAN. VLAN является активной, если имеется хотя бы один порт в режиме доступа (access), отнесенный к данной VLAN или создан виртуальный интерфейс (SVI) для этой VLAN. Всего может быть не более 16 активных VLAN.

vlan-list - список разрешенных VLAN - задается одним из следующих способов:

- перечислением всех VLAN с использованием диапазонов (например. 1.5.8-10.300)
- ключевым словом all. определяющим все доступные VLAN (аналогично вводу диапазона 1-4094)
- ключевым словом add и следующим за ним перечислением, которое добавляет указанные VLAN к существующему списку разрешенных
- ключевым словом remove и следующим за ним перечисление, которое удаляет указанные VLAN из существующего списка разрешенных.

Пример. Определяет список из 1, 6.7.8, 10.11 и 12 VLAN.

```
router(config-if)#switchport trunk allowed vlan 1,6-8,10-12
```
Пример. Добавляет к списку VLAN с индификатором 2.

```
router(config-if)#switchport trunk allowed ylan add 2
```
См также:

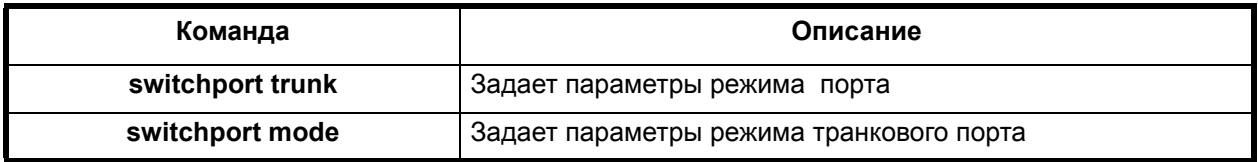

# 2.2.4. Конфигурирование интерфейса Serial

# interface serial

# Назначение команды:

Вход в режим настройки интерфейса Serial.

# Синтаксис команды:

interface serial {слот/порт} : [группа]

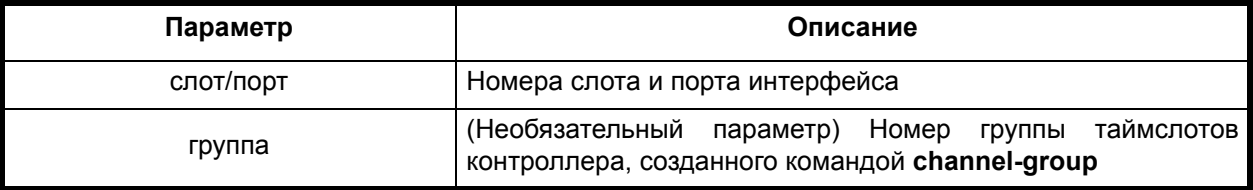

# Отключение команды:

no interface serial {слот/порт} : [группа]

# Режим конфигурации:

Команда доступна в режиме глобальной конфигурации.

 $router (config)$ #

#### **Описание команды:**

Команда осуществляет доступ в режиме настройки интерфейса Serial. Если указан номер группы таймслотов, то к интерфейсу будут подключены только таймслоты этой группы. Если номер группы не указан, то к интерфейсу Serial будут подключены все таймслоты линии.

**Пример.** Вход в режим настройки интерфейса Serial, к которому подключена группа таймслотов с номером 1.

router(config)#interface serial 2/1:1

# **broadcast**

#### **Назначение команды:**

Установка/удаление флага "broadcast" на интерфейсе.

#### **Синтаксис команды:**

**broadcast**

#### **Отключение команды:**

**no broadcast**

#### **Режим конфигурации:**

Команда доступна в режиме интерфейса.

router(config-if)#

#### **Описание команды:**

Команда устанавливает или удаляет флаг **broadcast** на интерфейсе.

# **encapsulation**

#### **Назначение команды:**

Задание типа инкапсуляции.

#### **Синтаксис команды:**

**encapsulation** [тип]

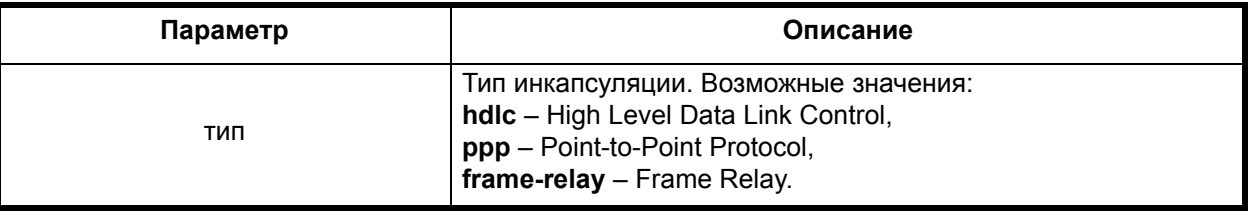

#### **Режим конфигурации:**

Команда доступна в режиме интерфейса.

router(config-if)#

#### **Описание команды:**

Команда задает данную инкапсуляцию на интерфейсе. По умолчанию используется HDLC.

#### **keepalive**

#### **Назначение команды:**

Установка времени посылки контрольных пакетов.

#### **Синтаксис команды:**

**keepalive** [время]

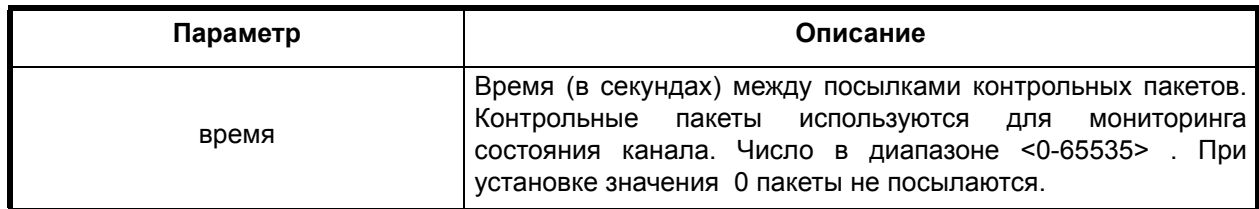

# **Отключение команды:**

**no keepalive**

# **Режим конфигурации:**

Команда доступна в режиме интерфейса.

router(config-if)#

# **Описание команды:**

Команда устанавливает время между посылками контрольных пакетов на текущем интерфейсе. Команда **no keepalive** отменяет посылку контрольных пакетов на текущем интерфейсе.

#### **point-to-point**

#### **Назначение команды:**

Установка/удаление флага "point-to-point" на интерфейсе.

# **Синтаксис команды:**

**point-to-point**

#### **Отключение команды:**

**no point-to-point**

#### **Режим конфигурации:**

Команда доступна в режиме интерфейса.

router(config-if)#

#### **Описание команды:**

Команда устанавливает или удаляет флаг "point-to-point" на интерфейсе.

# **receive-only**

#### **Назначение команды:**

Установка/отмена режима приёма информации.

# **Синтаксис команды:**

**receive-only**

# **Отключение команды:**

**no receive-only**

# **Режим конфигурации:**

Команда доступна в режиме интерфейса.

router(config-if)#

#### **Описание команды:**

Команда устанавливает текущий интерфейс в режим только приёма данных. Вариант команды no **receive-only** переводит интерфейс в нормальный режим работы.

#### **transmit-only**

#### **Назначение команды:**

Установка/отмена режима передачи информации.

#### **Синтаксис команды:**

**transmit-only**

#### **Отключение команды:**

**no transmit-only**

#### **Режим конфигурации:**

Команда доступна в режиме интерфейса.

router(config-if)#

#### **Описание команды:**

Команда устанавливает текущий интерфейс в режим только передачи информации. Вариант команды **no transmit-only** возвращает интерфейс в нормальный режим работы.

# **bridge-group**

#### **Назначение команды:**

Устанавливает принадлежность интерфейса к бридж-группе.

#### **Синтаксис команды:**

**bridge-group** {bridge-group)

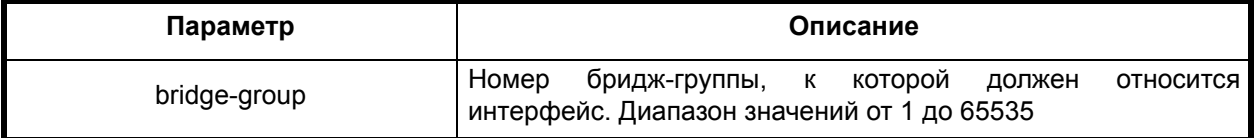

#### **Отключение команды:**

**no bridge-group**

#### **Режим конфигурации:**

Команда доступна в режиме конфигурации интерфейса.

router(config-if)#

#### **Установка по умолчанию:**

Интерфейс не отнесён к ни одной бридж-группе.

#### **Описание команды:**

Бридж-группа - это группа интерфейсов, связанных соединением типа мост. Бриджинг может быть настроен между любыми интерфейсами, не обращая внимания на инкапсуляцию. Чтобы отнести интерфейс к определенной бридж-группе, надо предварительно её создать с помощью команды bridge в режиме глобальной конфигурации.

**Пример.** Отнесение интерфейса к первой бридж-группе.

```
router(config-if)#bridge-group 1
```
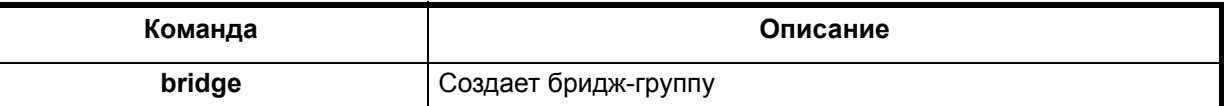

# *2.3. Конфигурирование параметров контроллеров*

# *2.3.1. Конфигурирование параметров контороллера E1*

# **clock source (E1)**

#### **Назначение команды:**

Устанавливает источник синхронизации порта.

#### **Синтаксис команды:**

# **clock source** {**internal** | **line}**

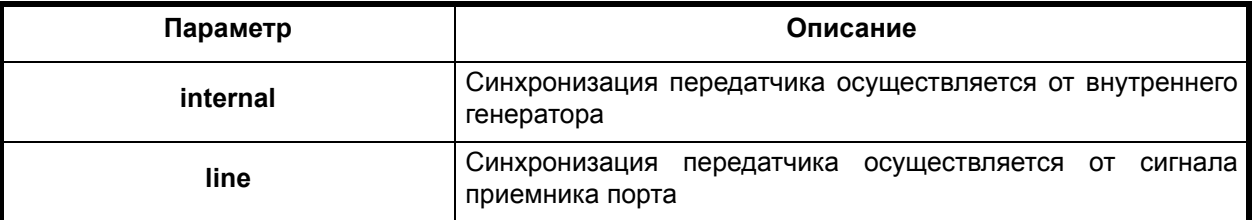

#### **Режим конфигурации:**

Команда доступна в режиме конфигурации контроллера.

router(config-cntr)#

#### **Установка по умолчанию:**

Передатчик порта синхронизируется от внутреннего генератора.

#### **Описание команды:**

В случае непосредственного соединения через физическую линию, взаимодействующие устройства могут синхронизироваться от внутренних генераторов. В случае подключения к сети SDH/PDH, синхронизация устанавливается в соответствии с принятой для данной сети политикой.

**Пример.** Установка синхронизации передатчика от сигнала приемника порта.

```
router(config-cntr)#clock source line
router(config-cntr)#
```
См. также:

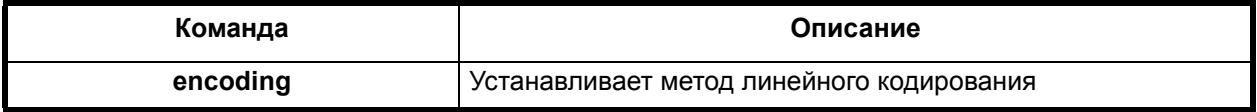

#### **insert-error**

#### **Назначение команды:**

Вставляет в канал передачи данных ошибку.

#### **Синтаксис команды:**

# **insert-error** {**bit | bpv**}

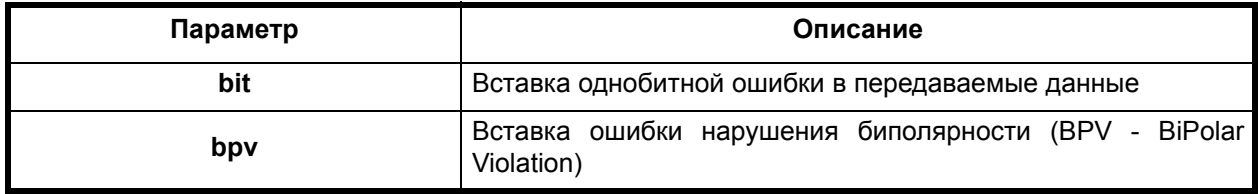

#### **Отключение команды:**

**no insert-error** {**bit | bpv**}

# **Режим конфигурации:**

Команда доступна в режиме конфигурации контроллера.

router(config-cntr)#

#### **Описание команды:**

Команда вставляет в канал передачи данных ошибку. В зависимости от параметров команды, в линию можно вставить однобитную ошибку или ошибку нарушения биполярности (BPV). Вставка ошибки применяется при тестировании линии для контроля приемника тестовой последовательности и детектора ошибок.

**Пример.** Вставка однобитовой ошибки в передаваемые данные.

```
router(config-cntr)#insert-error bit
router(config-cntr)#
```
См. также:

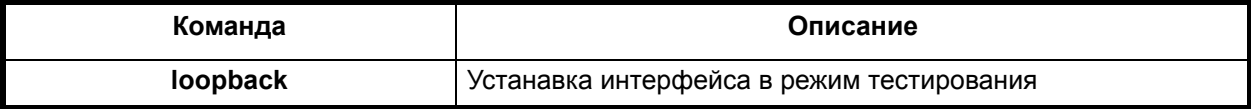

#### **jitter-attenuator**

#### **Назначение команды:**

Устанавливает на контроллер джиттер - аттенюатор.

#### **Синтаксис команды:**

**jitter-attenuator** {**rx** | **tx**} {**128** | **32**}

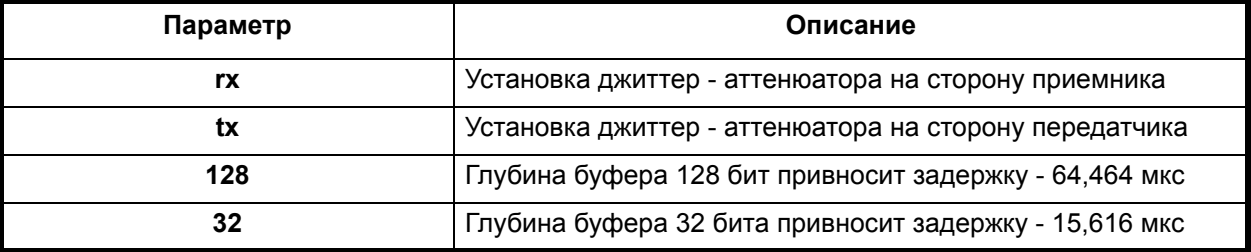

#### **Отключение команды:**

#### **no jitter-attenuator**

# **Режим конфигурации:**

Команда доступна в режиме конфигурации контроллера.

```
router(config-cntr)#
```
#### **Описание команды:**

Команда устанавливает на контроллер джиттер - аттенюатор. Джиттер - аттенюатор можно установить как на сторону приемника, так и на сторону передатчика. Также можно задать глубину буфера джиттер - аттенюатора. Увеличение глубины буфера позволяет улучшить параметры принимаемого сигнала, однако приводит к увеличению времени задержки сигнала.

Использование джиттер - аттенюатора позволяет частично компенсировать погрешность фазового "дрожания" (jitter - дрожать, англ.) принимаемого сигнала, что является одним из факторов повышения надежности канала передачи данных. Однако применение джиттер аттенюатора привносит дополнительную задержку. Рекомендации по использованию джиттер аттенюатора содержаться в ITU-T G.823.

**Пример.** Установка джиттер - аттенюатора на сторону приемника с глубиной буфера 128 бит.

```
router(config-cntr)#jitter-attenuator rx 128
router(config-cntr)#
```
См. также:

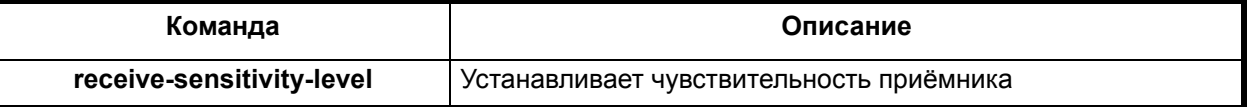

# **loopback (E1)**

#### **Назначение команды:**

Устанавка контроллера в режим тестирования.

#### **Синтаксис команды:**

**loopback** {**local** | **network**}

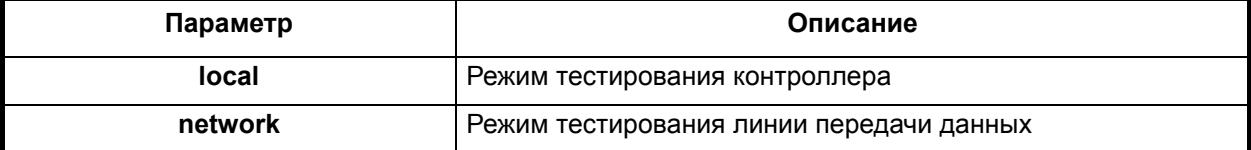

# **Отключение команды:**

**no loopback** {**local** | **network**}

# **Режим конфигурации:**

Команда доступна в режиме конфигурации контроллера.

router(config-cntr)#

#### **Описание команды:**

Команда устанавливает контроллер режим тестирования.

Тестирование можно проводить с помощью следующих режимов:

• **local** - режим необходим для тестирования контроллера. Данные, приходящие на выход контроллера, перенаправляются на его вход

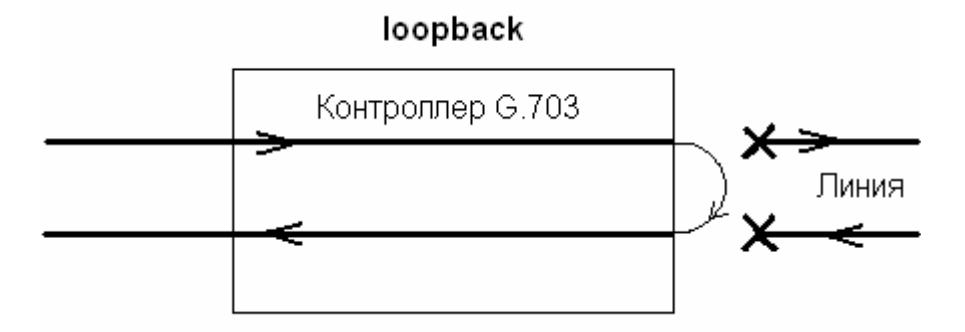

• **network** - необходим для тестирования линии передачи данных. Данные, приходящие на контроллер со стороны линии передачи данных, перенаправляются обратном направлении.

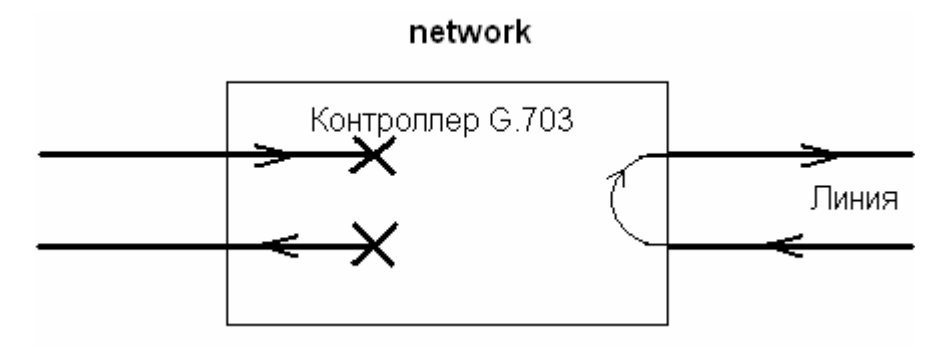

# **Пример.** Установка шлейфа для тестирования контроллера.

```
router(config-cntr)#loopback local
router(config-cntr)#
```
См. также:

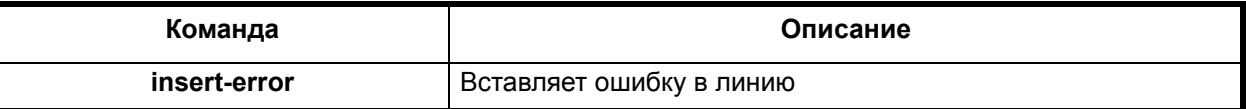

#### **receive-sensitivity-level**

#### **Назначение команды:**

Устанавливает чувствительность приёмника.

#### **Синтаксис команды:**

**receive-sensitivity-level** {**-12** | **-43**}

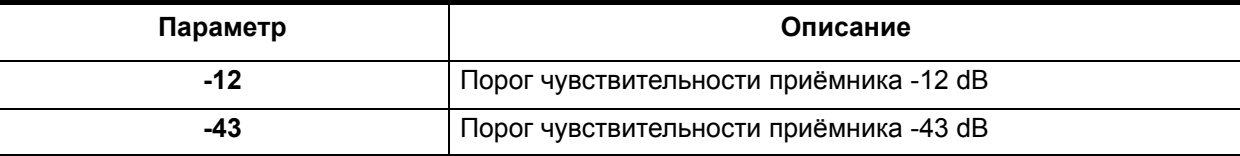

# **Режим конфигурации:**

Команда доступна в режиме конфигурации контроллера.

```
router(config-cntr)#
```
#### **Установка по умолчанию:**

Порог чувствительности приёмника -43 дБ.

## **Описание команды:**

Порог чувствительности приемника выбирается в зависимости от длины физической линии и её качества. При длине линии свыше 400 метров следует выбирать значение параметра равное -43 дБ.

# **Пример.** Установка чувствительности приемника -12 дБ.

router(config-cntr)#receive-sensitivity-level -12

См. также:

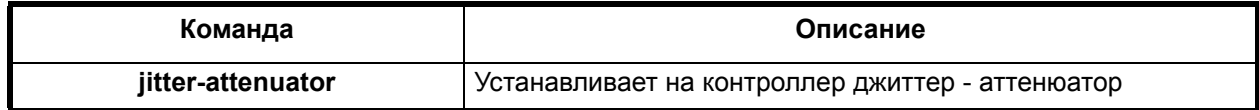

#### **channel-group**

#### **Назначение команды:**

Создает группу таймслотов на фреймированном интерфейсе для подключения к интерфейсу Serial маршрутизатора или для кросс-коммутации таймслотов.

#### **Синтаксис команды:**

**channel-group** {номер группы} **timeslots** {список таймслотов}

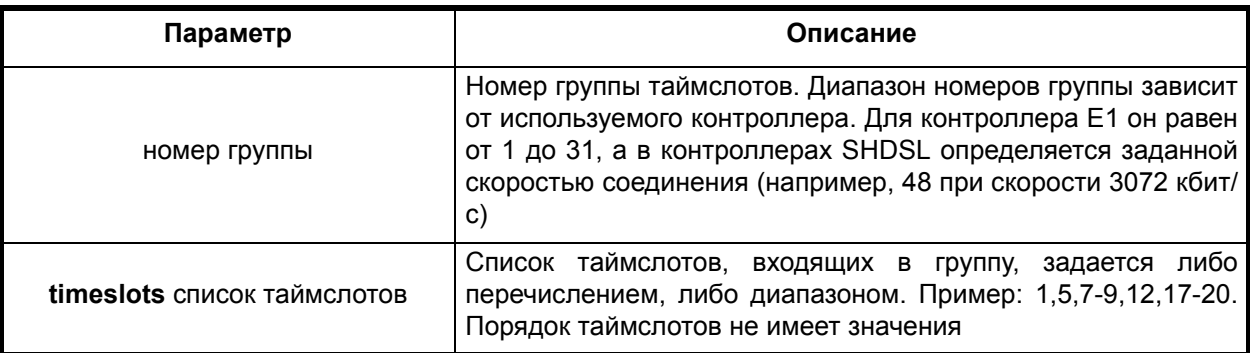

#### **Отключение команды:**

**no channel-group** {номер группы} **timeslots** {список таймслотов}

#### **Режим конфигурации:**

Команда доступна в режиме глобальной конфигурации.

router(config)#

#### **Описание команды:**

Команда **channel-group** создает группу таймслотов на фреймированном интерфейсе E1 или добавляет к ней указанные таймслоты, если группа уже создана. Таймслот может быть включен только в одну группу.

Группа, созданная командой **channel-group**, используется для подключения к интерфейсу Serial маршрутизатора с помощью команды **interface serial** или для кросс-коммутации таймслотов между фреймированными интерфейсами с помощью команды **connect**.

Команда **no channel-group** удаляет указанные таймслоты из группы. Если параметр **timeslots** {список таймслотов} не указан, команда удаляет группу целиком.

**Пример.** Команда создает группу таймслотов с номером 2 и определяем в ней номера таймслотов 4, 5, 6, 7 и 8.

router(config-cntr)# channel-group 2 timeslots 4-8

См. также:

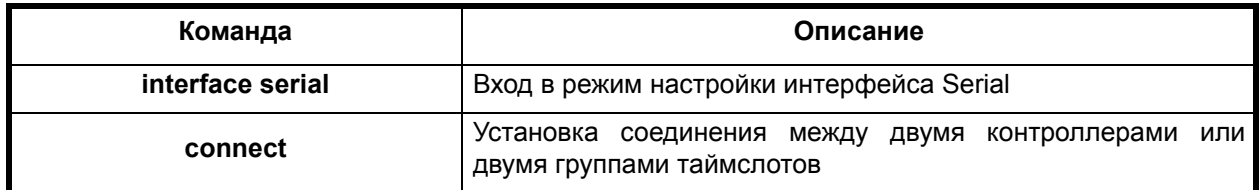

# *2.3.2. Конфигурирование параметров контроллера UPI*

Данные модули обеспечивают реализацию в изделии интерфейсов UPI2, UPI3 и предназначены для подключения к синхронным потокам данных интерфейсов:V.35,V.36, EIA-530A, RS-232, RS-485, RS-449,…

При реализации интерфейсов модулей работают как в режиме DTE (Data Terminal Equipment - оконечное оборудование данных (ООД)) так и в режиме DCE (Data Communication Equipment - аппаратура передачи данных (АПД)). Выбор режима работы DTE/DCE происходит при подключение соответствующего кабеля. Интерфейсы кроме цепей передачи данных содержат в своем составе цепи управления интерфейсом. Для работы порта актуальны 5 цепей управления:

RTS (Request To Send) - запрос на передачу данных;

DTR (Data Terminal Ready) - готовность устройства DTE;

CTS (Clear To Send) - готовность передачи данных;

DSR (Data Set Ready) - готовность устройства DCE;

DCD (Data Carrier Detect) - детектор принимаемого линейного сигнала.

Данные цепи (сигналы) используются для организации контроля передачи данных на интерфейсе и для оповещения модулей, соединенных друг с другом, о готовности (не готовности) к передаче (приему) данных.

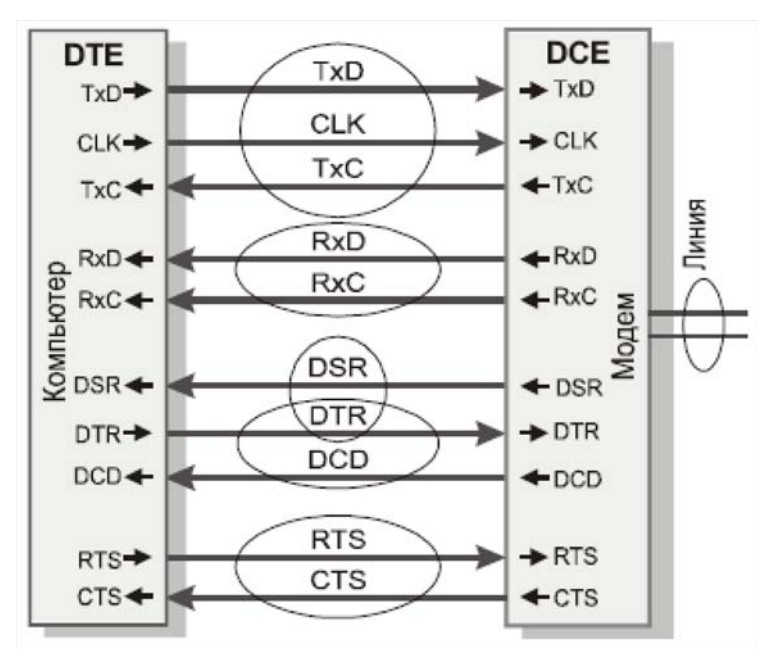

Устройства по отношению друг к другу, в зависимости от режима работы подсоединяются в трех различных конфигурациях:

DCE - DCE DTE - DCE DTE - DTE

#### $2.3.2.1$ Команды настройки входных цепей управления

Koманда ignore [dtr|rts|cts|dsr|dcd] применяется к соответствующей входной цепи конфигурируемого порта. Фактическое состояние цепи игнорируется и считается, что эта цепь находится в активном состоянии. Это значит, что цепь будет активна вне зависимости от подаваемого сигнала от внешнего устройства.

В зависимости от режима контроллера команда јопоге применяется к различным цепям.

# Команды актуальные в DCE режиме:

Входные цепи режима DCE:

- RTS (Request To Send) запрос на передачу данных;
- DTR (Data Terminal Ready) готовность устройства DTE.

#### ignore dtr

#### Назначение команды:

Игнорирование фактического состояния цепи DTR.

#### Синтаксис команды:

ignore dtr

#### Отключение команды:

no ignore dtr

#### Режим конфигурации:

Команда доступна в режиме конфигурации контроллера.

router(config-cntr)#

#### Описание команды:

Если порт находится в режиме DTE, то выполнение команды игнорируется, т.е. не оказывает влияния на функциональность порта модуля.

В режиме DCE рассмотрим следующие варианты:

- Конфигурируемый порт подключен к порту внешнего устройства, который всегда настроен на режим DTE. Цепь DTR порта модуля коммутируется с цепью DCD порта внешнего устройства. Выполнение данной команды переведет входной сигнал DCD на порту внешнего устройства в постоянно активное состояние. Внимание: неактивное состояние цепи DCD на порту внешнего устройства блокирует работу порта внешнего устройства.
- Конфигурируемый порт подключается к другому порту UPI2 или UPI3 этого же устройства посредством команды connect. Если подключаемый порт находится в режиме DCE, то выходные цепи DSR и DCD этого порта переводятся в постоянно активное состояние. Если подключаемый порт находится в режиме DTE, то выходная цепь DTR этого порта переводится в постоянно активное состояние.

Если конфигурируемый порт является портом типа E1, SHDSL, т.е. портом, в котором явно не используются цепи управления, то данная команда для такого соединения не актуальна.

#### ignore rts

#### Назначение команды:

Игнорирование фактического состояния цепи RTS.

#### Синтаксис команды:

ignore rts

#### Отключение команды:

no janore rts

#### Режим конфигурации:

Команда доступна в режиме конфигурации контроллера.

router (config-cntr) #

#### Описание команды:

Если порт находится в режиме DTE, то выполнение команды игнорируется, т.е. не оказывает влияния на функциональность порта модуля.

В режиме DCE рассмотрим следующие варианты:

- Конфигурируемый порт подключен к порту внешнего устройства, который всегда настроен на режим DTE. Цепь RTS конфигурируемого порта коммутируется с цепью СТS порта внешнего устройства. Выполнение данной команды переведет входной сигнал CTS на порту внешнего устройства в постоянно активное состояние. Внимание: неактивное состояние CTS на порту внешнего устройства блокирует работу порта внешнего устройства.
- Конфигурируемый порт подключается к другому порту UPI2 или UPI3 этого же устройства посредством команды connect. Если подключаемый порт находится в режиме DCE, то выходная цепь CTS этого порта переводится в постоянное активное состояние. Если подключаемый порт находится в режиме DTE, то согласно схеме DCE -DTE. выходная цепь RTS второго порта переводится в постоянно активное состояние.

Если конфигурируемый порт является портом типа E1, SHDSL, т.е. портом, в котором явно не используются цепи управления, то данная команда для такого соединения не актуальна.

# Команды актуальные в DTE режиме

Входные цепи для режима DTE:

CTS (Clear To Send) - готовность передачи данных;

DSR (Data Set Readv) - готовность устройства DCE:

DCD (Data Carrier Detect) - детектор принимаемого линейного сигнала.

# ignore cts

#### Назначение команды:

Игнорирование фактического состояния цепи CTS.

#### Синтаксис команды:

ianore cts

#### Отключение команды:

no ignore cts

#### Режим конфигурации:

Команда доступна в режиме конфигурации контроллера.

router(config-cntr)#

#### Описание команды:

Если порт находится в режиме DCE, то команда игнорируется, т.е. не оказывает влияния на функциональность порта модуля. В режиме DTE рассмотрим следующие варианты:

• Конфигурируемый порт подключен к порту внешнего устройства, который всегда настроен на режим DTE. Цепь CTS конфигурируемого порта коммутируется с цепью CTS порта внешнего устройства. Выполнение данной команды переведет входной сигнал CTS на порту внешнего устройства в постоянно активное состояние. Внимание:

 $\overline{57}$ 

неактивное состояние CTS на порту внешнего устройства блокирует работу порта внешнего устройства.

• Конфигурируемый порт подключается к другому порту UPI2 или UPI3 этого же устройства посредством команды connect. Если подключаемый порт находится в режиме DCE, то выходная цепь CTS этого порта переводится в постоянно активное состояние. Если подключаемый порт находится в режиме DTE, то выходная цепь RTS этого порта переводится в постоянно активное состояние.

Если конфигурируемый порт является портом типа E1 SHDSL, т.е. портом, в котором явно не используются цепи управления, то данная команда для такого соединения не актуальна.

# ianore dsr

#### Назначение команды:

Игнорирование фактического состояния цепи DSR.

#### Синтаксис команды:

ignore dsr

#### Отключение команды:

#### no ignore dsr

#### Режим конфигурации:

Команда доступна в режиме конфигурации контроллера.

router (config-cntr) #

#### Описание команды:

Если порт находится в режиме DCE, то выполнение команды игнорируется, т.е. не оказывает влияния на функциональность порта модуля.

В режиме DTE рассмотрим следующие варианты:

- Конфигурируемый порт подключен к порту внешнего устройства, который всегда настроен на режим DTE. Выполнение данной команды переведет к тому, что входной сигнал DCD на порту внешнего устройства будет определяться состоянием сигнала DCD конфигурируемого порта. Сигнал DCD на порту внешнего устройства будет активен при выполнении этой команды, если активна входная цепь конфигурируемого порта DCD. Внимание: неактивное состояние DCD на порту внешнего устройства блокирует работу порта этого устройства.
- Конфигурируемый порт подключается к другому порту UPI2 или UPI3 этого же устройства посредством команды connect. Если подключаемый порт находится в режиме DCE, то выходная цепь DCD этого порта переводится в постоянно активное состояние. Если подключаемый порт находится в режиме DTE, то выходная цепь DTR этого порта переводится в постоянно активное состояние.

Если конфигурируемый порт является портом типа E1 SHDSL, т.е. портом, в котором явно не используются цепи управления, то данная команда для такого соединения не актуальна.

#### ignore dcd

#### Назначение команды:

Игнорирование фактического состояния цепи DCD.

#### Синтаксис команды:

ignore dcd

#### Отключение команды:

no ianore dcd

# Режим конфигурации:

Команда доступна в режиме конфигурации контроллера.

```
router (config-cntr) #
```
# Описание команды:

Если порт находится в режиме DCE, то выполнение команды игнорируется, т.е. не оказывает влияния на функциональность порта модуля. В режиме DTE рассмотрим следующие варианты:

- Конфигурируемый порт подключен к порту внешнего устройства, который всегда настроен на режим DTE. Цепь DSR конфигурируемого порта коммутируется с цепью DCD порта внешнего устройства. Выполнение данной команды переведет входной сигнал DCD на порту внешнего устройства в постоянно активное состояние. Сигнал DCD на порту внешнего устройства таким образом будет активен, если активна какаялибо из входных цепей порта DCD или DSR. Внимание: неактивное состояние DCD на порту внешнего устройства блокирует работу порта внешнего устройства.
- Конфигурируемый порт подключается к другому порту UPI2 или UPI3 этого же устройства посредством команды connect. Если подключаемый порт находится в режиме DCE, то цепь DCD этого порта переводится в постоянно активное состояние. Если подключаемый порт находится в режиме DTE, то выходная цепь DTR этого порта переводится в постоянно активное состояние.

Если конфигурируемый порт является портом типа E1 SHDSL, т.е. портом, в котором явно не используются цепи управления, то данная команда для такого соединения не актуальна.

#### $2.3.2.2.$ Команды настройки выходных цепей управления

# circuit

#### Назначение команды:

Управление выходными цепями.

# Синтаксис команды:

# circuit {rts|dtr|cts|dsr|dcd} [controlled|asserted]

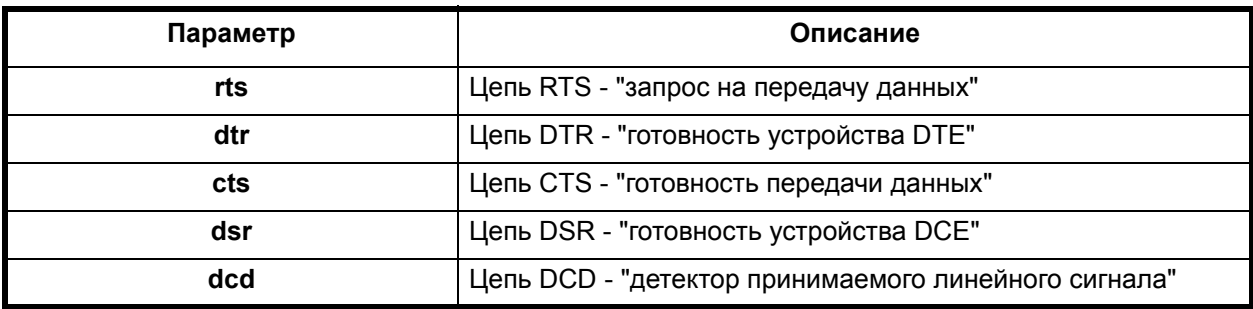

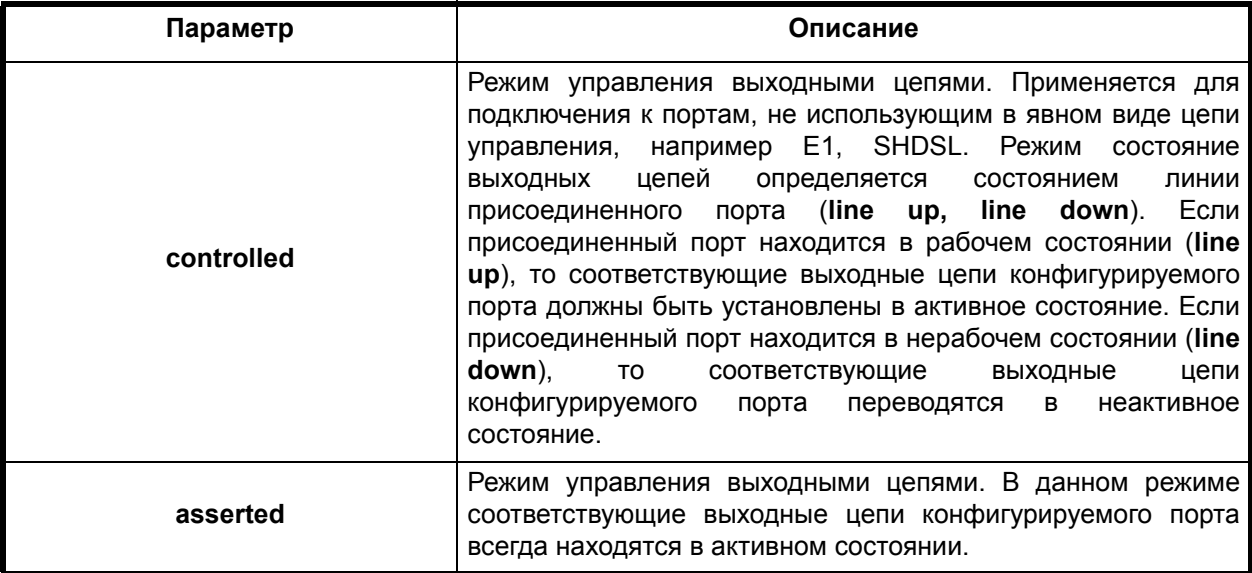

#### Отключение команды:

no circuit {rts|dtr|cts|dsr|dcd} [controlled|asserted]

#### Режим конфигурации:

Команда доступна в режиме конфигурации контроллера.

router(config-cntr)#

#### Описание команды:

Данная команда управляет выходными цепями, зависимости от подключаемого устройства. Режим controlled устанавливается при подключении к порту, не использующему в явном виде цепи управления (E1, SHDSL). Состояние выходных цепей зависит от режима линии присоединенного порта. Режим asserted устанавливает выходные цепи в активный режим.

#### $2.3.2.3.$ Команды настройки цепей синхронизации и данных

Интерфейсы содержат в своем составе цепи передачи данных и цепи синхронизации. Для работы порта актуальны 5 цепей данных и синхронизации:

TxD (Transmitted Data) - передаваемые данные;

TxC (Transmitted signal element timing) - противонаправленный сигнал передаваемых данных;

RxD (Received Data) - принимаемые данные

RxC (Receiver signal element timing) - сигнал синхронизации принимаемых данных;

CLK (Clock) - соноправленный сигнал передаваемых данных.

#### clock source (UPI)

#### Назначение команды:

Установка направление и определение источника тактовых импульсов.

 $60$ 

# **Синтаксис команды:**

# **clock source** [**internal**|**external**|**split**]

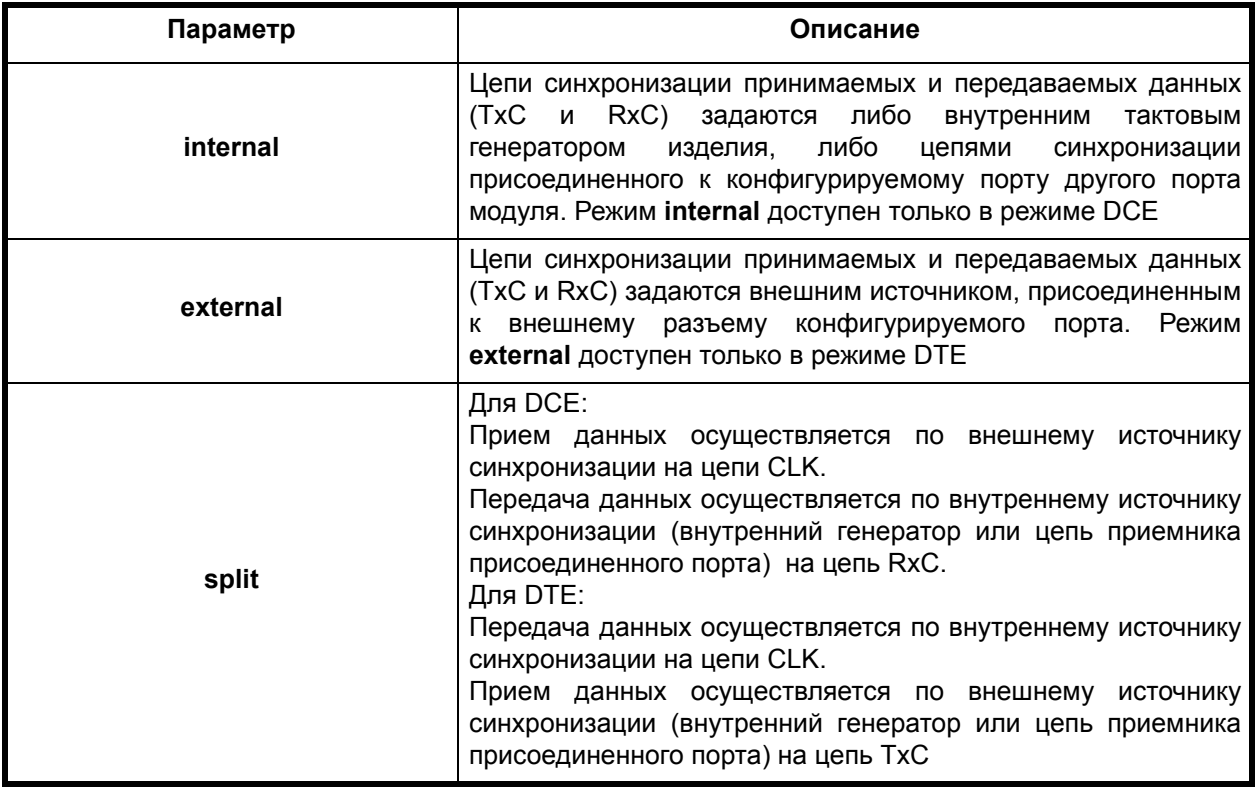

#### **Отключение команды:**

#### **no clock source** [**internal**|**external**|**split**]

#### **Режим конфигурации:**

Команда доступна в режиме конфигурации контроллера.

router(config-cntr)#

#### **Описание команды:**

Данная команда устанавливает направление и источник тактовых импульсов для цепей приема и передачи данных конфигурируемого порта. В зависимости от режима параметров настройки (**internal,external,split**), источник синхронизации может быть внутренним, либо внешним.

Для порта в режиме DCE доступны команды:

- **clock source internal**
- **clock source split**

Для порта в режиме DTE доступны команды:

- **clock source external**
- **clock source split**

# **clock rate**

# **Назначение команды:**

Установка скорости работы синхронного порта.

#### **Синтаксис команды:**

**clock rate** {скорость}

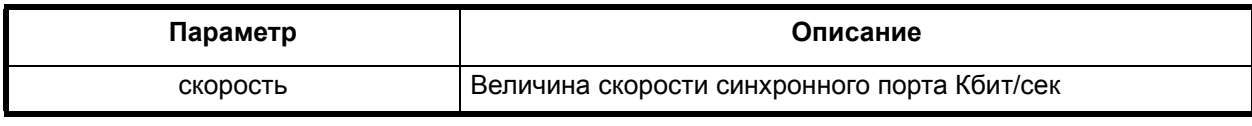

#### **Отключение команды:**

**no clock rate**

#### **Режим конфигурации:**

Команда доступна в режиме конфигурации контроллера.

router(config-cntr)#

#### **Описание команды:**

Данная команда устанавливает скорость работы синхронного порта одновременно по приему и по передаче. Аппаратура поддержки модуля обеспечивает задание скоростей от внутреннего генератора изделия с некоторой дискретностью. Реальное значение установленной скорости может отличаться от заданной пользователем в команде. Установленное значение является ближайшим реально поддерживаемым аппаратурой значением, не превышающим заданного пользователем значения.

**Пример.** Установка значения скорости 2048 Кбит/сек

router(config-cntr)# clock rate 2048

#### **show controller upi**

#### **Назначение команды:**

Команда отражает настройки контроллера.

#### **Синтаксис команды:**

**show controller upi** {слот/порт}

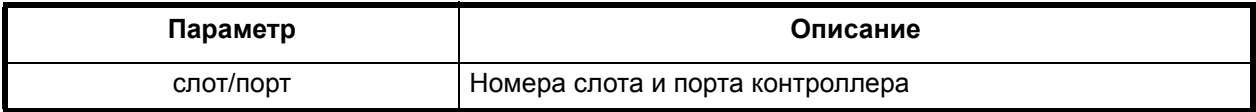

#### **Режим конфигурации:**

Команда доступна в привилегированном режиме.

router#

#### **Описание команды:**

Команда отражает настройки контроллера такие как: состояние контроллера, тип кабеля, скорость передачи порта, источник тактового импульса, состояние цепей.

**Пример.** Вывод параметров контроллера из первого слота второго порта.

```
router# show controller upi 1/2
Controller UPI 2/0 is down.
Cable type is V.35 DTE.
Received clock rate 64000, transmitted clock rate 64000
Clock Source is external
DCD=down DSR=up DTR=up RTS=up CTS=up
The circuit DCD is ignored
The circuit DSR is ignored
The circuit DTR is asserted
The circuit RTS is asserted
The circuit CTS is ignored
```
# **connect**

# **Назначение команды:**

Устанавливает соединения между двумя контроллерами или двумя группами таймслотов контроллеров.

# **Синтаксис команды:**

**connect** {имя соединения | тип порта | слот/порт | [группа] | тип порта | слот/порт | [группа]}

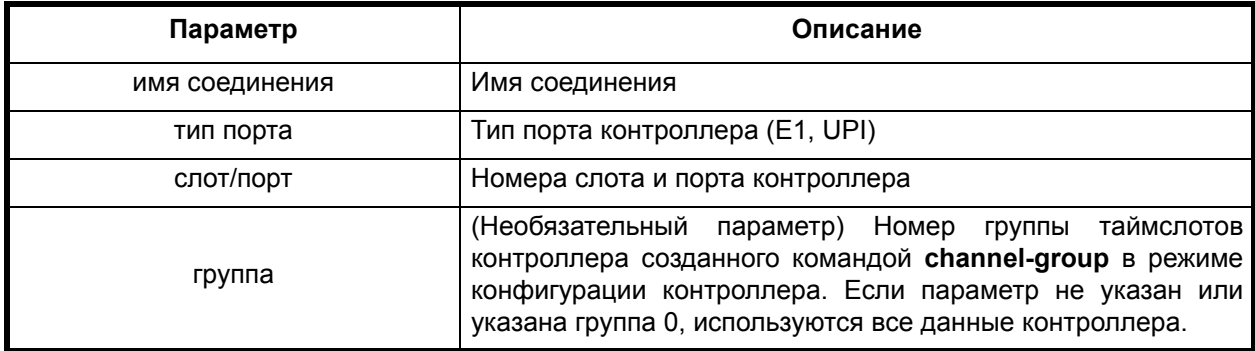

#### **Отключение команды:**

**no connect** {имя соединения}

#### **Режим конфигурации:**

Команда доступна в режиме глобальной конфигурации.

router(config)#

#### **Описание команды:**

Команда **connect** устанавливает соединение между двумя контроллерами или двумя группами таймслотов (**channel-group**) контроллеров устройства. Имя соединения отображается при выводе информации о текущих соединениях контроллеров (команда **show connect**).

**Пример.** Соединение двух контроллеров, УПИ и E1

router(config)#connect test1 UPI 2/0 E1 1/1

**Пример.** Соединение двух групп таймслотов с номерами 1 и 2 созданных на одном контроллере E1:

router(config)#connect test2 E1 2/0 1 E1 2/0 2

**Пример.** Соединение двух групп таймслотов с номерами 1 и 2 созданных на двух контроллерах E1:

router(config)#connect test3 E1 2/0 1 E1 2/1 2

**Пример.** Соединение группы таймслотов с номером 1 контроллера Е1 с контроллером УПИ:

router(config)#connect test4 E1 2/0 1 UPI 1/1

См. также:

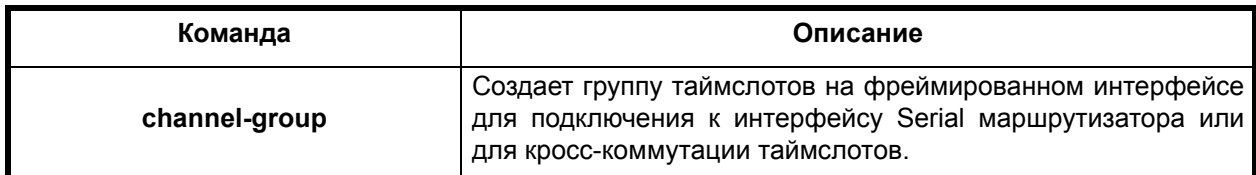

#### **Назначение команды:**

Отображает состояние соединений контроллеров.

#### **Синтаксис команды:**

**show connect** [имя соединения]

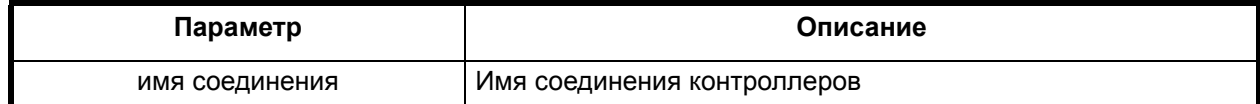

#### **Режим конфигурации:**

Команда доступна в привилегированном режиме.

router#

# **Описание команды:**

Команда отображает состояние соединений контроллеров. Если указано имя соединения, то выводится подробная информация о состоянии соединения. Если имя соединения не указано, то выводится краткая информация о состоянии всех соединений.

**Пример.** Отображение состояния соединений контролеров.

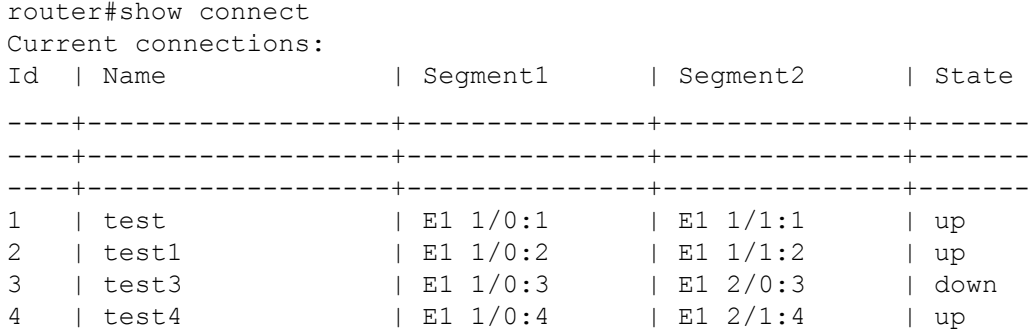

Описание полей:

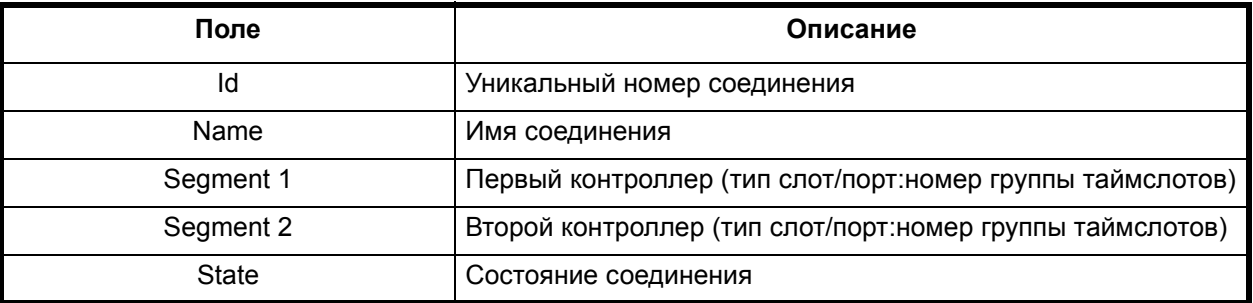

**Пример.** Отображение состояния соединения c именем test1 при установлении соединения контроллеров через кросс-коннектор.

```
Connection test1 is up, type is TDM.
Segment E1 1/0:2 is up.
        Timeslots: 15,18.
Segment E1 1/1:2 is up.
         Timeslots: 10,15.
```
В первой строке отображается информация о соединении (имя, состояние, тип). Последующие строки отображают информацию о контроллерах этого соединения (тип, слот/ порт:номер группы таймслотов, состояние, подключенные таймслоты). Существуют соединения контроллеров двух типов: через кросс-коннектор (TDM) и напрямую (direct). Если в соединение участвует контроллер E1, то контроллеры соединяются через кросс-коннектор, в остальных случаях контроллеры соединяются напрямую.

См. также:

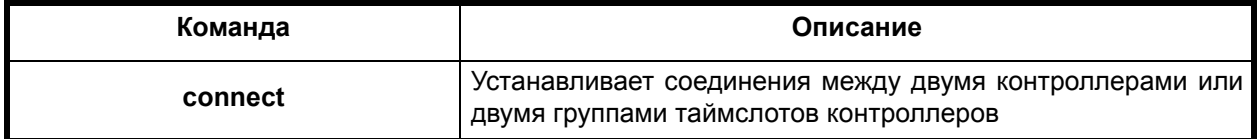

# *2.5. Команды конфигурирования кросс-коннектора*

# **network-clock-select**

#### **Назначение команды:**

Назначение основного и резервных источников синхронизации кросс-коннектора.

#### **Синтаксис команды:**

**network-clock-selec**t [priority] [cntr\_type] [slot/port]

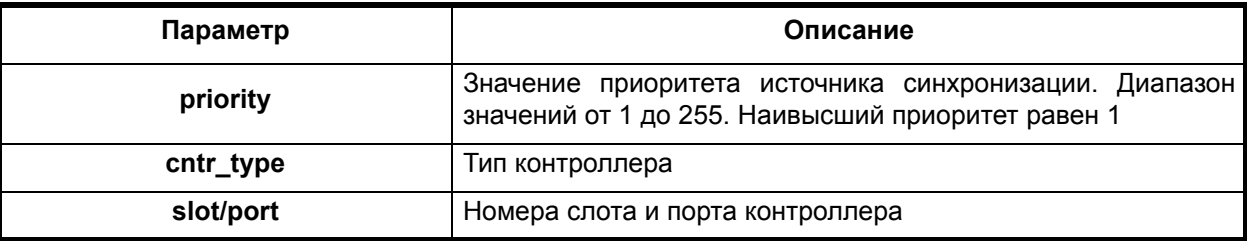

#### **Отключение команды:**

**no network-clock-selec**t [priority] [contr\_name] [slot/port]

# **Режим конфигурации:**

Команда доступна в режиме глобальной конфигурации.

router(config)#

#### **Описание команды:**

Команда назначает контроллер в качестве источника основной или резервной синхронизации для кросс-коннектора и задает приоритет данному источнику синхронизации. В качестве источника синхронизации выбирается контроллер, находящийся в активном состоянии (up) с наименьшим значением приоритета. Если не задано ни одного источника синхронизации, или все назначенные источники недоступны (контроллеры находятся в состоянии down), синхронизация кросс-коннектора осуществляется от внутреннего генератора.

См. также:

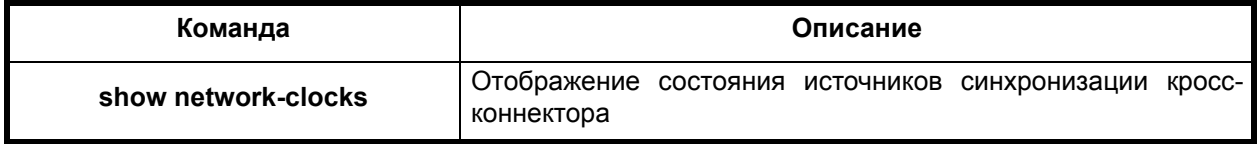

#### **show network-clocks**

#### **Назначение команды:**

Отображение состояния назначенных источников синхронизации кросс-коннектора.

#### **Синтаксис команды:**

**show network-clocks**

# **Режим конфигурации:**

Команда доступна в привилегированном режиме.

router#

# **Описание команды:**

Команда отображает состояние назначенных источников синхронизации кроссконнектора.

Описание полей:

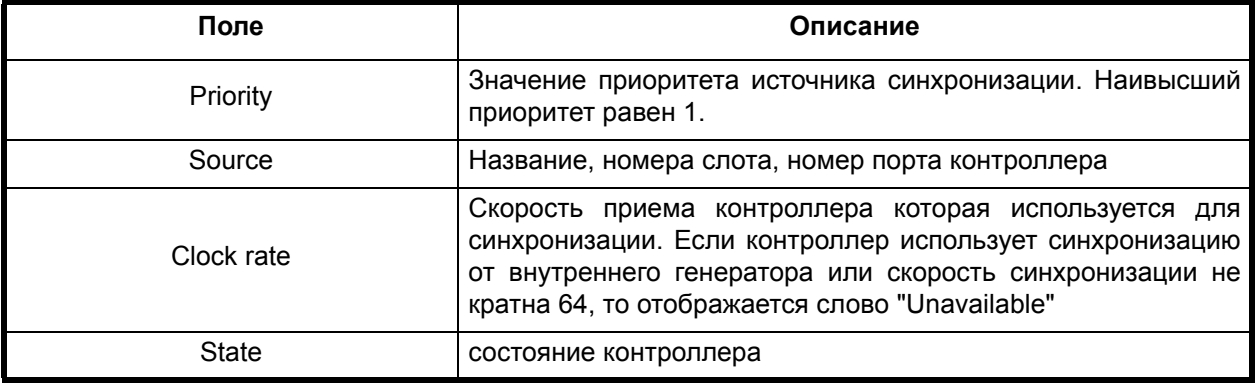

**Пример.** Отображение состояния назначенных источников синхронизации кроссконнектора.

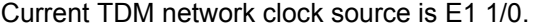

Available clock sources:

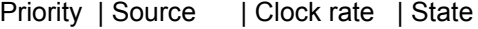

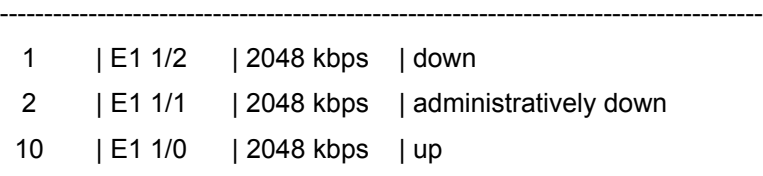

См. также:

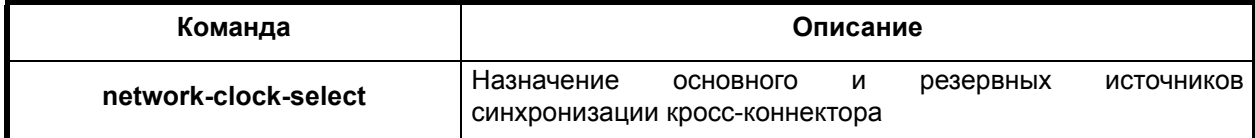

# *2.6. Создание бридж-группы*

# **bridge**

**Назначение команды:**

Создает бридж-группу.

**Синтаксис команды:**

**bridge** {бридж-группа}

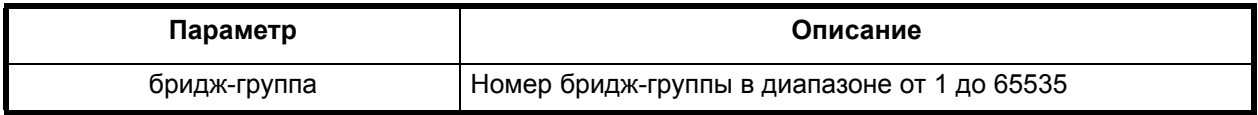

**Удаление бридж-группы:**

**no bridge**

#### **Режим конфигурации:**

Команда доступна в режиме глобальной конфигурации.

router(config)#

#### **Описание команды:**

Бридж-группа - это группа интерфейсов, связанных соединением типа мост. Бриджинг может быть настроен между любыми интерфейсами, не обращая внимания на инкапсуляцию. Чтобы отнести интерфейс к определенной бридж-группе, следует войти в режим конфигурации соответствующего интерфейса и с помощью команды **bridge-group** задать его принадлежность к нужной бридж-группе.

**Пример.** Создает бридж-группу с идентификатором равным единице.

router(config)#bridge 1

См. также:

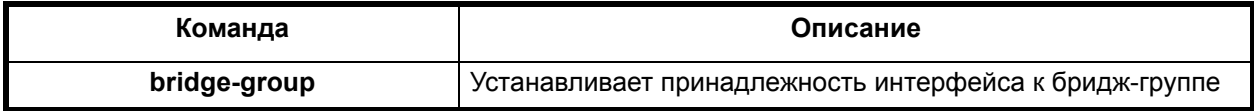

# *2.7. Качество обслуживания (Quality of Service - QoS)*

Ресурсы статистически распределены среди различных источников трафика, которые пытаются доставить свои данные до места назначения. Переполнение канала вызывает перегрузки, которые приводят к задержке или отбрасыванию пакетов. В обоих случаях это ведет к падению производительности приложений или ухудшению их качества. Есть несколько различных подходов, которые пытаются решить проблему одновременного, наиболее полного, использования ресурсов и высокой производительности приложений.

Одной из основных задач очередей является распределение полосы пропускания. Честное или привилегированное распределение полосы пропускания может быть достигнуто с помощью подходящего типа очереди.

Другой важной задачей механизмов очередей является избежание перегрузок. Протокол TCP рассматривает потери пакетов как признак перегрузок в канале. Маршрутизатор может предупреждать TCP о возможных перегрузках, умышленно отбрасывая пакеты или предупреждая источник с помощью механизма явного уведомления о перегрузке ECN (Explicit Congestion Notification), этим снижая нагрузку.

Механизмы планирования (очереди) можно разделить по предоставляемым гарантиям и предоставляемым возможностям.

К "простым" очередям относятся следующие типы очередей:

- FIFO с отбрасыванием конца очереди при переполнении;
- "RED поддерживающий средний размер очереди и заранее предупреждающий потоки о переполнении путем превентивного отбрасывания;
- RIO использующий три очереди RED и обеспечивающий привилегированное обслуживание для потоков с большим приоритетом;
- "WFQ равномерно обслуживающий потоки пропорционально их весу;
- "PRIQ управляющий очередностью обслуживания трафика с помощью его приоритета.
- Нижеперечисленные очереди относятся к иерархическим очередям:
- "CBQ позволяющий распределить потоки среди иерархии классов и предоставить каждому полосу пропускания и приоритет обслуживания;
- "HFSC также позволяющий распределить потоки среди иерархии классов и задать кривые обслуживания для каждого класса, тем самым определяя полосу пропускания и задержку обслуживания класса.

# *2.7.1. Настройка простых очередей*

# **queue fifoq**

#### **Назначение команды:**

Установка/отмена очереди FIFOQ (First-In First-Out Queue).

#### **Синтаксис команды:**

**queue fifoq** [размер-очереди]

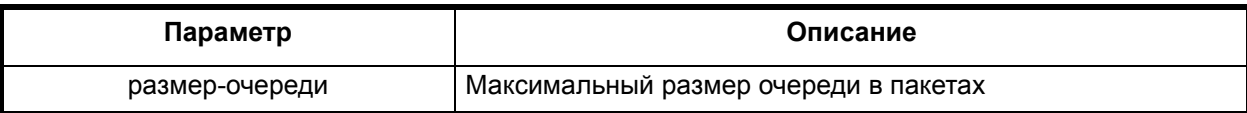

#### **Отключение команды:**

**no queue**

#### **Режим конфигурации:**

Команда доступна в режиме интерфейса.

router(config-if)#

#### **Описание команды:**

Команда устанавливает на интерфейсе обычную очередь FIFO с возможностью управления её размером. Пакеты обслуживаются в порядке их прибытия, при превышении размера очереди приходящие пакеты отбрасываются.

#### **queue red**

#### **Назначение команды:**

Установка/отмена очереди RED (Random Early Detection).

# **Синтаксис команды:**

**queue red** [полоса-пропускания] [размер-очереди] [весовой-коэффициент] [минимальныйпорог] [максимальный-порог] [вероятность-отброса] [**ecn | flowvalve]**

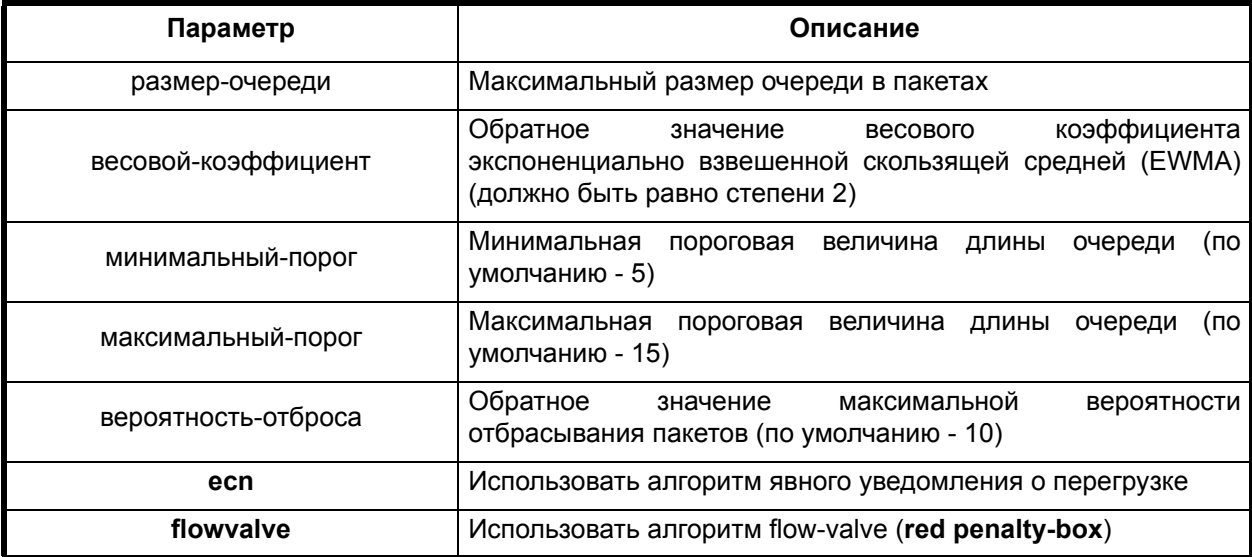

## **Отключение команды:**

**no queue**

#### Режим конфигурации:

Команда доступна в режиме интерфейса.

router (config-if)  $#$ 

#### Описание команды:

Команда устанавливает очередь RED на интерфейсе. Алгоритм случайного раннего обнаружения используется для избежания перегрузок в пакетных сетях. Он позволяет предотвратить перегрузку сети путем превентивного отбрасывания пакетов с целью уведомления о возможной перегрузке источников TCP-соединения. Основное предназначение RED заключается в сглаживании временных всплесков трафика и предупреждении перегрузки сети путем предупреждения источников трафика о необходимости снижения интенсивности передачи информации.

#### queue rio

#### Назначение команды:

Установка/отмена очереди RIO (RED with Input and Output).

#### Синтаксис команды:

[полоса-пропускания] queue rio [размер-очереди] [high] [минимальный-порог] [максимальный-порог] [medium] [минимальный-порог] [максимальный-порог] [low] [минимальныйпорог] [максимальный-порог] [ecn]

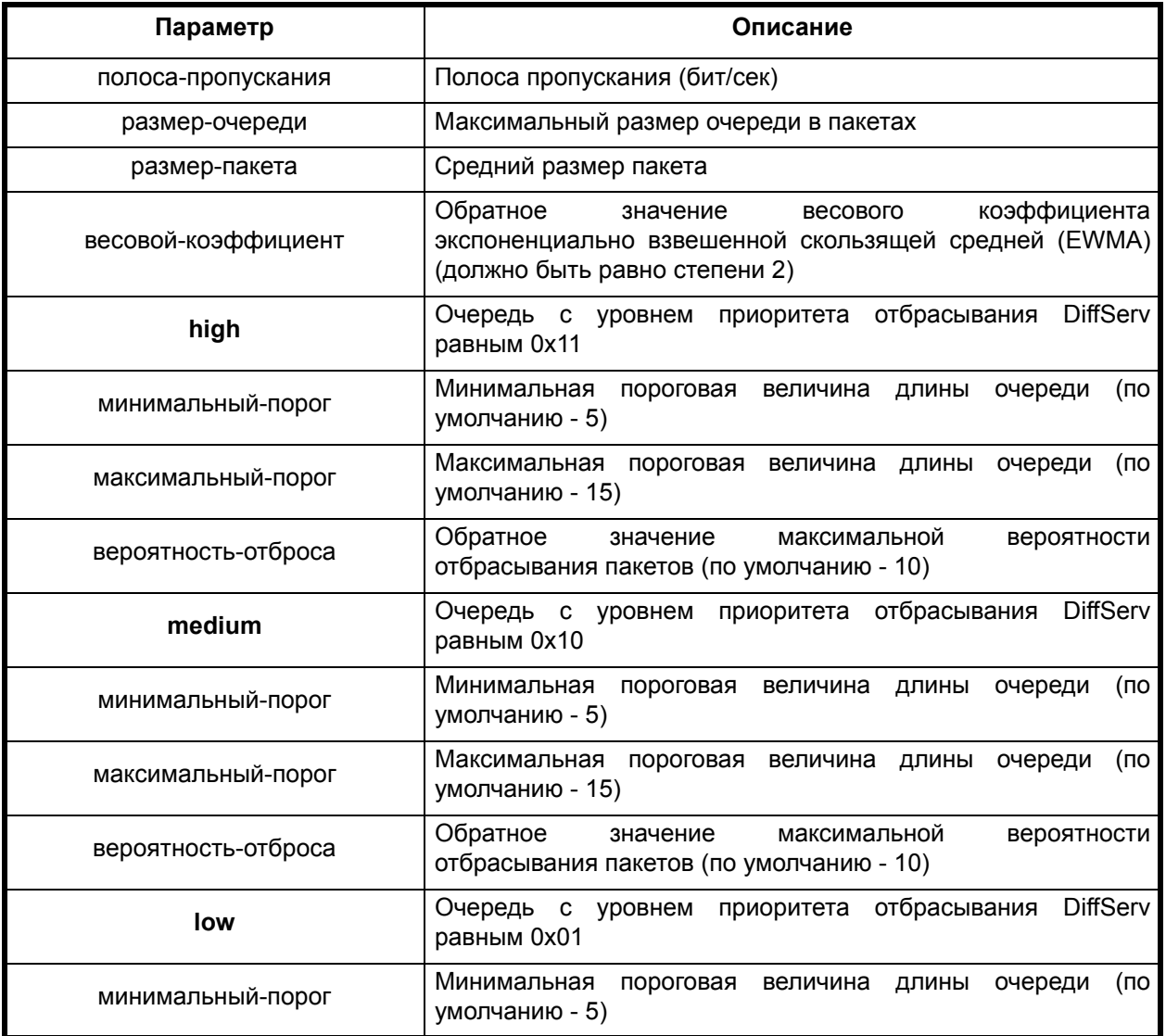

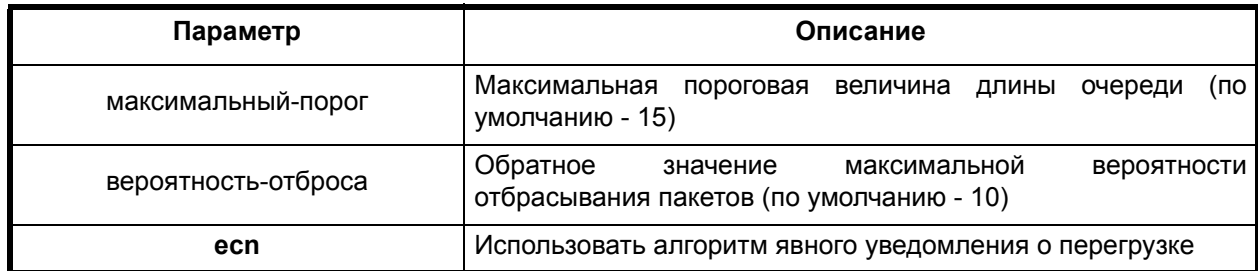

## **Отключение команды:**

**no queue**

#### **Режим конфигурации:**

Команда доступна в режиме интерфейса.

router(config-if)#

#### **Описание команды:**

Команда устанавливает очередь RIO на интерфейсе. Состоит из трех очередей RED, каждая из которых обслуживает трафик с определенным уровнем приоритета отбрасывания **DiffServ.** 

# **queue wfq**

#### **Назначение команды:**

Установка/отмена очереди WFQ (Weighted Fair Queue).

# **Синтаксис команды:**

**queue wfq** [количество-очередей] [размер-очереди] [способ-классификации].

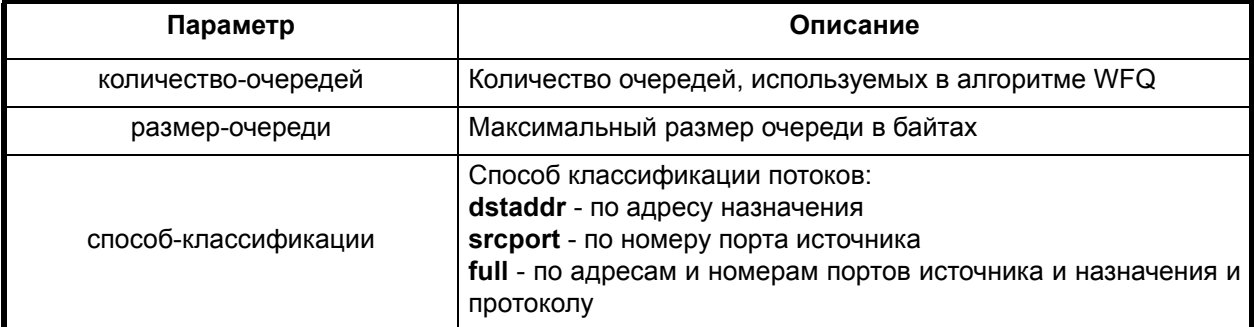

#### **Отключение команды:**

**no queue**

# **Режим конфигурации:**

Команда доступна в режиме интерфейса.

router(config-if)#

# **Описание команды:**

Команда устанавливает очередь WFQ на интерфейсе. Взвешенный алгоритм равномерного обслуживания очередей. Для каждого потока создается индивидуальная очередь. Основой является алгоритм FQ, в соответствии с которым все потоки трафика рассматриваются как равные между собой.
В алгоритм WFQ, в отличие от FQ, каждому потоку может быть присвоен вес для регулирования доли сетевых ресурсов. Это обеспечивает честное распределение полосы пропускания и защиту потока от других потоков. Алгоритм WFQ достаточно хорошо справляется с обработкой пакетов переменной длины, поскольку ему не нужно знать заранее средний размер пакета в потоке.

## **queue wfq queueid**

#### **Назначение команды:**

Определение номера потока для определенного адреса.

### **Синтаксис команды:**

### **queue wfq queueid** [адрес]

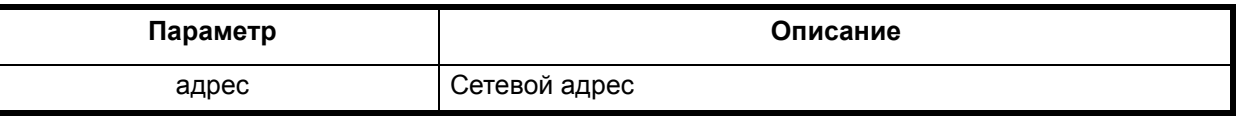

## **Режим конфигурации:**

Команда доступна в режиме интерфейса.

router(config-if)#

### **Описание команды:**

Команда показывает, в какой номер потока попадет трафик с определенного сетевого адреса. При этом на интерфейсе должен быть установлен тип очереди WFQ.

## **queue wfq weigth**

#### **Назначение команды:**

Установка приоритета для определенного потока.

## **Синтаксис команды:**

# **queue wfq weigth** [номер-очереди] [вес]

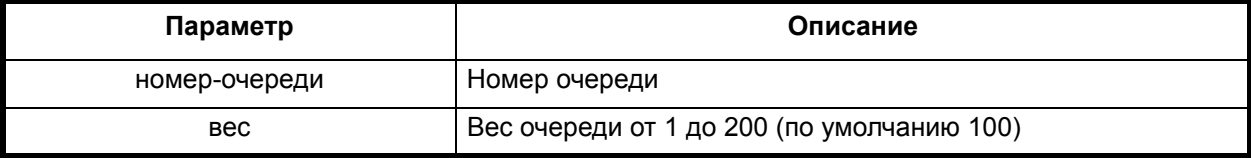

### **Режим конфигурации:**

Команда доступна в режиме интерфейса.

router(config-if)#

# **Описание команды:**

Команда устанавливает приоритет для определенного потока.

# *2.7.2. Настройка очереди PRIQ (Priority Queue)*

Алгоритм приоритетных очередей, имеет несколько очередей с разными приоритетами. Позволяет управлять очередностью обслуживания трафика с помощью его приоритета. Всегда сначала обслуживается очередь с большим приоритетом.

#### **Назначение команды:**

Установка/удаление номера списка доступа для класса.

### **Синтаксис команды:**

**access-group** [номер-группы]

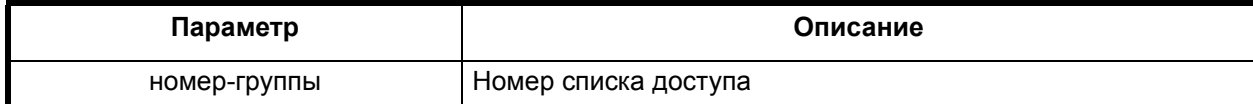

### **Отключение команды:**

**no access-group** [номер-группы]

# **Описание команды:**

Команда задает номер списка доступа для данного класса.

# **queue pq**

### **Назначение команды:**

Установка/отмена очереди PRIQ (Priority Queue).

### **Синтаксис команды:**

**queue pq** [полоса-пропускания]

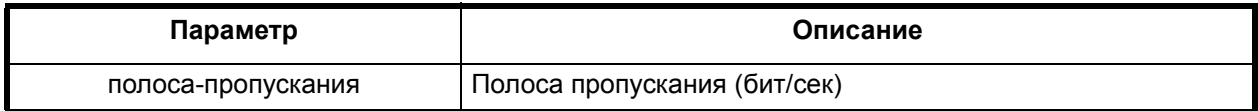

#### **Отключение команды:**

**no queue**

# **Режим конфигурации:**

Команда доступна в режиме интерфейса.

router(config-if)#

## **Описание команды:**

Команда устанавливает очередь PRIQ на интерфейсе.

# **class (PRIQ)**

#### **Назначение команды:**

Создание класса для очереди PRIQ (Priority Queue).

## **Синтаксис команды:**

**class** [имя-класса] [приоритет] [**cleardscp**] [**red**] [**ecn**]

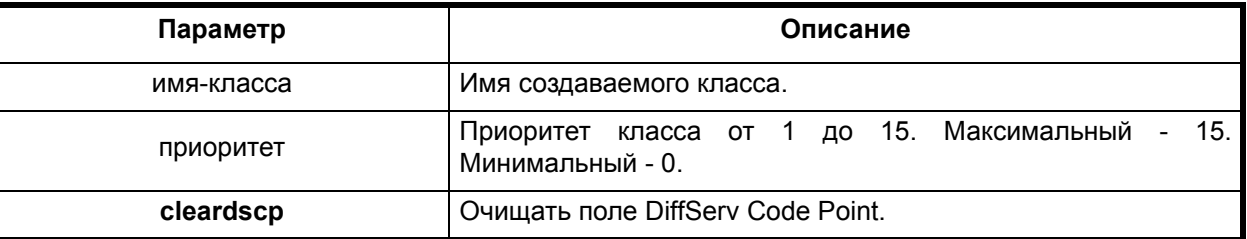

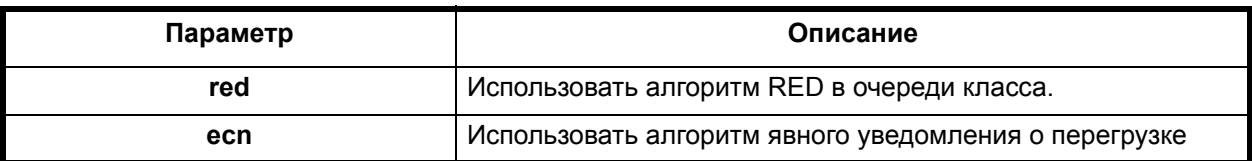

# **Отключение команды:**

**no class** [имя-класса]

# **Режим конфигурации:**

Команда доступна в режиме интерфейса.

# **router(config-if-queue-pq)#**

## **Описание команды:**

Команда задает класс трафика и его ресурсы.

# **queue-size**

## **Назначение команды:**

Установка размера очереди для класса.

# **Синтаксис команды:**

**queue-size** [размер-очереди]

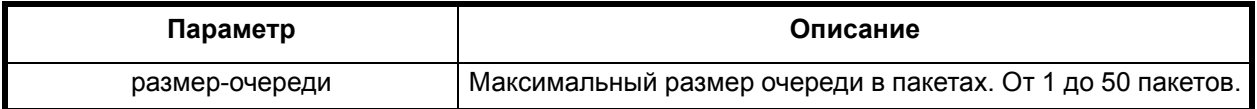

# **Отключение команды:**

**no queue**

## **Режим конфигурации:**

Команда доступна в режиме интерфейса.

router(config-if-queue-pq-class)#

# **Описание команды:**

Команда задает размер очереди класса для данного класса

# *2.7.3. Настройка иерархических очередей*

Основным отличием от представленных ранее очередей является возможность распределения ресурсов среди множества классов, расположенных в иерархической структуре (см.Рис. 1 Иерархия классов.)

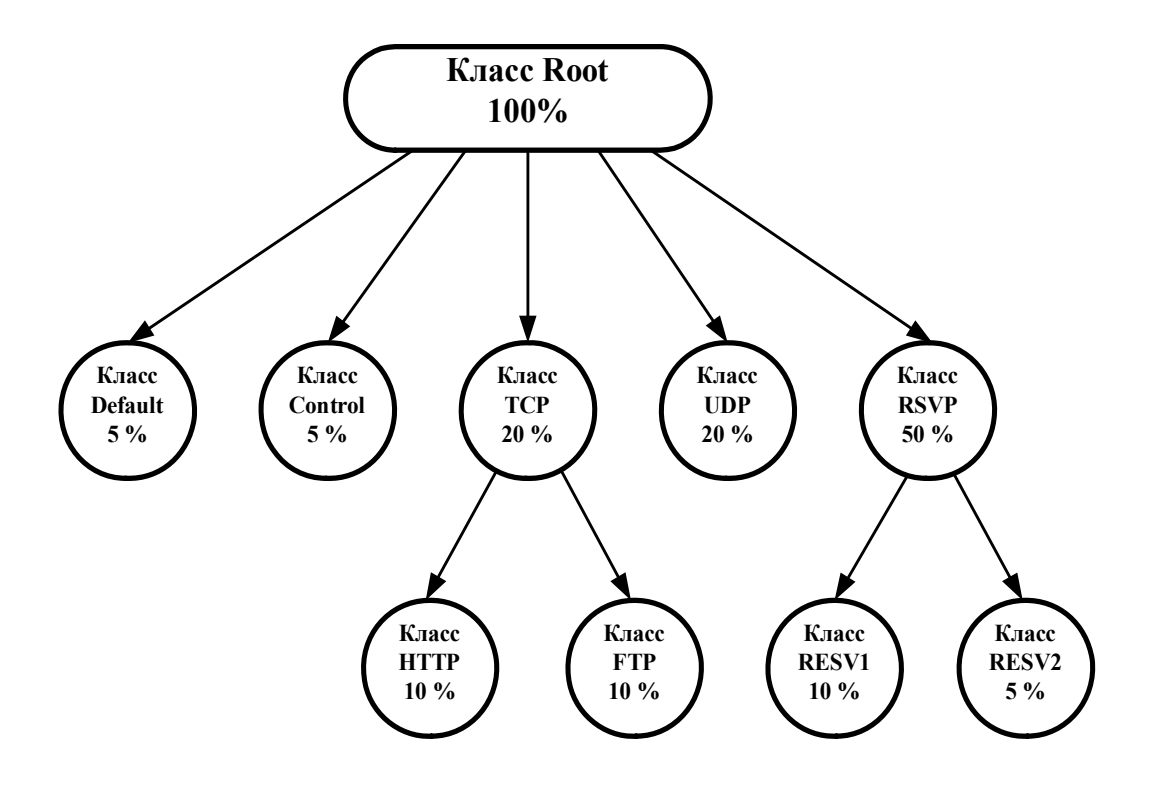

### **Рисунок 1. Иерархия классов**

Корнем дерева является класс Root, который автоматически создается при задании соответствующего типа очереди. Все создаваемые классы будут для него дочерними.

При установлении иерархической очереди на интерфейсе автоматически создается класс Root, являющийся прародителем всех остальных классов и содержащий в себе всю полосу пропускания, заданную при создании очереди. Остальные классы наследуют часть ресурсов родительского класса. Класс Root нельзя удалять и изменять его параметры, его параметры задаются при установлении иерархической очереди на интерфейсе.

Для активизации иерархической очереди на интерфейсе нужно создать необходимые классы, настроить их и выполнить команду **enable** внутри очереди. Для очередей CBQ и HFSC необходимыми являются классы Default и Control. Класс Control используется для передачи управляющих пакетов - ICMP, IGMP, RSVP и т.д.

Класс Default используется для передачи трафика, не попавшего в остальные классы. Параметры классов Default и Control можно изменять, но удалять их нельзя. Пользовательские классы можно создавать, изменять и удалять до и после команды **enable**.

Распределение пакетов среди классов осуществляется с помощью списков доступа (**access lists**). Поддерживаются простые и расширенные IP списки доступа (номера 1-99,

100-199). Невыделенные списками доступа пакеты автоматически попадают в класс по умолчанию (**default**).

# *2.7.3.1. Настройка очереди CBQ (Class Based Queue)*

Позволяет распределить сетевые ресурсы среди классов, имеющих иерархическую структуру. Каждый класс имеет свою очередь и часть сетевых ресурсов родительского класса. Обслуживание классов происходит в порядке убывания их приоритета. Для обеспечения равномерного обслуживания классов с одинаковым приоритетом используется взвешенный алгоритм кругового обслуживания WRR (Weighted Round Robin). Дочерний класс может использовать свободные ресурсы родительского класса.

### **Назначение команды:**

Установка/отмена очереди CBQ (Class Based Queue).

### **Синтаксис команды:**

**queue cbq** [полоса-пропускания]

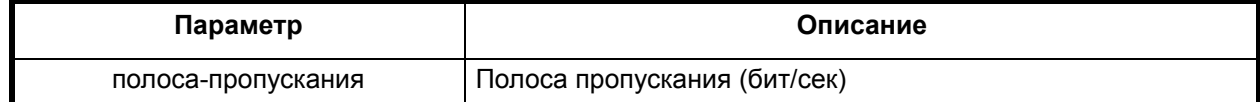

### **Отключение команды:**

**no queue**

### **Режим конфигурации:**

Команда доступна в режиме интерфейса.

router(config-if)#

### **Описание команды:**

Команда устанавливает очередь CBQ на интерфейсе.

# **enable (очередь CBQ)**

### **Назначение команды:**

Активирование очереди CBQ на интерфейсе.

#### **Синтаксис команды:**

**enable**

#### **Режим конфигурации:**

Команда доступна в режиме интерфейса.

```
router(config-if-queue-cbq)#
```
### **Описание команды:**

Команда активирует очередь CBQ на интерфейсе.

# **class (CBQ)**

#### **Назначение команды:**

Создание/удаление класса для очереди CBQ (Class Based Queue).

### **Синтаксис команды:**

**class** [имя-класса] [имя-родителя] [приоритет] [наследование] [**cleardscp**] [**red**] [**ecn**] [**flowvalve**] [admission тип]

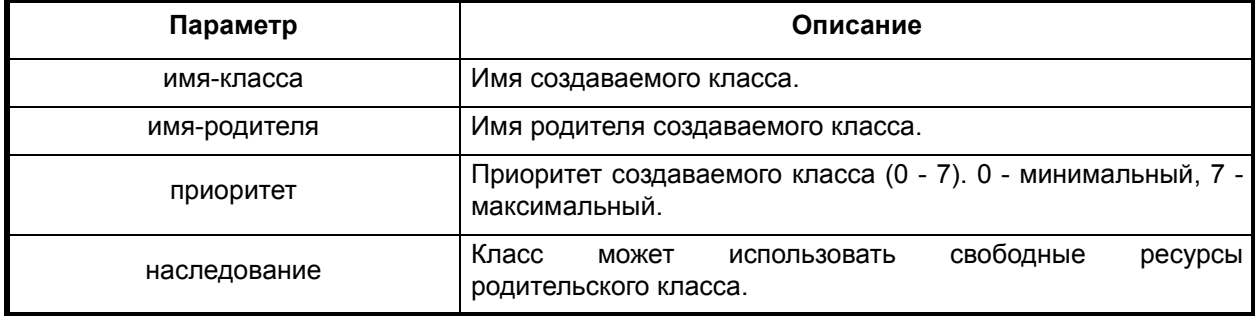

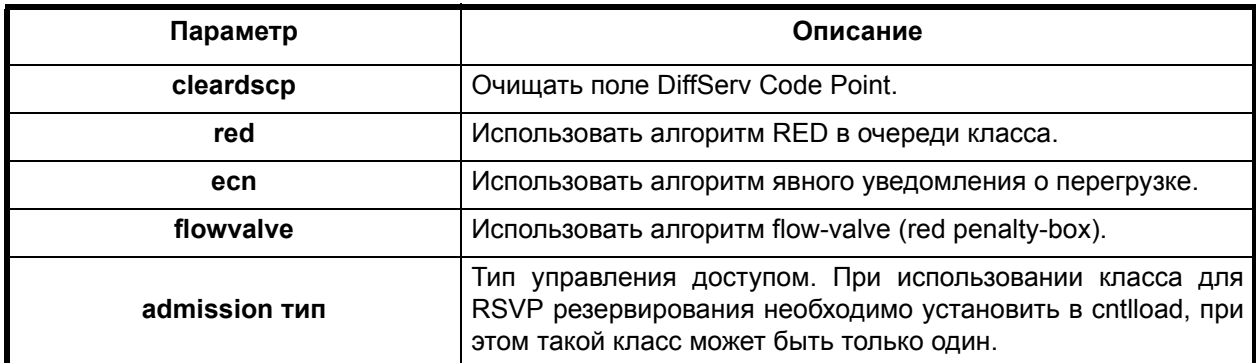

## **Отключение команды:**

**no class** [имя-класса]

### **Режим конфигурации:**

Команда доступна в режиме интерфейса.

router(config-if-queue-cbq)#

# **Описание команды:**

Команда задает класс трафика и его ресурсы.

# **maxburst**

### **Назначение команды:**

Установка максимального количества пакетов для одновременной отправки

### **Синтаксис команды:**

**maxburst** [количество-пакетов]

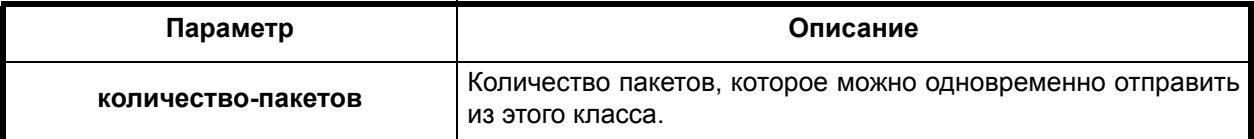

## **Режим конфигурации:**

Команда доступна в режиме настройки класса.

router(config-if-queue-cbq-class)#

### **Описание команды:**

Команда задает максимальное количество пакетов, которое может быть одновременно отправлено из этого класса.

# **minburst**

### **Назначение команды:**

Установка минимального количества пакетов для одновременной отправки

### **Синтаксис команды:**

**minburst**[количество-пакетов]

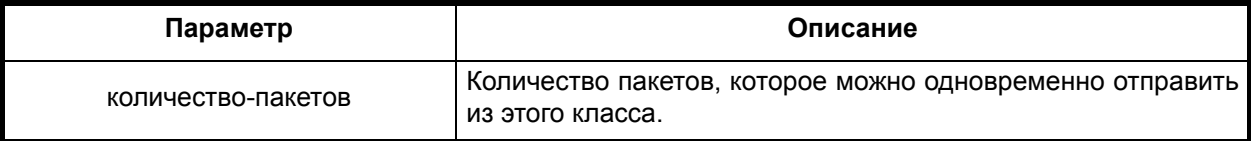

Команда доступна в режиме настройки класса.

router(config-if-queue-cbq-class)#

### **Описание команды:**

Команда задает минимальное количество пакетов, которое может быть одновременно отправлено из этого класса.

#### **maxdelay**

### **Назначение команды:**

Установка максимальной задержки (размера очереди) для класса

# **Синтаксис команды:**

**maxdelay** [задержка]

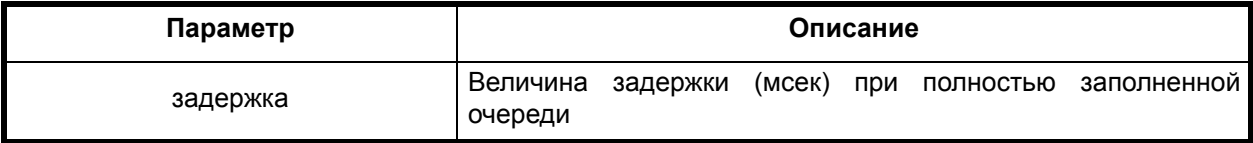

# **Режим конфигурации:**

Команда доступна в режиме настройки класса.

router(config-if-queue-cbq-class)#

### **Описание команды:**

Команда определяет максимальный размер очереди, исходя из величины максимальной задержки и скорости передачи класса. По умолчанию размер очереди - 30 пакетов.

# **maxpacketsize**

#### **Назначение команды:**

Установка максимального размера пакета для класса.

#### **Синтаксис команды:**

**maxpacketsize** [размер-пакета]

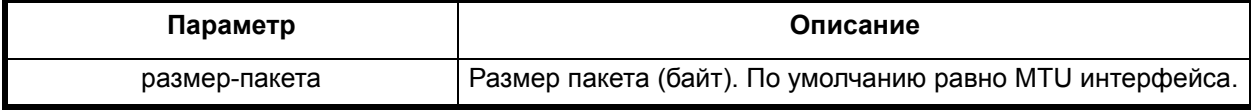

# **Режим конфигурации:**

Команда доступна в режиме настройки класса.

router(config-if-queue-cbq-class)#

## **Описание команды:**

Команда задает максимальный размер пакета для данного класса.

# **packetsize**

#### **Назначение команды:**

Установка среднего размера пакета для класса.

**packetsize** [размер-пакета]

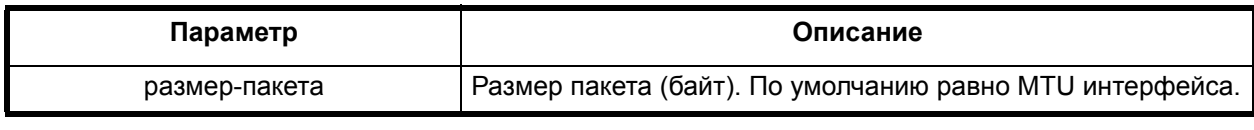

## **Режим конфигурации:**

Команда доступна в режиме настройки класса.

router(config-if-queue-cbq-class)#

#### **Описание команды:**

Команда задает средний размер пакета для данного класса.

# *2.7.3.2. Настройка очереди HFSC*

Для разделения ресурсов используется модель, основанная на кривых обслуживания. Классам, расположенным в иерархии разделения ресурсов, соответствуют кривые обслуживания. Целью алгоритма является удовлетворение всех кривых обслуживания одновременно и честное распределение неиспользуемых ресурсов. Для простоты используются кривые, состоящие из двух частей. Первая часть описывает обслуживание взрывного трафика, а вторая - продолжительного трафика.

## **queue hfsc**

# **Назначение команды:**

Установка/отмена очереди HFSC (Hierarchical Fair Service Curve).

### **Синтаксис команды:**

**queue hfsc** [полоса-пропускания]

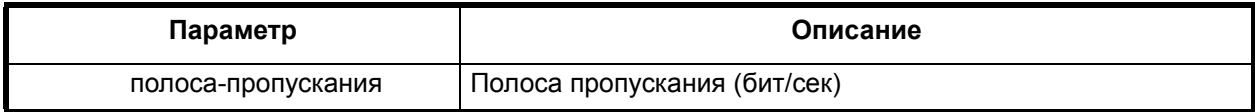

## **Отключение команды:**

**no queue**

## **Режим конфигурации:**

Команда доступна в режиме интерфейса.

router(config-if)#

## **Описание команды:**

Команда устанавливает очередь HFSC на интерфейсе.

# **enable (очередь HFSC)**

## **Назначение команды:**

Активирование очереди HFSC на интерфейсе.

### **Синтаксис команды:**

**enable**

Команда доступна в режиме настройки очереди hfsc.

router(config-if-hfsc)#

### **Описание команды:**

Команда активирует очередь HFSC на интерфейсе

# **class (HFSC)**

#### **Назначение команды:**

Создание/удаление класса для очереди HFSC (Hierarchical Fair Service Curve).

#### **Синтаксис команды:**

**class** [имя-класса] [имя-родителя] [**cleardscp**] **[red**] [**ecn**] [admission тип]]

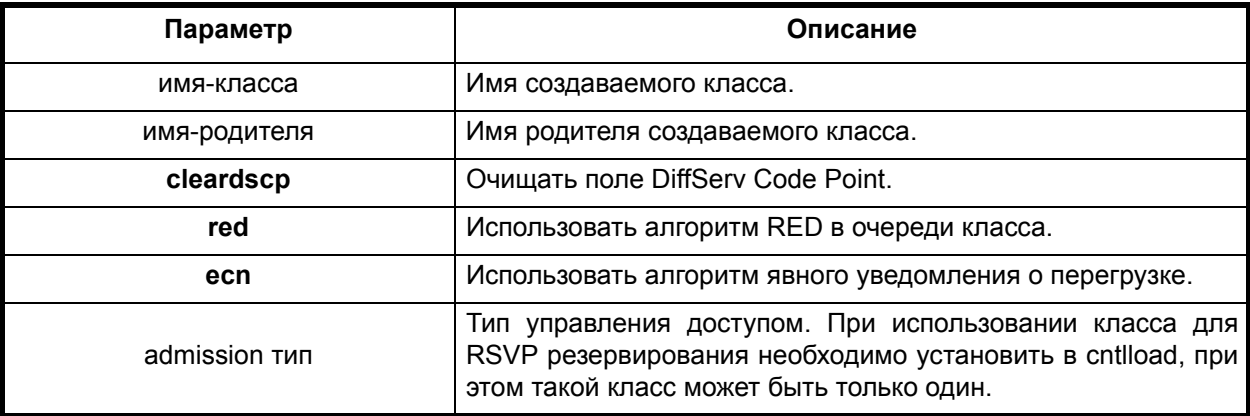

### **Отключение команды:**

**no class** [имя-класса]

### **Режим конфигурации:**

Команда доступна в режиме настройки очереди hfsc.

router(config-if-hfsc)#

#### **Описание команды:**

Команда задает класс трафика и его ресурсы.

### **service-curve**

#### **Назначение команды:**

Установка/отмена кривых обслуживания для класса

# **service-curv**e [тип-кривой] [параметры]

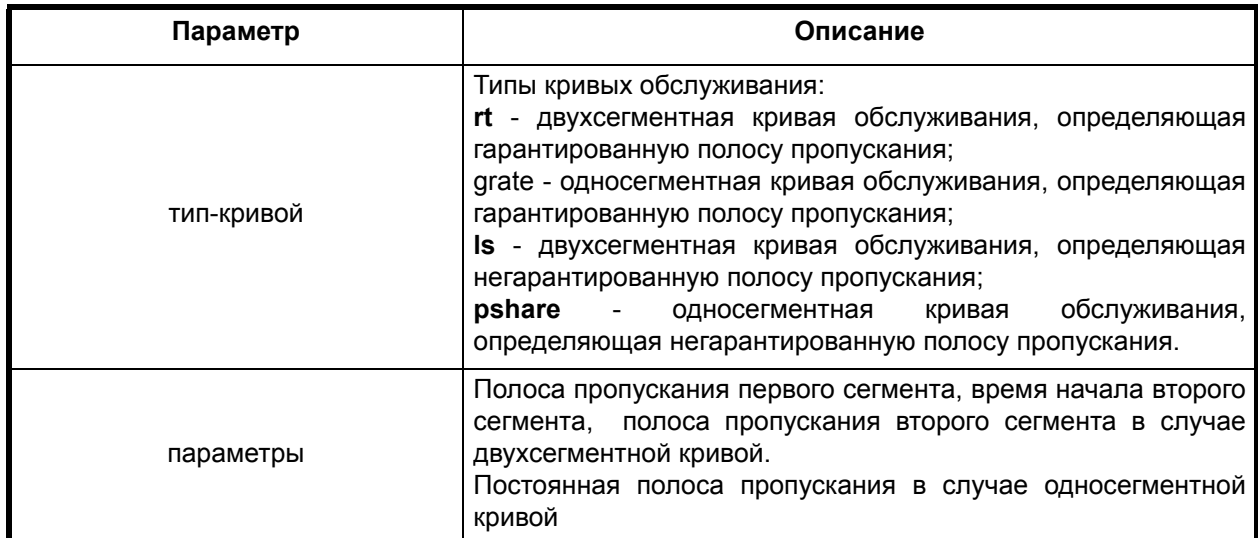

## **Отключение команды:**

**no service-curve** [тип-кривой] [параметры]

## **Режим конфигурации:**

Команда доступна в режиме настройки очереди hfsc.

router(config-if-hfsc-class)#

## **Описание команды:**

Команда задает кривые обслуживания для данного класса. Для каждого класса можно задать кривую, определяющую гарантированную полосу и кривую, определяющую распределение свободных ресурсов.

# *2.8. Конфигурирование NetFlow*

# **ip flow egress**

## **Назначение команды:**

Включение сбора статистики NetFlow по транзитному трафику.

#### **Синтаксис команды:**

**ip flow egress**

# **Отключение команды:**

**no ip flow egress**

# **Режим конфигурации:**

Команда доступна в режиме конфигурации интерфейса.

router(config-if)#

# **Описание команды:**

Команда включает сбор статистики NetFlow по транзитному трафику (проходящему через данный интерфейс), трафик, проходящий через интерфейс и предназначенный маршрутизатору не учитывается. Если интерфейс функционирует в режиме моста (bridging), то NetFlow будет анализировать весь трафик проходящий через интерфейс.

**Пример.** Включение анализа сквозного трафика на интерфейсе Ethernet 0.

router(config)# interface Ethernet0 router(config-if)# ip flow egress

См. также:

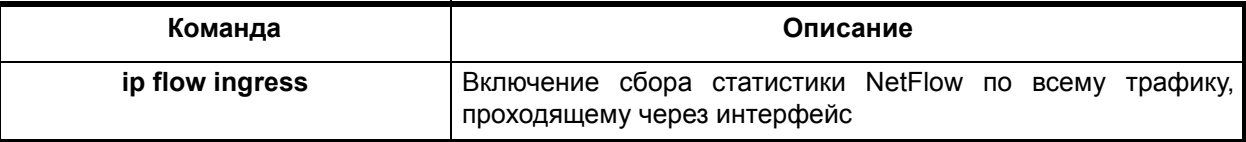

### **ip flow ingress**

# **Назначение команды:**

Включение сбора статистики NetFlow по всему трафику, проходящему через интерфейс.

#### **Синтаксис команды:**

**ip flow ingress**

#### **Отключение команды:**

**no ip flow ingress**

### **Режим конфигурации:**

Команда доступна в режиме конфигурации интерфейса.

router(config-if)#

# **Описание команды:**

Команда включает сбор статистики NetFlow по всему трафику, проходящему через интерфейс.

**Пример.** Включение сбора статистики NetFlow по всему трафику, проходящему через интерфейс Ethernet 0.

router(config)# interface Ethernet0 router(config-if)# ip flow ingress

См. также:

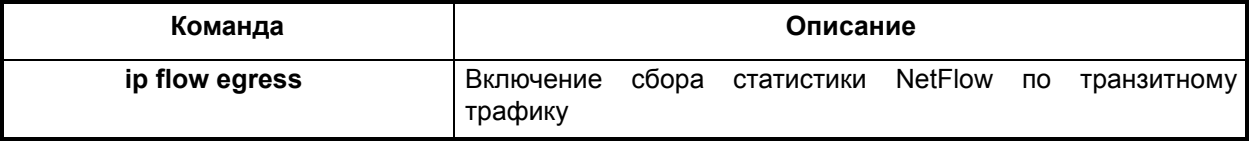

#### **ip flow-export**

# **Назначение команды:**

Настройка параметров NetFlow коллектора и формата передаваемой статистики.

### **Синтаксис команды:**

**ip flow-export** {**destination** {ip-адрес} {udp-порт} **| version** {**1 | 5**}}

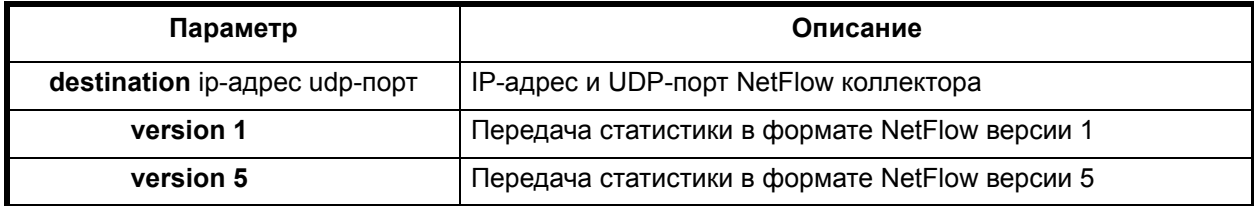

# **Отключение команды:**

**no ip flow-export** {**destination** {ip-адрес} {udp-порт} **| version** {**1 | 5**}}

# **Режим конфигурации:**

Команда доступна в режиме глобальной конфигурации.

router(config)#

### **Описание команды:**

Команда определяет параметры NetFlow коллектора: IP-адрес и UDP-порт. Параметр **version** задает формат передачи статистики в NetFlow коолектор, поддерживаются версияи 1 и 5.

См. также:

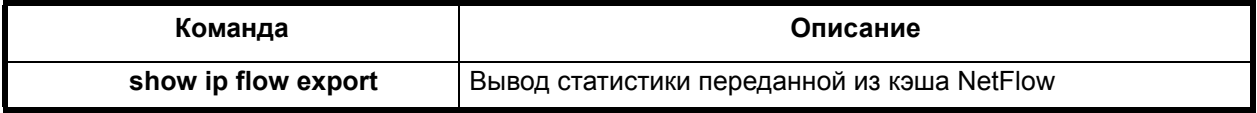

### **ip flow-cache timeout**

#### **Назначение команды:**

Установка времени, по истечении которого, статистика о соединении передается в NetFlow коллектор.

### **Синтаксис команды:**

**ip flow-cache timeout** {**active** минуты | **inactive** секунды}

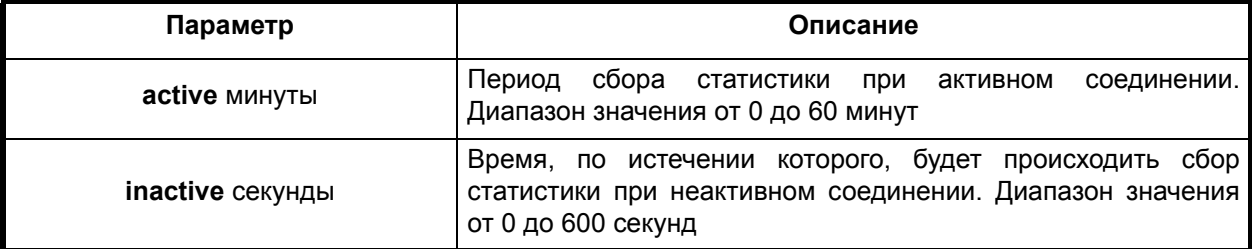

### **Отключение команды:**

**no ip flow-cache timeout** {**active** минуты | **inactive** секунды}

### **Режим конфигурации:**

Команда доступна в режиме глобальной конфигурации.

router(config)#

#### **Описание команды:**

Команда устанавливает время, по истечению которого, статистика о соединении передается в NetFlow коллектор. Соединение считается активным, если происходит передача данных. Соединение считается неактивным, если данные не передаются.

При активном соединении статистика передается в NetFlow коллектор c периодом, установленным параметром active. Если передача данных прекратилась (соединение неактивно), то статистика передается в NetFlow коллектор по истечению времени, установленном параметром inactive.

См. также:

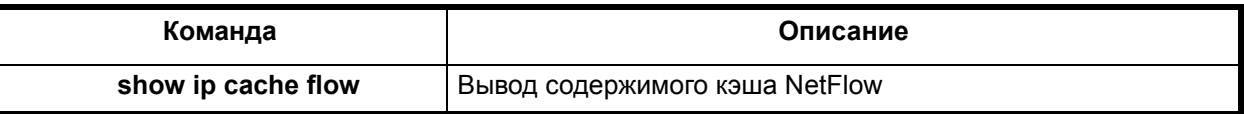

### **show ip cache flow**

#### **Назначение команды:**

Вывод содержимого кэша NetFlow.

### **Синтаксис команды:**

**show ip cache flow**

# **Режим конфигурации:**

Команда доступна в привилегированном режиме:

router#

### **Описание команды:**

Команда выводит статистику из кэша NetFlow.

См. также:

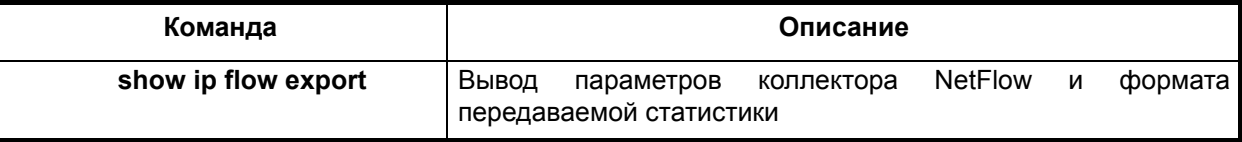

# **show ip flow export**

#### **Назначение команды:**

Вывод параметров коллектора NetFlow и формата передаваемой статистики.

### **Синтаксис команды:**

**show ip flow export**

#### **Режим конфигурации:**

Команда доступна в привилегированном режиме:

router#

## **Описание команды:**

Команда выводит параметры коллектора NetFlow и формат передаваемой статистики.

См. также:

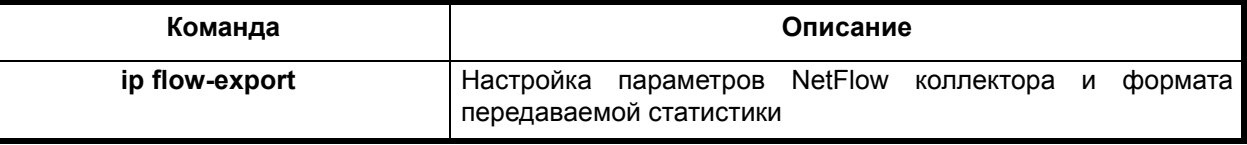

# **show ip flow interface**

### **Назначение команды:**

Вывод конфигурации NetFlow на интерфейсах.

#### **Синтаксис команды:**

**show ip flow interface**

# **Режим конфигурации:**

Команда доступна в привилегированном режиме:

router#

# **Описание команды:**

Команда выводит конфигурацию NetFlow на интерфейсах.

См. также:

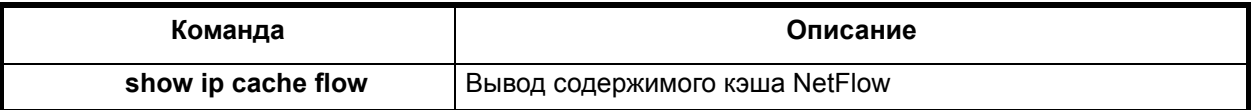

### **clear ip flow stats**

#### **Назначение команды:**

Очистка статистики кэша NetFlow.

## **Синтаксис команды:**

**clear ip flow stats**

## **Режим конфигурации:**

Команда доступна в привилегированном режиме:

router#

# **Описание команды:**

Команда используется для отчистки статистики кэша NetFlow.

См. также:

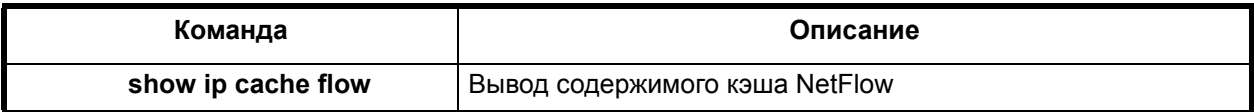

# *2.9. Конфигурирование параметров IP*

# *2.9.1. Настройка IP параметров интерфейса*

Конфигурационная команда ip (при конфигурировании интерфейса) используется для задания параметров протокола IP и связанных с ним сервисов для данного интерфейса. Как правило, использовать данную команду следует, когда несколько интерфейсов должны иметь настройки IP, отличные от глобальных. Используйте no-форму этой команды для восстановления параметров протокола по умолчанию.

## **ip address**

## **Назначение команды:**

Создание/удаление IP адреса интерфейса.

# **Синтаксис команды:**

**ip address** [IP-адрес-интерфейса]

**ip address** [IP-адрес-интерфейса] [маска-подсети]

**ip address** [IP-адрес-интерфейса-с-маской-подсети]

- **ip address** [IP-адрес-интерфейса] [**peer**] [IP-адрес-удаленного-абонента]
- **ip address** [**dhcp**]

# **ip address** [**negotiated**]

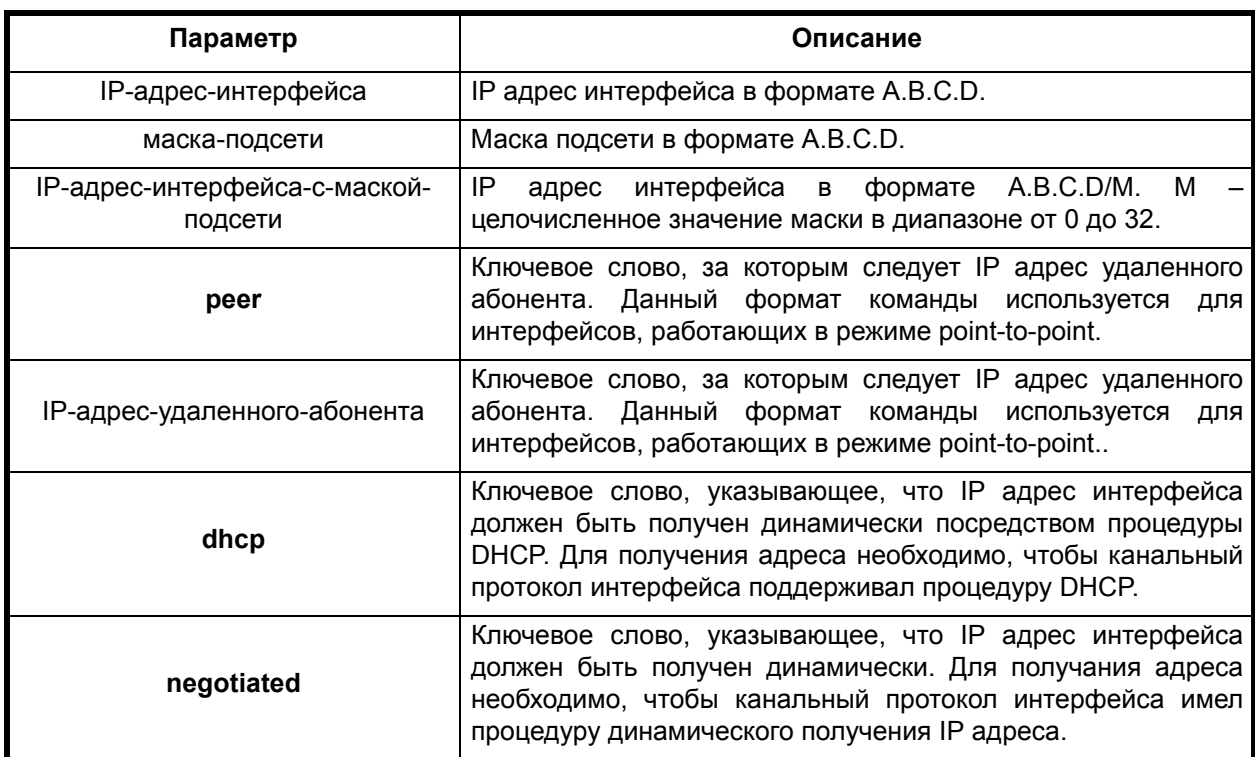

### **Отключение команды:**

**no ip address** [IP-адрес-интерфейса]

**no ip address**

### **Режим конфигурации:**

Команда доступна в режиме интерфейса.

router(config-if)#

### **Описание команды:**

Команда задает IP адрес интерфейса, маску подсети, IP адрес удаленного абонента (при соединении типа point-to-point). Интерфейс может иметь несколько IP адресов. Вариант команды no ip address удаляет все имеющиеся IP адреса.

Если значение маски подсети не указано, она приравнивается к маске класса адреса. Если тип интерфейса point-to-point, маске подсети всегда присваивается значение 255.255.255.255.

Ввод команы **ip address dhcp** или **ip address negotiated** автоматически удаляет все ранее заданные статические IP адреса интерфейса.

Команда **no ip address** удаляет все IP адреса интерфейса и останавливает процедуры динамического получения адреса.

## **ip directed-broadcast**

#### **Назначение команды:**

Установка/отмена режима маршрутизации широковещательных пакетов.

# **Синтаксис команды:**

**ip directed-broadcast** [номер-списка-доступа]

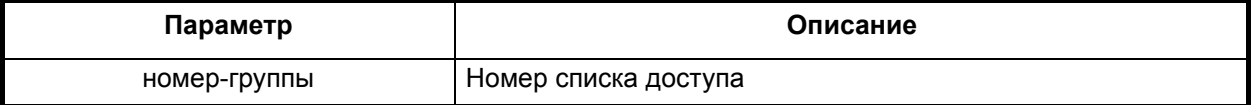

# **Отключение команды:**

# **no ip directed-broadcast**

# **Режим конфигурации:**

Команда доступна в режиме интерфейса.

router(config-if)#

# **Описание команды:**

Команда разрешает маршрутизацию широковещательных пакетов. Приходящие на интерфейс UDP пакеты маршрутизируются во все интерфейсы, на которых была также отработана команда **ip directed-broadcast**.

# **ip helper-address**

# **Назначение команды:**

Установка/отмена адреса назначения маршрутизации широковещательных пакетов.

# **Синтаксис команды:**

**ip helper-address** [ip-address]

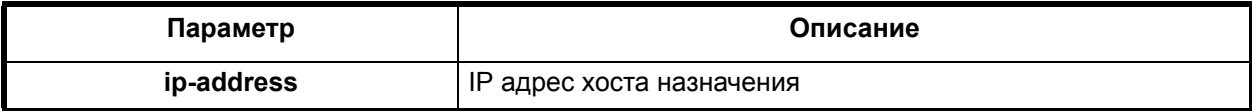

# **Отключение команды:**

**no ip helper-address** [ip-address]

# **Режим конфигурации:**

Команда доступна в режиме интерфейса.

router(config-if)#

## **Описание команды:**

Команда, подобно команде ip directed-broadcast, разрешает маршрутизацию широковещательных пакетов. Приходящие на интерфейс UDP пакеты маршрутизируются на все адреса, заданные командой **ip helper-address** (их может быть несколько). В маршрутизируемом пакете адрес назначения (broadcast) заменяется на адрес из списка **helper-adress** и пакет отсылается как **unicast**.

# **ip access-group**

## **Назначение команды:**

Установка/отмена адреса назначения маршрутизации широковещательных пакетов.

## **Синтаксис команды:**

**ip access-group** [номер-группы]

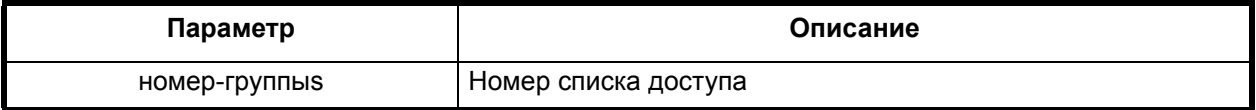

# **Отключение команды:**

**no ip access-group** [номер-группы]

Команда доступна в режиме интерфейса.

router(config-if)#

### **Описание команды:**

Команда задает номер списка доступа (см. работу со списками доступа) для данного интерфейса.

## **ip bmcast-echo**

#### **Назначение команды:**

Разрешение/запрет отклика на ICMP ECHO.

### **Синтаксис команды:**

**ip bmcast-echo**

### **Отключение команды:**

**no ip bmcast-echo**

### **Режим конфигурации:**

Команда доступна в режиме интерфейса.

router(config-if)#

# **Описание команды:**

Команда разрешает или запрещает отклик на ICMP ECHO запросы, разосланные как linklevel broadcast или multicast. По умолчанию - запрещено.

# **forward-to-the-same-net**

#### **Назначение команды:**

Определение политики обработки пакетов, перенаправляемых в интерфейс, с которого они были приняты.

#### **Синтаксис команды:**

**ip forward-to-the-same-net**

#### **Отключение команды:**

**no ip forward-to-the-same-net**

## **Режим конфигурации:**

Команда доступна в режиме интерфейса.

router(config-if)#

## **Описание команды:**

Команда позволяет задавать политику обработки пакетов в случае, когда после выполнения процедуры маршрутизации пакет должен быть отправлен для передачи на тот же интерфейс, с которого он был принят. Вариант команды **ip forward-to-the-same-net** разрешает такое перенаправление, **no ip forward-to-the-same-net** запрещает.

## **ip mask-reply**

## **Назначение команды:**

Разрешение/запрет ответа на ICMP запрос маски подсети.

**ip mask-reply**

# **Отключение команды:**

**no ip mask-reply**

# **Режим конфигурации:**

Команда доступна в режиме интерфейса.

router(config-if)#

# **Описание команды:**

Команда разрешает или запрещает ответ на ICMP запрос маски подсети. По умолчанию запрещено.

# **ip routing**

# **Назначение команды:**

Разрешение/запрет маршрутизации пакетов, принятых данным интерфейсом.

## **Синтаксис команды:**

**ip routing**

## **Отключение команды:**

**no ip routing**

# **Режим конфигурации:**

Команда доступна в режиме интерфейса.

router(config-if)#

## **Описание команды:**

Команда разрешает или запрещает маршрутизацию пакетов, принятых данным интерфейсом. По умолчанию - разрешено.

Команда **ip routing** глобальных настроек влияет на настройки каждого интерфейса.

# **ip accept-source-routing**

## **Назначение команды:**

Разрешение/запрет использования source-route записи в IP пакете.

## **Синтаксис команды:**

**ip accept-source-routing**

## **Отключение команды:**

**no ip accept-source-routing**

# **Режим конфигурации:**

Команда доступна в режиме интерфейса.

router(config-if)#

## **Описание команды:**

Команда разрешает или запрещает маршрутизацию пакетов, принятых данным интерфейсом. По умолчанию - разрешено.

### **ip unreachables**

# **Назначение команды:**

Разрешение/запрет принудительной маршрутизации пакетов интерфейсом.

#### **Синтаксис команды:**

**ip unreachables**

### **Отключение команды:**

**no ip unreachables**

### **Режим конфигурации:**

Команда доступна в режиме интерфейса.

router(config-if)#

### **Описание команды:**

Команда разрешает или запрещает посылку ICMP unreach сообщений, если при обработке пакетов, принятых данным интерфейсом, произошла ошибка. По умолчанию - разрешено.

# **ip redirects**

### **Назначение команды:**

Разрешение/запрет посылки ICMP redirect сообщений.

### **Синтаксис команды:**

**ip redirects**

### **Отключение команды:**

**no ip redirects**

## **Режим конфигурации:**

Команда доступна в режиме интерфейса.

router(config-if)#

#### **Описание команды:**

Команда разрешает или запрещает посылку ICMP redirect сообщений, если при обработке пакетов, принятых данным интерфейсом, выяснилось, что источник, шлюз и хост назначения находятся в одной подсети. По умолчанию - разрешено.

## **ip**

# **Назначение команды:**

Разрешение/запрет ведения протокола пакетов.

## **Синтаксис команды:**

**ip** {**tcp** | **udp**} [**log**]

# **Отключение команды:**

**no ip** {**tcp** | **udp**} [**log**]

## **Режим конфигурации:**

Команда доступна в режиме интерфейса.

router(config-if)#

## **Описание команды:**

Команда разрешает или запрещает протоколирование (логгирование) TCP и UDP пакетов, инициирующих соединение, которые не смогли инициировать соединение по причине отсутствия службы на запрашиваемом порту. По умолчанию - выключено.

# **no ip tcp**

## **Назначение команды:**

Включение/выключение режимов TCP "blackhole" и "drop-syn-fin".

## **Синтаксис команды:**

# **no ip tcp** {**blackhole** | **drop-syn-fin**}

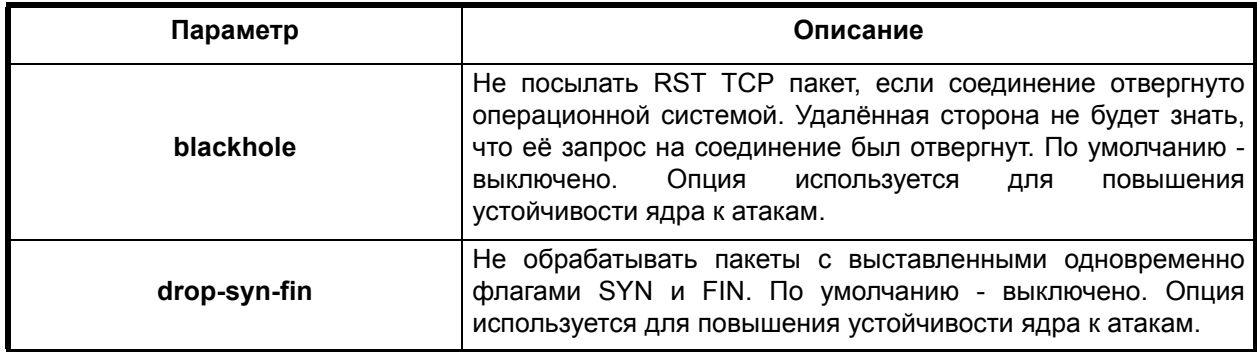

# **Отключение команды:**

**no no ip tcp** {blackhole | drop-syn-fin}

# **Режим конфигурации:**

Команда доступна в режиме интерфейса.

router(config-if)#

## **Описание команды:**

Команда разрешает или запрещает режимы TCP "**blackhole**" и "**drop-syn-fin**".

# **ip udp blackhole**

## **Назначение команды:**

Включение/выключение режима "blackhole" UDP.

## **Синтаксис команды:**

# **ip udp {blackhole}**

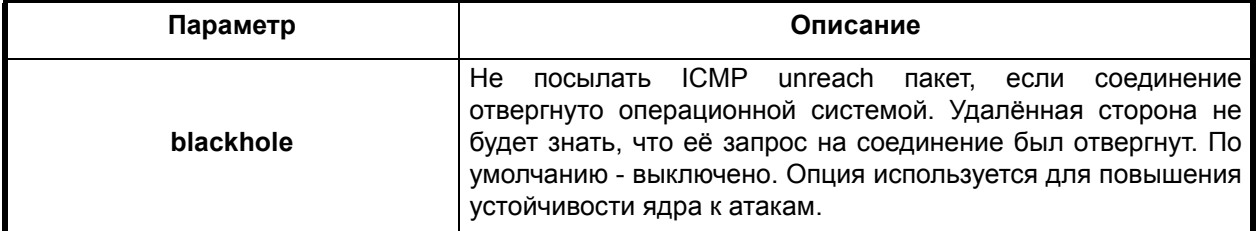

# **Отключение команды:**

**no ip udp blackhole**

Команда доступна в режиме интерфейса.

router(config-if)#

# **Описание команды:**

Команда разрешает или запрещает режим "**blackhole**" UDP.

### **ip route-map**

#### **Назначение команды:**

Задание/удаление объекта route-map для данного интерфейса.

### **Синтаксис команды:**

**ip route-map** [имя-объекта-route-map]

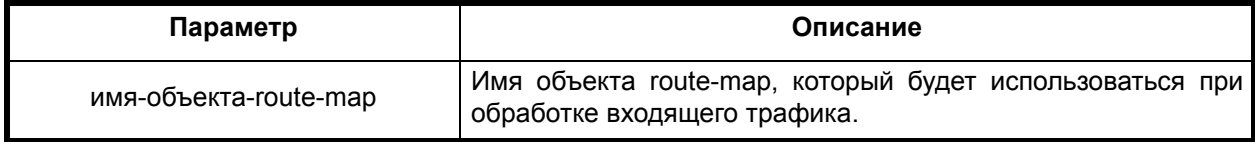

### **Отключение команды:**

**no ip route-map**

## **Режим конфигурации:**

Команда доступна в режиме интерфейса.

router(config-if)#

### **Описание команды:**

Команда определяет объект route-map, определяющий политику IP интерфейса для входящего трафика. Данный механизм используется для расширенной обработки принимаемых пакетов, в частности, включающей в себя изменение заголовков, принудительное перенаправление на указанные интерфейсы (**switching**) и т.д.

# *2.9.2. Настройка общих параметров IP*

Конфигурационная команда **ip** используется для задания глобальных параметров протокола IP и связанных с ним сервисов. Используйте **no**-форму этой команды для восстановления параметров протокола по умолчанию.

## *2.9.2.1. Задание типа аутентификации пакетов службы RIP*

# **ip default-gateway**

### **Назначение команды:**

Установка/удаление маршрута по умолчанию.

#### **Синтаксис команды:**

**ip default-gateway** [имя шлюза по умолчанию]

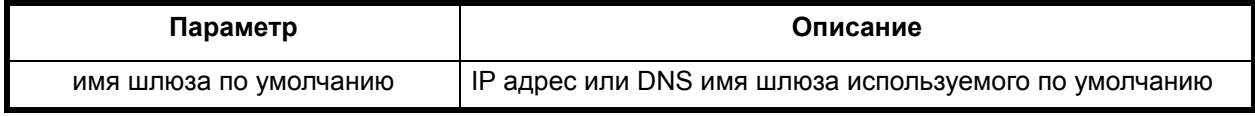

**Отключение команды:**

**no ip default-gateway**

Команда доступна в режиме глобальной конфигурации

router(config)#

### **Описание команды:**

Команда задает маршрут по умолчанию. В качестве адреса может быть использован как IP адрес, так и DNS имя. Для задания имени в форме DNS имени, необходимо наличие правильно сконфигурированного сервиса DNS.

**Пример.** Установить адрес шлюза по умолчанию в 192.168.11.152

(config)# ip default-gateway 192.168.11.152

### **ip domain-name**

### **Назначение команды:**

Задание/удаление доменного имени.

### **Синтаксис команды:**

**ip domain-name** [доменное имя]

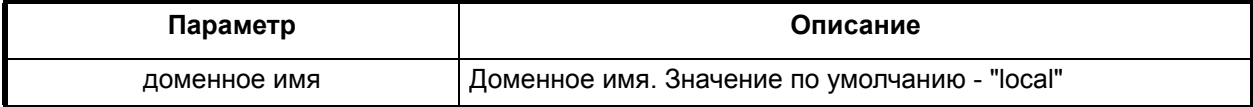

## **Отключение команды:**

**no ip domain-name**

### **Режим конфигурации:**

Команда доступна в режиме глобальной конфигурации

router(config)#

## **Описание команды:**

Команда задает имя локального домена.

**Пример.** Задать имя локального домена в swamp.ru

(config)# ip domain-name swamp.ru

## **ip host**

### **Назначение команды:**

Редактирование локальной таблицы соответствий между именем хоста и списком его IP адресов (hosts table).

### **Синтаксис команды:**

**ip host** {имя-хоста} {адрес хоста} [адрес адрес …]

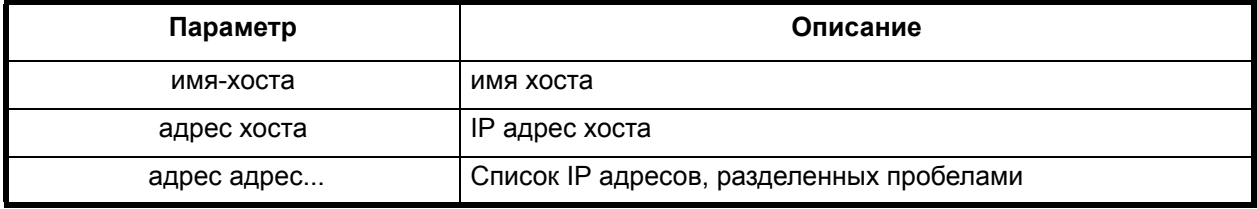

# **Отключение команды:**

**no ip host** {имя-хоста} {адрес хоста} [адрес адрес …]

Команда доступна в режиме глобальной конфигурации

router(config)#

### **Описание команды:**

Команда задает имя локального домена.

**Пример.** . Задать хосты lo, lh с адресами 127.0.0.1 и хост argon.swamp.ru с адресами 172.16.128.131 и 192.168.11.152

(config)# ip host lo 127.0.0.1 (config)# ip host lh 127.0.0.1 (config)# ip host argon.swamp.ru 172.16.128.131 192.168.11.152 Удалить адрес 172.16.128.131 у хоста argon.swamp.ru. (config)# no ip host argon.swamp.ru 172.168.128.131

### **ip firewall**

### **Назначение команды:**

Настройка поведения межсетевого экрана (firewall).

# **Синтаксис команды:**

**ip firewall** [ **icmp-unreach | strict-acl | system-report**]

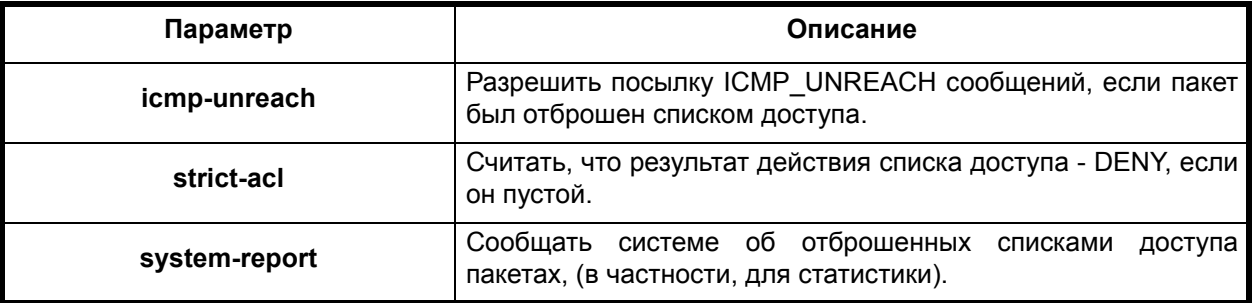

#### **Отключение команды:**

**no ip firewall** [ **icmp-unreach | strict-acl | system-report** ]

#### **Режим конфигурации:**

Команда доступна в режиме глобальной конфигурации

router(config)#

### **Описание команды:**

Команда осуществляет конфигурирование параметров межсетевого экрана. Данные параметры определяют особенности обработки пакетов фильтрами на интерфейсах.

#### **ip name-server**

# **Назначение команды:**

Редактирование списка серверов DNS.

### **Синтаксис команды:**

**ip name-server** {адрес} [адрес адрес ]...

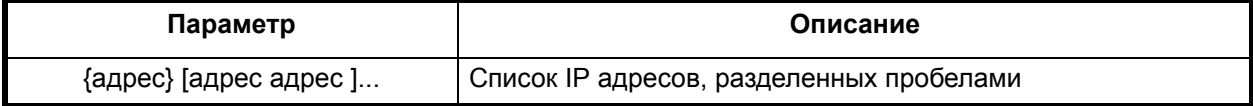

# **Отключение команды:**

**no ip name-server** {адрес} [адрес адрес ]...

## **Режим конфигурации:**

Команда доступна в режиме глобальной конфигурации

router(config)#

### **Описание команды:**

Команда задает адреса DNS серверов, которые будут использованы для разрешения имен (до 6 адресов). По умолчанию система содержит запись об одном DNS сервере с адресом 127.0.0.1. Если нужно задать несколько адресов - необходимо все их указать в одной строке. Повторный вызов команды с другими параметрами не добавит, а изменит соответствующие адреса.

**Пример.** Задать DNS сервера с адресами 192.168.11.152, 192.168.11.34

(config)# ip name-server 192.168.11.152 192.168.11.34

# **ip domain-list**

### **Назначение команды:**

Редактирование списка доменов, среди которых осуществлятся поиск (разрешение) имени в адрес.

# **Синтаксис команды:**

**ip domain-list** [имя] { имя имя }...

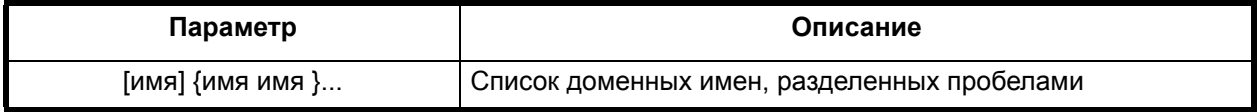

## **Отключение команды:**

**no ip domain-list** [имя] {имя имя }...

## **Режим конфигурации:**

Команда доступна в режиме глобальной конфигурации

router(config)#

## **Описание команды:**

Команда задает список доменов, имена которых будут добавляться к имени имен хостов сети, для разрешения их адреса.

## **ip domain-lookup**

#### **Назначение команды:**

Разрешение/запрет произведения запросов к DNS серверу ip domain-list.

## **Синтаксис команды:**

**ip domain-lookup**

# **Отключение команды:**

**no ip domain-lookup**

## **Режим конфигурации:**

Команда доступна в режиме глобальной конфигурации

router(config)#

### **Описание команды:**

Команда разрешает или запрещает обращение системы к DNS серверам для трансляции сетевых имен в адреса. По умолчанию трансляция разрешена.

# **ip forward-protocol udp**

### **Назначение команды:**

Разрешение маршрутизции широковещательных пакетов.

### **Синтаксис команды:**

**ip forward-protocol udp** [номер-порта]

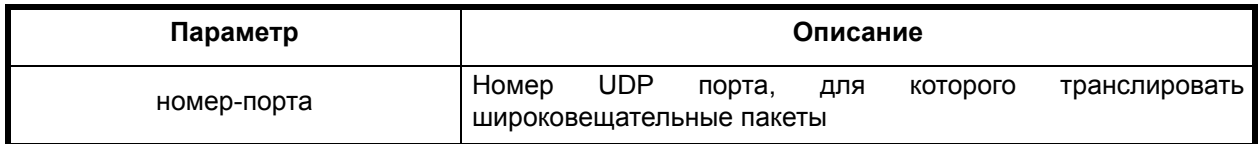

#### **Режим конфигурации:**

Команда доступна в режиме глобальной конфигурации

router(config)#

#### **Описание команды:**

Команда задает номер UDP порта, броадкасты приходящие на который будут маршрутизироваться на определенные интерфейсы (заданные командой **bridge-group**). Это позволяет создавать прозрачную маршрутизацию между сетями, для организации которых необходим обмен широковещательными пакетами - например, для Microsoft Network или для организации доступа BOOTP/DHCP клиентов к серверу, находящемуся за пределами локальной сети.

**Пример.** Разрешить прохождение пакетов MS Network.

(config)# ip forward-protocol udp 137 (config)# ip forward-protocol udp 139

# **ip route**

#### **Назначение команды:**

Создание/удаление статического маршрута.

## **Синтаксис команды:**

**ip route** {{IP-адрес маска}| IP-адрес-c-маской |{**host** IP-адрес }} {адрес шлюза|имя шлюза} [distance]

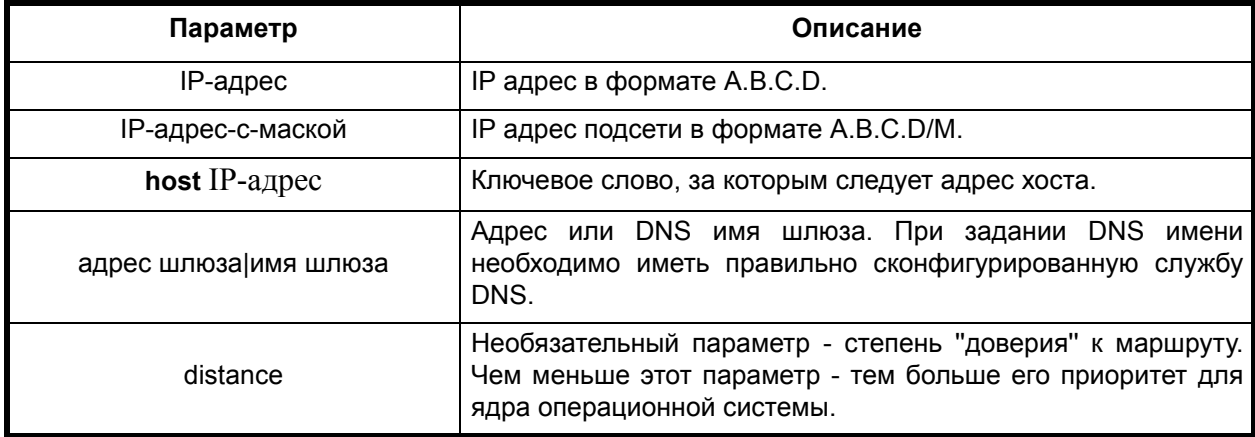

# **Отключение команды:**

**no ip route** {{IP-адрес маска}| IP-адрес-c-маской |{**host** IP-адрес }} {адрес шлюза|имя шлюза} [distance]

## **Режим конфигурации:**

Команда доступна в режиме глобальной конфигурации

router(config)#

# **Описание команды:**

Команда задает статические маршруты.

**Пример.** Задать маршрут в подсеть 192.168.10/24 через шлюз proxy.local

(config)# ip route 192.168.10.0 255.255.255.0 proxy.local

# **ip local pool**

### **Назначение команды:**

Создание/удаление статического пула IP адресов.

### **Синтаксис команды:**

# **ip local pool** {**default** | имя }{адрес1} {адрес2}

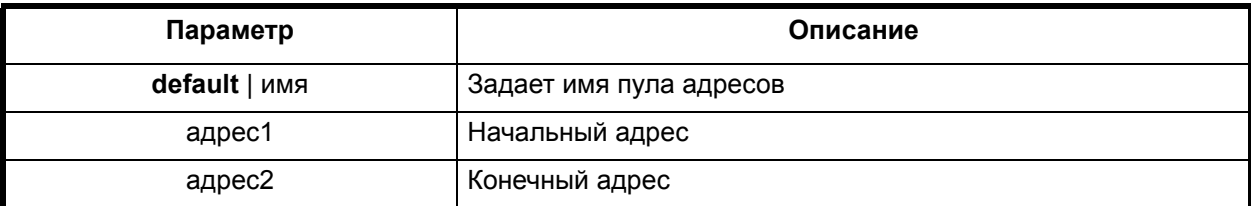

# **Отключение команды:**

**no ip local pool** [ **default** | имя ]

# **Режим конфигурации:**

Команда доступна в режиме глобальной конфигурации

router(config)#

### **Описание команды:**

Команда пул адресов (пул не можетсодержать более 1024 адресов) и назначает ему имя. Пул может затем использоваться различными сервисами для выдачи IP адресов клиентам.

**Пример.** Задать пул из десяти адресов, начиная с 1.2.3.4 с именем Name:

(config)# ip local pool Name 1.2.3.4 1.2.3.14

### **ip source-route**

#### **Назначение команды:**

Включение / выключение обработки **source-route** IP пакетов.

#### **Синтаксис команды:**

**ip source-route**

### **Отключение команды:**

**no ip source-route**

Команда доступна в режиме глобальной конфигурации.

router(config)#

### **Описание команды:**

Команда разрешает обработку IP пакетов с записями source route. Значение по умолчанию - включено. Значения данного параметра на интерфейсах становятся равными глобальному. Вновь создаваемые интерфейсы будут иметь этот параметр, равный глобальному.

# **ip tcp chunk-size**

### **Назначение команды:**

Задание/отмена максимального размера TCP сегмента.

### **Синтаксис команды:**

**ip tcp chunk-size**

# **Отключение команды:**

**no ip tcp chunk-size**

# **Режим конфигурации:**

Команда доступна в режиме глобальной конфигурации.

router(config)#

# **Описание команды:**

Команда задает максимальный размер TCP сегмента.

# *2.10. Списки ключей доступа*

## **key-chain**

## **Назначение команды:**

Создание/вход в режим редактирования /удаление списка ключей доступа.

### **Синтаксис команды:**

**key-chain** [имя-списка-ключей-доступа]

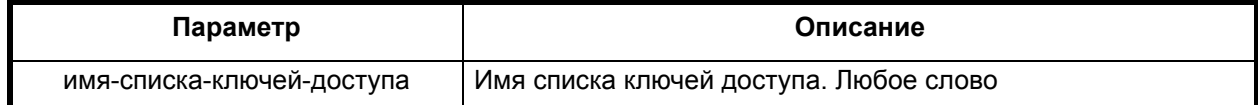

### **Отключение команды:**

**no key-chain** [имя-списка-ключей-доступа]

## **Режим конфигурации:**

Команда доступна в режиме глобальной конфигурации.

router(config)#

### **Описание команды:**

Команда переводит коммуникационный процессор в моду конфигурирования списка ключей доступа. Наличие ключевого слова **no** означает удаление указанного списка ключей доступа.

#### **no key-chain**

### **Назначение команды:**

Удаление всех ключей доступа.

### **Синтаксис команды:**

**no key-chain**

# **Режим конфигурации:**

Команда доступна в режиме глобальной конфигурации

router(config)#

# **Описание команды:**

Команда удаляет все ключи доступа.

# *2.10.1. Режим редактирования списка ключей доступа*

Списки ключей доступа используются для хранения параметров аутентификации. После входа в режим редактирования списка ключей доступа появляется приглашение (**config-key-chain**).

Список команд режима:

- **key** [идентификатор-ключа-доступа];
- **no key** [идентификатор-ключа-доступа].

## **key**

## **Назначение команды:**

Создание/редактирование/удаление элемента списка доступа - ключа доступа **key**.

## **Синтаксис команды:**

**key** [идентификатор-ключа-доступа]

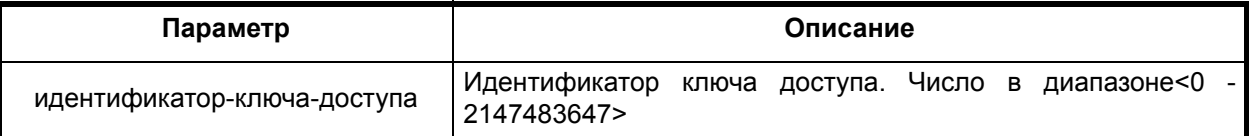

## **Отключение команды:**

**no key** [идентификатор-ключа-доступа]

#### **Режим конфигурации:**

Команда доступна в режиме редактирования списка ключей доступа.

router(config-key-chain)#

## **Описание команды:**

Команда переводит коммуникационный процессор в моду конфигурирования ключа доступа. Наличие ключевого слова **no** означает удаление указанного ключа доступа.

# *2.10.2. Режим редактирования ключа доступа*

После входа в режим редактирования ключа доступа появляется приглашение (**configkeychain-key**).

## **accept-lifetime**

#### **Назначение команды:**

Создание/удаление времени жизни ключа доступа на прием.

**accept-lifetime** [время-начала-действия-ключа] { **infinite | duration** [продолжительность-действия-ключа] | [время-окончания-действия-ключа]}

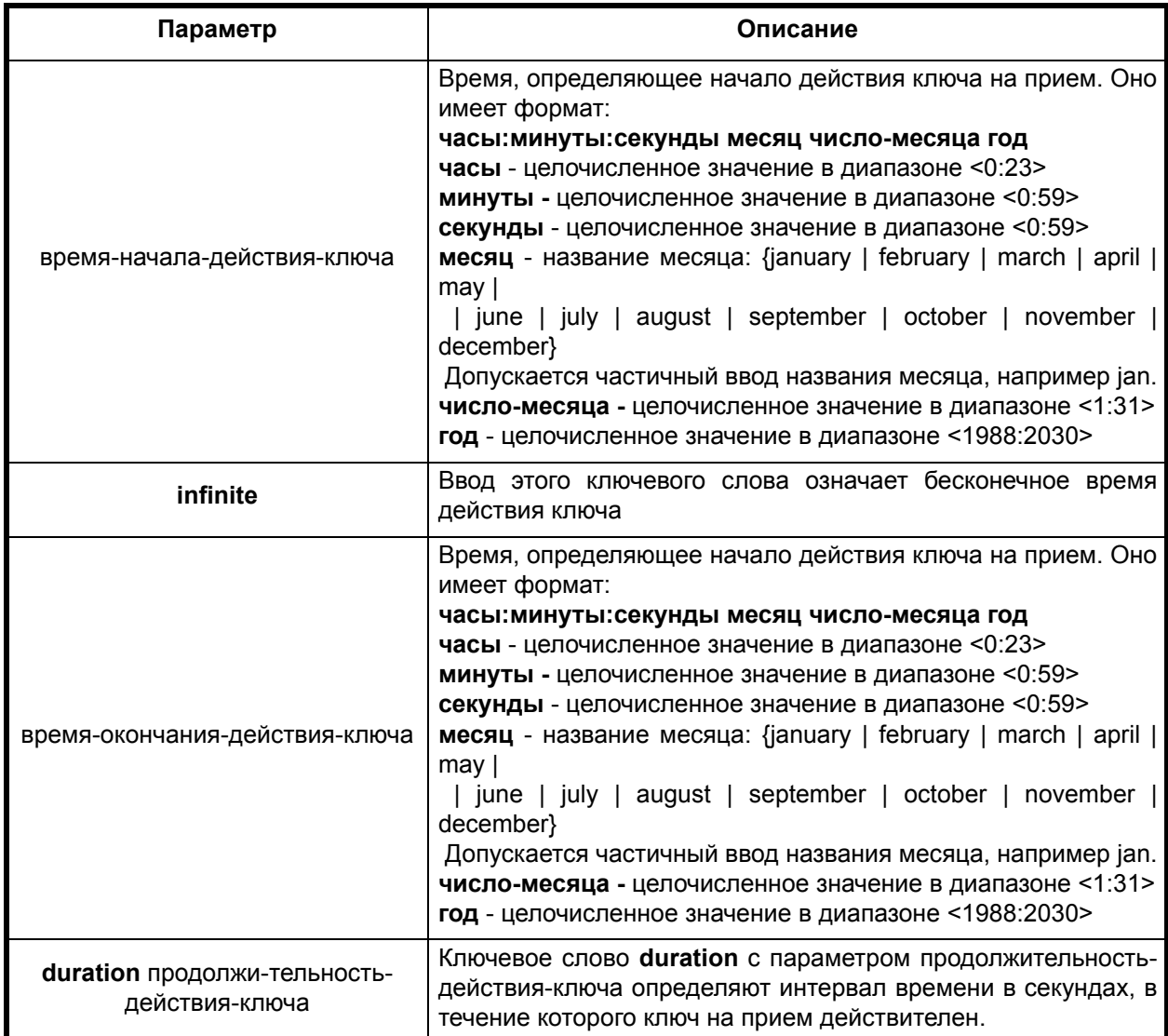

## **Отключение команды:**

# **no accept-lifetime**

### **Режим конфигурации:**

Команда доступна в режиме редактирования списка ключей доступа.

router(config-key-chain-key)#

#### **Описание команды:**

Команда устанавливает время действия ключа доступа на прием. Наличие ключевого слова **no** означает установку значения по умолчанию времени жизни ключа на прием. По умолчанию ключ на прием действителен всегда.

# **send-lifetime**

### **Назначение команды:**

Создание/удаление времени жизни ключа доступа на передачу.

**send-lifetime** [время-начала-действия-ключа] { **infinite | duration** [продолжительность-действия-ключа] | [время-окончания-действия-ключа]}

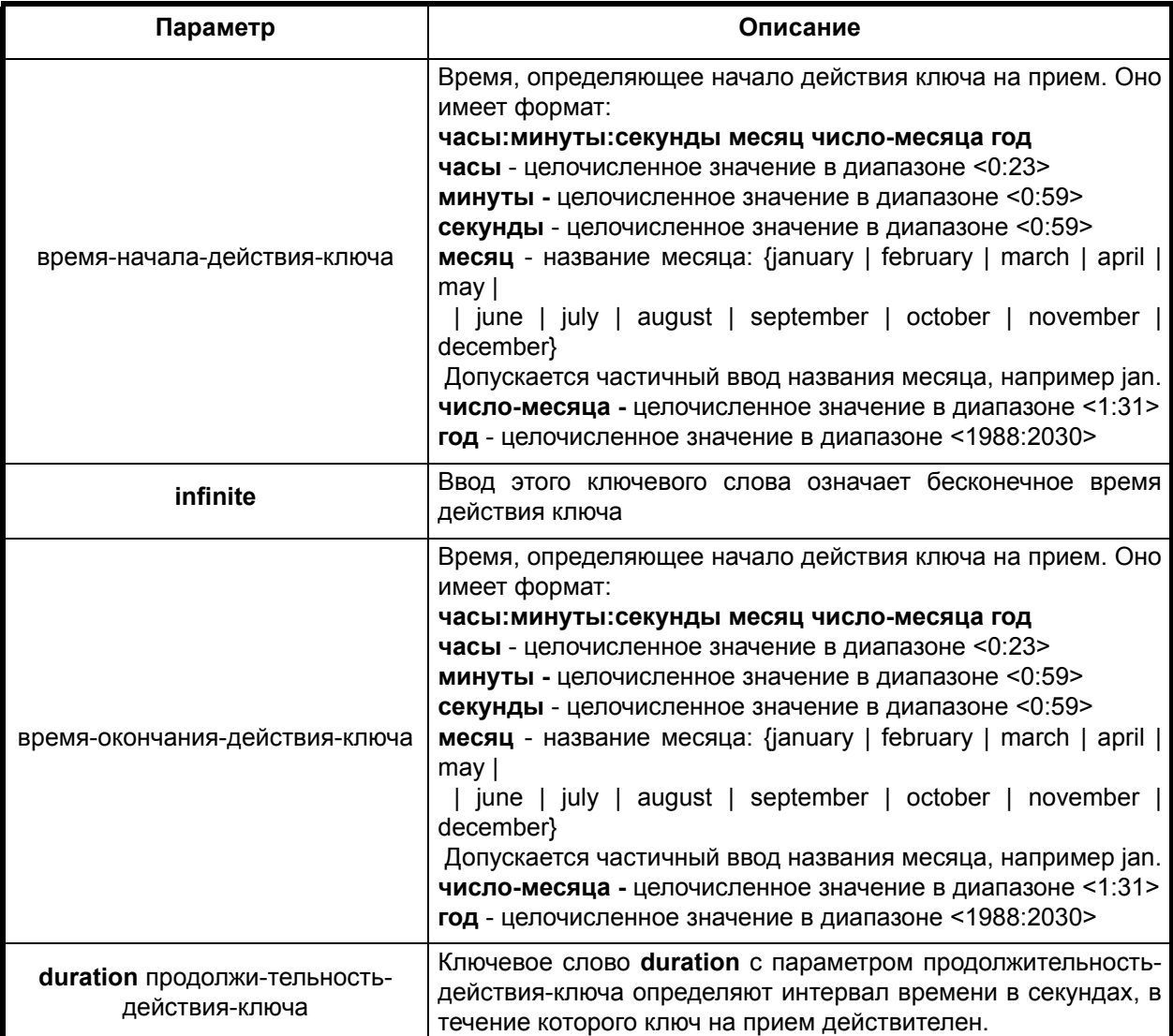

## **Отключение команды:**

**no send-lifetime**

# **Режим конфигурации:**

Команда доступна в режиме редактирования списка ключей доступа.

router(config-key-chain-key)#

#### **Описание команды:**

Команда устанавливает время действия ключа доступа на передачу.

Наличие ключевого слова **no** означает установку значения по умолчанию времени жизни ключа на передачу. По умолчанию ключ на передачу действителен всегда.

# **key-string**

# **Назначение команды:**

Создание/редактирование/удаление элемента списка доступа - ключа доступа.

# **key-string** [строка-аутентификации-ключа]

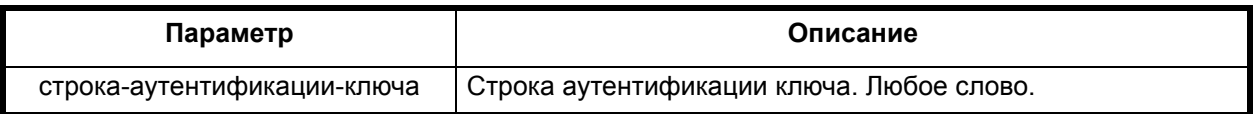

## **Отключение команды:**

**no key-string**

# **Режим конфигурации:**

Команда доступна в режиме редактирования списка ключей доступа.

```
router(config-key-chain)#
```
# **Описание команды:**

Команда устанавливает строку аутентификации. Наличие ключевого слова **no** означает удаление строки аутентификации.

# *2.11. Конфигурирование параметров Frame Relay*

Команды конфигурирования параметров frame relay можно условно разделить на три категории: команды конфигурирования глобальных параметров frame relay, команды конфигурирования интерфейса и команды просмотра текущего состояния frame relay.

# *2.11.1. Конфигурирование глобальных параметров frame relay*

Для конфигурирования глобальных параметров frame relay используются следующие команды:

# **frame-relay route**

## **Назначение команды:**

Добавление/удаление маршрута frame relay.

# **Синтаксис команды:**

**frame-relay route** [**interface** интерфейс-источника] [DLCI-интерфейса-источника] [**interface** интерфейс-назначения] [DLCI-интерфейса-назначения]

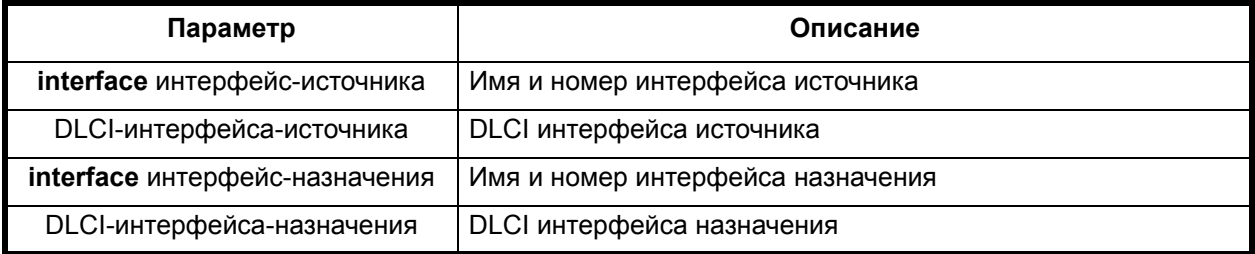

# **Отключение команды:**

**no frame-relay route** [interface интерфейс-источника] [DLCI-интерфейса-источника] [interface интерфейс-назначения] [DLCI-интерфейса-назначения]

# **Режим конфигурации:**

Команда доступна в режиме интерфейса.

```
router(config)#
```
# **Описание команды:**

Команда используется для связи виртуальных каналов frame relay в режиме коммутации (frame relay switching). Команда устанавливает правило, согласно которому пакеты, принятые с указанного DLCI интерфейса источника, будут отправляться на передачу с указанного DLCI интерфейса назначения.

В качестве DLCI источника и назначения могут быть указаны только DLCI, имеющие тип "DLCI коммутации" (См. раздел 2.7.2 Конфигурирование параметров канального уровня frame relay на интерфейсе, Создание DLCI на интерфейсе frame relay.)

# *2.11.2. Конфигурирование параметров канального уровня Frame Relay*

Для конфигурирования параметров канального уровня frame relay интерфейса используются следующие команды:

# **encapsulation frame-relay**

## **Назначение команды:**

Включение инкапсуляции frame relay.

# **Синтаксис команды:**

**encapsulation frame-relay**

## **Режим конфигурации:**

Команда доступна в режиме интерфейса.

router(config-if)#

# **Описание команды:**

Команда включает инкапсуляцию frame relay на интерфейсе.

## **frame-relay**

**Назначение команды:**

Задание значения таймера T391.

**Синтаксис команды:**

**frame-relay {keepalive | lmi-t391dte}** [значение-таймера-T391]

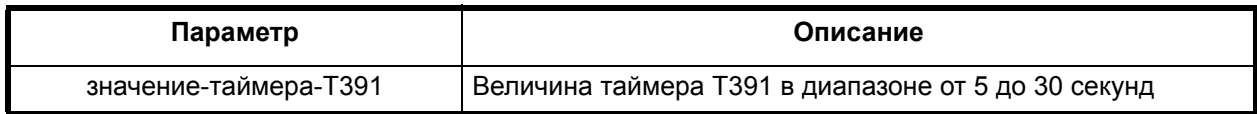

## **Отключение команды:**

**no frame-relay keepalive**

**no frame-relay lmi-t391dte**

## **Режим конфигурации:**

Команда доступна в режиме интерфейса.

router(config-if)#

## **Описание команды:**

Команда задает значение таймера T391 на интерфейсе. Таймер T391 используется интерфейсом frame relay в режимах DTE и NNI.

При вызове команд **no frame-relay keepalive** или **no frame-relay lmi-t391dte** устанавливается значение по умолчанию 10 секунд.

### **frame-relay lmi-t392dсe**

#### **Назначение команды:**

Задание значения таймера T392.

### **Синтаксис команды:**

**frame-relay lmi-t392dсe** [значение-таймера-T392]

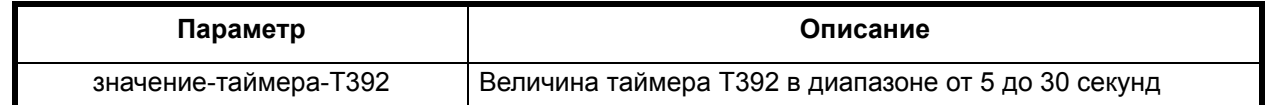

#### **Отключение команды:**

**no frame-relay lmi-t392dсe**

### **Режим конфигурации:**

Команда доступна в режиме интерфейса.

router(config-if)#

### **Описание команды:**

Команда задает значение таймера T392 на интерфейсе. Таймер T392 используется интерфейсом frame relay в режимах DСE и NNI. При вызове команды **no frame-relay lmi-t392dce** устанавливается значение по умолчанию 15 секунд.

## **frame-relay lmi-n391dte**

### **Назначение команды:**

Задание значения счетчика N391 DTE.

## **Синтаксис команды:**

# **frame-relay lmi-n391dte** [значение-счетчика-N391]

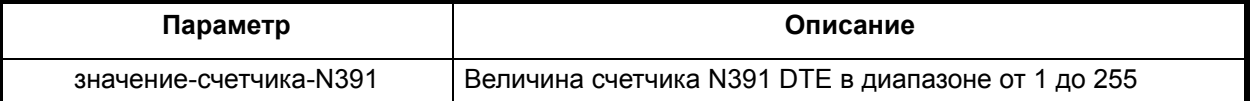

### **Отключение команды:**

### **no frame-relay lmi-n391dte**

# **Режим конфигурации:**

Команда доступна в режиме интерфейса.

router(config-if)#

Описание команды:

Команда задает значение таймера N391 DTE на интерфейсе. Счетчик N391 используется интерфейсом frame relay в режимах DTE и NNI. При вызове команды **no frame-relay lmi-n391dte** устанавливается значение по умолчанию 6.

## **frame-relay lmi-n392dte**

#### **Назначение команды:**

Задание значения счетчика N392 DTE.

# **frame-relay lmi-n392dte** [значение-счетчика-N392]

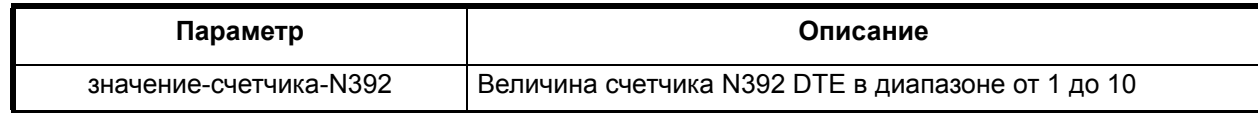

# **Отключение команды:**

**no frame-relay lmi-n392dte**

### **Режим конфигурации:**

Команда доступна в режиме интерфейса.

router(config-if)#

### **Описание команды:**

Команда задает значение счетчика N392 DTE на интерфейсе. Счетчик N392 DTE используется интерфейсом frame relay в режимах DTE и NNI. При вызове команды **no frame-relay lmi-n392dte** устанавливается значение по умолчанию - 3.

# **frame-relay lmi-n392dсe**

### **Назначение команды:**

Задание значения счётчика N392 DСE.

### **Синтаксис команды:**

**frame-relay lmi-n392dсe** [значение-счётчика-N392]

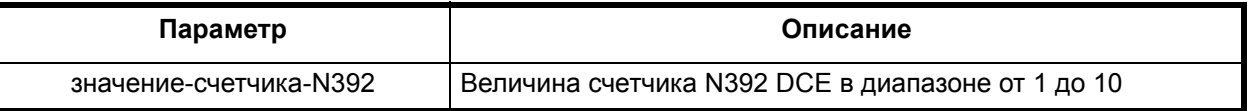

## **Отключение команды:**

**no frame-relay lmi-n392dсe**

## **Режим конфигурации:**

Команда доступна в режиме интерфейса.

router(config-if)#

## **Описание команды:**

Команда задает значение счётчика N392 DСE на интерфейсе. Счётчик N392 DСE используется интерфейсом frame relay в режимах DСE и NNI.

При вызове команды **no frame-relay lmi-n392dсe** устанавливается значение по умолчанию

- 3.

# **frame-relay lmi-n393dte**

### **Назначение команды:**

Задание значения счетчика N393 DTE.

# **frame-relay lmi-n393dte** [значение-счетчика-N393]

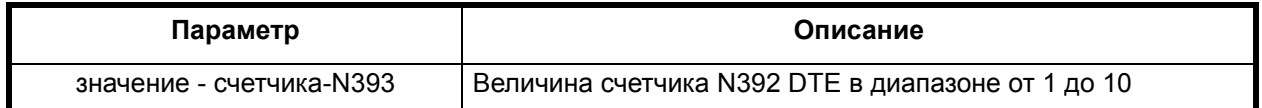

### **Отключение команды:**

**no frame-relay lmi-n393dte**

### **Режим конфигурации:**

Команда доступна в режиме интерфейса.

router(config-if)#

#### **Описание команды:**

#### **no frame-relay lmi-n393dte**

Команда задаёт значение счётчика N393 DTE на интерфейсе. Счётчик N393 DTE используется интерфейсом frame relay в режимах DTE и NNI.

При вызове команды **no frame-relay lmi-n393dte** устанавливается значение по умолчанию

 $- 4.$ 

## **frame-relay lmi-n393dсe**

### **Назначение команды:**

Задание значения счетчика N393 DСE.

### **Синтаксис команды:**

# **frame-relay lmi-n393dсe** [значение-счетчика-N393]

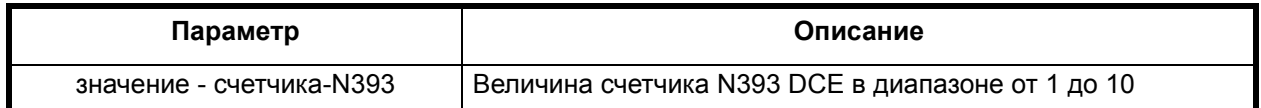

### **Отключение команды:**

# **no frame-relay lmi-n393dсe**

#### **Режим конфигурации:**

Команда доступна в режиме интерфейса.

router(config-if)#

#### **Описание команды:**

Команда задаёт значение счётчика N393 DTE на интерфейсе. Счётчик N393 DTE используется интерфейсом frame relay в режимах DTE и NNI.

При вызове команды **no frame-relay lmi-n393dte** устанавливается значение по умолчанию

## **frame-relay lmi-type**

### **Назначение команды:**

Задание типа LMI.

 $- 4.$ 

# **frame-relay lmi-type** [тип-LMI]

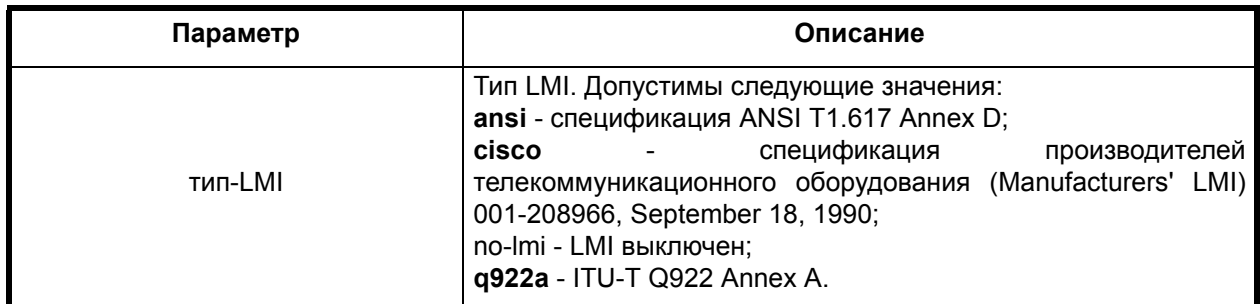

# **Отключение команды:**

# **no frame-relay lmi-type**

# **Режим конфигурации:**

Команда доступна в режиме интерфейса.

router(config-if)#

# **Описание команды:**

Команда задаёт тип LMI на интерфейсе.

При вызове команды **no frame-relay lmi-type** устанавливается значение по умолчанию q922a.

# **frame-relay intf-type**

## **Назначение команды:**

Задание типа интерфейса.

# **Синтаксис команды:**

# **frame-relay intf-type** [тип-интерфейса]

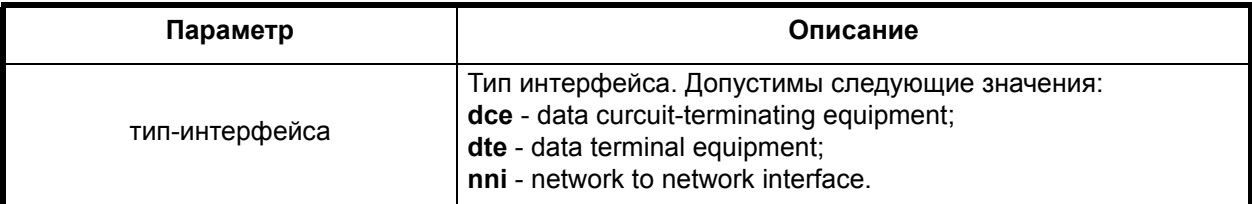

# **Отключение команды:**

**no frame-relay intf-type**

# **Режим конфигурации:**

Команда доступна в режиме интерфейса.

router(config-if)#

# **Описание команды:**

Команда задает тип LMI на интерфейсе.

При вызове команды **no frame-relay intf-type** устанавливается значение по умолчанию **dte**.
# **frame-relay fragment**

#### **Назначение команды:**

Конфигурирование фрагментации на интерфейсе.

#### **Синтаксис команды:**

**frame-relay fragment** [длина-фрагмента uni-nni]

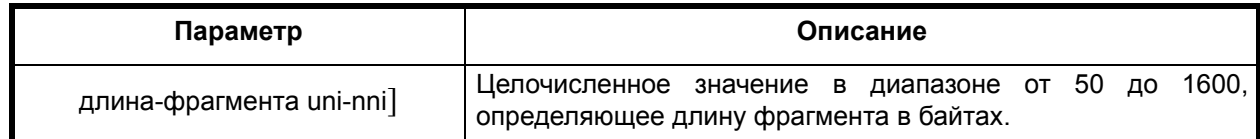

#### **Отключение команды:**

#### **no frame-relay fragment**

#### **Режим конфигурации:**

Команда доступна в режиме интерфейса.

router(config-if)#

#### **Описание команды:**

Команда разрешает FRF.12 UNI/NNI фрагментацию на интерфейсе и задает длину фрагмента. При вызове команды **no frame-relay fragment** фрагментация пакетов на интерфейсе выключается.

# **Создание/удаление DLCI на интерфейсе frame relay**

# **frame-relay interface-dlci**

# **Назначение команды:**

Создание/удаление DLCI на интерфейсе frame relay.

# **Синтаксис команды:**

# **frame-relay interface-dlci** [номер-DLCI] [**switched**]

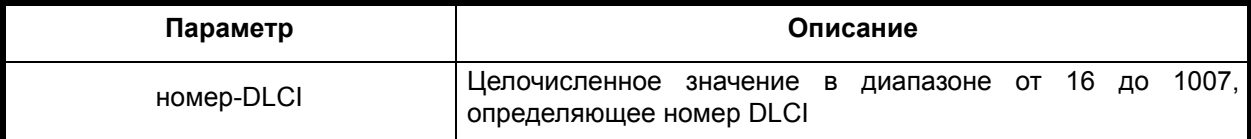

# **Отключение команды:**

**no frame-relay interface-dlci** [номер-DLCI]

# **Режим конфигурации:**

Команда доступна в режиме интерфейса.

router(config-if)#

# **Описание команды:**

Команда создает DLCI на интерфейсе. DLCI различаются по способу применения. Существует два типа: DLCI мультипротокольной инкапсуляции и DLCI коммутации.

Вариант команды **frame-relay interface-dlci** номер-DLCI создает DLCI мультипротокольной инкапсуляции. Данный тип DLCI может создаваться на основном интерфейсе и на субинтерфейсах.

Вариант команды **frame-relay interface-dlci** номер-DLCI **switched** создает DLCI коммутации. Этот тип DLCI может быть создан только на основном интерфейсе.

При вызове команды **no frame-relay interface-dlci** указанный DLCI удаляется.

# *2.11.3. Конфигурирование параметров frame relay на интерфейсе*

# **frame-relay interface-connection-type**

#### **Назначение команды:**

Задание типа соединения интерфейса.

#### **Синтаксис команды:**

# **frame-relay interface-connection-type** [тип-соединения]

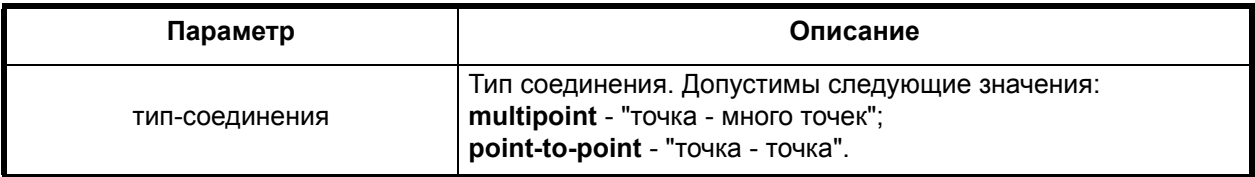

#### **Отключение команды:**

#### **no frame-relay interface-connection-type**

#### **Режим конфигурации:**

Команда доступна в режиме интерфейса.

router(config-if)#

#### **Описание команды:**

Команда задает тип соединения интерфейса. Существует два способа подключения интерфейса к канальному уровню frame relay: "точка - точка" и "точка - много точек". Эти способы отличаются алгоритмами посылки пакетов, инкапсулированных во frame relay, в сеть.

Режим "точка - точка" допускает только один DLCI на логическом интерфейсе. В режиме "точка - много точек" их количество может быть до 10.

В режиме "точка - много точек" используется процедура поиска номера DLCI (канальный адрес frame relay), соответствующего сетевому адресу шлюза. Процедура является аналогом поиска MAC адреса ethernet шлюза по его сетевому адресу. Кроме того, в режиме "точка - много точек" возможно использование процедуры инверсного ARP.

При вызове команды **no frame-relay interface-connection-type** устанавливается значение по умолчанию point-to-point.

Примечания. При смене типа соединения все ранее созданные DLCI интерфейса удаляются. Под DLCI в данном контексте понимаются DLCI мультипротокольной инкапсуляции.

# **frame-relay inverse-arp**

#### **Назначение команды:**

Включение/выключение инверсного ARP на интерфейсе.

**Синтаксис команды:**

**frame-relay inverse-arp**

**Отключение команды:**

**no frame-relay inverse-arp**

# **Режим конфигурации:**

Команда доступна в режиме интерфейса.

```
router(config-if)#
```
#### **Описание команды:**

Команда позволяет разрешить процедуру инверсного ARP на логическом интерфейсе. Процедура инверсного ARP позволяет получить соответствие между сетевыми адресами удаленных интерфейсов и канальными адресами frame relay - номерами DLCI. Форма команды **no frame-relay inverse-arp** выключает процедуру инверсного ARP на интерфейсе.

Процедура инверсного ARP работает только в режиме "точка - много точек".

# **frame-relay map ip**

#### **Назначение команды:**

Создание/удаление статической записи таблицы ARP интерфейса.

# **Синтаксис команды:**

**frame-relay map ip** [IP-адрес] [номер-DLCI]

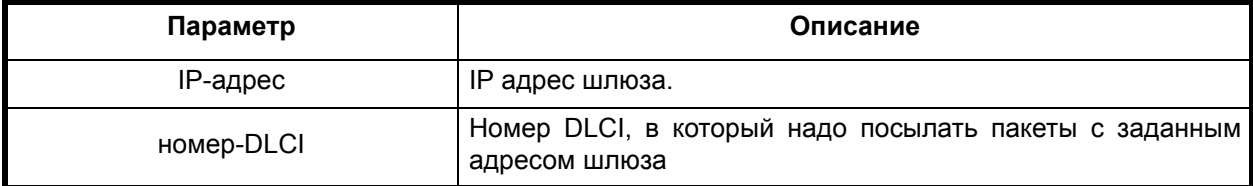

# **Отключение команды:**

**no frame-relay map ip** [IP-адрес]

#### **Режим конфигурации:**

Команда доступна в режиме интерфейса.

```
router(config-if)#
```
# **Описание команды:**

Команда создает статическую запись в таблице ARP интерфейса.

# *2.11.4. Конфигурирование параметров DLCI интерфейса*

# **fragment end-to-end**

#### **Назначение команды:**

Конфигурирование фрагментации на DLCI.

# **Синтаксис команды:**

**fragment** [длина-фрагмента] **end-to-end**

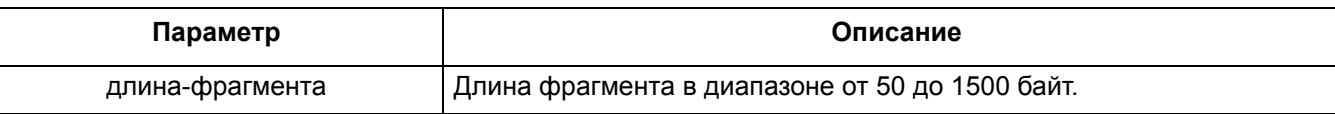

#### **Отключение команды:**

# **no fragment end-to-end**

# **Режим конфигурации:**

Команда доступна в режиме интерфейса.

```
router(config-if)#
```
# **Описание команды:**

Команда разрешает фрагментацию FRF.12 end to end fragmentation на DLCI и задает длину фрагмента. По умолчанию фрагментация запрещена.

Команда **no fragment end-to-end** запрещает данный тип фрагментации на DLCI.

Примечание. Данная опция может использоваться как на DLCI мультипротокольной инкапсуляции, так и на DLCI коммутации.

# **qos-class**

# **Назначение команды:**

Задание/запрещение использования класса качества обслуживания трафика на DLCI.

# **Синтаксис команды:**

**qos-class** [имя-класса]

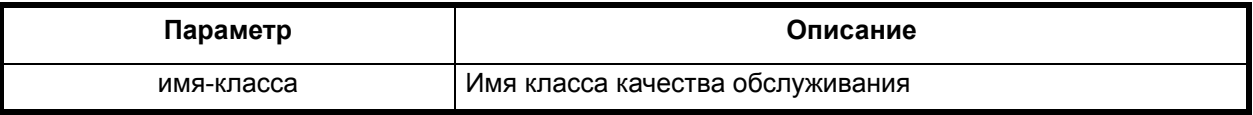

# **Отключение команды:**

**no qos-class**

#### **Режим конфигурации:**

Команда доступна в режиме интерфейса.

router(config-if)#

# **Описание команды:**

Команда определяет класс качества обслуживания, параметры которого будут применены к данному DLCI. По умолчанию класс качества обслуживания не определен.

Команда no qos-class запрещает использование класса качества обслуживания на DLCI.

Примечание. Один класс качества обслуживания может быть применен к произвольному количеству DLCI. Ситуация, когда класс качества обслуживания DLCI не задан, эквивалентна заданию класса со следующими свойствами:

# **qos-class undefined**

**priority normal** 

# **Be infinite**

Если указанный класс качества обслуживания еще не создан, то поведение DLCI будет таким же, как в случае, когда класс не указан. После создания класса его параметры будут применены ко всем DLCI, на которых он был задан.

# *2.11.5. Конфигурирование параметров класса качества обслуживания*

Данный раздел описывает класс качества обслуживания трафика qos-class. Он позволяет задавать параметры frame relay трафика, которые затем могут быть применены к одному и более DLCI. В качестве таких параметров задаются приоритет (**priority**), разрешенный объем данных (**birst committed** или **Bc**), дополнительный объем данных (**birst excessive или Be**), интервал измерения (**time committed** или **Tc**), разрешенная скорость передачи (**committed information rate** или **CIR**).

Приоритет трафика - параметр, определяющий срочность передачи данных в сеть. Выделены три градации срочности - высокая, нормальная и средняя. Сначала будут переданы все данные высокой срочности, затем нормальной и низкой соответственно.

Разрешенный объем данных (**birst committed** или **Bc**) - объем данных в битах, который должен быть передан в течение интервала времени **Tc**.

Дополнительный объем данных (birst excessive или Ве) - объем данных в битах, который может быть дополнительно передан в течение интервала времени Тс.

Время измерения (time committed или Tc) - интервал времени, в течение которого измеряется передаваемый объем трафика.

Разрешенная скорость (committed information rate или CIR) - скорость передачи в битах в секунду.

Между параметрами Вс, Тс и СIR существует следующая зависимость:

Одновременное использование параметров Вс. То и CIR избыточно. В конечном итоге комбинация параметров Вс. Ве. Тс и СІR преобразуется к набору {Вс. Ве. Тс}. Используются следующие правила интерпретации параметров класса.

- Если из параметров Вс, Тс и СІR задан только параметр CIR, то параметр Тс по умолчанию считается равным 1 секунде.
- Если заданы одновременно параметры Вс. Тс и СIR, то заданное значение Тс игнорируется, а для его определения используются параметры Вс и CIR.
- Если из параметров Вс. То и CIR задан только параметр Вс. то параметр То по умолчанию считается равным 1 секунде.
- Если задан только параметр Ве, то параметр Вс считается равным 0, а параметр Тс 1 секунде.
- Если параметр Ве не задан, он считается равным 0.
- Если не задан ни один из параметров Вс, Ве, Тс и СІR, набор {Вс, Ве, Тс} считается неопределенным и к DLCI не применяется.
- Помимо целочисленных значений Ве введено также логическое значение infinite. Задание данного параметра разрешает использовать ресурсы всего физического канала

#### cir

#### Назначение команды:

Задание/отмена CIR.

#### Синтаксис команды:

cir [значение-cir]

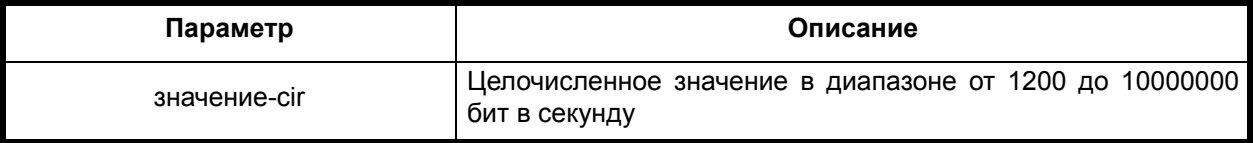

#### Отключение команды:

no cir

#### Режим конфигурации:

Команда доступна в режиме класса качества обслуживания.

router (gos-class)#

#### Описание команды:

Команда задает значение параметра CIR класса.

Команда по сіг возвращает CIR в неопределенное состояние.

#### bc

### Назначение команды:

Задание Вс.

**bc** [значение-bc]

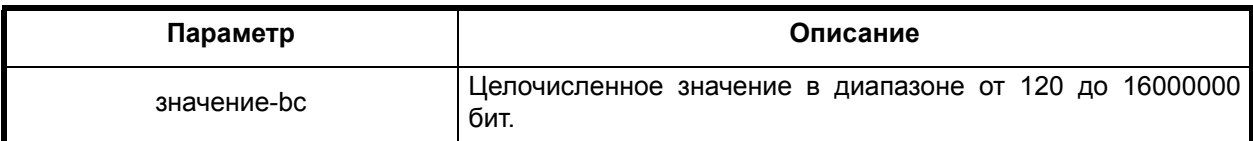

# **Отключение команды:**

**no bc**

# **Режим конфигурации:**

Команда доступна в режиме класса качества обслуживания.

router(qos-class)#

# **Описание команды:**

Команда задает значение параметра **Bc** класса.

Команда **no bc** возвращает параметр **Bc** в неопределенное состояние.

# **be**

# **Назначение команды:**

Задание/отмена Be.

# **Синтаксис команды:**

**be** [значение-be]

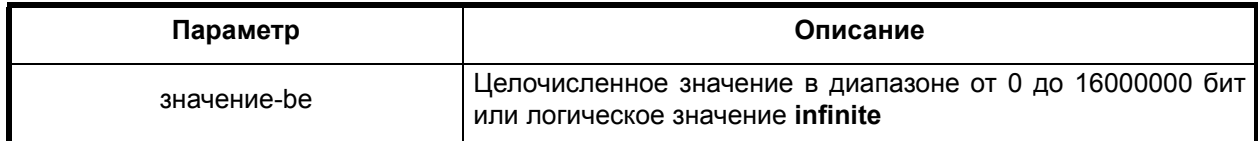

# **Отключение команды:**

**no be**

# **Режим конфигурации:**

Команда доступна в режиме класса качества обслуживания.

router(qos-class)#

# **Описание команды:**

Команда задает значение параметра **Be** класса.

Команда **no be** возвращает параметр **Be** в неопределенное состояние.

# **tc**

# **Назначение команды:**

Задание Tc.

**tc** [значение-tc]

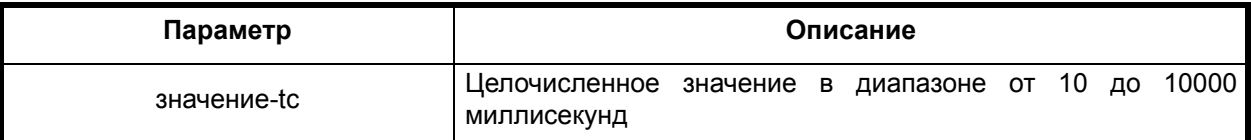

# **Отключение команды:**

**no tc**

# **Режим конфигурации:**

Команда доступна в режиме класса качества обслуживания.

router(qos-class)#

#### **Описание команды:**

Команда задает значение параметра **Tc** класса.

Команда **no tc** возвращает параметр **Tc** в неопределенное состояние.

# **priority**

#### **Назначение команды:**

Задание приоритета.

# **Синтаксис команды:**

**priority** [значение-приоритета]

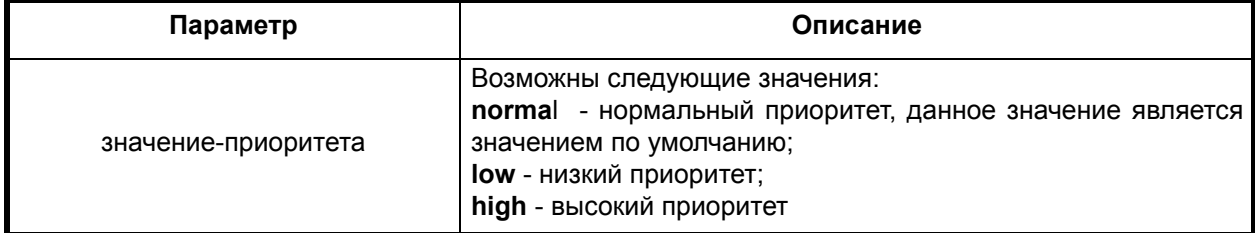

#### **Отключение команды:**

**no priority** 

# **Режим конфигурации:**

Команда доступна в режиме класса качества обслуживания.

router(qos-class)#

# **Описание команды:**

Команда задает значение параметра приоритет класса.

Команда **no priority** устанавливает по умолчанию значение - **normal**.

#### **exit-qos-class**

#### **Назначение команды:**

Выход из режима конфигурирования класса качества обслуживания

# **Синтаксис команды:**

**exit-qos-class**

# **Режим конфигурации:**

Команда доступна в режиме класса качества обслуживания.

router(qos-class)#

#### **Описание команды:**

Данная команда осуществляет выход из режима конфигурирования класса качества обслуживания с применением его параметров ко всем DLCI, на которых данный класс задан.

# *2.11.6. Просмотра статистики и состояния объектов Frame Relay*

# **show frame-relay lmi interface**

#### **Назначение команды:**

Вывод состояния LMI интерфейса.

#### **Синтаксис команды:**

#### **show frame-relay lmi interface** [интерфейс]

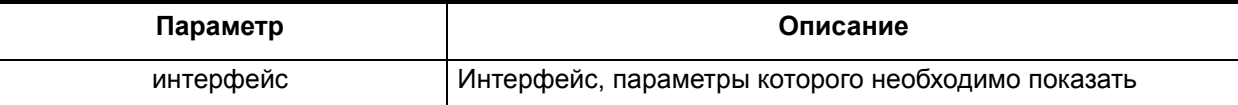

#### **Режим конфигурации:**

Команда доступна в пользовательском и в привилегированном режимах.

router> router#

#### **Описание команды:**

Данная команда осуществляет выход из режима конфигурирования класса качества обслуживания с применением его параметров ко всем DLCI, на которых данный класс задан.

# **show frame-relay map interface**

#### **Назначение команды:**

Вывод состояния ARP таблицы интерфейса.

#### **Синтаксис команды:**

# **show frame-relay map interface** [интерфейс]

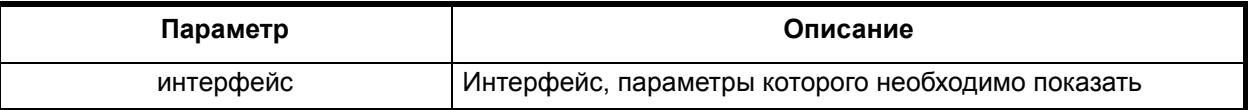

### **Режим конфигурации:**

Команда доступна в пользовательском и в привилегированном режимах.

router> router#

#### **Описание команды:**

Команда осуществляет вывод состояния ARP таблицы указанного интерфейса. Кроме того, выводится список DLCI мультипротокольной инкапсуляции данного интерфейса и их параметры.

Описание полей выводимой информации см. ПРИЛОЖЕНИЕ А "Вывод статистики".

#### **show frame-relay pvc**

#### **Назначение команды:**

Вывод состояния PVC.

#### **Синтаксис команды:**

**show frame-relay pvc** [номер-DLCI | **interface** интерфейс]

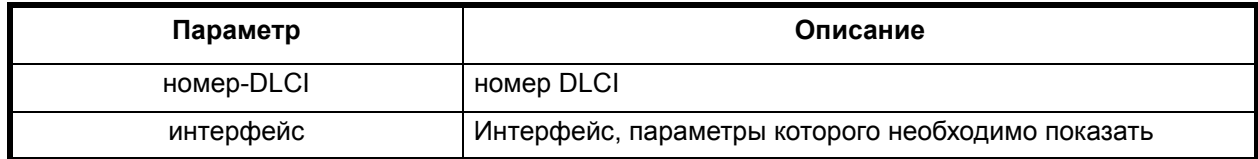

# **Режим конфигурации:**

Команда доступна в пользовательском и в привилегированном режимах.

router> router#

#### **Описание команды:**

Команда осуществляет вывод информации о DLCI или PVC (Permanent Virtual Channel) указанного интерфейса или всех интерфейсов. Выводимая информация включает в себя параметры настройки, а также статистику по пакетам. Для основных интерфейсов показываются его собственные DLCI мультипротокольной инкапсуляции, а также все DLCI коммутации. Для субинтерфейсов показываются их DLCI мультипротокольной инкапсуляции.

#### **show frame-relay route**

#### **Назначение команды:**

Вывод таблицы коммутации пакетов frame relay.

# **Синтаксис команды:**

# **show frame-relay route**

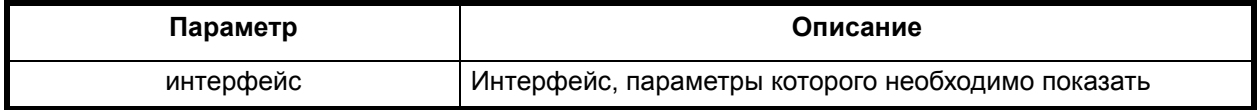

# **Режим конфигурации:**

Команда доступна в пользовательском и в привилегированном режимах.

router> router#

# **Описание команды:**

Команда выводит таблицу коммутации пакетов frame relay.

Описание полей выводимой информации см. ПРИЛОЖЕНИЕ А "Вывод статистики".

# 2.12. Конфигурирование параметров РРР

Команды конфигурирования параметров PPP можно условно разделить на следующие категории:

- конфигурирование свойств физического линка;
- конфигурирование авторизации, аутентификации и средств аудита;
- настройка протоколов установления параметров сетевых протоколов;
- настройка режима работы PPP сервер\клиент;
- астройка сжатия данных и шифрования;
- настройка политики выдачи IP параметров клиенту;
- слежение за качеством связи.

# 2.12.1. Конфигурирование свойств физического линка

PPP протокол, реализованный в данном приложении использует HDLC-подобный фрейминг, что предусматривает необходимость изменения предустановленных параметров для транспортной среды.

# ppp loopback ignore

# Назначение команды:

Задание поведения при обнаружении looped-back link.

# Синтаксис команды:

ppp loopback ignore

#### Отключение команды:

# no ppp loopback ignore

# Режим конфигурации:

Команда доступна в режиме интерфейса.

 $\text{router}(\text{config-if})$ #

# Описание команды:

Команда определяет, является ли наличие loop-back link чрезвычайной ситуацией или ситуацией, которую программное обеспечение будет игнорировать. По умолчанию, программное обеспечение определяет наличие loop-back link в момент начальной фазы протокола LCP, когда происходит согласование параметров дальнейшего обмена.

Как критерий loopback'а используется факт невозможности согласовать поле magic number протокола LCP - т.е. если этот идентификатор, присылаемый нам удаленной стороной, такой же, как и наш. По умолчанию, программное обеспечение оставляет попытку установления протокола LCP на некоторое время (клиент) или до новых запросов (сервер).

В качестве умолчания используется по-форма команды. Если используется нормальная форма команды, то программное обеспечение игнорирует наличие **loopback'**а, как если бы его не было.

# ppp link up

#### Назначение команды:

Ручное задание состояние линии.

#### Синтаксис команды:

ppp link up

# Отключение команды:

no ppp link up

# **Режим конфигурации:**

Команда доступна в режиме интерфейса.

router(config-if)#

#### **Описание команды:**

Команда используется для имитирования состояния ``Link up'' для тех физических интерфейсов, которые не могут сообщать системе о состоянии физического линка. Используется при тестировании.

# **ppp link alternate-fcs**

#### **Назначение команды:**

Задание формата используемой контрольной суммы.

#### **Синтаксис команды:**

# **ppp link alternate-fcs** { **16 | 32 | null** }

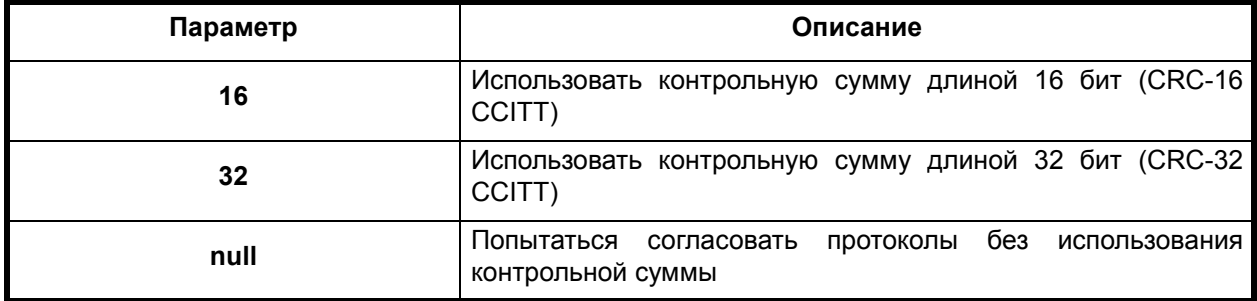

#### **Отключение команды:**

#### **no ppp link alternate-fcs**

#### **Режим конфигурации:**

Команда доступна в режиме интерфейса.

router(config-if)#

#### **Описание команды:**

Команда задает длину контрольной суммы кадра данных. По умолчанию используется CRC-32, 32-х битная контрольная сумма стандарта CCITT. Такой формат контрольной суммы должен поддерживаться всеми реализациями PPP в HDLC-подобном фрейминге.

**No**-форма этой команды эквивалентна заданию 32-х битной контрольной суммы. Следует отметить, что в случае невозможности задания контрольной суммы (например, по той причине, что аппаратура не поддерживает подсчет контрольной суммы указанной длины).

# **ppp link ignore-pulse**

#### **Назначение команды:**

Задание длины интервала игнорирования дребезга линии.

#### **Синтаксис команды:**

**ppp link ignore-pulse** [интервал ожидания ]

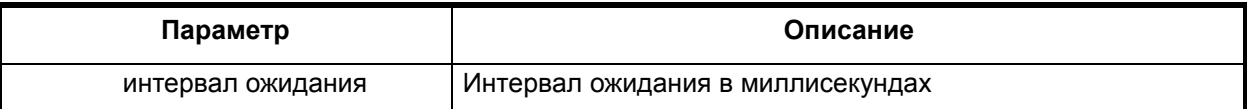

# Отключение команды:

no ppp link janore-pulse

# Режим конфигурации:

Команда доступна в режиме интерфейса.

router (config-if)  $#$ 

#### Описание команды:

Команда задает длину временного интервала в миллисекундах, в пределах которого колебания состояния физического линка (Up/Down) будут игнорироваться. Например, при задании интервала в 1000 программное обеспечение не будет считать пропадание несущей в интерфейсе менее чем на секунду признаком обрыва связи. Эта команда может понадобиться для совместной работы с реализациями PPP сторонних производителей, например, Cisco.

Некоторые реализации PPP таких производителей допускают кратковременное колебание сигнала CD в нормальной работе, в то время как для программного обеспечения, представленного данным документом, пропадание, даже кратковременное, признака наличия связи заставляет переустанавливать протокол PPP. По умолчанию интервал установлен в 0.

#### ppp accm

#### Назначение команды:

Задание асинхронной битовой маски.

# Синтаксис команды:

ppp accm [async control map]

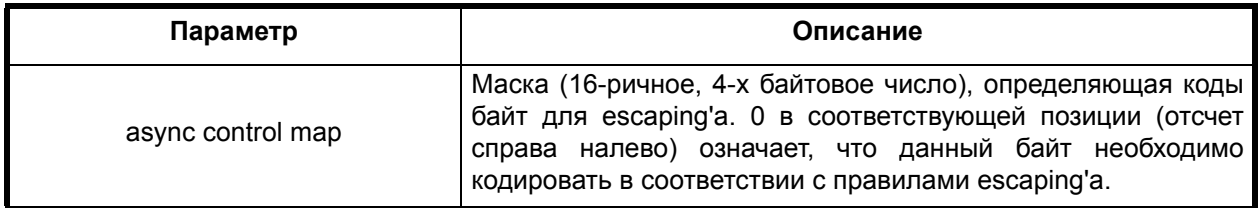

# Отключение команды:

no ppp accm

# Режим конфигурации:

Команда доступна в режиме интерфейса.

router (config-if)  $#$ 

# Описание команды:

Команда применяется только на асинхронных интерфейсах (на синхронных - данная команда не имеет никакого эффекта) и задает битовую маску для т.н. escaping'а - механизма, в соответствии с которым, каждый байт, код которого определяется положением нулей в маске (например, маска 110011 задает два байта, с кодами 3 и 4), будет предварен во фрейме специальной ESC-последовательностью.

Такое поведение необходимо для тех реализаций PPP, которые не могут по тем или иным причинам пропускать в канале байты с кодами 0..31. Использование данной команды заставляет программное обеспечение попытаться согласовать протокол LCP для использования данной маски и, если протокол согласован, сконфигурировать контроллер физического порта для автоматического кодирования \ декодирования таких последовательностей.

Как правило, эта команда используется с UNIX реализациями PPP. Значение по умолчанию - FFFFFFFF, т.е. все 32 бита установлены в 1 - пропускать все байты без изменений.

No-форма данной команды отключает механизм escaping'а на прием и передачу.

# 2.12.2. Конфигурирование параметров аутентификации PPP

РРР протокол, реализует в себе набор протоколов аутентификации удаленного пользователя (и себя удаленному пользователю), а также возможность использования комплексных средств ААА, таких как последовательная аутентификация\авторизация на удаленных серверах по протоколам RADIUS и TACACS+, а также возможность ведения учетных записей об использовании ресурсов РРР соединения (см. также п. 2.17.1` Конфигурирование сервисов ААА).

Все эти команды можно разбить на три группы:

- задание способа аутентификации;
- задание способа авторизации;
- задание способа аудита.

### ppp authentication

#### Назначение команды:

Задание способа аутентификации.

#### Синтаксис команды:

ppp authentication [список протоколов аутентификации] [именованый список методов доступа]

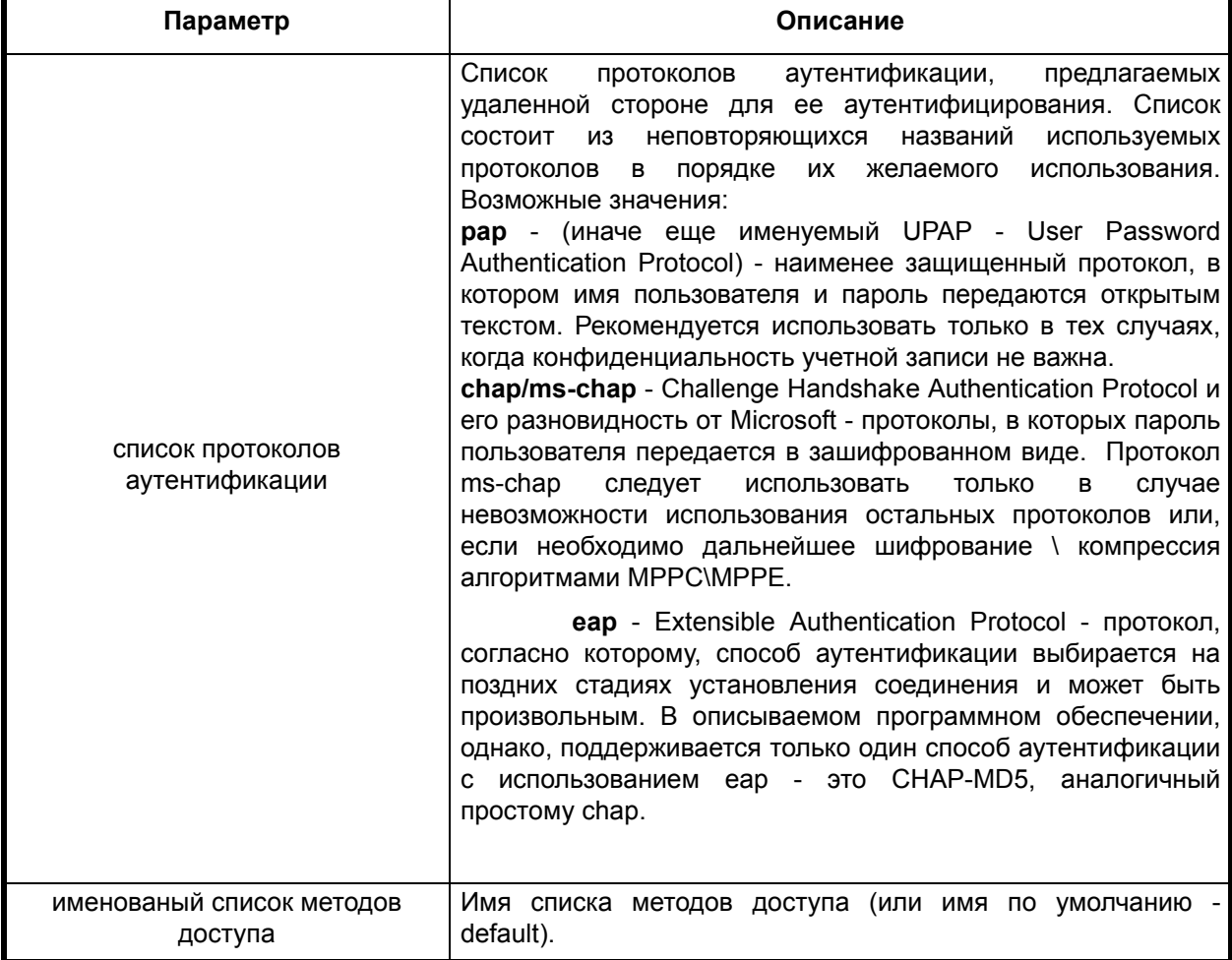

# Отключение команды:

# no ppp authentication

# Режим конфигурации:

Команда доступна в режиме интерфейса.

router (config-if)  $#$ 

# Описание команды:

Команда задает список предлагаемых протоколов аутентификации (рар. chap), которые могут быть использованы в дальнейшем обмене, причём только один из протоколов может быть выбран. Порядок задания протоколов определяет их приоритет, с которым они будут помещены в список предлагаемых другой стороне опций.

Перед использованием именованных списков доступа, последние необходимо создать средствами ААА (см. п. 2.17.1 Конфигурирование сервисов ААА).

Для протокола EAP реализован только один способ аутентификации - MD5-CHAP, причем поддержка EAP через RADIUS/TACACS+ на данный момент отсутствует.

Опциональным параметром, следующим за списком протоколов аутентификации, является имя списка методов аутентификации (см. подробнее п. 2.17.1 Конфигурирование сервисов ААА), используемого в случае, если задан режим работы ААА new-model.

Данный список методов ААА существенно расширяет возможности PPP  $\overline{a}$ аутентификации пользователей (в дополнение к выбранным протоколам аутентификации). На практике это означает, что пользовательская информация такая, как, например, имя пользователя, пароль (или хэш для ЕАР/СНАР) будут обработаны механизмом ААА (в частности, с использованием серверов RADIUS/TACACS+).

**No-**форма этой команды отключает аутентификацию и снимает назначенные списки методов доступа ААА, если таковые были сконфигурированы.

# ppp autorization

#### Назначение команды:

Задание способа авторизации.

# Синтаксис команды:

ppp autorization [именованый список методов доступа]

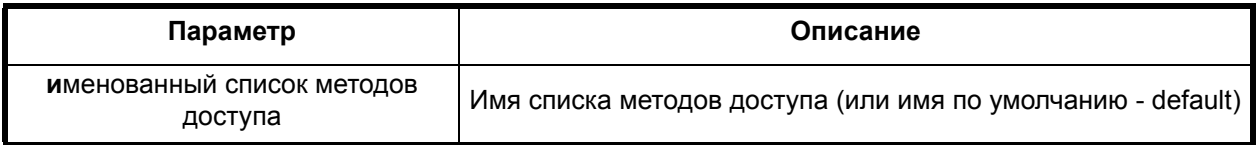

#### Отключение команды:

# no ppp autorization

# Режим конфигурации:

Команда доступна в режиме интерфейса.

 $\text{router}(\text{config-if})$ #

# Описание команды:

Команда задает именованный список методов авторизации при включенном режиме ААА new-model. Авторизация позволяет получать параметры PPP-соединения, различные политики выдачи IP адресов, использование линии, временные интервалы и т.п. с удаленного авторизующего сервера, такого как TACAS+ или RADIUS. Ниже приведён список принимаемых параметров от серверов RADIUS, TACAS+.

- IP адрес, маска сети;
- имя локального пула IP адресов;
- адреса серверов WINS и DNS;
- таблица статической маршрутизации;
- алгоритм компрессии;
- $\cdot$  MTU:
- · Session-Timeout;
- · Idle-Timeout:
- имя inbound фильтра.

#### ppp accounting

#### Назначение команды:

Задание/отмена способа аудита.

# Синтаксис команды:

ppp accounting [именованный список методов доступа]

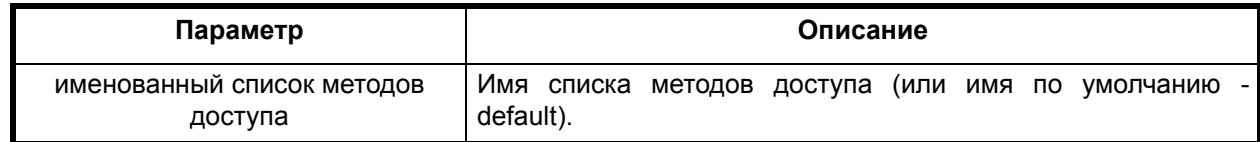

#### Отключение команды:

#### no ppp accounting

#### Режим конфигурации:

Команда доступна в режиме интерфейса.

 $route$ r (config-if) #

#### Описание команды:

Команда задает именованный список методов аудита при включенном режиме AAA newmodel. Аудит предназначен для занесения статистики использования соединения на удаленный сервер, для последующего анализа, например, биллинговой системой. В качестве удаленных серверов аудита могут выступать сервера, реализующие протоколы TACAS+ или RADIUS. Ниже приведены списки передаваемых в записях аудита параметров.

RADIUS:

- User-Name;
- NAS-Port:
- NAS-Port-Id;
- NAS-Port-Type;
- Acct-Status-Type:
- Acct-Session-Id:
- Acct-Authentic:
- Acct-Session-Time;
- Acct-Terminate-Cause:
- Framed-IP-Address;
- Service-Type:
- · Framed-Protocol;
- Acct-Output-Octets:
- Acct-Input-Octets;
- Acct-Output-Packets;
- Acct-Input-Packets;
- · NAS-Identifier:
- NAS-IP-Address:
- Client-IP-Address:
- Microsoft-RAS-Vendor:
- Microsoft-RAS-Version;
- Microsoft-Auth-Type;
- Caller-ID.

TACACS+:

- · Service:
- Authen-Method;
- Priveledge-Level:
- Packets In/Out:
- Bytes In/Out:
- Elapsed-Time:
- · Start-Time;
- Terminate-Cause:
- $\cdot$  Task-Id:
- $\cdot$  Port.

При штатной перезагрузке программного обеспечения (командой reload), система аудита отсылает завершающую запись на сервер, говорящую о том, что сессия завершена из-за перезагрузки.

# 2.12.3. Настройка управляющих протоколов

Настройка управляющих протоколов разделена на следующие категории.

- Задержки и общие параметры для установления протокола.
- Специфичные параметры протокола СНАР.
- Специфичные параметры протокола РАР.
- Специфичные параметры протокола ЕАР.
- Специфичные параметры протокола LCP.

#### $2.12.3.1$ Общие параметры для установления протокола

Задержки (посылки первого пакета, интервала между повторными посылками и т.п.) могут выставляться как на группу протоколов, объединенных одним признаком (например, группа authentication объединяет в себе протоколы pap,chap,ms-chap,eap), так и для каждого протокола в отдельности. То же относится и к указанным в названии параграфа общим параметрам (например, количеством повторных перепосылок потерянных пакетов, режиму работы - silent/agressive).

# ppp timeout

# Назначение команды:

Задание максимального времени ожидания события.

# **ppp timeout** [признак группы]

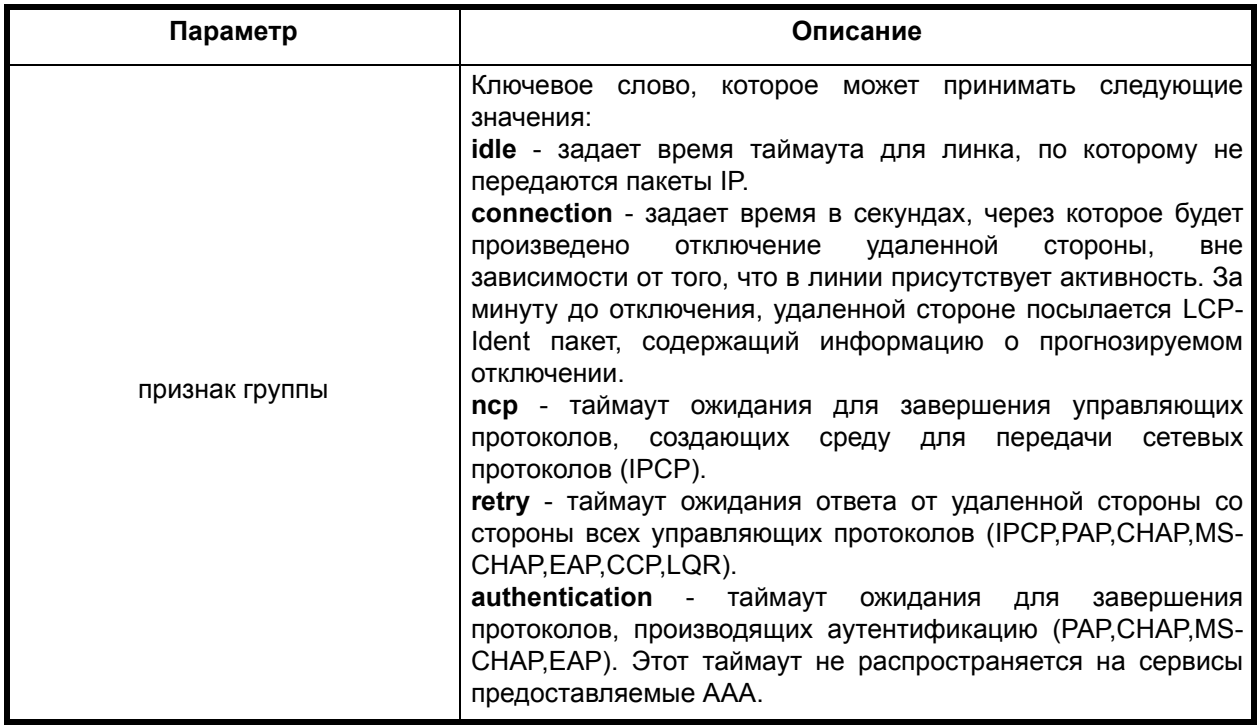

# **Отключение команды:**

**no ppp timeout** [признак группы]

# **Режим конфигурации:**

Команда доступна в режиме интерфейса.

router(config-if)#

# **Описание команды:**

Команда задает максимальное время ожидания какого-либо события для группы протоколов или ПО в целом.

**No**-форма команды по умолчанию возвращает значения, которые описаны далее для каждого протокола в отдельности.

# **ppp [протокол] timeout**

# **Назначение команды:**

Задание максимального времени ожидания для протокола.

# **ppp** [протокол] **timeout**

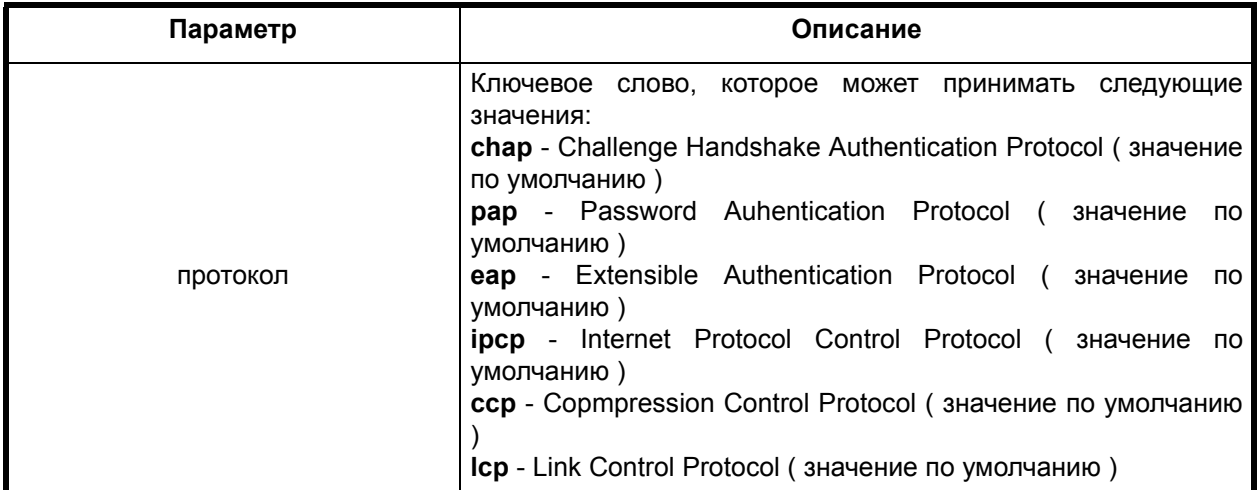

# **Отключение команды:**

**no ppp** [протокол] **timeout**

# **Режим конфигурации:**

Команда доступна в режиме интерфейса.

router(config-if)#

# **Описание команды:**

Команда задает максимальное время ожидания ответа на запрос для управляющего или сетевого протокола**. No**-форма команды по умолчанию возвращает значения, которые описаны далее для каждого протокола в отдельности.

# **ppp**

# **Назначение команды:**

Задание максимального количества повторов.

# **ppp** [протокол] [лимит] [число попыток]

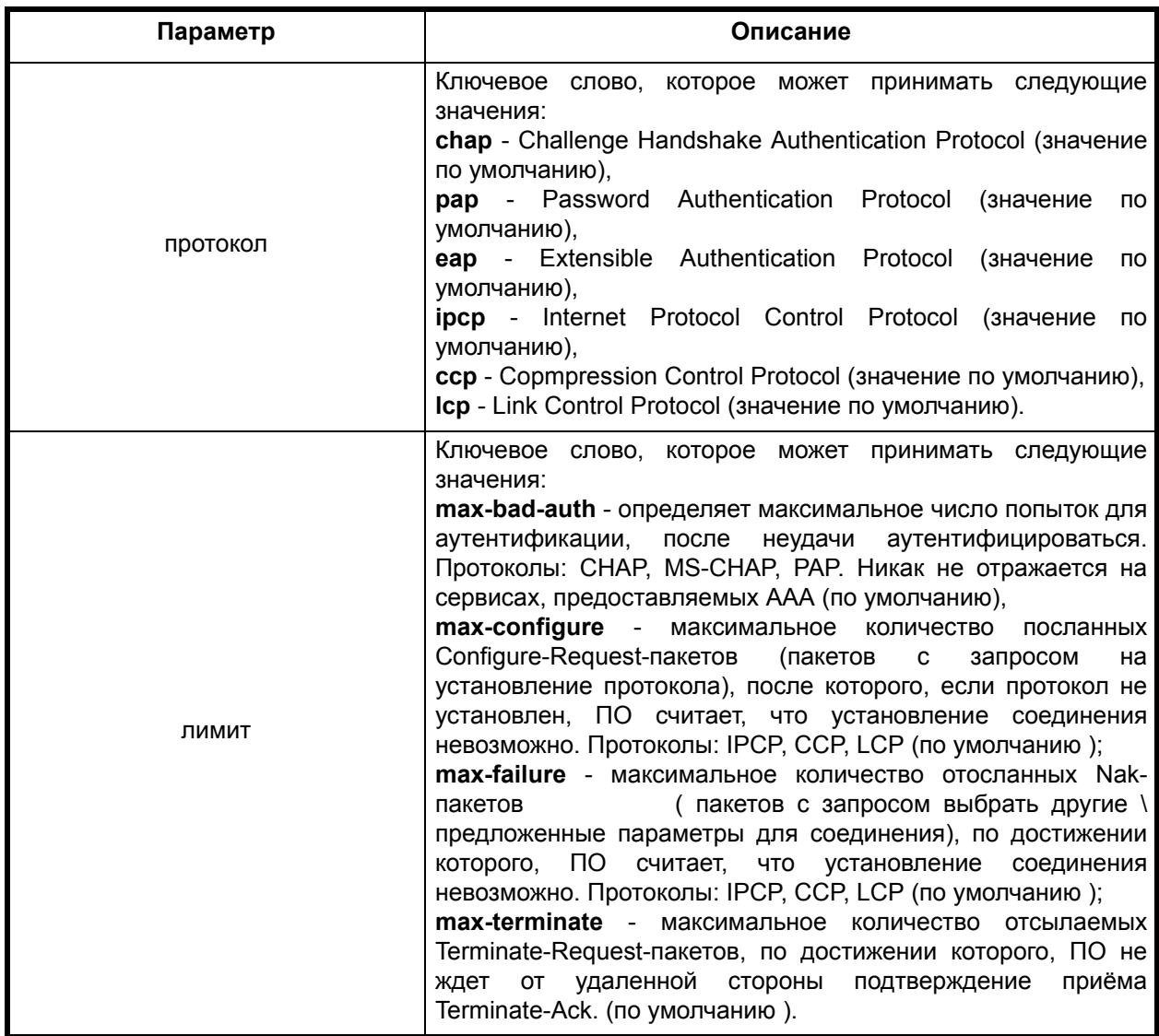

# **Отключение команды:**

**no ppp** [протокол] [лимит] [число попыток]

# **Режим конфигурации:**

Команда доступна в режиме интерфейса.

router(config-if)#

# **Описание команды:**

Команда задает максимальное число попыток установить протокол. **No**-форма команды по умолчанию возвращает значения, которые описаны далее для каждого протокола в отдельности.

# *2.12.3.2. Специфичные параметры протокола CHAP*

# **ppp chap hostname**

# **Назначение команды:**

Задание альтернативного имени для протокола CHAP.

**ppp chap hostname** [имя\_хоста]

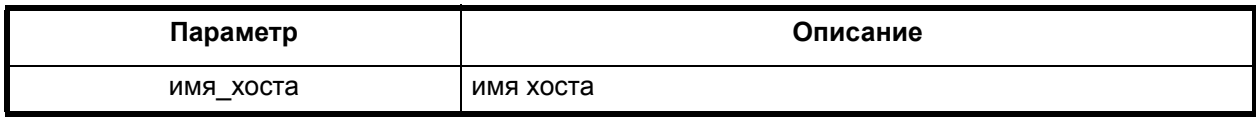

### **Отключение команды:**

**no ppp chap hostname**

#### **Режим конфигурации:**

Команда доступна в режиме интерфейса.

router(config-if)#

#### **Описание команды:**

Команда задает альтернативное (по умолчанию берется имя маршрутизатора) имя для использования в качестве идентификатора пользователя при использовании протокола аутентификации CHAP. **No**-форма этой команды заставляет ПО каждый раз брать текущее сетевое имя маршрутизатора (hostname).

#### **ppp chap password**

#### **Назначение команды:**

Задание пароля, ассоциированного с данным именем для протокола CHAP.

#### **Синтаксис команды:**

**ppp chap password** [тип шифрования] [пароль]

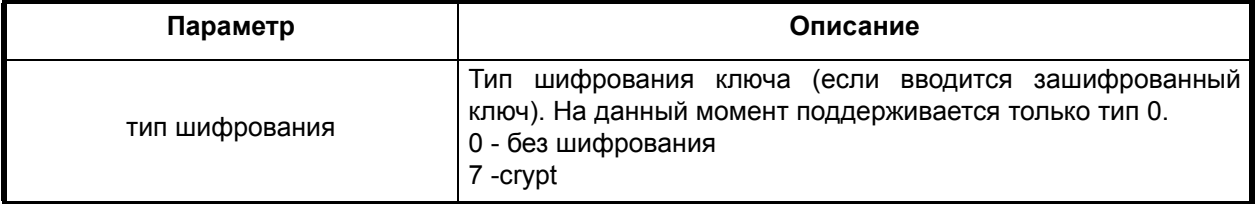

# **Отключение команды:**

#### **no ppp chap password**

#### **Режим конфигурации:**

Команда доступна в режиме интерфейса.

router(config-if)#

# **Описание команды:**

Команда задает альтернативный (по умолчанию берется пароль из локальной базы данных для указанного имени) ключ для протокола аутентификации CHAP. No-форма этой команды заставляет ПО каждый раз брать ключ из локальной базы данных.

# **ppp chap rechallenge**

# **Назначение команды:**

Разрешение периодической проверки пароля.

### **ppp chap rechallenge** [интервал]

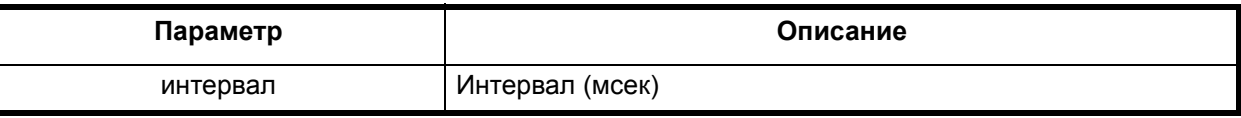

#### **Отключение команды:**

**no ppp chap rechallenge**

#### **Режим конфигурации:**

Команда доступна в режиме интерфейса.

router(config-if)#

#### **Описание команды:**

Команда задает интервал между периодическими проверками пароля. Периодические проверки могут быть использованы для повышения уровня безопасности, а также в системах биллинга, где превышение лимита использования не отражается на работоспособности текущей сессии. Периодические проверки заставят удаленную сторону начать процедуру аутентификации, которая, очевидно, завершится неудачей (в то время как биллинговая система может уже запретить доступ к требуемому аккаунту).

**No**-форма этой команды приводит эту опцию к значению по умолчанию - выключает процедуру периодической проверки.

# **ppp chap refuse**

#### **Назначение команды:**

Запрет использования устаревших LANManager паролей и\или протокола CHAP.

#### **Синтаксис команды:**

**ppp chap** [ lan-man ] **refuse**]

#### **Отключение команды:**

**no ppp chap** [ lan-man ] **refuse**

#### **Режим конфигурации:**

Команда доступна в режиме интерфейса.

router(config-if)#

#### **Описание команды:**

Команда запрещает использование протокола chap, либо, при указанном ключе **lan-man**, игнорирует ms-chap пакеты, содержащие только LANman хэш (WindowsNT 3.5 и мл.).

# *2.12.3.3. Специфичные параметры протокола PAP*

# **ppp pap sent-username**

#### **Назначение команды:**

Задание альтернативного имени и\или пароля для протокола PAP.

#### **Синтаксис команды:**

**ppp pap sent-username** [имя] [password] [тип шифрования] [пароль]

# **Отключение команды:**

# **no ppp pap sent-username**

# **Режим конфигурации:**

Команда доступна в режиме интерфейса.

router(config-if)#

# **Описание команды:**

Команда задает имя пользователя и опционально пароль, тип шифрования должен быть всегда 0, (см. п. 2.8.3.2 Специфичные параметры протокола CHAP), которые будут использованы, если от удаленной стороны придет запрос на аутентификацию по протоколу PAP. Если имя пользователя не задано, то ПО использует hostname. Если пароль не задан, то ПО использует локальную базу данных пользователей для поиска пароля.

# **ppp pap refuse**

# **Назначение команды:**

Запрет использования протокола PAP.

# **Синтаксис команды:**

**ppp pap refuse**

# **Отключение команды:**

**no ppp pap refuse**

# **Режим конфигурации:**

Команда доступна в режиме интерфейса.

router(config-if)#

# **Описание команды:**

Команда запрещает использование протокола pap.

# *2.12.3.4. Специфичные параметры протокола EAP*

# **ppp eap refuse**

# **Назначение команды:**

Запрет использования протокола EAP.

# **Синтаксис команды:**

**ppp eap refuse**

# **Отключение команды:**

**no ppp eap refuse**

# **Режим конфигурации:**

Команда доступна в режиме интерфейса.

router(config-if)#

# **Описание команды:**

Команда запрещает использование протокола eap.

#### **ppp eap identity**

#### **Назначение команды:**

Задание альтернативного имени для протокола EAP.

#### **Синтаксис команды:**

**ppp eap identity** [имя хоста]

# **Отключение команды:**

**no ppp eap identity**

# **Режим конфигурации:**

Команда доступна в режиме интерфейса.

router(config-if)#

#### **Описание команды:**

Команда задает альтернативное (по умолчанию берется имя маршрутизатора) имя для использования в качестве идентификатора пользователя при использовании протокола аутентификации EAP. **No**-форма этой команды заставляет ПО каждый раз брать текущее сетевое имя маршрутизатора (hostname).

#### **ppp eap password**

#### **Назначение команды:**

Задание пароля для протокола EAP.

#### **Синтаксис команды:**

**ppp eap password** [тип шифрования] [пароль]

#### **Отключение команды:**

**no ppp eap password**

#### **Режим конфигурации:**

Команда доступна в режиме интерфейса.

router(config-if)#

#### **Описание команды:**

Команда задает альтернативный (по умолчанию берется пароль из локальной базы данных для указанного имени) ключ для протокола аутентификации EAP. Тип шифрования всегда -  $\Omega$ 

**No**-форма этой команды заставляет ПО каждый раз брать ключ из локальной базы данных.

# *2.12.3.5. Специфичные параметры протокола LCP*

# **ppp lcp delay**

**Назначение команды:**

Задание начальной задержки для протокола LCP.

#### **Синтаксис команды:**

**ppp lcp delay** [интервал]

# Отключение команды:

no ppp Icp delay

# Режим конфигурации:

Команда доступна в режиме интерфейса.

router(config-if)#

# Описание команды:

Команда определяет задержку перед посылкой первого Configure-Request-пакета для протокола LCP после того, как ПО обнаружит возможность начать установление соединения. Эта команда используется для тех устройств (внешних, подключенных к порту), которые не могут сразу, после того как они сообщили о состоянии Link Up, обрабатывать пакеты. Интервал времени задается в миллисекундах, и по умолчанию равен 0, т.е. задержка отсутствует.

No-форма этой команды возвращает значение задержки в значение по умолчанию, то есть - в  $0$ .

# ppp Icp identification

# Назначение команды:

Задание дополнительной информации для отсылки в сообщении LCP-Ident.

# Синтаксис команды:

ppp Icp identification [строчка]

# Отключение команды:

no ppp Icp identification

# Режим конфигурации:

Команда доступна в режиме интерфейса.

 $routeer (confiq-if)$ #

# Описание команды:

Команда задает строку (формат строки определяется пользователем), которая будет отослана как часть содержимого пакета LCP-Identification. Помимо этой строчки пакет содержит краткую характеристику ПО и аппаратуры, что позволяет удаленной стороне определить версию ПО и, соответственно, использовать расширенные возможности протокола.

No-форма команды запрещает отсылку LCP-Identification, так как некоторые реализации PPP могут неправильно реагировать на этот пакет. LCP-Identification может отсылаться несколько раз в процессе установления протокола, в частности, после каждого -Reject пакета.

# 2.12.4. Настройка режима работы PPP сервер\клиент

# ppp протокол aggressive

# Назначение команды:

Альтернативное поведение сервера для работы с клиентами, имеющими старую реализацию протокола.

# Синтаксис команды:

ppp протокол aggressive

# Отключение команды:

по ppp протокол aggressive

#### **Режим конфигурации:**

Команда доступна в режиме интерфейса.

router(config-if)#

#### **Описание команды:**

Команда устанавливает альтернативное поведение сервера для работы с клиентами, имеющими старую реализацию протокола.

# **ppp direction**

#### **Назначение команды:**

Задание режима работы протокола PPP.

#### **Синтаксис команды:**

**ppp direction** [режим]

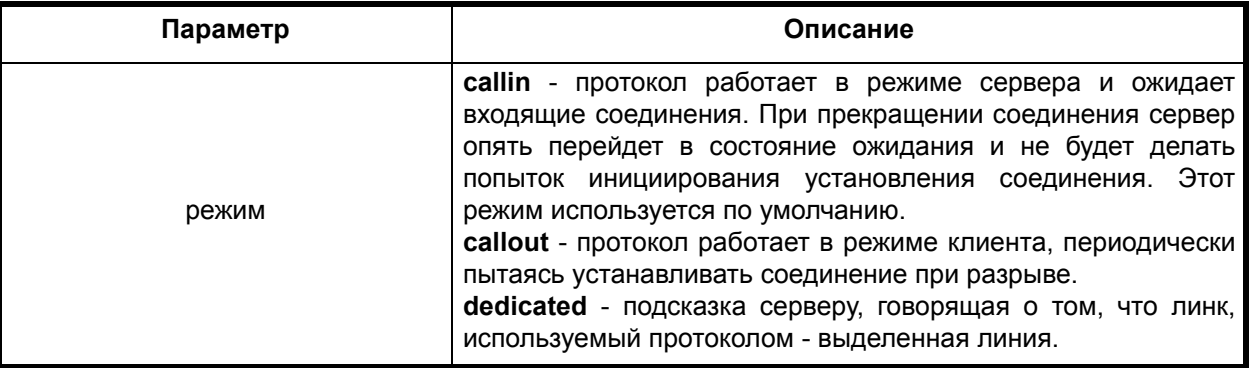

#### **Отключение команды:**

**no ppp direction**

#### **Режим конфигурации:**

Команда доступна в режиме интерфейса.

router(config-if)#

#### **Описание команды:**

Команда задает режим работы протокола PPP.

#### **ppp caller**

#### **Назначение команды:**

Задание альтернативного Caller-ID.

#### **Синтаксис команды:**

**ppp caller** [имя]

# **Отключение команды:**

**no ppp caller**

#### **Режим конфигурации:**

Команда доступна в режиме интерфейса.

```
router(config-if)#
```
# **Описание команды:**

Команда используется в тех случаях, когда ПО не может определить Caller-ID своими средствами.

# *2.12.5. Настройка политики выдачи IP параметров клиенту*

# **peer default ip address**

# **Назначение команды:**

Задание источника IP адреса для клиента.

# **Синтаксис команды:**

# **peer default ip address** {**interface | poo**l имя}Description1

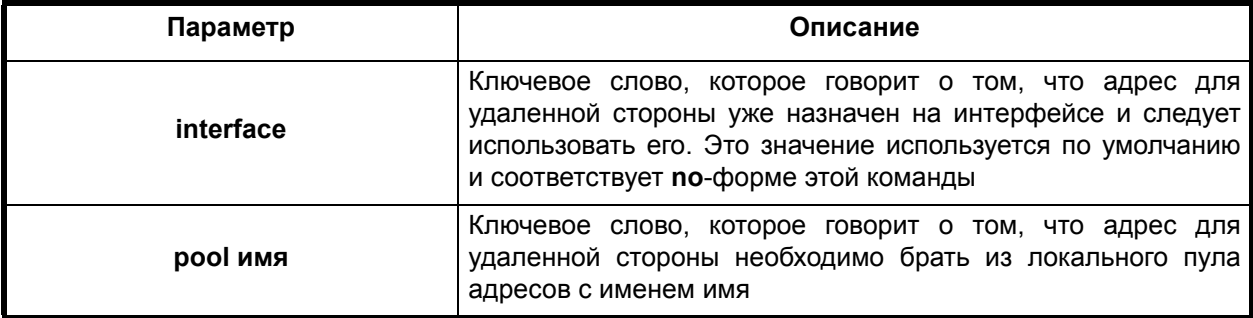

# **Отключение команды:**

**no peer default ip address** {interface | pool имя}

# **Режим конфигурации:**

Команда доступна в режиме интерфейса.

router(config-if)#

# **Описание команды:**

Команда задает источник, из которого будет браться IP адрес для удаленной стороны в случае, если мы выступаем в роли сервера.

# **peer default route**

#### **Назначение команды:**

Задание маршрутизатора по умолчанию.

# **Синтаксис команды:**

**peer default route**

# **Отключение команды:**

**no peer default route**

# **Режим конфигурации:**

Команда доступна в режиме интерфейса.

router(config-if)#

#### **Описание команды:**

Команда определяет, добавлять ли адрес удаленной стороны в таблицу маршрутизации как адрес маршрутизатора по умолчанию. По умолчанию используется **no**-форма этой команды адрес не добавляется.

#### **ppp ipcp address**

#### **Назначение команды:**

Разрешение назначения локального IP адреса удаленной стороной.

# **Синтаксис команды:**

# **ppp ipcp address** [ **accept** | **required**]

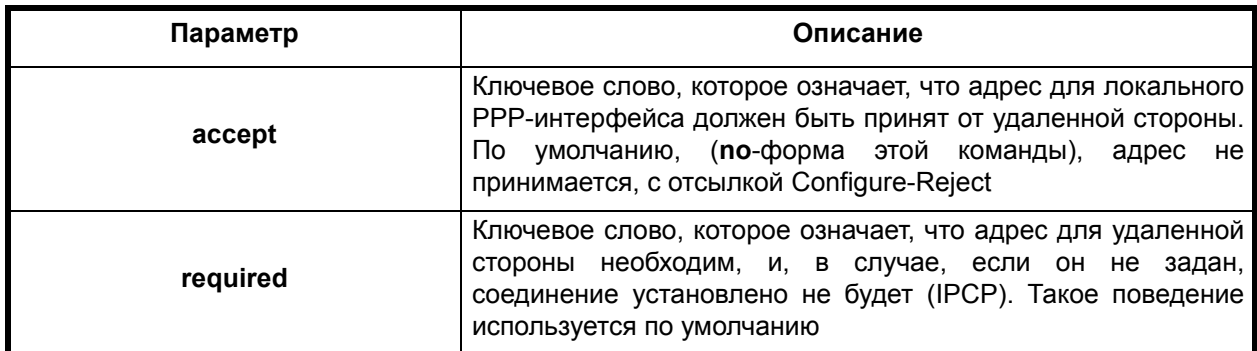

#### **Режим конфигурации:**

Команда доступна в режиме интерфейса.

router(config-if)#

# **Описание команды:**

Команда разрешает использование адреса, присланного удаленной стороной в качестве локального адреса для PPP-соединения. Такое поведение является нормальным для PPP-клиента и не должно использоваться для сервера.

# **ppp ipcp**

# **Назначение команды:**

Задание режима работы с WINS\DNS.

# **Синтаксис команды:**

**ppp ipcp** [ **wins** | **dns** ] [адрес1 {адрес2} | [ **accept** | **request** | **reject** | **local** ]

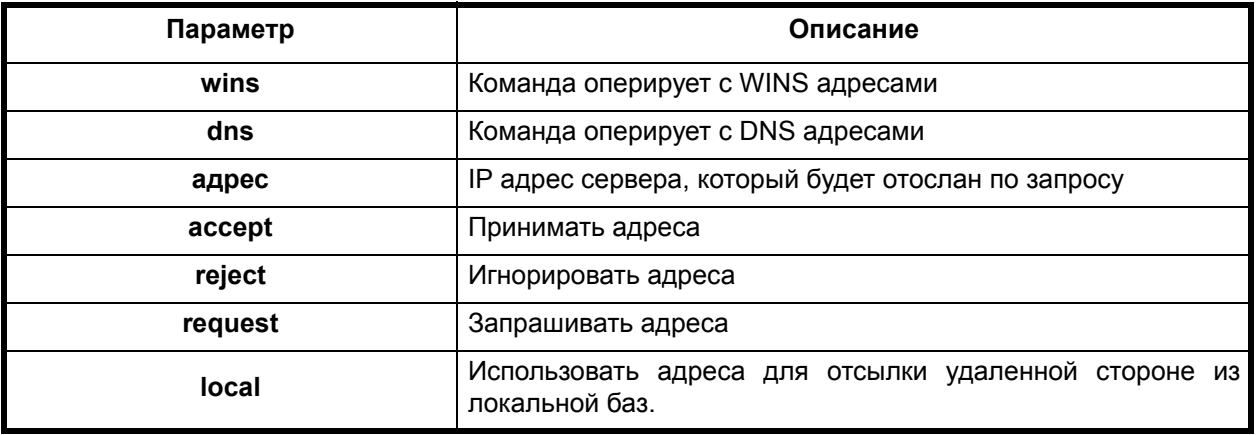

# **Режим конфигурации:**

Команда доступна в режиме интерфейса.

```
router(config-if)#
```
# **Описание команды:**

Команда определяет, принимать, запрашивать или отвергать адреса WINS\DNS серверов от удаленной стороны, а также задает адреса для WINS\DNS, которые могут быть отосланы удаленной стороне по запросу.

# *2.12.6. Слежение за качеством связи*

# **ppp quality**

# **Назначение команды:**

Задание минимального качества связи.

# **Синтаксис команды:**

**ppp quality** [процент]

# **Режим конфигурации:**

Команда доступна в режиме интерфейса.

router(config-if)#

# **Описание команды:**

Команда определяет минимальное качество связи (в процентах), по достижении которого, линк будет разорван. По умолчанию значение качества выставлено в 0. Качество связи определяется либо посредством LCP-Echo, либо, если это возможно, протоколом LQR (Link-Quality-Report).

# *2.13. Объекты route-map*

Объекты route-map применяются для определения условий распространения маршрутов от одного протокола маршрутизации к другому или определения правил маршрутизации (routing policy).

# **route-map**

# **Назначение команды:**

Создание/удаление элемента route-map.

# **Синтаксис команды:**

**route-map** [имя-объекта] {**permit | deny**} [номер-элемента]

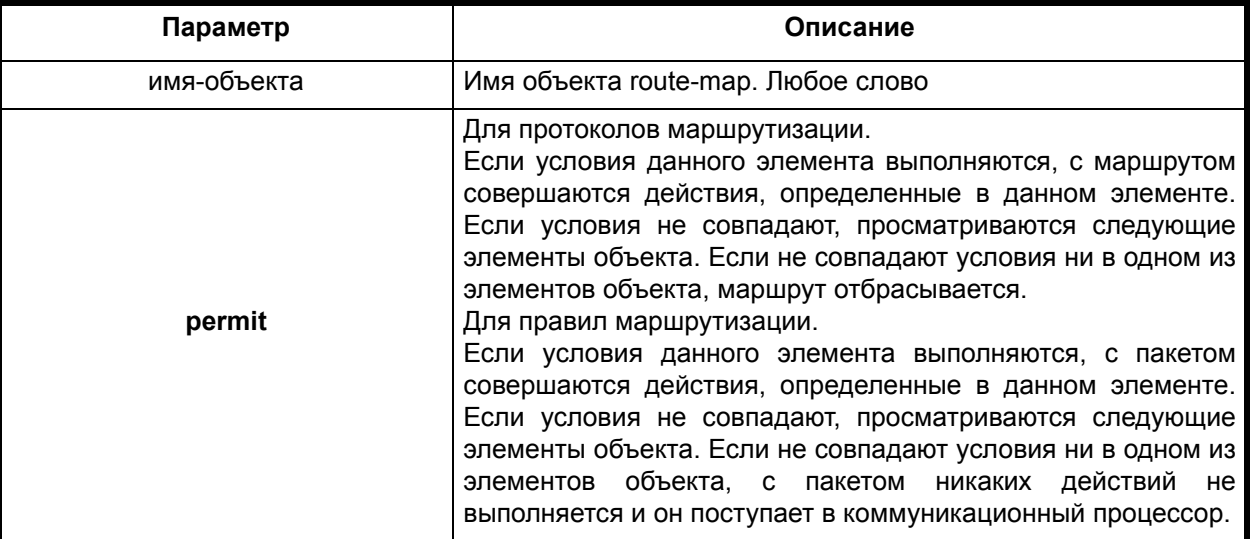

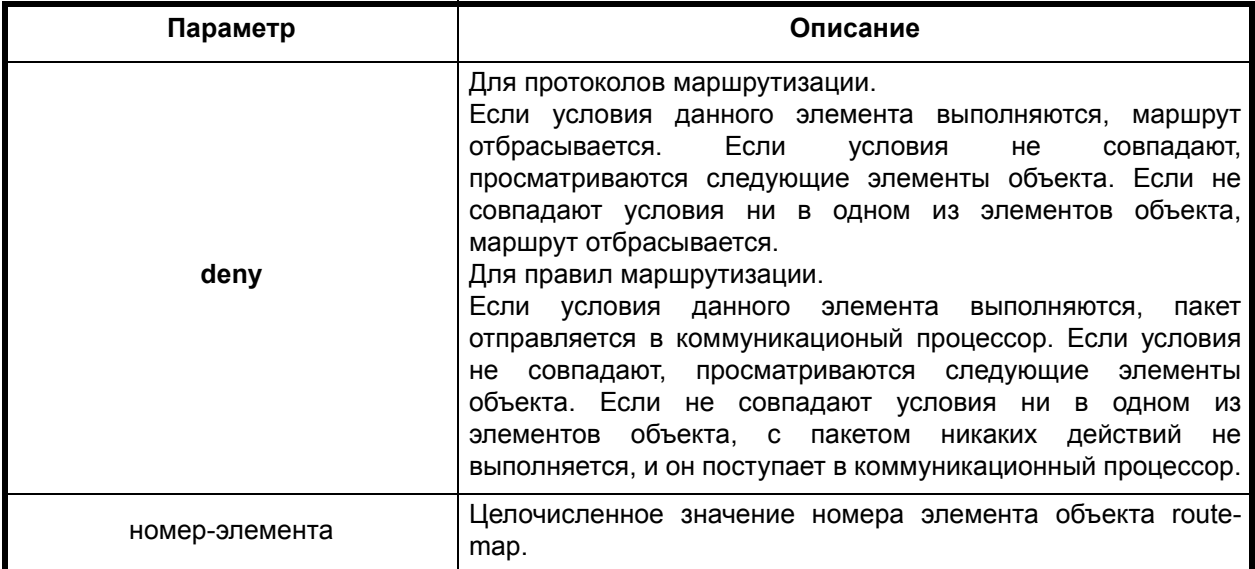

# **Отключение команды:**

**no route-map** [имя-объекта] {**permit | deny**} [номер-элемента]

# **Режим конфигурации:**

Команда доступна в режиме определения правил маршрутизации.

```
router(config-if)#
```
# **Описание команды:**

Команда переводит коммуникационный процессор в моду конфигурирования объекта route-map.

**No** - форма этой команды означает удаление указанного элемента объекта route-map.

# *2.13.1. Режим редактирования элемента объекта route-map*

В режиме редактирования элемента объекта route-map появляется приглашение (configroutemap).

# **match interface**

# **Назначение команды:**

Добавление/удаление действия "проверить имя интерфейса".

# **Синтаксис команды:**

**match interface** [имя-интерфейса]

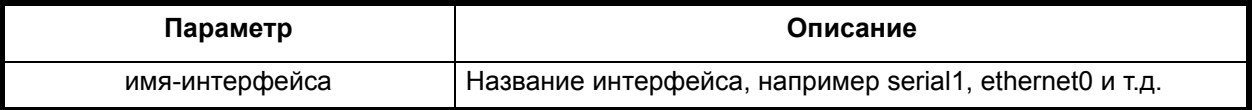

# **Режим конфигурации:**

Команда доступна в режиме определения правил маршрутизации.

```
router(config-routemap)#
```
# **Описание команды:**

Команда устанавливает действие "проверить имя интерфейса".

# **Назначение команды:**

Добавление/удаление действия "проверить IP-адрес".

#### **Синтаксис команды:**

**match ip address** [номер-списка-доступа]

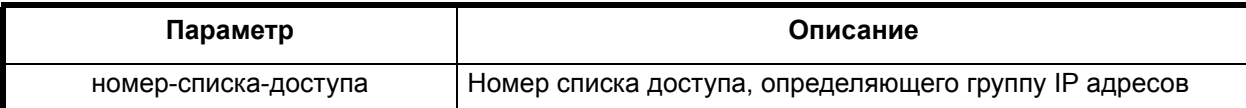

#### **Отключение команды:**

**no match ip address**

# **Режим конфигурации:**

Команда доступна в режиме определения правил маршрутизации.

#### **router(config-routemap)#**

#### **Описание команды:**

Команда устанавливает действие "проверить IP-адрес", **no**-форма этой команды его удаляет.

# **match ip next-hop**

#### **Назначение команды:**

Добавление/удаление действия "проверить следующий шлюз".

# **Синтаксис команды:**

**match ip next-hop** [номер-списка-доступа]

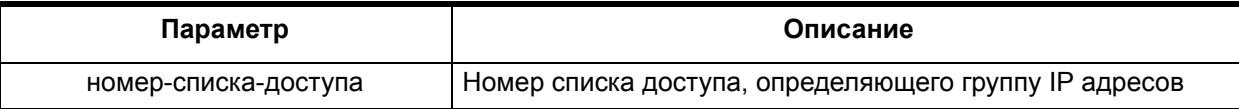

# **Отключение команды:**

**no match ip next-hop**

#### **Режим конфигурации:**

Команда доступна в режиме определения правил маршрутизации.

router(config-routemap)#

# **Описание команды:**

Команда устанавливает действие "проверить следующий шлюз", **no**-форма этой команды его удаляет.

# **set interface**

# **Назначение команды:**

Добавление/удаление действия "установить имя интерфейса".

# **set interface** [имя-интерфейса]

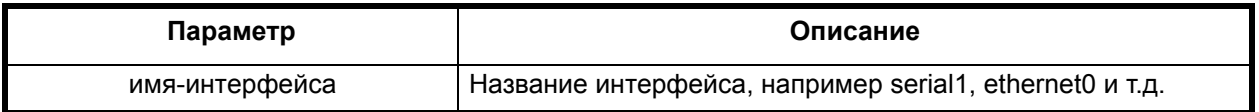

#### **Отключение команды:**

**no set interface**

### **Режим конфигурации:**

Команда доступна в режиме определения правил маршрутизации.

router(config-routemap)#

#### **Описание команды:**

Команда устанавливает действие "установить имя интерфейса", no-форма этой команды его удаляет.

# **set metric**

#### **Назначение команды:**

Добавление/удаление действия "установить значение метрики".

#### **Синтаксис команды:**

**set metric** [значение-метрики]

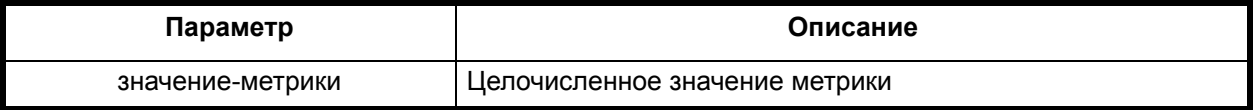

# **Отключение команды:**

**no set metric**

#### **Режим конфигурации:**

Команда доступна в режиме определения правил маршрутизации.

router(config-routemap)#

# **Описание команды:**

Команда устанавливает действие "установить значение метрики", **no**-форма этой команды его удаляет.

# **set ip next-hop**

#### **Назначение команды:**

Добавление/удаление действия "установить следующий шлюз".

# **Синтаксис команды:**

**set ip next-hop** [IP-адрес]

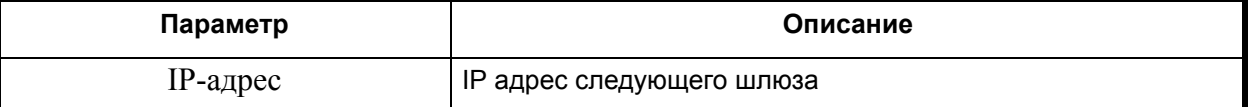

# **Отключение команды:**

**no set metric**

# **Режим конфигурации:**

Команда доступна в режиме определения правил маршрутизации.

router(config-routemap)#

# **Описание команды:**

Команда устанавливает действие "установить следующий шлюз", **no**-форма этой команды его удаляет.

# **set ip ttl**

# **Назначение команды:**

Изменение значения TTL IP пакета.

# **Синтаксис команды:**

**set ip ttl**  $\{3Ha$ чение-TTL  $\}$   $\{+ | -\}$  значение-TTL  $\}$ 

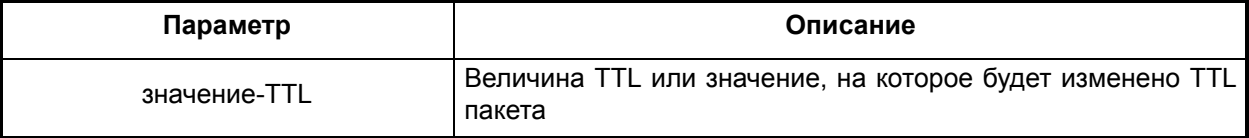

# **Отключение команды:**

**no set ip ttl**

# **Режим конфигурации:**

Команда доступна в режиме определения правил маршрутизации.

router(config-routemap)#

# **Описание команды:**

Команда устанавливает действие "редактирование поля TTL IP пакета". Значение поля TTL может быть увеличено или уменьшено на заданную величину, либо установлено равным указанному значению.

# *2.14. Конфигурирование простого протокола управления сетью (SNMP)*

# **snmp-server community**

# **Назначение команды:**

Добавление/удаление строки сообщества.

# **Синтаксис команды:**

**snmp-server community** [строка] [view имя-вида] [**ro | rw**]

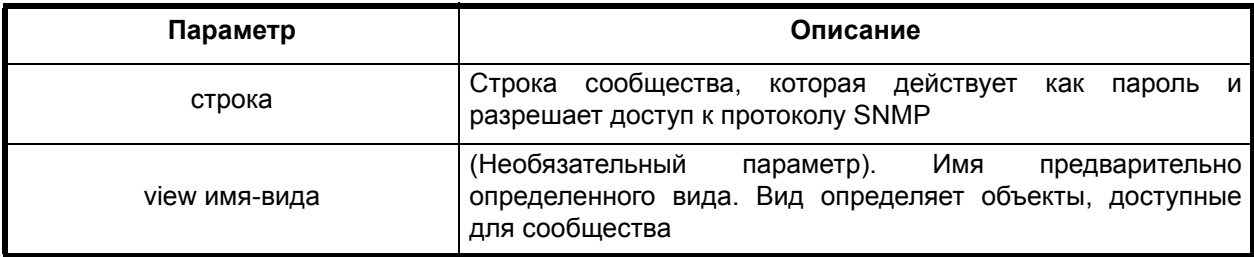

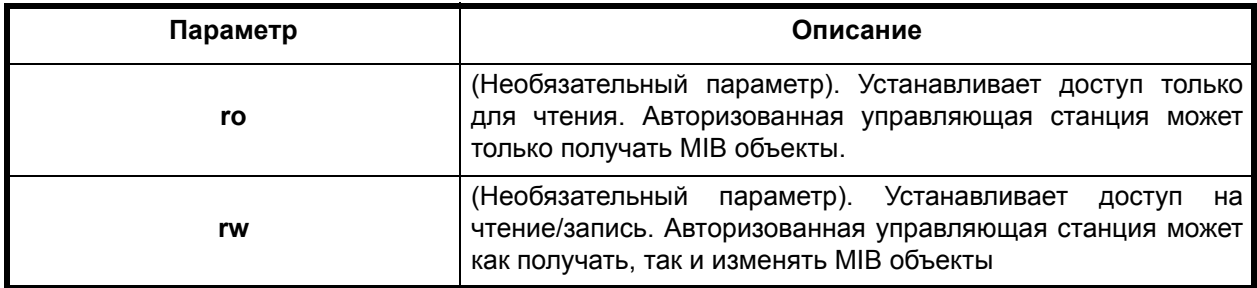

**Отключение команды:**

**no snmp-server community**

# **Режим конфигурации:**

Команда доступна в режиме глобальной конфигурации.

router(config)#

# **Описание команды:**

Устанавливает строку доступа сообщества для разрешения доступа к простому протоколу управления сетью (SNMP). Для удаления определенной строки сообщества используйте **no**-форму этой команды.

#### **snmp-server contact**

#### **Назначение команды:**

Задание/удаление строки контакта (sysContact).

#### **Синтаксис команды:**

# **snmp-server contact** [текст]

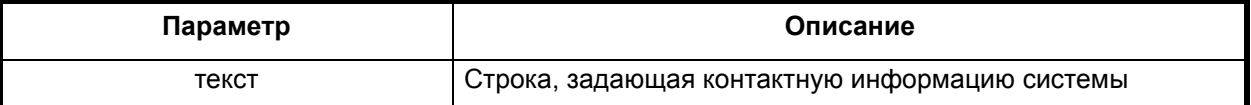

#### **Отключение команды:**

# **no snmp-server contact**

#### **Режим конфигурации:**

Команда доступна в режиме глобальной конфигурации.

router(config)#

#### **Описание команды:**

Используется для задания строки контактной информации системы (sysContact).

Для удаления контактной информации системы используйте **no**-форму этой команды.

# **snmp-server description**

#### **Назначение команды:**

Задание/удаление строки описания.

# **snmp-server description** [текст]

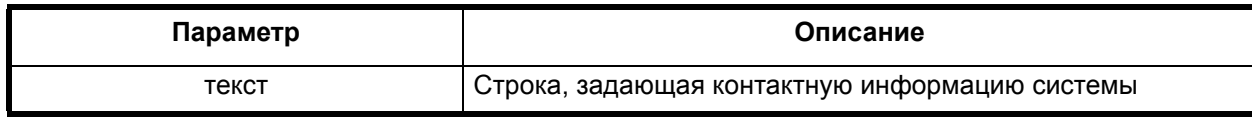

#### **Отключение команды:**

#### **no snmp-server description**

#### **Режим конфигурации:**

Команда доступна в режиме глобальной конфигурации.

router(config)#

#### **Описание команды:**

Команда задает строку описания системы, no-форма этой команды её удаляет.

# **snmp-server engineID**

#### **Назначение команды:**

Задание/удаление строки идентификации ядра.

#### **Синтаксис команды:**

**snmp-server engineID** [**local]** [строка-идентификатор]

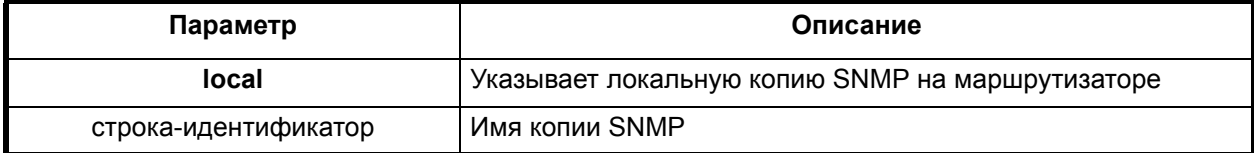

# **Отключение команды:**

**no snmp-server engineID**

# **Режим конфигурации:**

Команда доступна в режиме глобальной конфигурации.

router(config)#

# **Описание команды:**

Команда используется для задания имени локального SNMP ядра на маршрутизаторе. Для удаления сконфигурированного ID ядра используйте no-форму этой команды.

# **snmp-server group**

#### **Назначение команды:**

Создание/удаление SNMP группы.

**snmp-server group** [имя-группы] {**v1 | v2c | v3** { **auth | noauth | priv** }} [**read** имя-вида] [**write** имя-вида] [**notify** имя-вида]

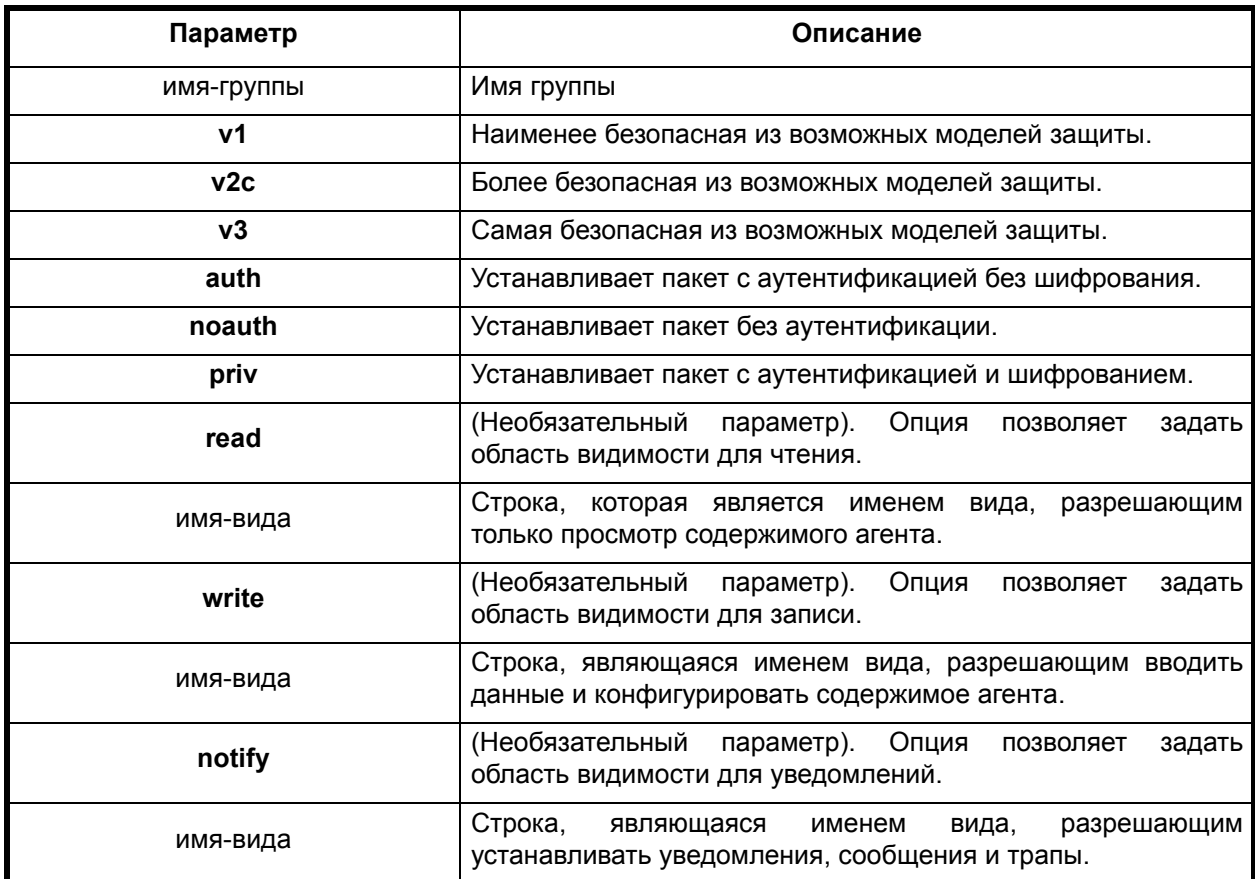

# **Отключение команды:**

no snmp-server-group [имя-группы] { v1 | v2c | v3 { auth | noauth | priv } }

# **Режим конфигурации:**

Команда доступна в режиме глобальной конфигурации.

router(config)#

# **Описание команды:**

Используется для конфигурирования новой SNMP группы или таблицы, которая устанавливает соответствие SNMP пользователей к SNMP виду. Для удаления указанной SNMP группы используйте **no**-форму этой команды.

#### **snmp-server name**

#### **Назначение команды:**

Задание/удаление имени системы.

# **Синтаксис команды:**

**snmp-server name** [текст]

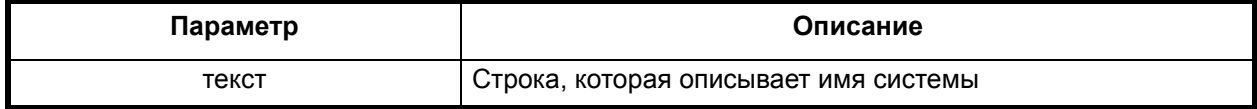

# **Отключение команды:**

**no snmp-server name**

# **Режим конфигурации:**

Команда доступна в режиме глобальной конфигурации.

router(config)#

#### **Описание команды:**

Используется для установки строки имени системы.

Для удаления строки имени системы используйте no-форму этой команды.

#### **snmp-server user**

# **Назначение команды:**

Создание/удаление пользователя SNMP группы.

#### **Синтаксис команды:**

**snmp-server user** [имя-пользователя] [имя-группы] { **v1 | v2c | v3** [**encrypted**] [**auth { md5 | sha** } пароль] }

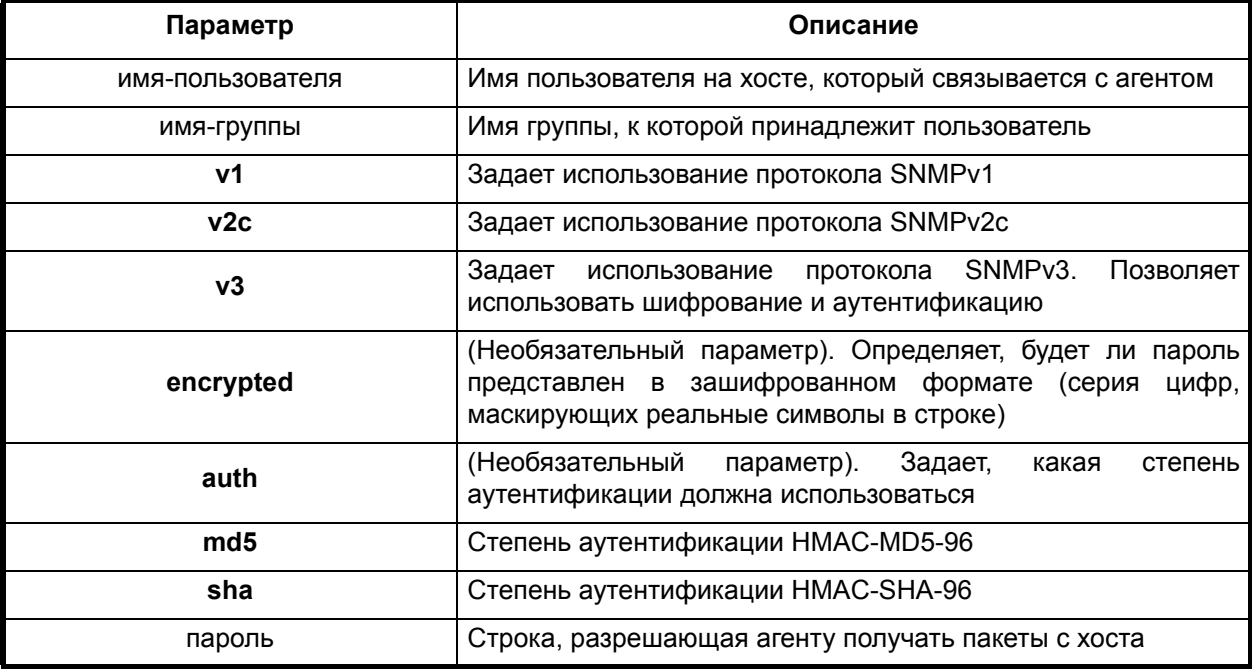

#### **Отключение команды:**

**no snmp-server user**

#### **Режим конфигурации:**

Команда доступна в режиме глобальной конфигурации.

router(config)#

# **Описание команды:**

Используется для установки строки положения. Для удаления строки положения используйте no-форму этой команды.
#### <span id="page-144-1"></span>**snmp-server view**

#### **Назначение команды:**

Создание/удаление вида.

# **Синтаксис команды:**

**snmp-server view** [имя-вида] [дерево-объектов] { **included | excluded** }

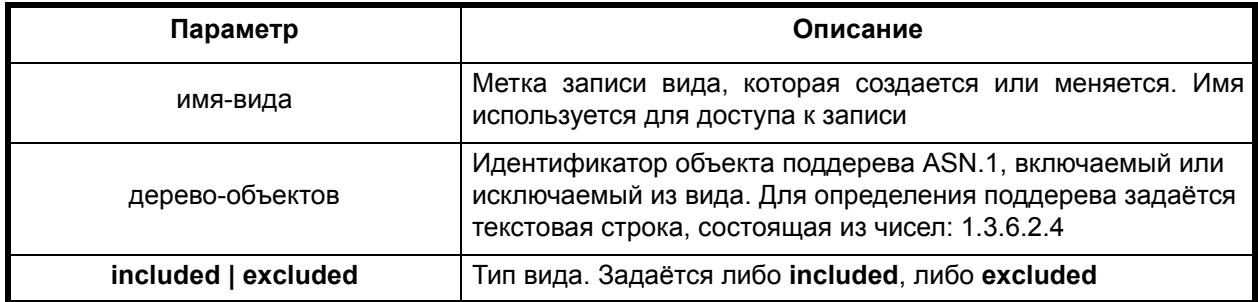

# **Отключение команды:**

**no snmp-server view** [имя-вида]

#### **Режим конфигурации:**

Команда доступна в режиме глобальной конфигурации.

router(config)#

#### **Описание команды:**

Используется для создания или изменения вида. Для удаления строки вида используйте **no**-форму этой команды.

# *2.15. Служба RIP*

Служба RIP обеспечивает обмен маршрутами между коммуникационными процессорами в сети.

# <span id="page-144-0"></span>**router rip**

#### **Назначение команды:**

Запуск/остановка службы RIP.

# **Синтаксис команды:**

**router rip**

#### **Отключение команды:**

**no router rip**

#### **Режим конфигурации:**

Команда доступна в режиме глобальной конфигурации.

router(config)#

#### **Описание команды:**

Команда запускает либо останавливает службу RIP. При запуске службы RIP осуществляется переход в режим конфигурирования параметров службы.

# *2.15.1. Режим конфигурирования службы RIP*

В режиме редактирования элемента объекта **route-map** появляется приглашение (config-router).

## <span id="page-145-0"></span>**default-information originate**

#### **Назначение команды:**

Создать/удалить маршрут по умолчанию в таблице маршрутизации RIP.

#### **Синтаксис команды:**

**default-information originate**

# **Отключение команды:**

**no default-information originate**

#### **Режим конфигурации:**

Команда доступна в режиме конфигурирования службы RIP.

router(config-router)#

#### **Описание команды:**

Команда создает в таблице передаваемых службой RIP маршрутов маршрут по умолчанию.

#### <span id="page-145-1"></span>**default-metric**

#### **Назначение команды:**

Создать/удалить значение метрики для службы RIP.

#### **Синтаксис команды:**

#### **default-metric** [значение-метрики]

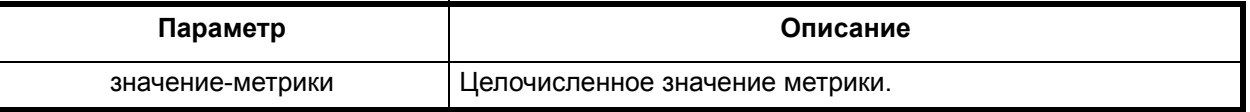

**Отключение команды:**

**no default-metric**

# **Режим конфигурации:**

Команда доступна в режиме конфигурирования службы RIP.

router(config-router)#

#### **Описание команды:**

Команда задает значание метрики по умолчанию для маршрутов, распространяемых службой RIP. Наличие ключевого слова **no** означает установку значения метрики по умолчанию. Это значение равно 1.

# <span id="page-145-2"></span>**distance**

# **Назначение команды:**

Создать/удалить значение дистанции администрирования для службы RIP (степень доверия маршруту; чем меньше это значение, тем надежнее маршрут).

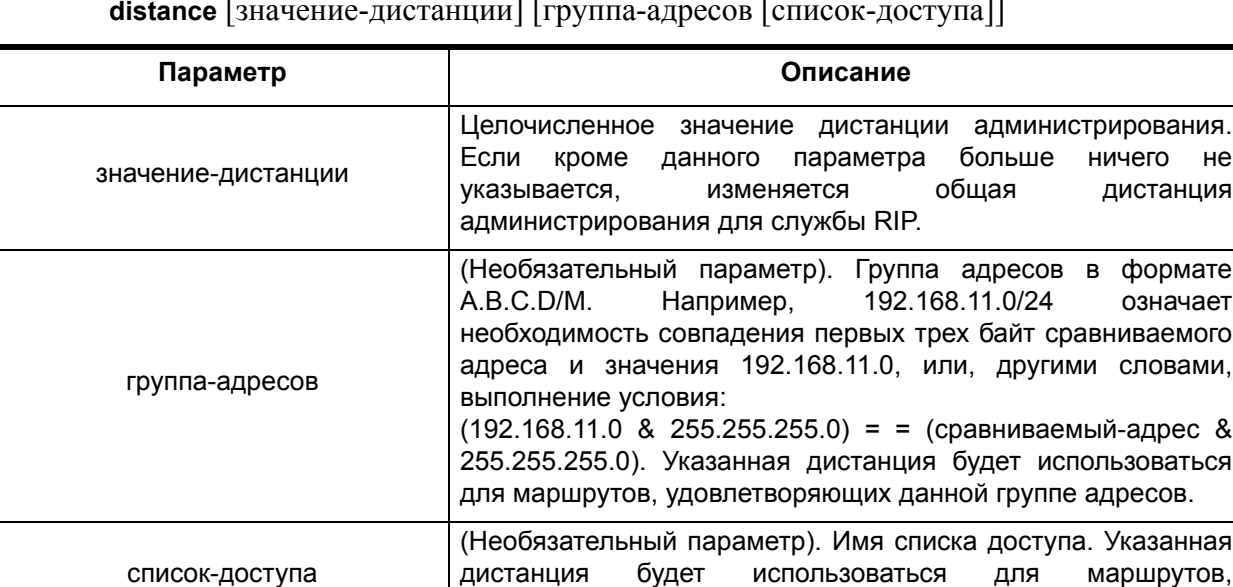

удовлетворяющих данному списку доступа.

# **distance** [значение-дистанции] [группа-адресов [список-доступа]]

# **Отключение команды:**

**no distance** [значение-дистанции] [группа-адресов [список-доступа]

# **Режим конфигурации:**

Команда доступна в режиме конфигурирования службы RIP.

#### **router(config-router)#**

#### **Описание команды:**

Команда задает значание дистанции для маршрутов, полученных службой RIP. Наличие ключевого слова **no** означает установку значения общей дистанции администрирования для службы RIP. Это значение по умолчанию равно 120.

# <span id="page-146-0"></span>**distribute-list**

#### **Назначение команды:**

Создать/удалить фильтры маршрутов службы RIP.

#### **Синтаксис команды:**

**distribute-list** [номер-списка-доступа] {**in | out**} [имя-интерфейса]

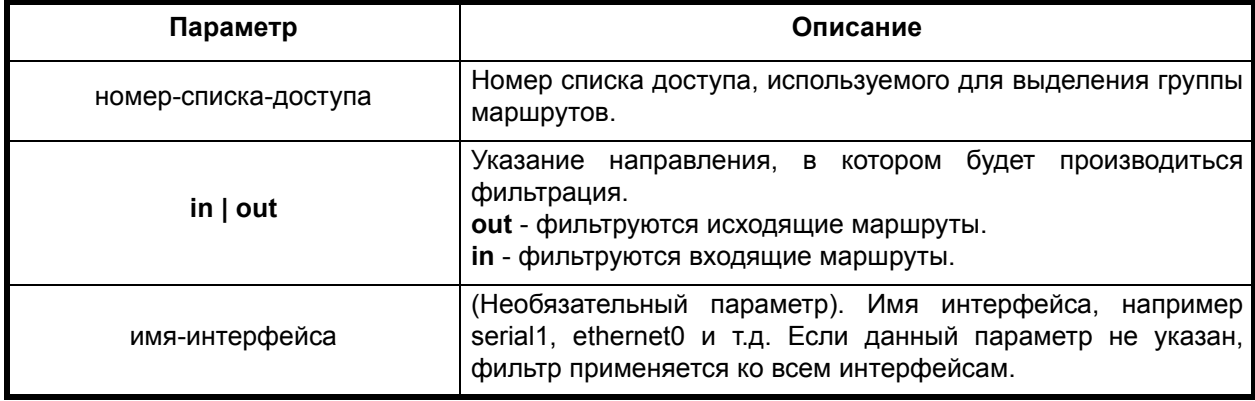

# **Отключение команды:**

**no distribute-list** [номер-списка-доступа] {**in | out**} [имя-интерфейса]

Команда доступна в режиме конфигурирования службы RIP.

router(config-router)#

#### **Описание команды:**

Команда определяет списки доступа, осуществляющие фильтрацию маршрутов, распространяемых и принимаемых службой RIP.

Наличие ключевого слова no означает удаление соответствующего фильтра.

#### <span id="page-147-0"></span>**neighbour**

#### **Назначение команды:**

Создать/удалить адрес соседнего маршрутизатора RIP.

#### **Синтаксис команды:**

**neighbour** [адрес-маршрутизатора]

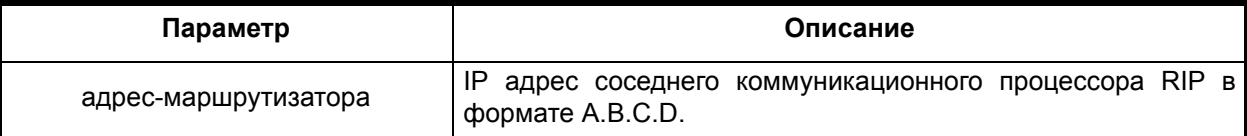

#### **Отключение команды:**

**no neighbour** [адрес-маршрутизатора]

# **Режим конфигурации:**

Команда доступна в режиме конфигурирования службы RIP.

router(config-router)#

#### **Описание команды:**

Команда задает явным образом адрес маршрутизатора, с которым должна обмениваться маршрутамии служба RIP.

Наличие ключевого слова no означает удаление соответствующего адреса коммуникационного процессора RIP.

#### <span id="page-147-1"></span>**network**

# **Назначение команды:**

Разрешить/запретить работу RIP на интерфейсе.

#### **Синтаксис команды:**

**network** [имя-интерфейса-или-группа-адресов]

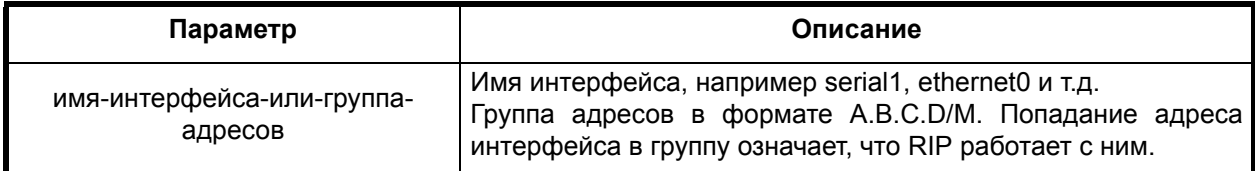

# **Отключение команды:**

**no network** [имя-интерфейса-или-группа-адресов]

Команда доступна в режиме конфигурирования службы RIP.

router(config-router)#

# **Описание команды:**

Команда разрешает либо запрещает работу RIP на заданном интерфейсе. Наличие ключевого слова **no** означает запрещение работы RIP на указанном интерфейсе.

# <span id="page-148-0"></span>**offset-list**

# **Назначение команды:**

Создать/удалить фильтры изменения метрики маршрутов службы RIP.

# **Синтаксис команды:**

**offset-list** [номер-списка-доступа] { **in | out** } [величина-изменения-метрики] [имяинтерфейса]

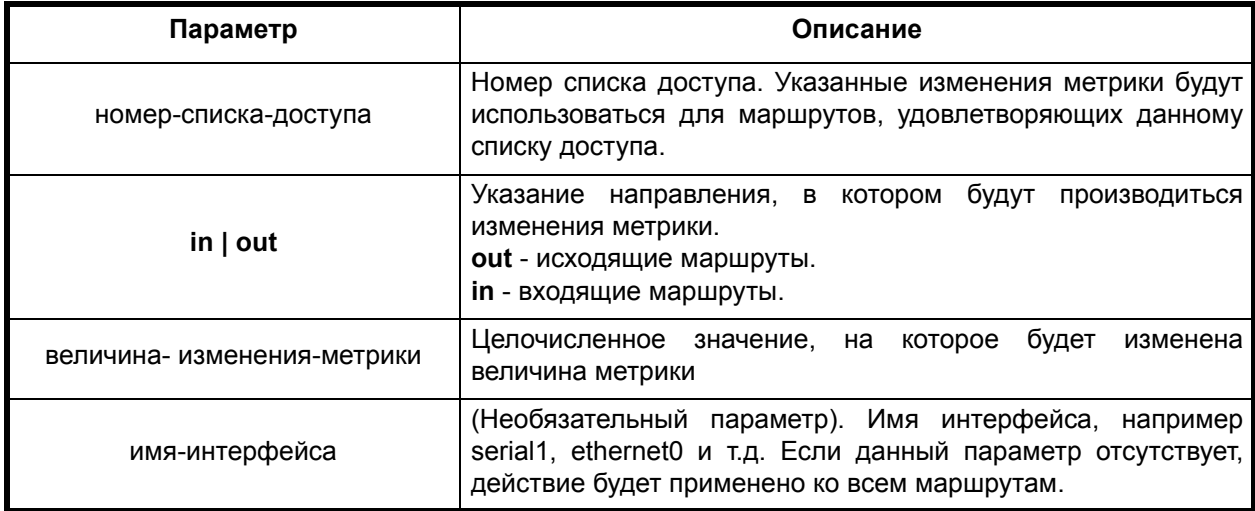

# **Отключение команды:**

**no offset-list** [номер-списка-доступа] {**in | out**} [величина-изменения-метрики] [имяинтерфейса]

# **Режим конфигурации:**

Команда доступна в режиме конфигурирования службы RIP.

router(config-router)#

#### **Описание команды:**

Команда определяет правила работы с метрикой маршрутов, распространяемых и принимаемых службой RIP.

Наличие ключевого слова **no** означает удаление фильтра изменения метрики.

# <span id="page-148-1"></span>**passive-interface**

#### **Назначение команды:**

Разрешить/запретить режим пассивного RIP на интерфейсе (пассивный RIP только принимает маршруты).

# **passive-interface** [имя-интерфейса]

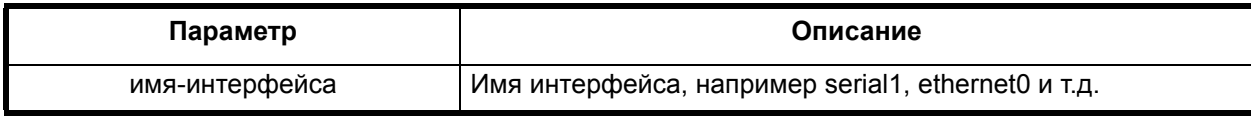

# **Отключение команды:**

**no passive-interface** [имя-интерфейса]

# **Режим конфигурации:**

Команда доступна в режиме конфигурирования службы RIP.

router(config-router)#

# **Описание команды:**

Команда определяет пассивные интерфейсы. Если интерфейс определен как пассивный, служба RIP на нем работает только на прием.

Наличие ключевого слова **no** означает запрещение работы пассивного RIP на указанном интерфейсе.

# <span id="page-149-0"></span>**redistribute**

# **Назначение команды:**

Создать/удалить правило распространения маршрутов службой RIP.

# **Синтаксис команды:**

**redistribute** {**connected | static | bgp | ospf | rip | kernel**} [[**metric** значение-метрики] **route-map** имя-route-map]

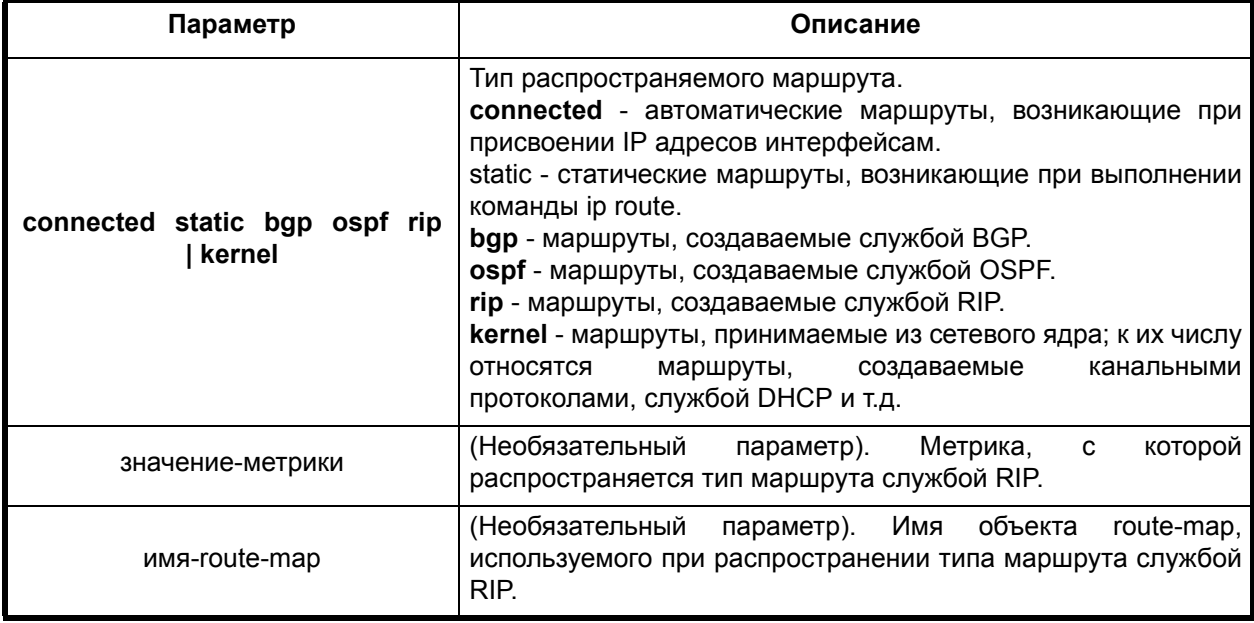

# **Отключение команды:**

**no redistribute** {**connected | static | bgp | ospf | rip | kernel**} [[**metric** значение-метрики] **route-map** имя-route-map]

# **Режим конфигурации:**

Команда доступна в режиме конфигурирования службы RIP.

router(config-router)#

#### **Описание команды:**

Команда создаёт типы маршрутов, распространяемых службой RIP, а также задает правила их распространения.

Наличие ключевого слова no означает удаление правила распространения типа маршрутов.

Примечание. В зависимости от состава программного обеспечения маршрутизатора некоторые из перечисленных выше типов маршрутов могут отсутствовать.

# <span id="page-150-0"></span>**timers**

#### **Назначение команды:**

Редактирование таймеров службы RIP.

#### **Синтаксис команды:**

**timers** [период-рассылки-маршрутов] [время-жизни-маршрута] [время-активностимаршрута]

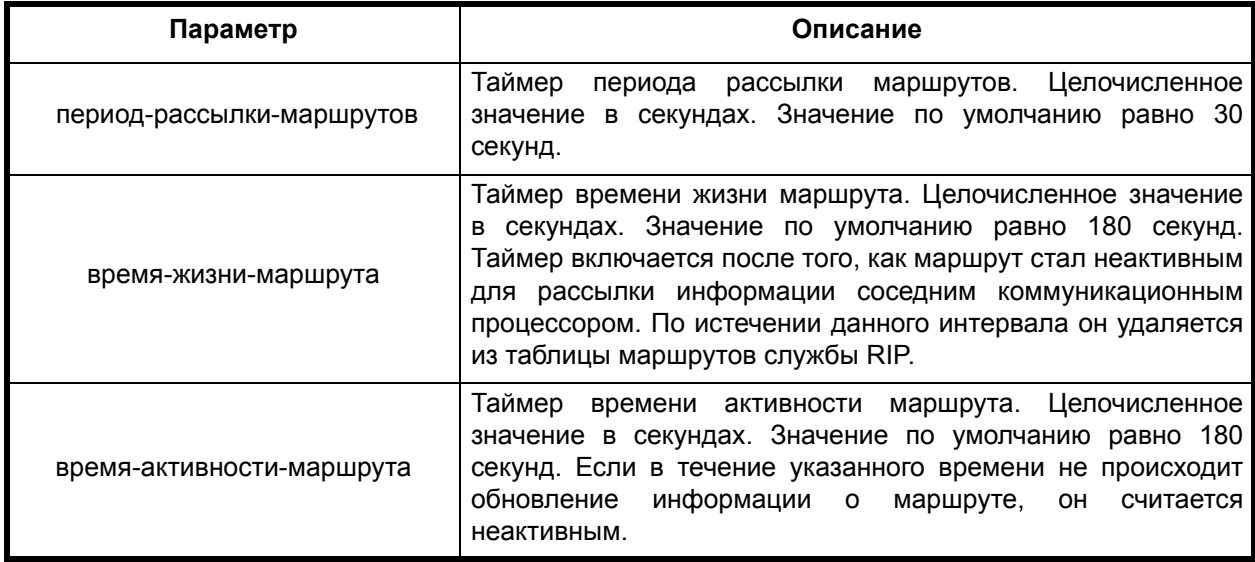

#### **Отключение команды:**

**no timers** [период-рассылки-маршрутов] [время-жизни-маршрута] [времяактивности-маршрута]

#### **Режим конфигурации:**

Команда доступна в режиме конфигурирования службы RIP.

router(config-router)#

#### **Описание команды:**

Команда осуществляет конфигурирование таймеров службы RIP.

Наличие ключевого слова **no** означает установку таймеров в значения по умолчанию.

# <span id="page-150-1"></span>**version**

## **Назначение команды:**

Установить версию RIP.

**version** {**1 | 2**}

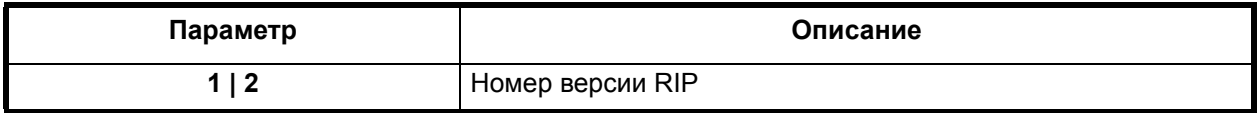

**Отключение команды:**

no version  ${1 | 2}$ 

# **Режим конфигурации:**

Команда доступна в режиме конфигурирования службы RIP.

router(config-router)#

#### **Описание команды:**

Команда определяет версию RIP.

Наличие ключевого слова **no** означает установку значения по умолчанию. Значение по умолчанию равно 2.

# *2.15.2. Конфигурирование параметров RIP интерфейса*

# <span id="page-151-0"></span>**ip rip authentication**

# **Назначение команды:**

Определение типа аутентификации.

# **Синтаксис команды:**

**ip rip authentication** {**key-chain** имя-списка-ключей-аутентификации | **mode** { **text | md5** } | **string** строка}

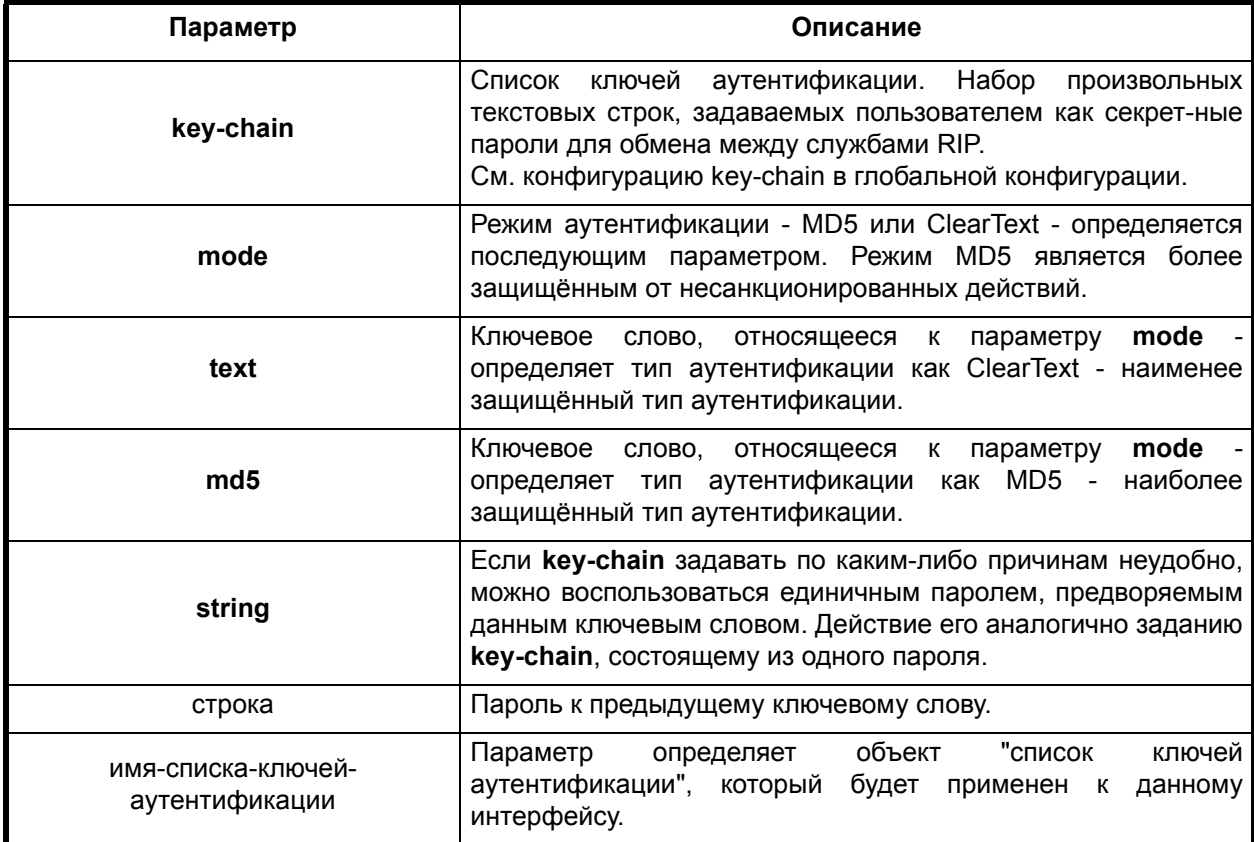

#### **Отключение команды:**

**no ip rip authentication** {**key-chain | mode | string**}

#### **Режим конфигурации:**

Команда доступна в режиме интерфейса.

router(config-if)#

#### **Описание команды:**

Команда определяет тип аутентификации службы RIP на данном интерфейсе.

#### **Пример.** Задать тип аутентификации text с паролем passwd

(config-if) # ip rip authentication mode text string passwd

#### <span id="page-152-0"></span>**ip rip**

#### **Назначение команды:**

Задание версии RIP для принимаемых и передаваемых пакетов, восстановление параметров по умолчанию.

#### **Синтаксис команды:**

**ip rip { receive | send } version** [версия]

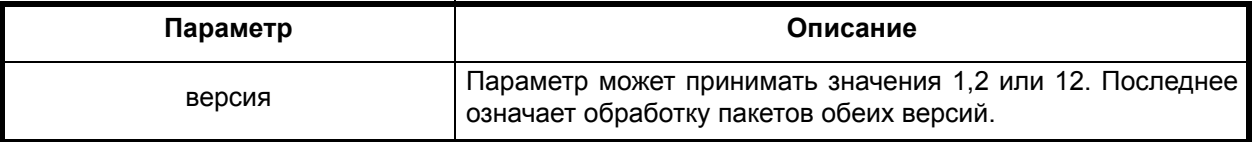

**Отключение команды:**

**no ip rip receive version** [версия]

```
no ip rip send version [версия]
```
## **Режим конфигурации:**

Команда доступна в режиме интерфейса.

router(config-if)#

#### **Описание команды:**

Команда определяет поддерживаемую версию RIP на данном интерфейсе. Значением по умолчанию является версия, установленная в режиме конфигурирования службы RIP. Команда ip rip receive version определяет номер версии для принимаемых пакетов, команда ip rip send version определяет номер версии для отправляемых пакетов. **No**-форма обеих команд задает значение номера версии по умолчанию.

**Пример.** Отправлять пакеты с версией 1, а обрабатывать все.

```
(config-if)# ip rip receive version 12
(config-if)# ip rip send version 1
```
#### <span id="page-152-1"></span>**ip split-horizon**

#### **Назначение команды:**

Включение/выключение режима "расщепление горизонта".

#### **Синтаксис команды:**

**ip split-horizon**

# **Отключение команды:**

**no ip split-horizon**

# **Режим конфигурации:**

Команда доступна в режиме интерфейса.

router(config-if)#

# **Описание команды:**

Команда разрешает либо запрещает режим "расщепление горизонта". В данном режиме запрещается распространение маршрутов через интерфейсы, с которых данные маршруты были получены. Это необходимо для устранения, так называемых, "петель". По умолчанию режим выключен.

# *2.16. Группа конфигурирования ARP*

Конфигурационная команда arp используется для задания параметров протокола ARP . Используйте **no**-форму этой команды для восстановления параметров протокола по умолчанию.

# <span id="page-153-0"></span>**arp**

# **Назначение команды:**

Конфигурирование параметров ARP.

# **Синтаксис команды:**

# **arp** [**proxy-all | down-delay | prune-interval | retries | timeout**] [параметр]

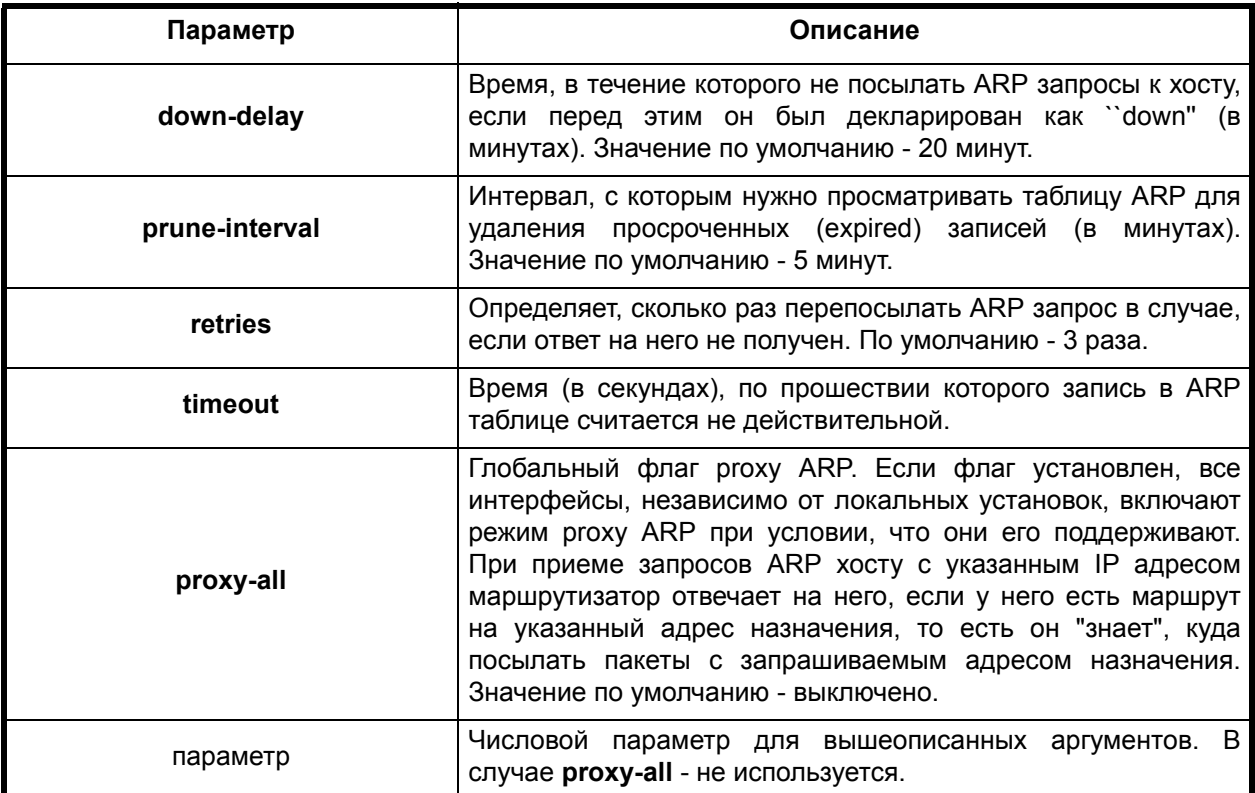

#### **Отключение команды:**

# **no arp** [ **down-delay | proxy-all | prune-interval | retries | timeout** ]

# **Режим конфигурации:**

Команда доступна в режиме глобальной конфигурации

router(config)#

#### **Описание команды:**

Команда конфигурирует глобальные параметры ARP.

**Пример.** Установить таймаут для записей ARP в 5 минут.

(config)# arp timeout 300

# *2.17. Конфигурирование службы DNS*

Конфигурационная команда dns используется для задания параметров работы сервиса разрешения имен (DNS client). Используйте no-форму этой команды для восстановления параметров протокола по умолчанию.

# <span id="page-154-0"></span>**dns**

## **Назначение команды:**

Конфигурирование параметров DNS.

#### **Синтаксис команды:**

# **dns** {**order | retries | timeout | use-cache | cache-flush**} [параметр]

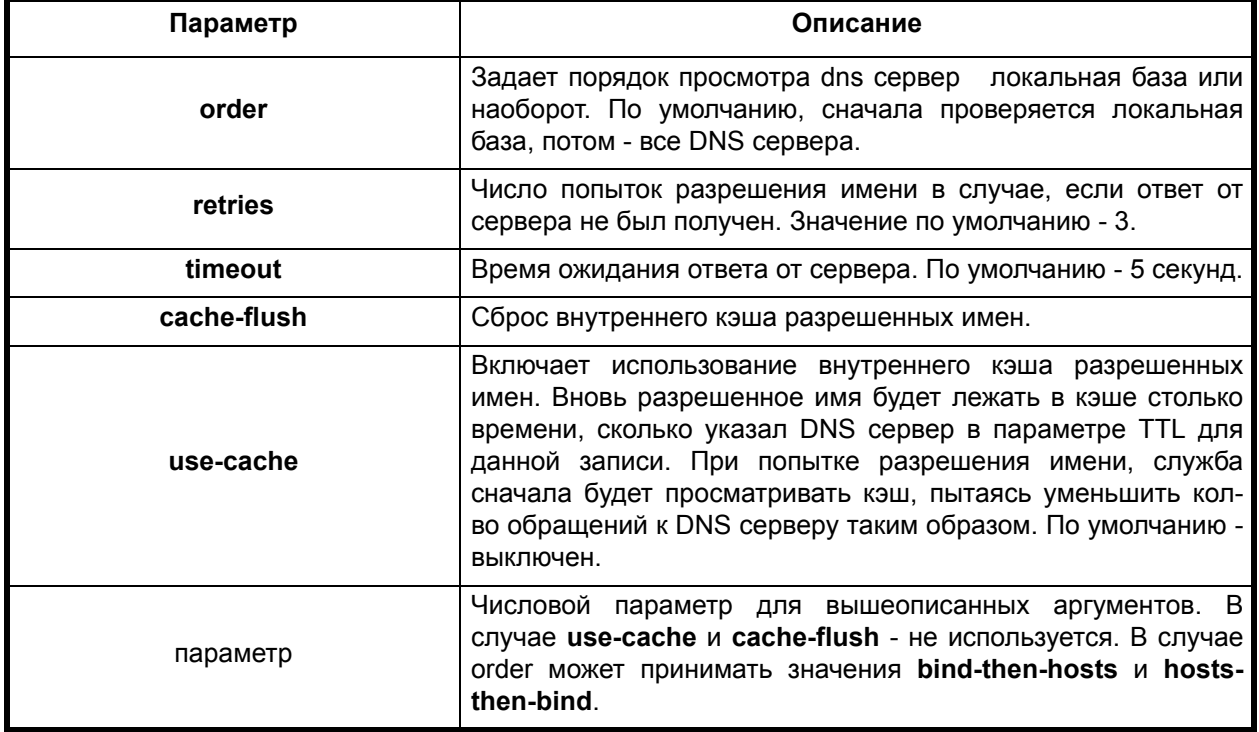

#### **Отключение команды:**

**no dns** {**order | retries | timeout | use-cache | cache-flush**}

# **Режим конфигурации:**

Команда доступна в режиме глобальной конфигурации

router(config)#

#### **Описание команды:**

Команда конфигурирует глобальные параметры DNS.

**Пример.** Установить порядок разрешения имен - сначала локальная база, потом DNS сервера.

(config)# dns order hosts-then-bind

# *2.18. Конфигурирование параметров DHCP*

DHCP - сетевой протокол, предназначенный для передачи конфигурационной информации от сервера, хранящего такую конфигурацию (DHCP server) клиенту, который конфигурируется (DHCP client). Эти параметры включают в себя настройкии сетевых интерфейсов клиента и глобальные настройки сетевого стека, такие как IP адрес, маску сети, таблицу маршрутизации, адреса маршрутизаторов по умолчанию и т.п.

# *2.18.1. Конфигурироване DHCP клиента*

# <span id="page-155-1"></span>**ip dhcp client ignore**

# **Назначение команды:**

Разрешить/запретить приём определённых параметров от DHCP сервера.

# **Синтаксис команды:**

# **ip dhcp client ignore** [**option** NUM] | **per-host**]

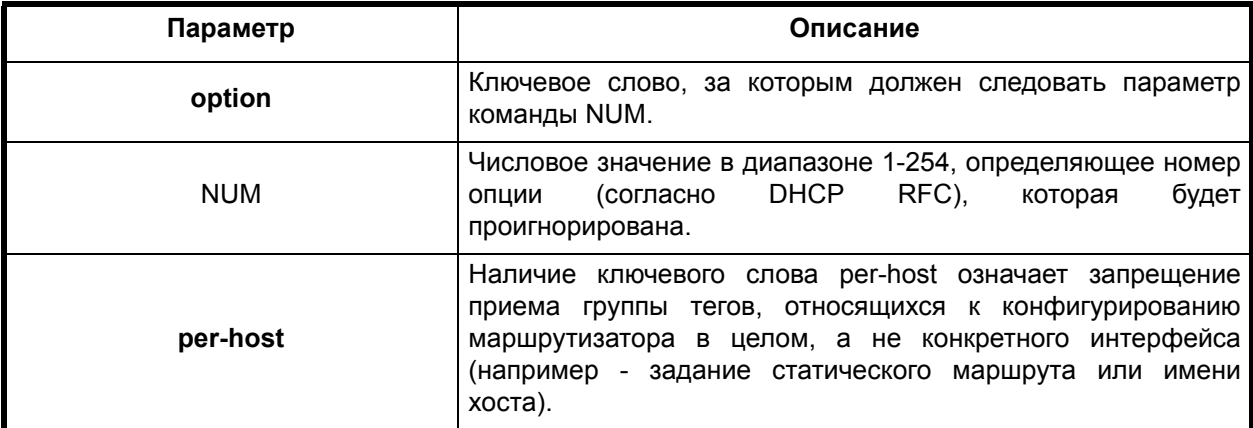

# **Отключение команды:**

**no ip dhcp client ignore** [**option** NUM] | **per-host**]

# **Режим конфигурации:**

Команда доступна в режиме глобальной конфигурации

router(config)#

# **Описание команды:**

Команда определяет, какие опции (теги) в DHCP пакете, принятом от сервера должны быть проигнорированы. Это может оказаться необходимым в случаях, когда процедура DHCP не должна переопределять настройки маршрутизатора (например, помимо IP адреса). Указанной командой можно игнорировать как отдельные опции, так и группу опций, не относящихся к конфигурированию данного сетевого интерфейса.

#### <span id="page-155-0"></span>**ip dhcp client access-control**

#### **Назначение команды:**

Определение списка " разрешённых" к использованию серверов.

# **ip dhcp client access-control** [NUM]

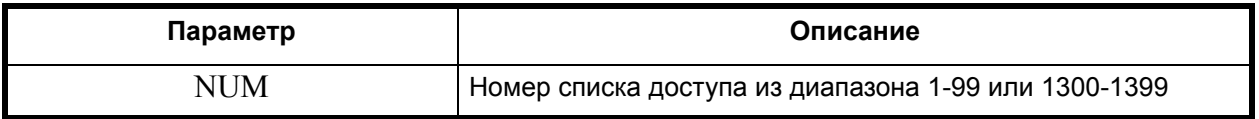

#### **Отключение команды:**

**no ip dhcp client access-control**

#### **Режим конфигурации:**

Команда доступна в режиме глобальной конфигурации.

router(config)#

#### **Описание команды:**

Команда задает номер списка доступа, который будет использоваться в качестве фильтра для принимаемых DHCP пакетов от DHCP сервера. Список доступа создается командой **accesslist**.

# <span id="page-156-0"></span>**ip dhcp-client broadcast-flag**

#### **Назначение команды:**

Управление битом BROADCAST в отсылаемых пакетах.

#### **Синтаксис команды:**

**ip dhcp-client broadcast-flag**

#### **Отключение команды:**

**no ip dhcp-client broadcast-flag**

#### **Режим конфигурации:**

Команда доступна в режиме глобальной конфигурации.

router(config)#

#### **Описание команды:**

Команда заставляет использовать BROADCAST флаг в DHCP пакете, исходящем от клиента, вне зависимости от того, может ли клиент принимать **unicast** сообщения от сервера - т.е. настоятельно рекомендует серверу отсылать ответ как широковещательный даже в том случае, если сервер может послать **unicast**.

#### <span id="page-156-1"></span>**ip dhcp-server**

#### **Назначение команды:**

Задание DHCP сервера.

#### **Синтаксис команды:**

**ip dhcp-server** [addr]

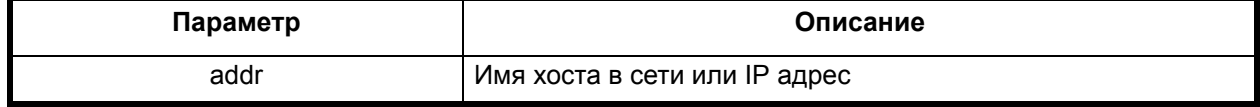

#### **Отключение команды:**

**no ip dhcp-server** [addr]

Команда доступна в режиме глобальной конфигурации.

router(config)#

## **Описание команды:**

Команда задает адрес DHCP сервера, к которому будут направляться все DHCP запросы. Обычно, DHCP запросы рассылаются широковещательными сообщениями.

# *2.19. Конфигурирование консоли и виртуальных подключений*

# <span id="page-157-1"></span>*2.19.0.1. Вход в режим конфигурации линии*

# **line**

#### **Назначение команды:**

Вход с заданием диапазона линий, подлежащих конфигурации.

# **Синтаксис команды:**

# **line** [номер-первой-линии] [номер-последней-линии]

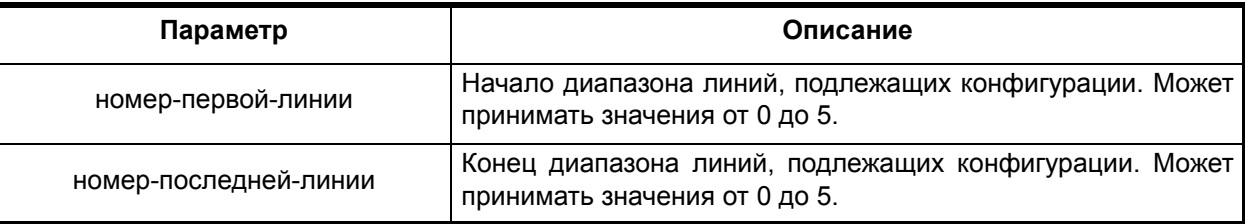

# **Режим конфигурации:**

Команда доступна в режиме глобальной конфигурации.

router(config)#

#### **Описание команды:**

Команда задает диапазон линий, подлежащих одновременной конфигурации.

# <span id="page-157-0"></span>**line console 0**

#### **Назначение команды:**

Вход в режим конфигурации консоли.

#### **Синтаксис команды:**

**line console 0**

#### **Режим конфигурации:**

Команда доступна в режиме глобальной конфигурации.

router(config)#

#### **Описание команды:**

Команда переводит командный процессор в режим конфигурирования консоли.

#### <span id="page-158-1"></span>**line tty**

#### **Назначение команды:**

Вход в режим конфигурации терминального порта.

#### **Синтаксис команды:**

**line tty** [номер-терминальной-линии]

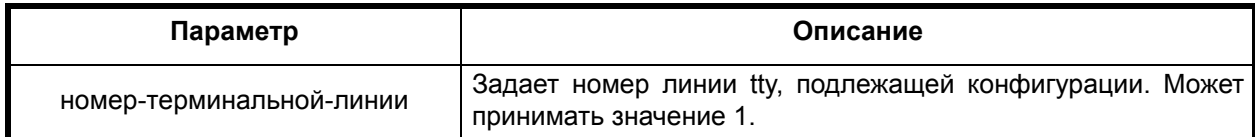

#### **Режим конфигурации:**

Команда доступна в режиме глобальной конфигурации.

router(config)#

#### **Описание команды:**

Команда переводит командный процессор в режим конфигурирования терминального порта с заданным номером.

#### <span id="page-158-2"></span>**line vty**

# **Назначение команды:**

Вход в режим конфигурации виртуального порта.

#### **Синтаксис команды:**

**line vty** [номер-виртуальной-линии]

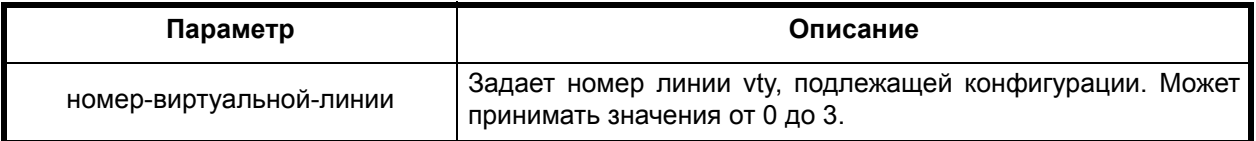

#### **Режим конфигурации:**

Команда доступна в режиме глобальной конфигурации.

router(config)#

#### **Описание команды:**

Команда переводит командный процессор в режим конфигурирования виртуального порта с заданным номером.

# <span id="page-158-0"></span>*2.19.0.2. Команды режима конфигурации линии*

#### **access-class**

#### **Назначение команды:**

Установка/отключение списка доступа.

# **access-class** [номер-списка-доступа] [**input**]

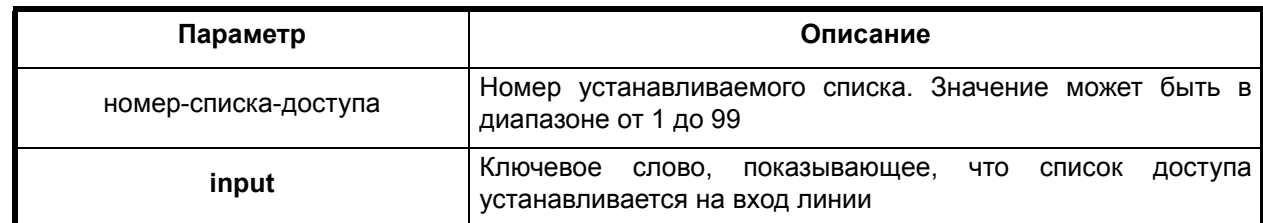

#### **Отключение команды:**

**no access-class** [номер-списка-доступа] [**input**]

# **Режим конфигурации:**

Команда доступна в режиме конфигурации линии.

router(config-line)#

#### **Описание команды:**

Команда устанавливает стандартный ip список доступа на линию.

# <span id="page-159-0"></span>**exec-banner**

#### **Назначение команды:**

Включение/отключение приветствия.

#### **Синтаксис команды:**

**exec-banner**

#### **Отключение команды:**

**no exec-banner**

# **Режим конфигурации:**

Команда доступна в режиме конфигурации линии.

router(config-line)#

# **Описание команды:**

Команда устанавливает строку приветствия, выводимую на терминал, либо сбрасывает

# <span id="page-159-1"></span>ее.

# **login**

# **Назначение команды:**

Включение/выключение режима авторизации.

# **Синтаксис команды:**

**login** [**authentication** имя-списка-аутентификации]

# **Отключение команды:**

**no login** [**authentication** имя-списка-аутентификации]

# **Режим конфигурации:**

Команда доступна в режиме конфигурации линии.

router(config-line)#

#### **Описание команды:**

Команда включает/отключает проверку имени пользователя и пароля при входе на линию. Может использовать список аутентификации, только если была задана **aaa new-model**.

#### <span id="page-160-1"></span>**password**

# **Назначение команды:**

Включение/выключение режима авторизации.

#### **Синтаксис команды:**

**password** [ **0** | **7** ] [пароль]

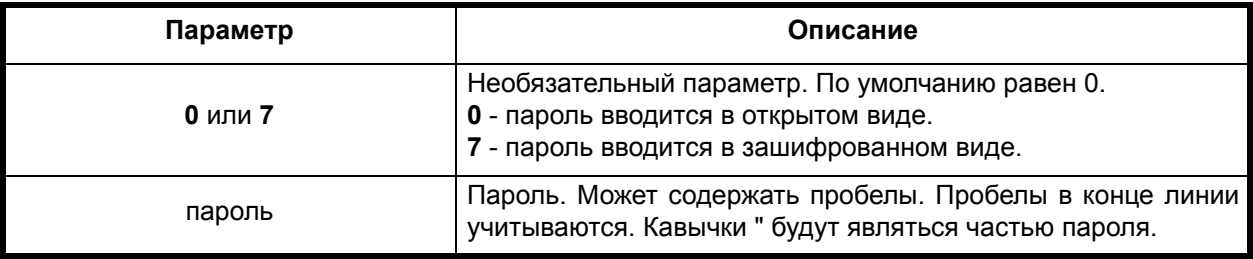

#### **Отключение команды:**

```
no password [ 0 | 7 ] [пароль]
```
#### **Режим конфигурации:**

Команда доступна в режиме конфигурации линии.

```
router(config-line)#
```
#### **Описание команды:**

Команда устанавливает пароль на линию.

# *2.20. Генерация/загрузка скрипта начальной инициализации*

#### <span id="page-160-0"></span>**config encrypt key**

#### **Назначение команды:**

Задание ключа для шифрования данных скрипта начальной инициализации.

#### **Синтаксис команды:**

**config encrypt key** [ключ]

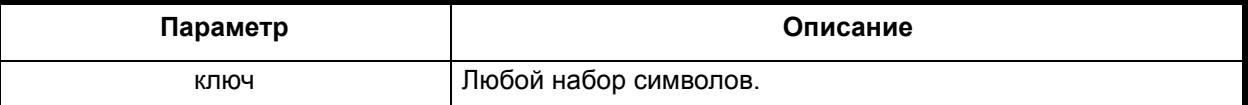

#### **Отключение команды:**

**no config encrypt key**

#### **Режим конфигурации:**

Команда доступна в режиме глобальной конфигурации.

router(config)#

#### **Описание команды:**

Команда определяет ключ для использования в шифровании\дешифровании данных скрипта начальной инициализации.

# <span id="page-161-0"></span>**config encrypt**

#### **Назначение команды:**

Задание алгоритма шифрования для проверки целостности данных скрипта начальной инициализации.

#### **Синтаксис команды:**

# **config encrypt [algorithm** алгоритм]

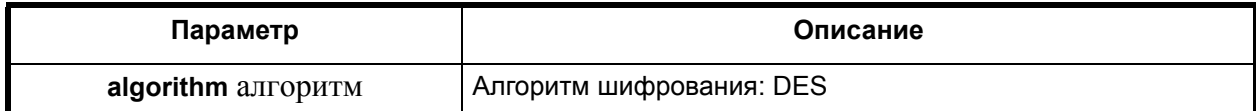

#### **Отключение команды:**

**no config encrypt**

#### **Режим конфигурации:**

Команда доступна в режиме глобальной конфигурации.

router(config)#

#### **Описание команды:**

Команда задает алгоритм шифрования (при указанном ключевом слове algorithm) и разрешает шифрование. При попытке загрузки зашифрованного скрипта в изделие будет выполнена процедура его дешифрации.

#### <span id="page-161-1"></span>**config key**

#### **Назначение команды:**

Задание ключа для формирования цифровой подписи для проверки целостности данных скрипта начальной инициализации.

#### **Синтаксис команды:**

**config key** [ключ]

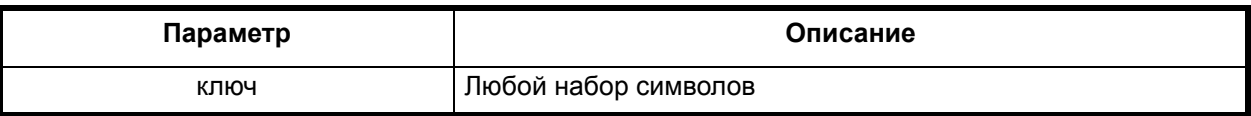

#### **Отключение команды:**

**no config key**

#### **Режим конфигурации:**

Команда доступна в режиме глобальной конфигурации

router(config)#

#### **Описание команды:**

Команда определяет ключ для использования в формировании\проверке цифровой подписи.

### <span id="page-161-2"></span>**config sign**

#### **Назначение команды:**

Задание алгоритма формирования цифровой подписи для проверки целостности данных скрипта начальной инициализации.

# **config sign** [**algorithm** алгоритм хэш-функция]

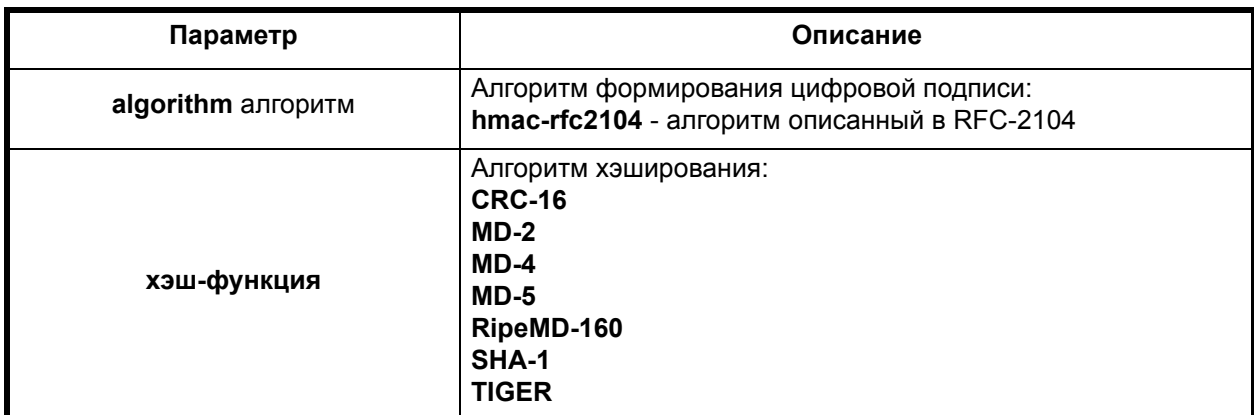

#### **Отключение команды:**

# **no config sign**

#### **Режим конфигурации:**

Команда доступна в режиме глобальной конфигурации.

router(config)#

# **Описание команды:**

Команда задает алгоритм формирования цифровой подписи (при указанном ключевом слове **algorithm**) и разрешает формирование такой подписи. В дальнейшем, цифровая подпись может быть верифицирована процедурой загрузки скрипта.

# <span id="page-162-0"></span>**config crc**

## **Назначение команды:**

Задание алгоритма формирования цифровой подписи для проверки целостности данных скрипта начальной инициализации.

# **Синтаксис команды:**

**config crc** [**algorithm** алгоритм]

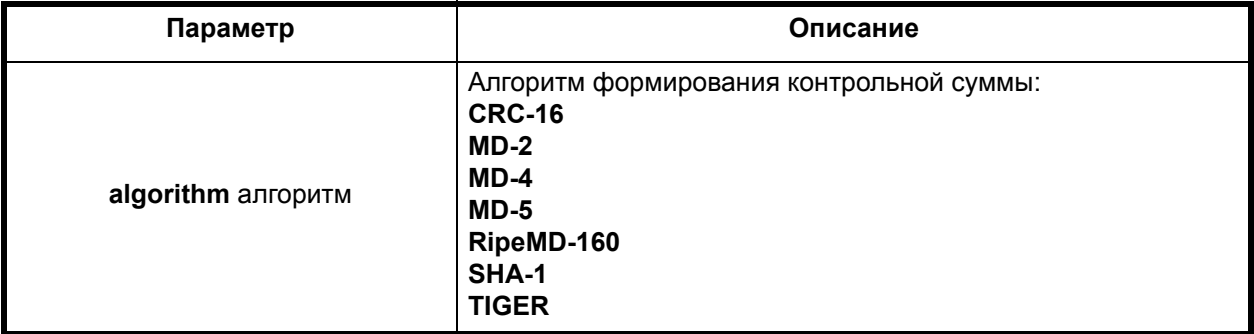

#### **Отключение команды:**

**no config crc**

# **Режим конфигурации:**

Команда доступна в режиме глобальной конфигурации

```
router(config)#
```
## **Описание команды:**

Команда задает алгоритм формирования контрольной суммы (при указанном ключевом слове **algorithm**) и разрешает формирование такой суммы. В дальнейшем, контрольная сумма может быть верифицирована процедурой загрузки скрипта.

# *2.21. Конфигурирование параметров сервера RADIUS/TACACS+*

# *2.21.1. Конфигурирование сервисов ААА*

# <span id="page-163-1"></span>**aaa new-model**

#### **Назначение команды:**

Включение/отключение AAA.

#### **Синтаксис команды:**

**aaa new-model**

**Отключение команды:**

# **no aaa new-model**

# **Режим конфигурации:**

Команда доступна в режиме глобальной конфигурации.

router(config)#

# **Описание команды:**

Перед использованием сервиса AAA необходимо включить AAA. Команда выполняется в режиме глобальной конфигурации.

Команда **no aaa new-model** выполняется в режиме глобальной конфигурации и отключает AAA сервис.

# <span id="page-163-0"></span>**aaa authentication enable**

## **Назначение команды:**

Создание списка методов локальной аутентификации для сервиса **enable**.

#### **Синтаксис команды:**

**aaa authentication enable** {**default** | имя-списка} метод1 [метод2...]

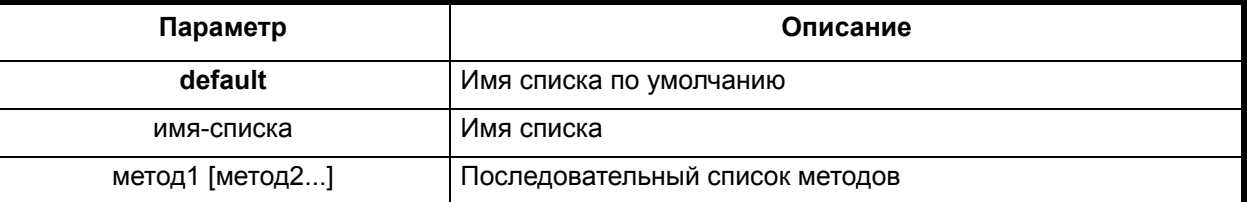

# **Отключение команды:**

**no aaa authentication enable** {**default** | имя-списка}

#### **Режим конфигурации:**

Команда доступна в режиме глобальной конфигурации.

router(config)#

#### **Описание команды:**

Команда создает список методов аутентификации для входа в режим привилегированного пользователя. **No**-форма команды удаляет список методов для сервиса enable.

**Пример.** Команда определяет, что имя пользователя и пароль проверяются сервером RADIUS, или, если RADIUS не отвечает, проверка осуществляется локальной базой.

(config)#aaa authentication enable default grop radius local

# <span id="page-164-0"></span>**aaa authentication login**

#### **Назначение команды:**

Создание списка методов локальной аутентификации для сервиса **login**.

#### **Синтаксис команды:**

**aaa authentication login** {**default** | имя-списка} [метод1 [метод2...]]

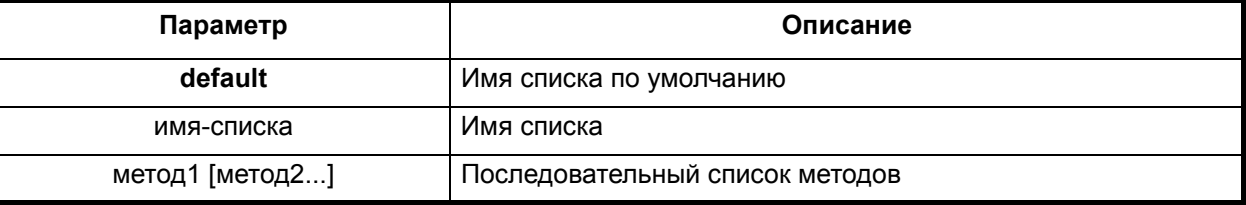

#### **Отключение команды:**

**no aaa authentication login** {**default** | имя-списка}

#### **Режим конфигурации:**

Команда доступна в режиме глобальной конфигурации.

router(config)#

#### **Описание команды:**

Команда создает список аутентификации для сервиса login. **No**-форма команды удаляет список методов для сервиса login.

**Пример.** Команда определяет, что имя пользователя и пароль проверяются сервером RADIUS или, если RADIUS не отвечает, проверка осуществляется локальной базой.

(config)#aaa authentication login default group radius local

#### <span id="page-164-1"></span>**aaa authentication ppp**

#### **Назначение команды:**

Создание списка методов локальной аутентификации для сервиса ppp.

#### **Синтаксис команды:**

**aaa authentication ppp**{**default** | имя-списка} [метод1 [метод2...]

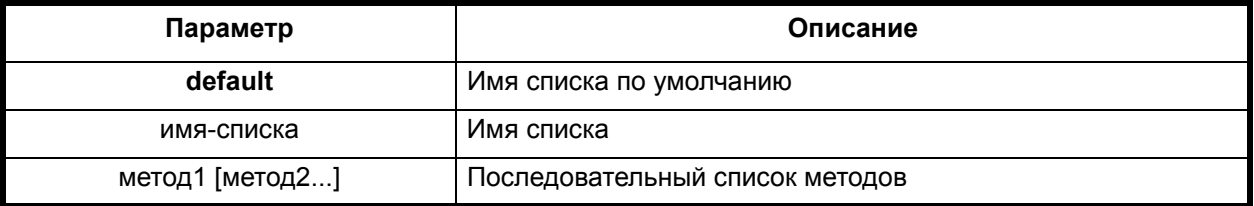

#### **Отключение команды:**

**no aaa authentication ppp** {**default** | имя-списка}

Команда доступна в режиме глобальной конфигурации.

router(config)#

#### **Описание команды:**

Команда создает список аутентификации для сервиса ppp. **No**-форма команды удаляет список методов для сервиса ppp.

**Пример.** Команда определяет, что имя пользователя и пароль проверяются сервером RADIUS или, если RADIUS не отвечает, проверка осуществляется локальной базой.

(config) #aaa authentication login default group radius local

#### <span id="page-165-0"></span>**aaa authentication password-prompt**

#### **Назначение команды:**

Изменение текста строки приглашения для ввода пароля.

#### **Синтаксис команды:**

#### **aaa authentication password-prompt** [строка]

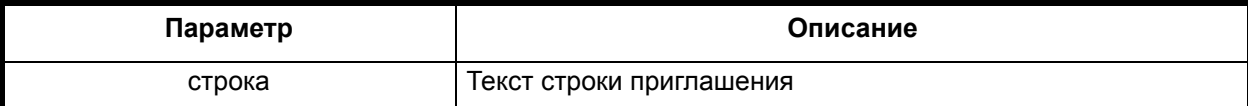

#### **Отключение команды:**

**no aaa authentication password-prompt** [строка]

#### **Режим конфигурации:**

Команда доступна в режиме глобальной конфигурации.

router(config)#

#### **Описание команды:**

Команда изменяет текст строки приглашения на ввод пароля.

**Пример.** Команда меняет текст строки приглашения на ввод пароля, принятого по умолчанию "**Password**:" на текст строки приглашения "**Please enter password**".

(config) # aaa authentication password-prompt Please enter password

#### <span id="page-165-1"></span>**aaa authentication username-prompt**

#### **Назначение команды:**

Изменение текста строки приглашения для ввода имени пользователя.

#### **Синтаксис команды**

#### **aaa authentication username-prompt** [строка]

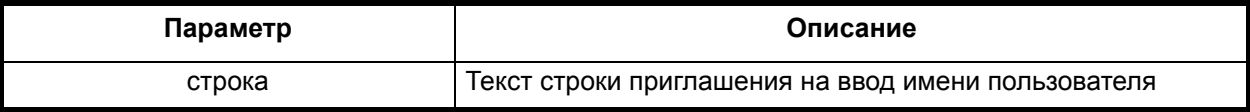

#### **Отключение команды:**

**no aaa authentication username-prompt** [строка]

Команда доступна в режиме глобальной конфигурации.

router(config)#

#### **Описание команды:**

Команда изменяет текст строки приглашения на ввод имени пользователя.

**No**-форма команды устанавливает текст строки приглашения по умолчанию.

**Пример.** Команда меняет текст строки приглашения на ввод пароля, принятого по умолчанию "**Login** :" на текст строки приглашения "**Please enter your username**".

(config) # aaa authentication username -prompt Please enter your user-

<span id="page-166-0"></span>name

#### **aaa authorization exec**

#### **Назначение команды:**

Создание списка методов авторизации для запуска интерпретатора командной строки.

#### **Синтаксис команды:**

#### **aaa authorization exec** {**default** | имя-списка} метод1 [метод2...]

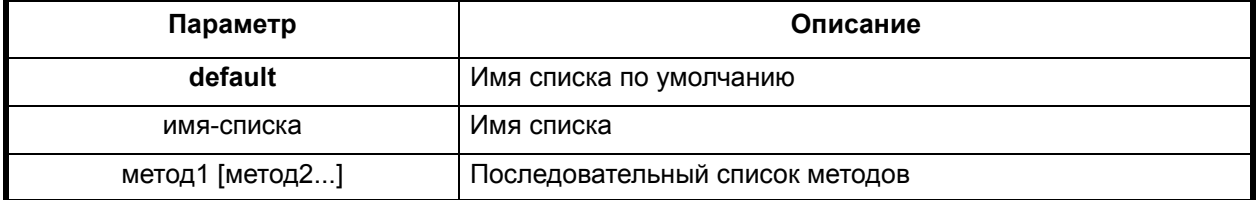

#### **Отключение команды:**

**no aaa authorization exec** {**default** | имя-списка} метод1 [метод2...] ]

#### **Режим конфигурации:**

Команда доступна в режиме глобальной конфигурации.

router(config)#

#### **Описание команды:**

Команда создает список методов авторизации для запуска интерпретатора командной строки.

**No**-форма команды удаляет список методов авторизации для запуска интерпретатора командной строки.

**Пример.** Команда настраивает сервер доступа (NAS) таким образом, что сервер RADIUS определяет, разрешено ли пользователю запустить на выполнение интерпретатор командной строки во время подключения к сети. Если сервер RADIUS не ответил на запрос на авторизации, но аутентификация пользователя прошла успешно, пользователю будет разрешено запустить на выполнение интерпретатор командной строки.

(config)# aaa authorization exec default group radius if-authenticated

#### <span id="page-166-1"></span>**aaa authorization network**

#### **Назначение команды:**

Создание списка методов авторизации сетевых сервисов.

# **aaa authorization network** {**default** | имя-списка} метод1 [метод2...]

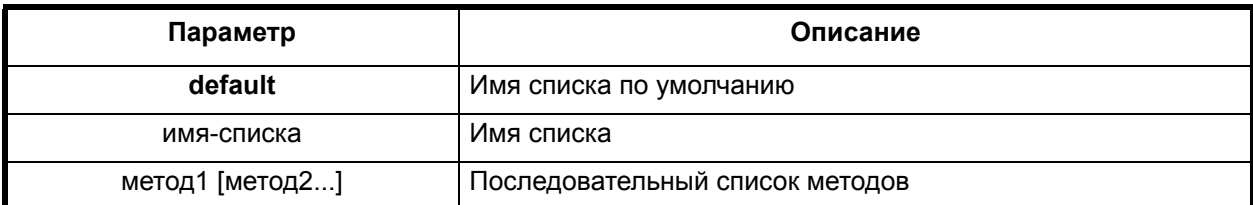

# **Отключение команды:**

**no aaa authorization network** {**default** | имя-списка} метод1 [метод2...]

# **Режим конфигурации:**

Команда доступна в режиме глобальной конфигурации.

router(config)#

# **Описание команды:**

Команда создает список методов авторизации сетевых сервисов.

**No**-форма команды удаляет список методов авторизации сетевых сервисов.

**Пример.** Команда настраивает и указывает, что выполнение авторизации сетевого сервиса осуществляется через группу серверов RADIUS.

(config) # aaa authorization network default group radius

# <span id="page-167-0"></span>**aaa accounting exec**

#### **Назначение команды:**

Создание списка методов учета пользовательской сессии.

#### **Синтаксис команды:**

**aaa accounting exec** {**default** | имя-списка} {**none | group | radius | tacacs+**} [**start-stop**]

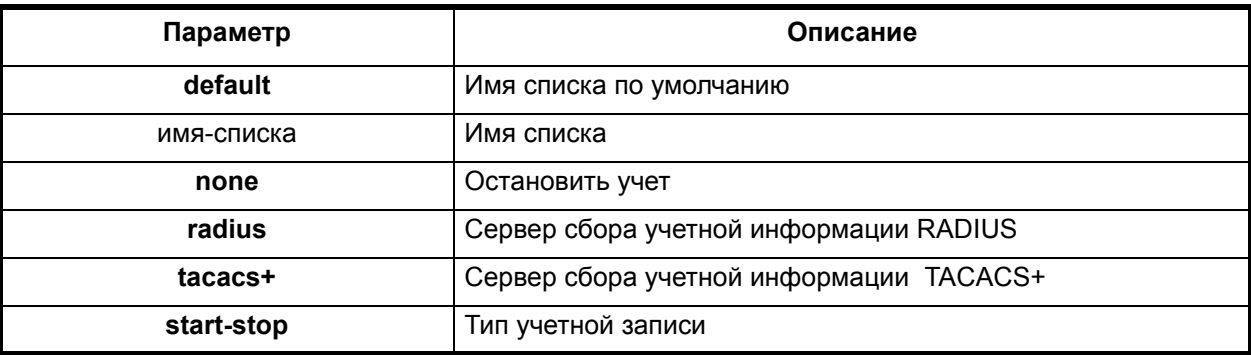

# **Отключение команды:**

**no aaa accounting exec** {**default** | имя-списка}

#### **Режим конфигурации:**

Команда доступна в режиме глобальной конфигурации.

router(config)#

#### **Описание команды:**

Команда создает список методов, которые создают учетные записи времени начала и конца терминальной сессии пользователя на сервере доступа (NAS). No-форма команды удаляет список методов учета.

**Пример.** Команда настраивает сервер доступа (NAS) таким образом, что учетная информация о времени начала и конца терминальной сессии пользователя посылается на сервер RADIUS.

(config) # aaa accounting exec default radius start-stop

#### <span id="page-168-0"></span>**aaa accounting network**

#### **Назначение команды:**

Создание списка методов учета сетевых сервисов.

#### **Синтаксис команды:**

**aaa accounting network** {**default** | имя-списка} {**none | group | radius | tacacs+**} [**start-**

**stop**]

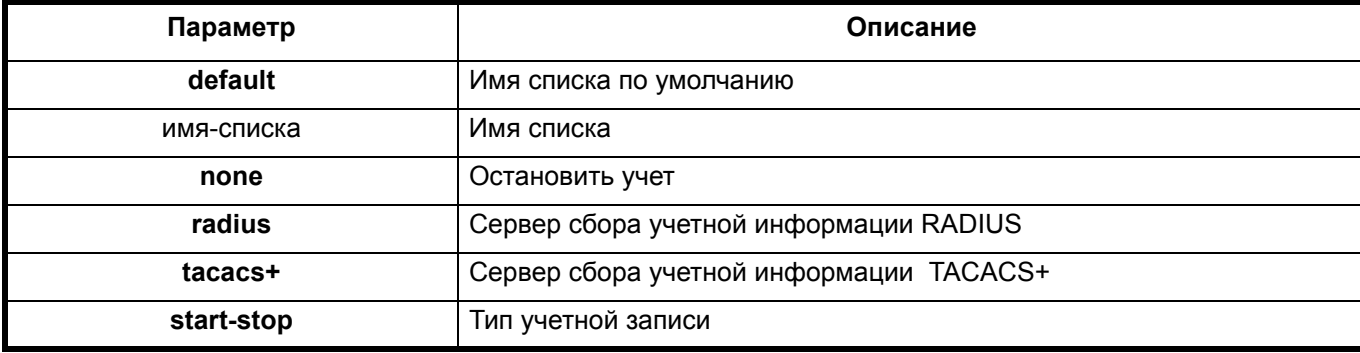

#### **Отключение команды:**

**no aaa accounting network** {**default** | имя-списка}

#### **Режим конфигурации:**

Команда доступна в режиме глобальной конфигурации.

router(config)#

#### **Описание команды:**

Команда формирует список методов, которые создают учетные записи времени начала и конца использования сетевых сервисов (например - PPP) на сервере доступа (NAS). No-форма команды удаляет список методов учета.

**Пример.** Команда настраивает сервер доступа (NAS) таким образом, что учетная информация о времени работы сетевого сервиса посылается на сервер RADIUS.

(config) # aaa accounting network default radius start-stop

# <span id="page-168-1"></span>*2.21.2. Конфигурирование параметров сервера TACACS+*

# **tacacs-server host**

#### **Назначение команды:**

Добавить описание TACACS+ сервера в локальную базу данных.

#### **Синтаксис команды:**

**tacacs-server host** {имя | A.B.C.D}

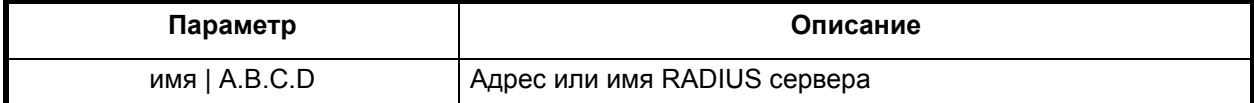

# **Отключение команды:**

**no tacacs-server host** {имя | A.B.C.D}

#### **Режим конфигурации:**

Команда доступна в режиме глобальной конфигурации.

router(config)#

#### **Описание команды:**

Команда добавляет описание TACACS+ сервера в локальную базу данных для дальнейшего использования сервисами AAA. Сервер добавляется в системную группу ``tacacs+'' (см. подраздел 0 Конфигурирование списков серверов доступа).

# <span id="page-169-1"></span>**tacacs-server timeout**

#### **Назначение команды:**

Установить временной интервал ожидания ответа.

#### **Синтаксис команды:**

#### **tacacs-server timeout** [время]

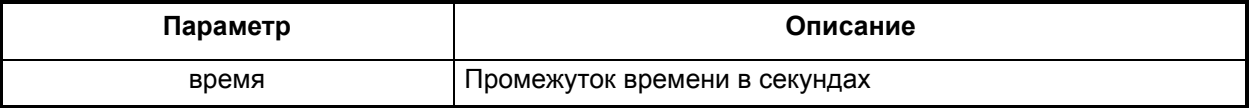

#### **Отключение команды:**

# **no tacacs-server timeout**

#### **Режим конфигурации:**

Команда доступна в режиме глобальной конфигурации.

router(config)#

#### **Описание команды:**

Команда задает время, в течение которого устройство будет ожидать ответа, прежде чем повторить запрос. Команда имеет значение только для тех серверов, для которых данный параметр не был сконфигурирован отдельно.

#### <span id="page-169-0"></span>**tacacs-server key**

#### **Назначение команды:**

Установить ключ доступа для сервера.

#### **Синтаксис команды:**

# **tacacs-server key** [ключ]

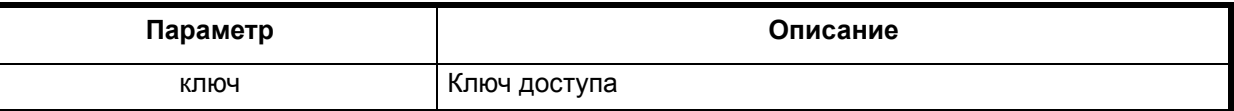

#### **Отключение команды:**

**no tacacs-server key**

#### **Режим конфигурации:**

Команда доступна в режиме глобальной конфигурации.

router(config)#

#### **Описание команды:**

Команда задает ключ доступа для сервера. Команда имеет значение только для тех серверов, для которых данный параметр не был сконфигурирован отдельно.

# *2.21.3. Конфигурирование параметров сервера RADIUS*

# <span id="page-170-1"></span>**radius-server host**

# **Назначение команды:**

Добавить описание RADIUS сервера в локальную базу данных.

#### **Синтаксис команды:**

**radius-server host** { имя | A.B.C.D } [**auth-port** порт1 [**acct-port** порт2 [**timeout** таймаут [**retransmit** ретрансмит [**key** ключ]]]]]

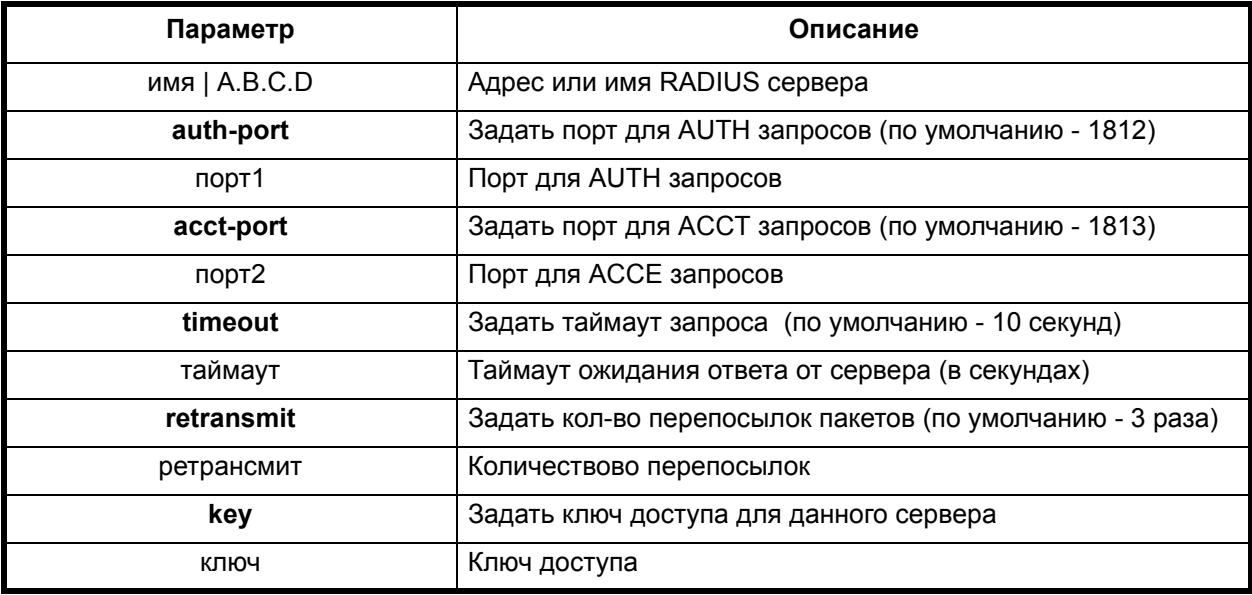

#### **Отключение команды:**

**no radius-server host** {имя | A.B.C.D}

#### **Режим конфигурации:**

Команда доступна в режиме глобальной конфигурации.

router(config)#

#### **Описание команды:**

Команда добавляет описание RADIUS сервера в локальную базу данных для дальнейшего использования сервисами AAA. Сервер добавляется в системную группу ``radius'' (см. п. 0 Конфигурирование списков серверов доступа).

# <span id="page-170-0"></span>**radius-server deadtime**

#### **Назначение команды:**

Установить временной интервал "deadtime".

**Синтаксис команды:**

**radius-server deadtime** [время]

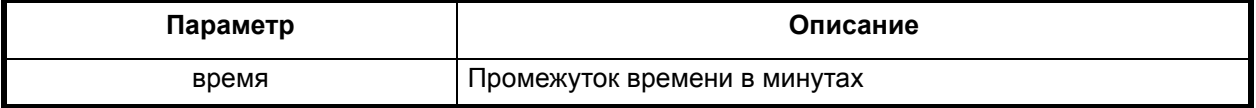

#### **Отключение команды:**

# **no radius-server deadtime**

# **Режим конфигурации:**

Команда доступна в режиме глобальной конфигурации.

router(config)#

#### **Описание команды:**

Команда задает время, в течение которого, если сервер не отвечал на запросы, не опрашивать данный сервер (см. аналогичную команду в режиме конфигурирования групп серверов). Команда имеет значение только для тех серверов, для которых данный параметр не был сконфигурирован отдельно.

# <span id="page-171-1"></span>**radius-server timeout**

#### **Назначение команды:**

Установить временной интервал ожидания ответа.

#### **Синтаксис команды:**

#### **radius-server timeout** [время]

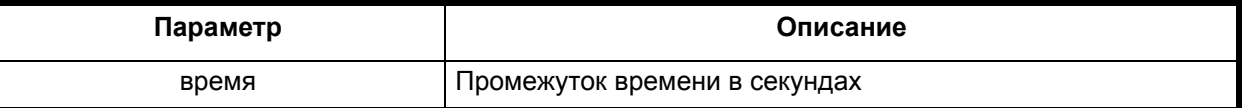

#### **Отключение команды:**

#### **no radius-server timeout**

#### **Режим конфигурации:**

Команда доступна в режиме глобальной конфигурации.

router(config)#

#### **Описание команды:**

Команда задает время, в течение которого устройство будет ожидать ответа, прежде чем повторить запрос. Команда имеет значение только для тех серверов, для которых данный параметр не был сконфигурирован отдельно.

#### <span id="page-171-0"></span>**radius-server retransmit**

#### **Назначение команды:**

Задать число попыток установить соединение.

#### **Синтаксис команды:**

#### **radius-server retransmit** [раз]

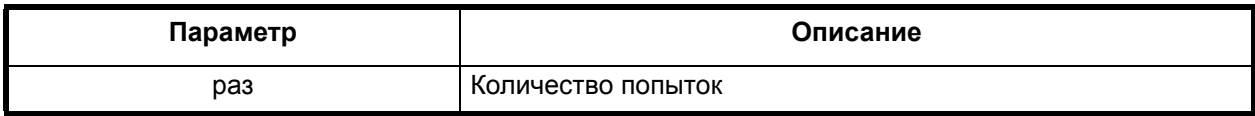

# **Отключение команды:**

# **no radius-server retransmit**

Команда доступна в режиме глобальной конфигурации.

router(config)#

#### **Описание команды:**

Команда задает число повторений попыток установить соединение, если сервер не отвечает. Команда имеет значение только для тех серверов, для которых данный параметр не был сконфигурирован отдельно.

#### <span id="page-172-1"></span>**radius-server key**

#### **Назначение команды:**

Установить ключ доступа для сервера.

#### **Синтаксис команды:**

**radius-server key** [ключ]

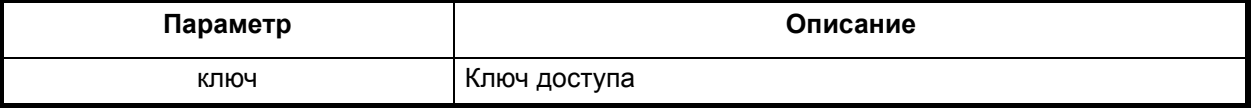

#### **Отключение команды:**

**no radius-server key**

#### **Режим конфигурации:**

Команда доступна в режиме глобальной конфигурации.

router(config)#

#### **Описание команды:**

Команда задает ключ доступа для сервера. Команда имеет значение только для тех серверов, для которых данный параметр не был сконфигурирован отдельно.

#### <span id="page-172-0"></span>**radius-server attribute**

#### **Назначение команды:**

Определить атрибуты RADIUS для запроса.

**Синтаксис команды:**

# **radius-server attribute** [ **acct-session-id | framed-address | nas-identifier | nas-ip-address] include-in-access-req ]**

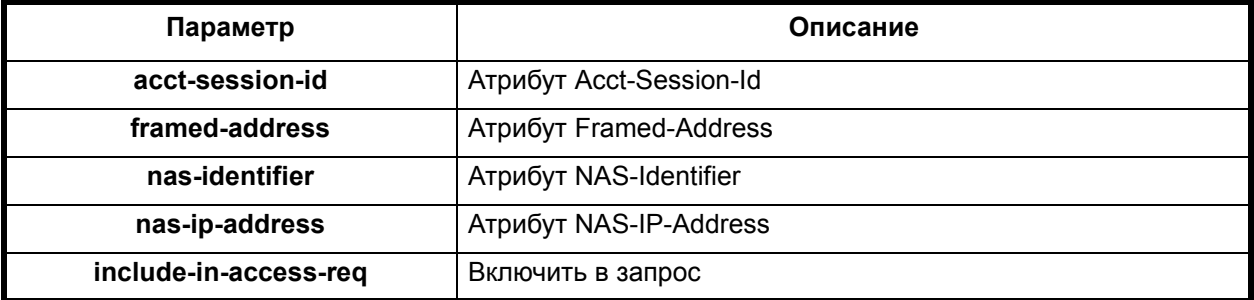

**Отключение команды:**

**no radius-server attribute** [ **acct-session-id | framed-address | nas-identifier | nas-ipaddress] include-in-access-req** ]

Команда доступна в режиме глобальной конфигурации.

router(config)#

#### **Описание команды:**

Команда определяет, какие атрибуты RADIUS запроса следует включать в запрос.

# *2.22. Конфигурирование списков серверов доступа*

#### <span id="page-173-0"></span>**aaa group server**

#### **Назначение команды:**

Создание списка группы серверов для сервиса AAA.

#### **Синтаксис команды:**

**aaa group server** { radius | tacacs+ } { word }

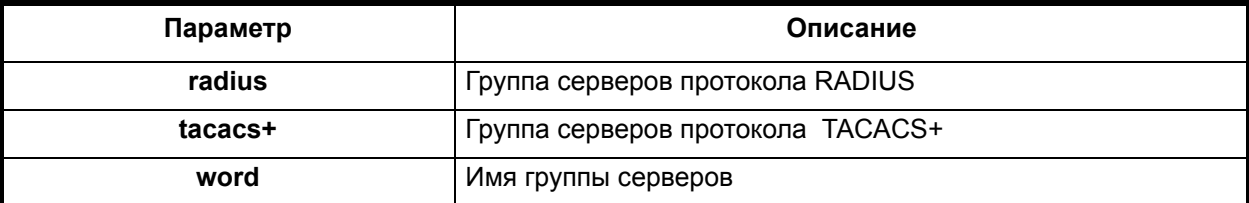

# **Отключение команды:**

```
no aaa group server { radius | tacacs+ } { word }
```
# **Режим конфигурации:**

Команда доступна в режиме глобальной конфигурации.

router(config)#

#### **Описание команды:**

Команда создает список серверов, которые необходимы для работы сервиса AAA. **No**форма команды удаляет список серверов.

**Пример.** Команда создает список серверов с именем radgroup, работающих по протоколу RADIUS, необходимых для сервиса AAA, и переходит в режим конфигурирования списка серверов доступа.

(config) # aaa group server radius radgroup

# <span id="page-173-1"></span>**deadtime**

#### **Назначение команды:**

Установка промежутка времени для группы серверов.

## **Синтаксис команды:**

**deadtime** { 0 - 1440 }

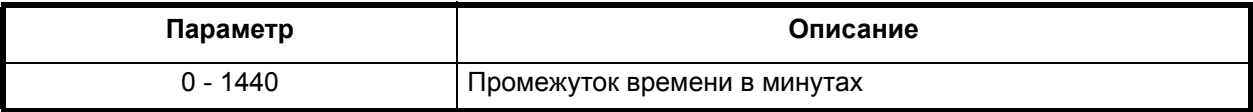

#### **Отключение команды:**

**no deadtime**

Команда доступна в режиме глобальной конфигурации.

router(config)#

#### **Описание команды:**

Команда устанавливает промежуток времени в минутах, в течение которого, с сервером, с которым в предыдущем сеансе не была установлена связь, не совершаются попытки установить связь. **No**-форма команды устанавливает значение по умолчанию.

**Пример.** Команда устанавливает промежуток времени, равный 10 минутам.

(config-sg) # deadtime 10

#### <span id="page-174-0"></span>**server host**

#### **Назначение команды:**

Добавить сервер доступа к списку группы серверов.

# **Синтаксис команды:**

**server host** { **host** | A.B.C.D} [ { **acct-port** | **auth\_port** 0 - 65535} {**acct-port** | **auth\_port** 0 - 65535}]

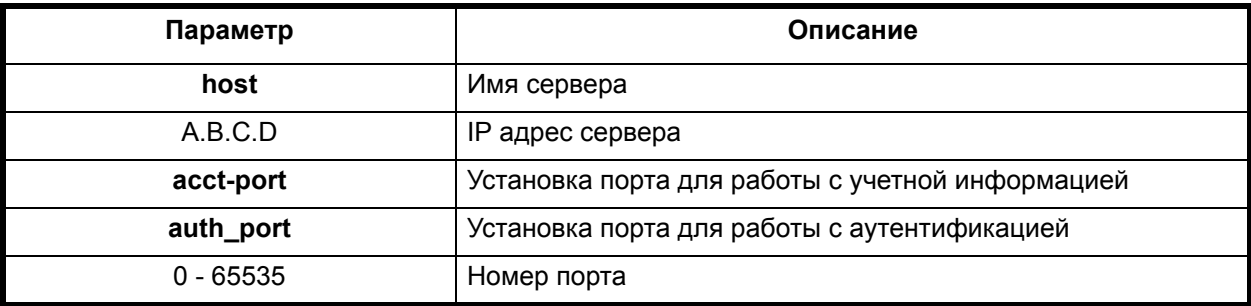

**Отключение команды:**

**no server host** { **host** | A.B.C.D}

#### **Режим конфигурации:**

Команда доступна в режиме глобальной конфигурации.

router(config)#

#### **Описание команды:**

Команда добавляет сервер к списку группы серверов. **No**-форма команды удаляет сервер из списка группы серверов.

**Пример.** Команда добавляет сервер security к списку группы серверов.

(config-sg) # server host security

# **3. Общие команды (Help, Exit, End)**

# <span id="page-175-1"></span>**exit**

#### **Назначение команды:**

Переход на один уровень вверх в иерархии дерева команд.

#### **Синтаксис команды:**

**exit**

#### **Режим конфигурации:**

Команда доступна во всех режимах.

#### **Описание команды:**

Команда выхода в предыдущую группу команд. Команда доступна во всех модах. В модах простого и привилегированного пользователей ее действие аналогично команде **logout**.

#### <span id="page-175-0"></span>**end**

#### **Назначение команды:**

Переход на один уровень вверх в иерархии дерева команд.

#### **Синтаксис команды:**

**end**

#### **Режим конфигурации:**

Команда доступна во всех режимах.

#### **Описание команды:**

Команда, аналогичная **exit**.

# <span id="page-175-2"></span>**help**

# **Назначение команды:**

Вывод справочной информации.

#### **Синтаксис команды:**

**help**

# **Режим конфигурации:**

Команда доступна в пользовательском и в привилегированном режимах.

router> router#

#### **Описание команды:**

Вывод на экран консоли справочной информации по использованию контекстной подсказки командного интерпретатора.

# **4. Список команд в алфавитном порядке**

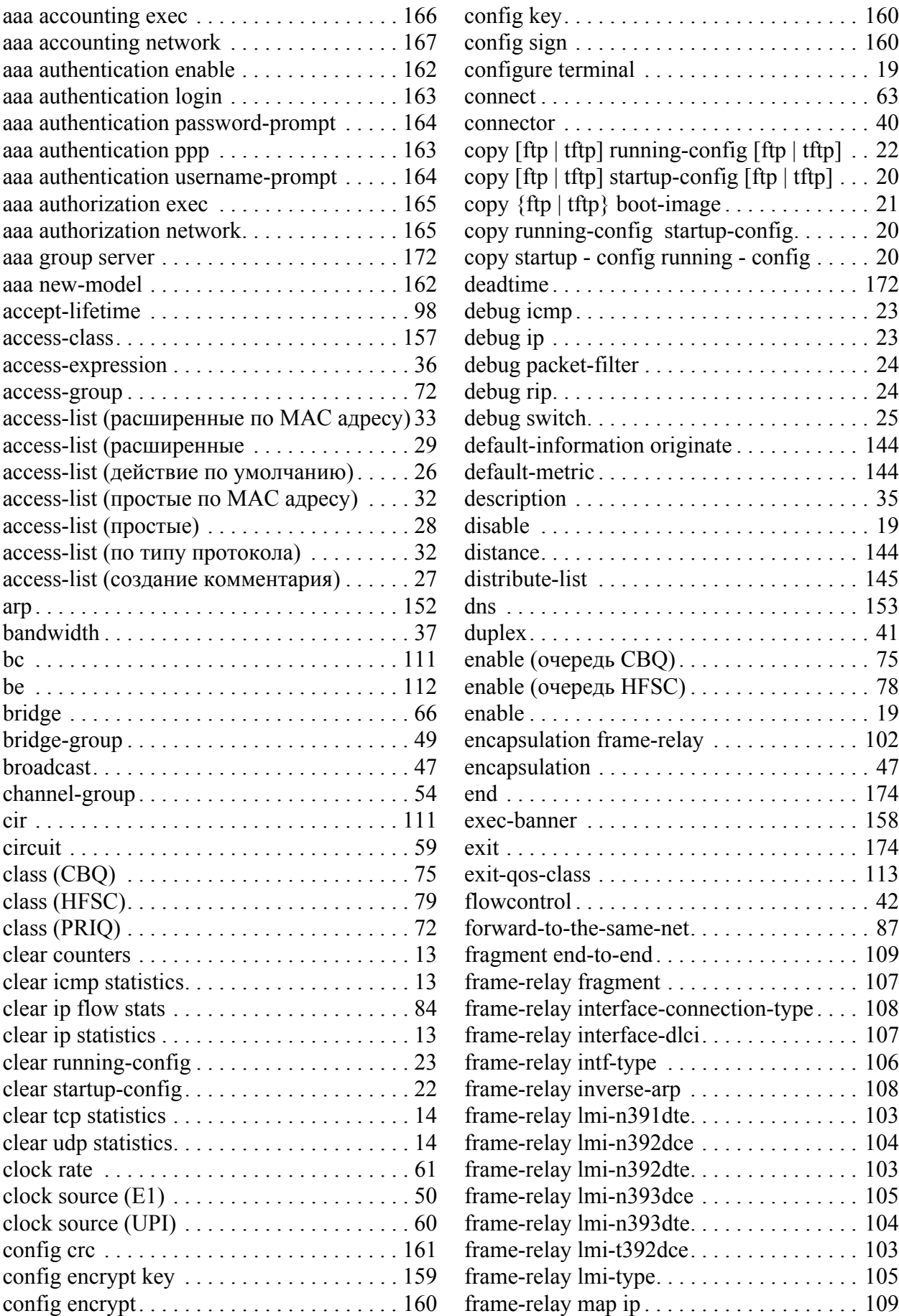

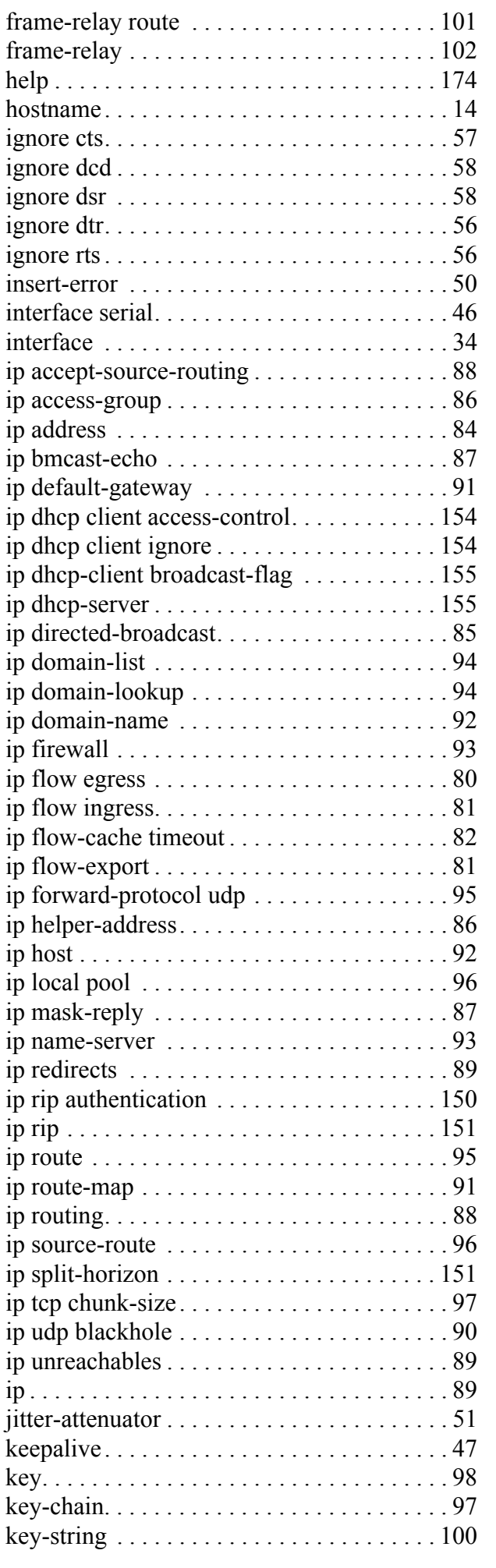

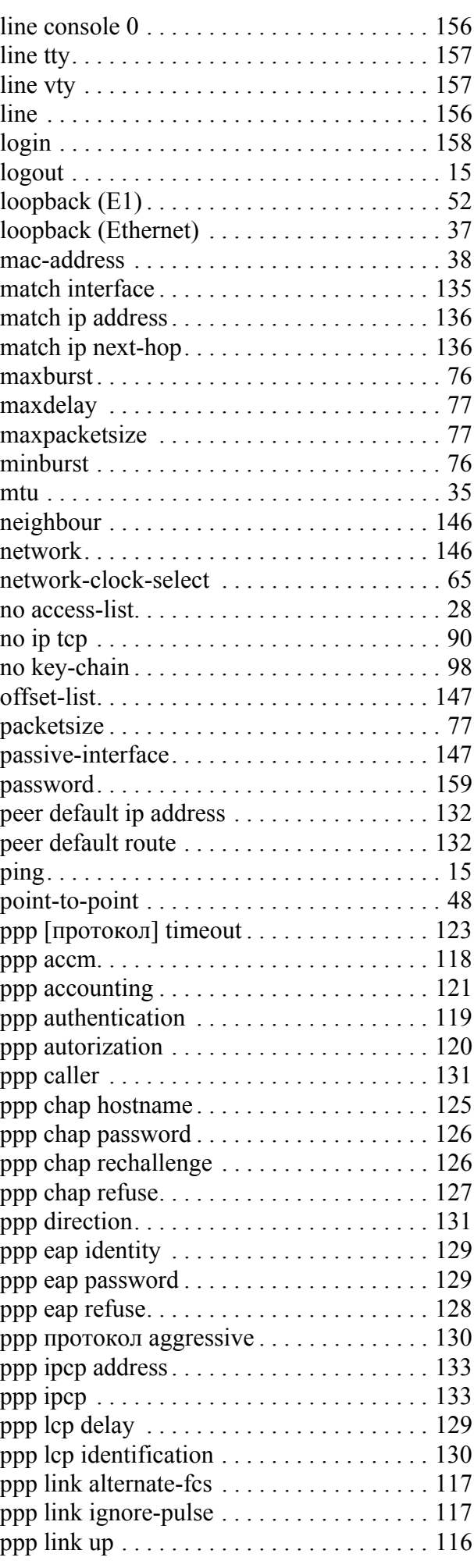

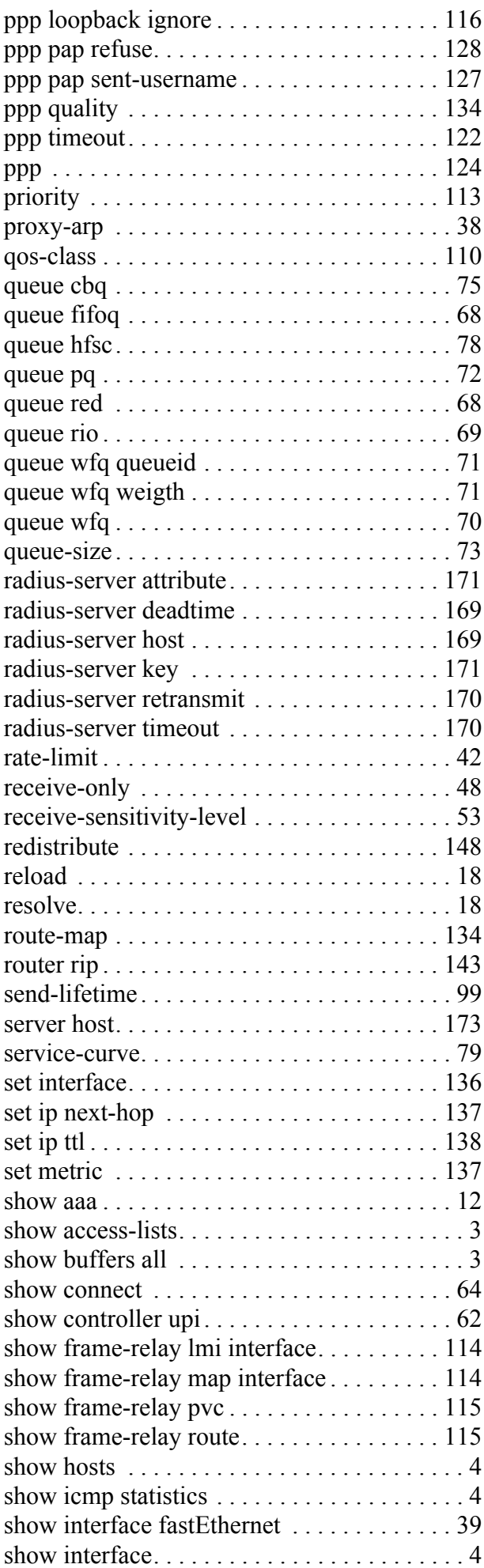

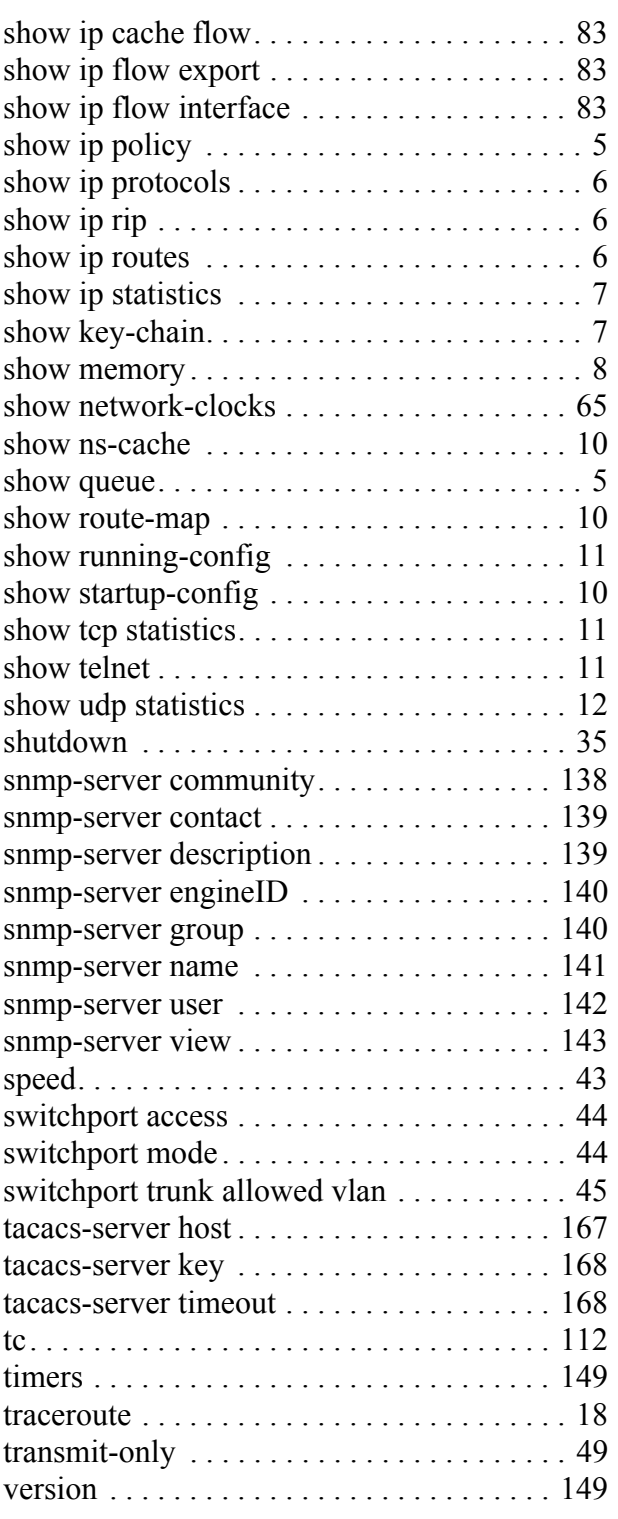